# ユーザーガイド AWS Amplify ホスティング

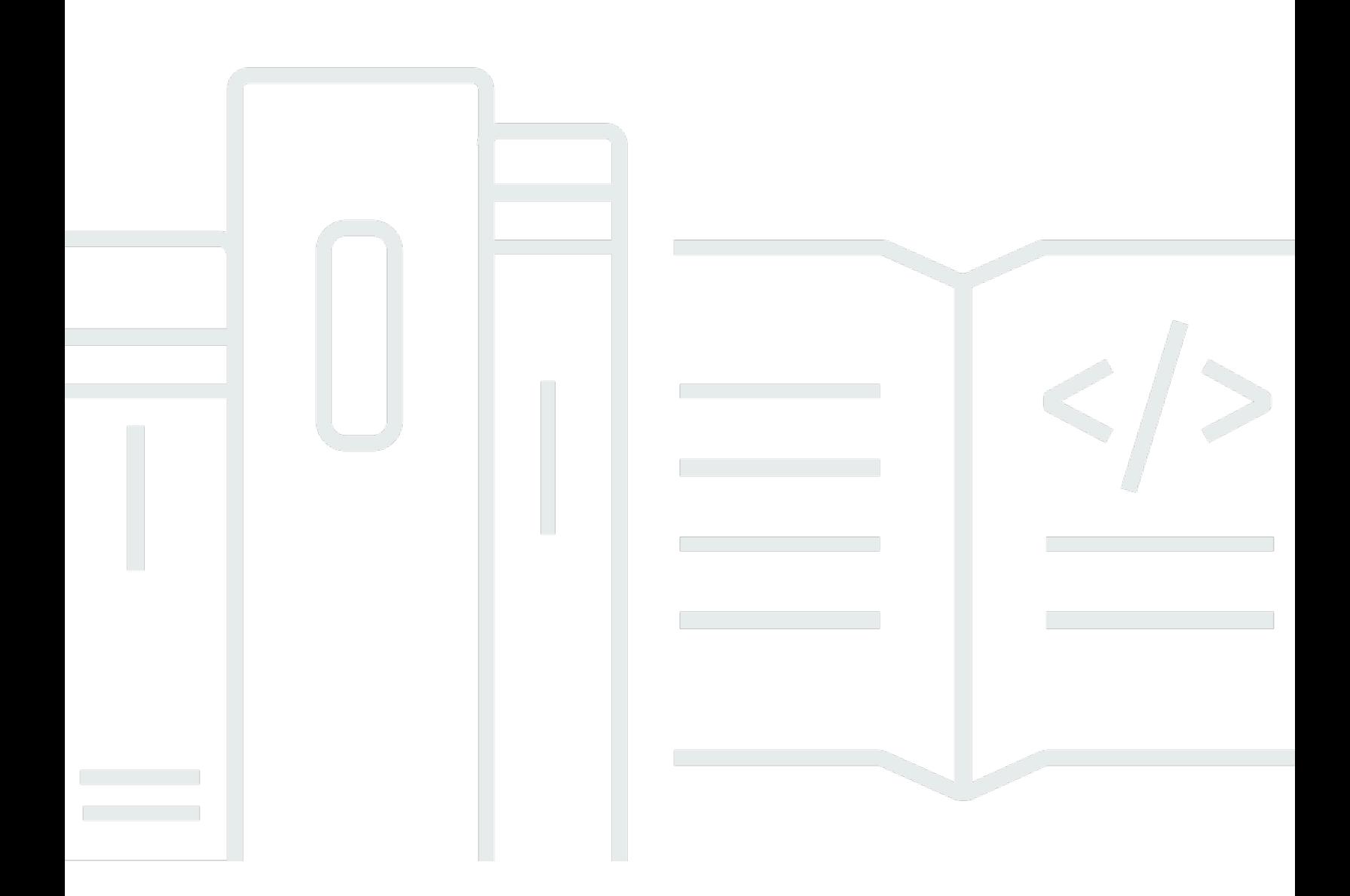

Copyright © 2024 Amazon Web Services, Inc. and/or its affiliates. All rights reserved.

## AWS Amplify ホスティング: ユーザーガイド

Copyright © 2024 Amazon Web Services, Inc. and/or its affiliates. All rights reserved.

Amazon の商標とトレードドレスは、Amazon 以外の製品またはサービスとの関連において、顧客 に混乱を招いたり、Amazon の名誉または信用を毀損するような方法で使用することはできませ ん。Amazon が所有しない他の商標はすべてそれぞれの所有者に帰属します。所有者は必ずしも Amazon との提携や関連があるわけではありません。また、Amazon の支援を受けているとはかぎり ません。

# **Table of Contents**

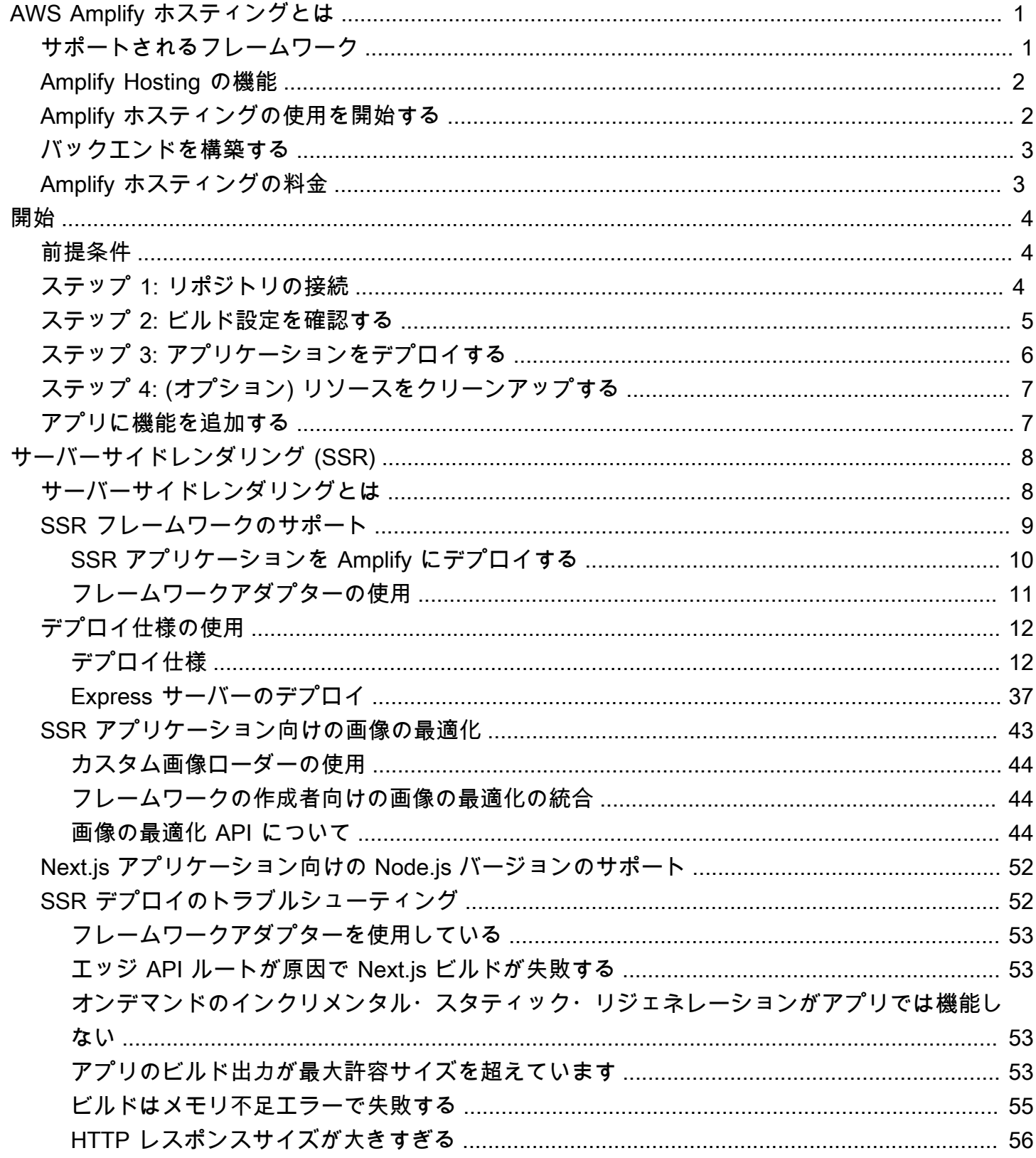

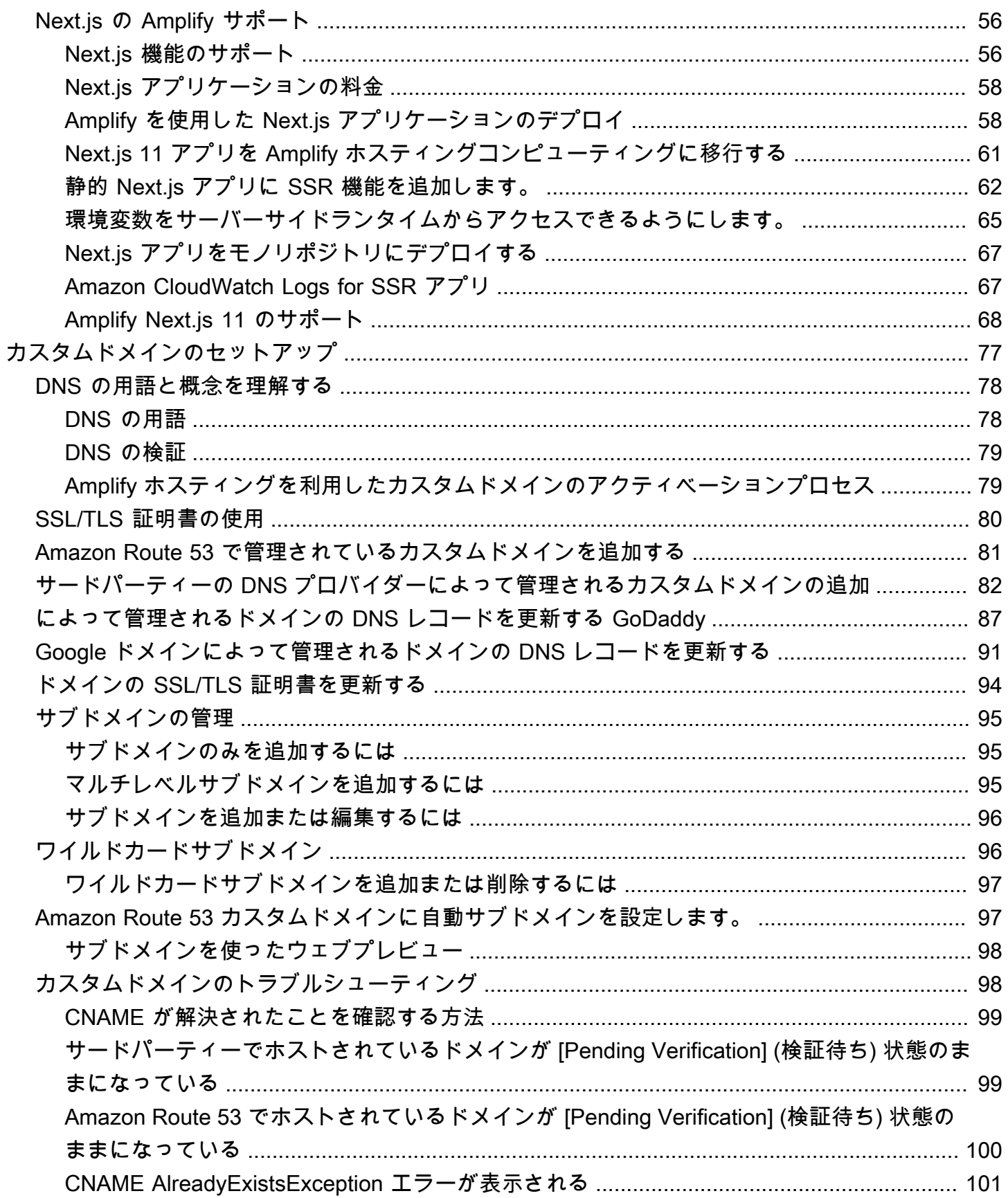

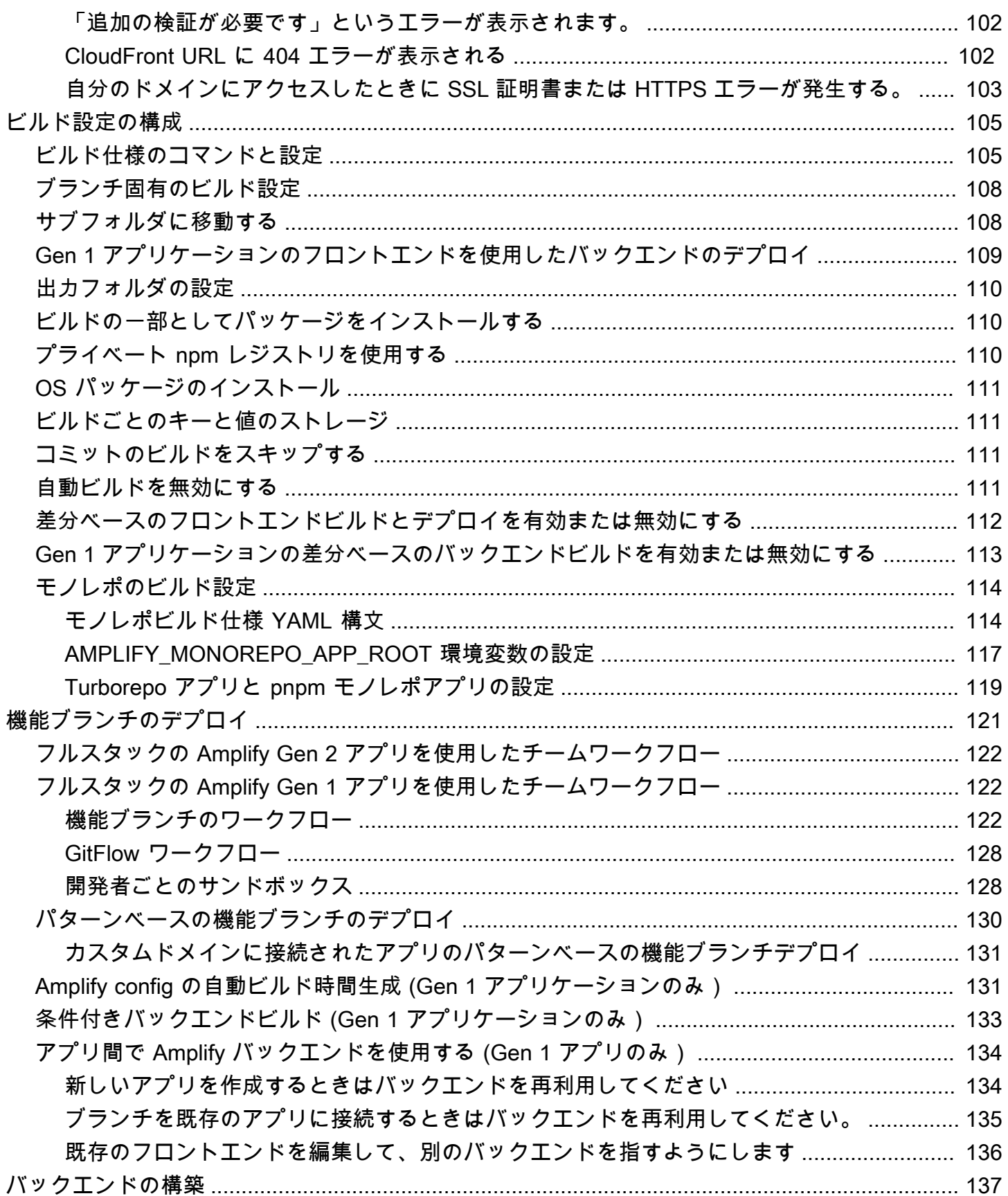

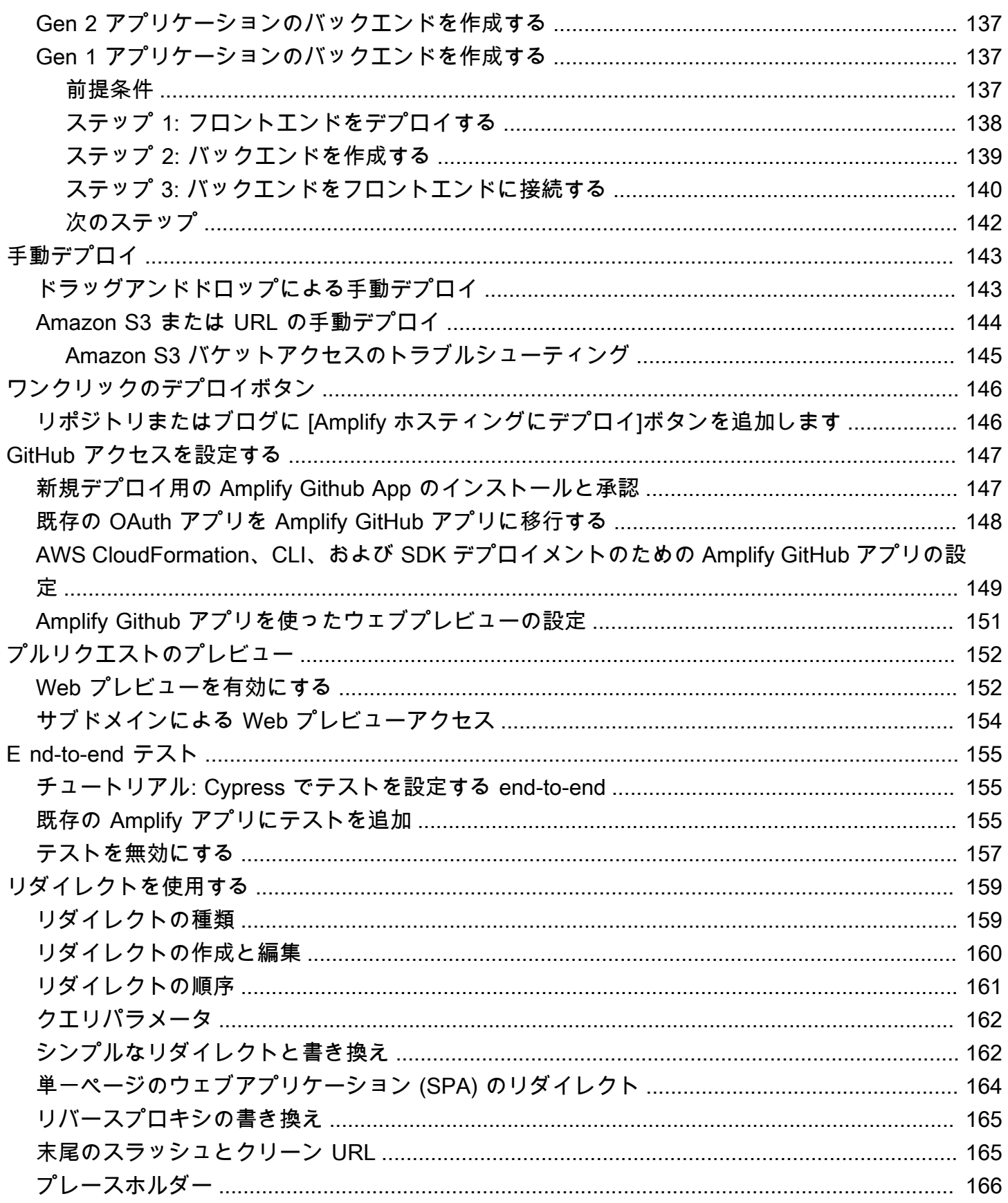

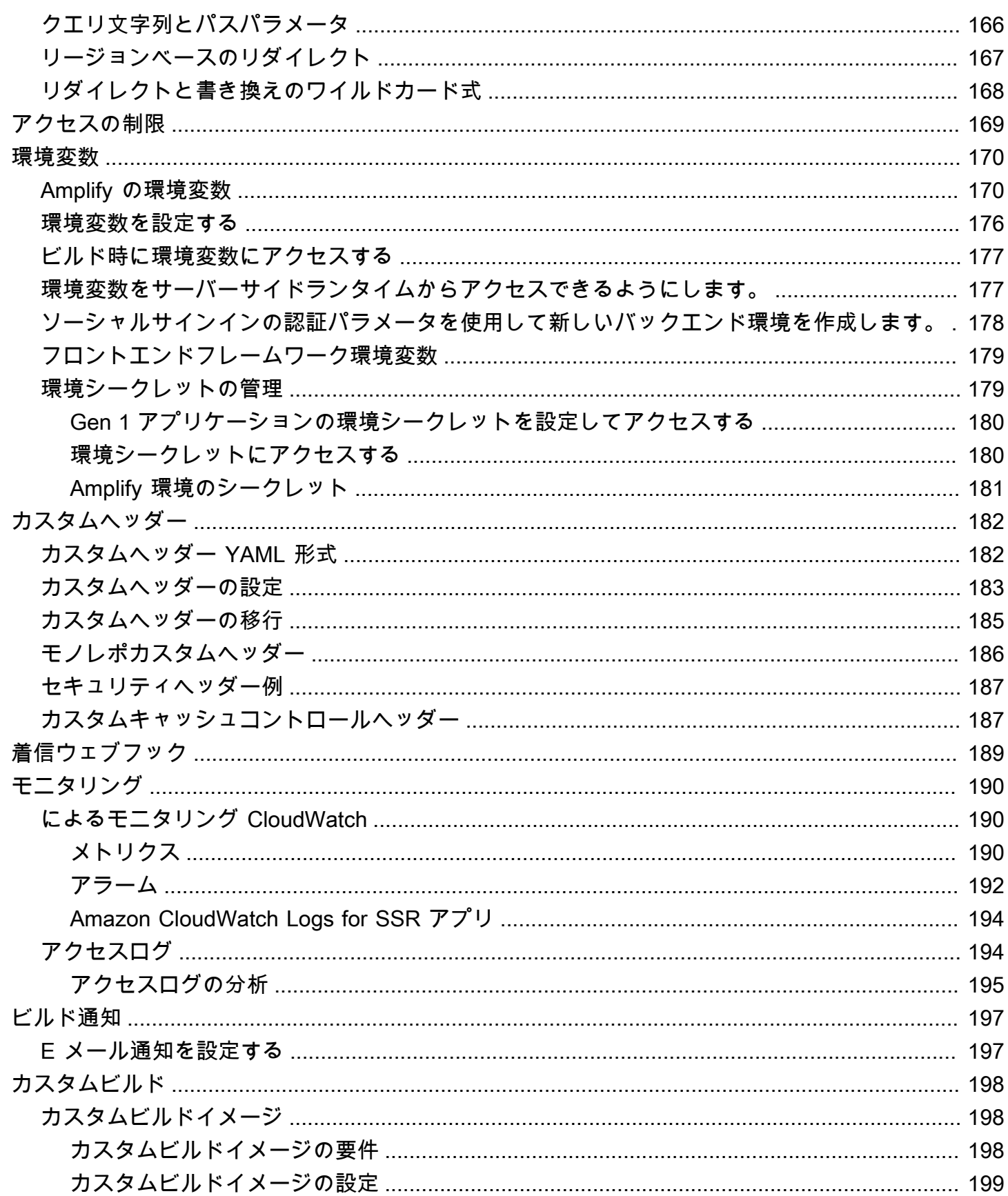

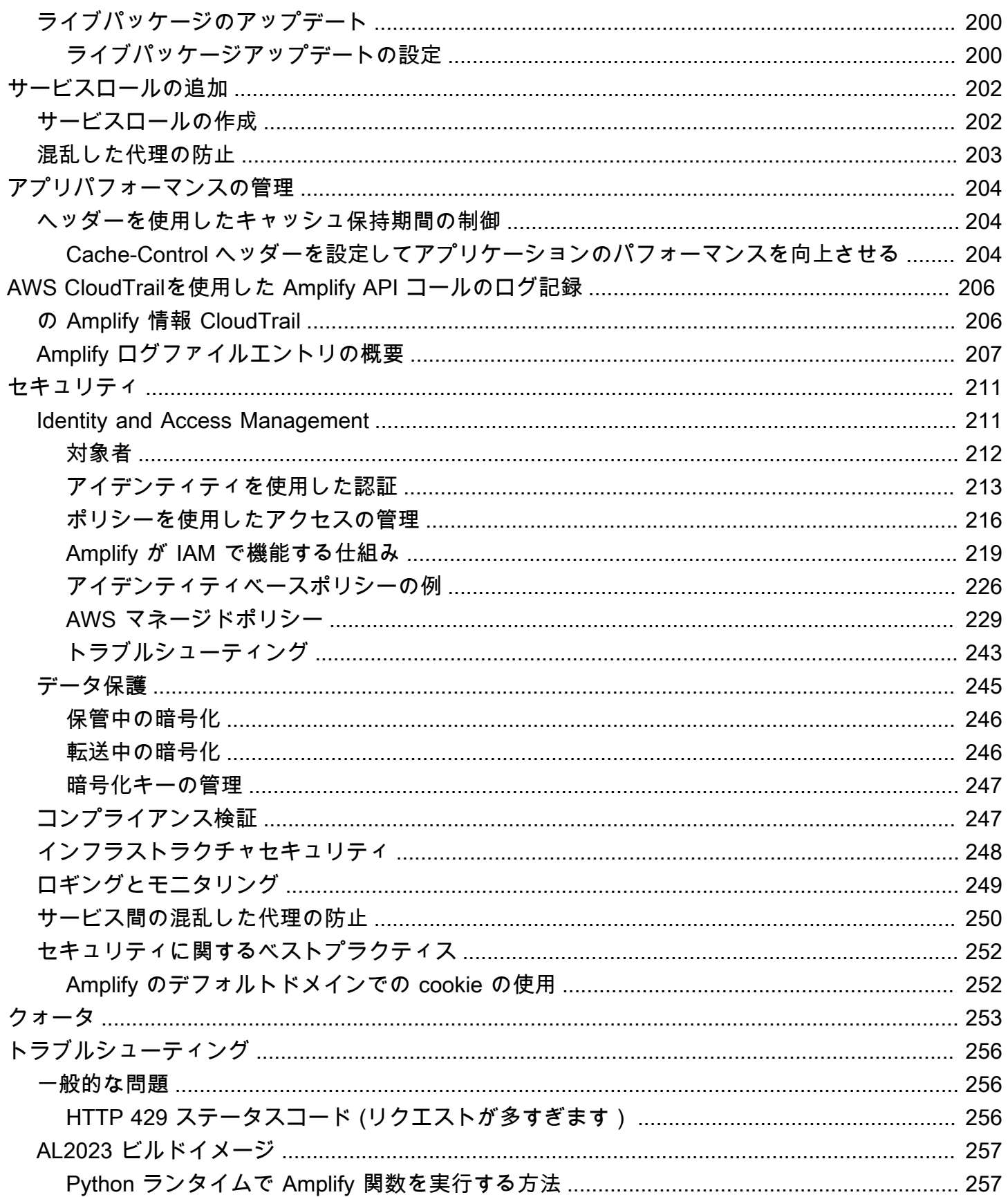

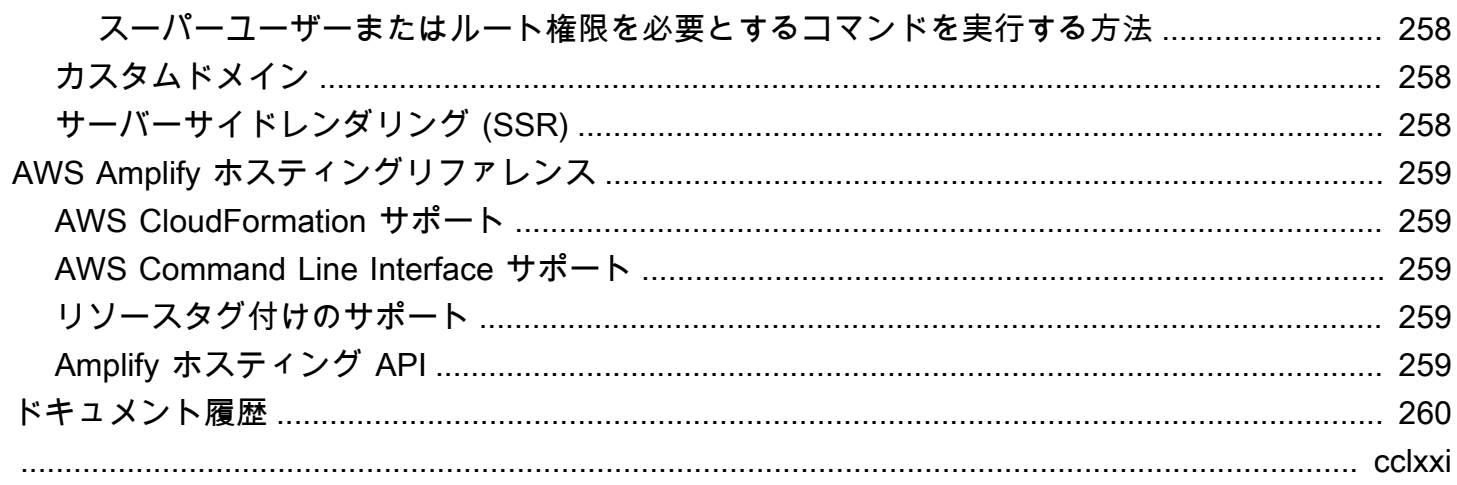

# <span id="page-9-0"></span>AWS Amplify ホスティングへようこそ

Amplify ホスティングは、継続的なデプロイでフルスタックのサーバーレスウェブアプリケーショ ンをホストするための Git ベースのワークフローを提供します。Amplify は、アプリケーションを AWS グローバルコンテンツ配信ネットワーク (CDN) にデプロイします。このユーザーガイドで は、Amplify Hostingを使い始めるために必要な情報を提供します。

## <span id="page-9-1"></span>サポートされるフレームワーク

Amplify ホスティングは、次のような多くの一般的な SSR フレームワーク、シングルページアプリ ケーション (SPA) フレームワーク、静的サイトジェネレーターをサポートしています。

SSR フレームワーク

- Next.js
- Nuxt
- コミュニティアダプターを備えた Astro
- SvelteKit コミュニティアダプターを使用する
- カスタムアダプターを使用する任意の SSR フレームワーク

SPA フレームワーク

- React
- 角度
- Vue.js
- イオニック
- Ember

静的サイトジェネレーター

- イベント
- Gatsby
- Hugo
- ジキル語

• VuePress

### <span id="page-10-0"></span>Amplify Hosting の機能

[特徴量ブランチ](#page-129-0)

新しいブランチを接続して、フロントエンドとバックエンドの本番稼働環境とステージング環境 を管理します。

[カスタムドメイン](#page-85-0)

アプリケーションをカスタムドメインに接続。 [プルリクエストのプレビュー](#page-160-0)

コードレビュー中に変更をプレビューします。

[E nd-to-end テスト](#page-163-0)

end-to-end テストでアプリケーションの品質を向上させます。

[パスワードで保護されたブランチ](#page-177-0)

パブリックアクセス可能にせずに新しい機能を使用できるように、ウェブアプリをパスワードで 保護します。

[リダイレクトと書き換え](#page-167-0)

リライトとリダイレクトを設定して SEO ランキングを維持し、クライアントのアプリの要件に 基づいてトラフィックをルーティングします。

アトミックデプロイ

アトミックデプロイでは、デプロイ全体が終了した後にのみウェブアプリケーションが更新され るようにすることで、メンテナンスウィンドウがなくなります。これにより、ファイルが正しく アップロードされないというシナリオが解消されます。

### <span id="page-10-1"></span>Amplify ホスティングの使用を開始する

Amplify ホスティングの使用を開始するには、[Amplify ホスティングの使用開始](#page-12-0)「」チュートリア ルを参照してください。チュートリアルを完了すると、Git リポジトリ (GitHub、、または AWS CodeCommit) にウェブアプリを接続し BitBucket GitLab、継続的デプロイで Amplify ホスティングに デプロイする方法がわかります。

## <span id="page-11-0"></span>バックエンドを構築する

AWS Amplify Gen 2 では、バックエンドを定義するための TypeScriptベースのコードファーストの デベロッパーエクスペリエンスが導入されています。Amplify Gen 2 を使用してバックエンドを構築 してアプリに接続する方法については、Amplify ドキュメントの[「バックエンドを構築して接続す](https://docs.amplify.aws/nextjs/build-a-backend) る」を参照してください。

CLI と Amplify Studio を使用して Gen 1 アプリケーションのバックエンドを構築するためのドキュ メントをお探しの場合は、Gen 1 [Amplify ドキュメントの「バックエンドの構築と接続」](https://docs.amplify.aws/gen1/react/build-a-backend/)を参照して ください。

### <span id="page-11-1"></span>Amplify ホスティングの料金

AWS Amplify は の一部です AWS 無料利用枠。無料利用枠の制限を超えたら、無料で開始し、従量 制料金を支払うことができます。Amplify ホスティング料金の詳細については、[AWS Amplify 「 の料](https://aws.amazon.com/amplify/pricing/) [金](https://aws.amazon.com/amplify/pricing/)」を参照してください。

## <span id="page-12-0"></span>Amplify ホスティングの使用開始

Amplify ホスティングの仕組みを理解するために、このチュートリアルでは、Git リポジトリから Next.js アプリケーションを構築およびデプロイする方法について説明します。

トピック

- [前提条件](#page-12-1)
- [ステップ 1: Git リポジトリを接続する](#page-12-2)
- [ステップ 2: ビルド設定を確認する](#page-13-0)
- [ステップ 3: アプリケーションをデプロイする](#page-14-0)
- [ステップ 4: \(オプション\) リソースをクリーンアップする](#page-15-0)
- [アプリに機能を追加する](#page-15-1)

### <span id="page-12-1"></span>前提条件

このチュートリアルを開始する前に、次の前提条件を完了してください。

にサインアップする AWS アカウント

まだ AWS のお客様でない場合は、オンラインの手順に従って [を作成 AWS アカウント](https://portal.aws.amazon.com/billing/signup#/start/email)する必要 があります。サインアップすると、Amplify や、アプリケーションで使用可能なその他の AWS サービスにアクセスできます。

アプリケーションの作成

Next.js ドキュメント [create-next-app](https://nextjs.org/docs/app/api-reference/create-next-app)の手順を使用して、このチュートリアルで使用する基本的 な Next.js アプリケーションを作成します。

Git リポジトリを作成する

Amplify は、 GitHub、Bitbucket GitLab、および をサポートしています AWS CodeCommit。create-next-app アプリケーションを Git リポジトリにプッシュします。

## <span id="page-12-2"></span>ステップ 1: Git リポジトリを接続する

このステップでは、Git リポジトリの Next.js アプリケーションを Amplify ホスティングに接続しま す。

Git リポジトリでアプリを接続するには

- 1. [Amplify コンソールを開きます。](https://console.aws.amazon.com/amplify/)
- 2. 現在のリージョンに最初のアプリをデプロイする場合は、デフォルトで AWS Amplifyサービス ページから開始します。

ページの上部にある「新しいアプリの作成」を選択します。

3. Amplify で構築を開始するページで、Git リポジトリプロバイダーを選択し、次へを選択しま す。

GitHub リポジトリの場合、Amplify は GitHub アプリ機能を使用して Amplify アクセスを承認し ます。 GitHub アプリのインストールと承認の詳細については、「」を参照してください[GitHub](#page-155-0) [リポジトリへの Amplify アクセスの設定。](#page-155-0)

**a** Note

Bitbucket GitLabまたは で Amplify コンソールを承認すると AWS CodeCommit、Amplify はリポジトリプロバイダーからアクセストークンを取得しますが、 AWS サーバーに はトークンを保存しません。Amplify は、特定のリポジトリにのみインストールされて いるデプロイキーを使用してリポジトリにアクセスします。

- 4. 「リポジトリブランチを追加」ページで、以下の操作を行います。
	- a. 接続するリポジトリの名前を選択します。
	- b. 接続するリポジトリブランチの名前を選択します。
	- c. [次へ] をクリックします。

### <span id="page-13-0"></span>ステップ 2: ビルド設定を確認する

Amplify は、デプロイするブランチに対して実行するビルドコマンドのシーケンスを自動的に検出し ます。このステップでは、ビルド設定を確認して確認します。

#### アプリのビルド設定を確認するには

1. アプリ設定ページで、ビルド設定セクションを見つけます。

フロントエンドビルドコマンドとビルド出力ディレクトリが正しいことを確認します。この Next.js サンプルアプリケーションの場合、ビルド出力ディレクトリは に設定されます.next。

- 2. サービスロールを追加する手順は、新しいロールを作成するか、既存のロールを使用するかに よって異なります。
	- 新しいロールを作成するには:
		- [新しいサービスロールの作成と使用] を選択します。
	- 既存のロールを使用するには:
		- a. 既存のロールを使用する を選択します。
		- b. サービスロールリストで、使用するロールを選択します。
- 3. [次へ] をクリックします。

### <span id="page-14-0"></span>ステップ 3: アプリケーションをデプロイする

このステップでは、アプリケーションを AWS グローバルコンテンツ配信ネットワーク (CDN) にデ プロイします。

アプリケーションを保存してデプロイするには

- 1. 確認ページで、リポジトリの詳細とアプリの設定が正しいことを確認します。
- 2. [保存してデプロイ] を選択します。フロントエンドビルドには通常 1~2 分かかりますが、アプ リケーションのサイズによって異なる場合があります。
- 3. デプロイが完了したら、amplifyapp.comデフォルトドメインへのリンクを使用してアプリを 表示できます。

#### **a** Note

Amplify のアプリケーションのセキュリティを強化するために、[amplifyapp.comドメインは](https://publicsuffix.org/) [パブリックサフィックスリスト](https://publicsuffix.org/) (PSL) に登録されています。セキュリティを強化するため に、Amplify アプリケーションのデフォルトドメイン名に機密性の高いCookieを設定する必 要がある場合は、\_\_Host-プレフィックスの付いたCookieを使用することをお勧めします。 このプラクティスは、クロスサイトリクエストフォージェリ (CSRF) 攻撃からドメインを防 ぐ際に役立ちます。詳細については、Mozilla 開発者ネットワークの「[Set-Cookie」](https://developer.mozilla.org/en-US/docs/Web/HTTP/Headers/Set-Cookie#cookie_prefixes)ページを 参照してください。

# <span id="page-15-0"></span>ステップ 4: (オプション) リソースをクリーンアップする

チュートリアル用にデプロイしたアプリが不要になった場合は、削除できます。このステップによ り、使用していないリソースに対して課金されることがなくなります。

アプリを削除するには

- 1. ナビゲーションペインのアプリ設定メニューから、全般設定 を選択します。
- 2. 全般設定ページで、アプリの削除を選択します。
- 3. 確認ウィンドウで、 と入力します**delete**。次に、アプリの削除を選択します。

### <span id="page-15-1"></span>アプリに機能を追加する

Amplify にアプリがデプロイされたので、ホストされたアプリケーションで利用できる以下の機能の 一部を試すことができます。

#### 環境変数

多くの場合、アプリケーションは実行時に設定情報を必要とします。これらの設定は、データ ベース接続の詳細、API キー、またはパラメータにすることができます。環境変数は、ビルド時 にこれらの設定を公開する方法を提供します。詳細については、[「環境変数](#page-178-0)」を参照してくださ い。

カスタムドメイン

このチュートリアルでは、Amplify が などの URL を使用してデフォルト

のamplifyapp.comドメインでアプリをホストしますhttps://branch-

name.d1m7bkiki6tdw1.amplifyapp.com。アプリをカスタムドメインに接続すると、ユー ザーは、アプリがカスタム URL (https://www.example.com など) でホストされていること を理解できます。詳細については、[「カスタムドメインのセットアップ](#page-85-0)」を参照してください。 プルリクエストのプレビュー

ウェブプルリクエストのプレビューでは、コードを本番稼働用ブランチまたは統合ブランチ にマージする前に、プルリクエスト (PRs) からの変更をプレビューできます。詳細について は、[「プルリクエストのウェブプレビュー](#page-160-0)」を参照してください。

#### 複数の環境を管理する

Amplify が機能ブランチと GitFlow ワークフローと連携して複数のデプロイをサポートする方法に ついては、[「機能ブランチのデプロイとチームワークフロー](#page-129-0)」を参照してください。

# <span id="page-16-0"></span>Amplify ホスティングを使用してサーバー側でレンダリング されたアプリをデプロイします

を使用して AWS Amplify 、サーバー側のレンダリング (SSR) を使用するウェブアプリケーションを デプロイおよびホストできます。Amplify ホスティングは Next.js フレームワークを使用して、作成 されたアプリケーションを自動的に検出するため、 AWS Management Consoleで手動設定を行う必 要はありません。また、Amplify は、アプリケーションのビルド出力を Amplify ホスティングが想定 するディレクトリ構造に変換するオープンソースのビルドアダプターを備えた Javascript ベースの SSR フレームワークもサポートしています。

Amplify が SSR をどのようにサポートするかについては、以下のトピックを確認してください。

トピック

- [サーバーサイドレンダリングとは](#page-16-1)
- [SSR フレームワーク向けの Amplify サポート](#page-17-0)
- [Amplify ホスティングのデプロイ仕様を使用したビルド出力の設定](#page-20-0)
- [SSR アプリケーション向けの画像の最適化](#page-51-0)
- [Next.js アプリケーション向けの Node.js バージョンのサポート](#page-60-0)
- [SSR デプロイのトラブルシューティング](#page-60-1)
- [Next.js の Amplify サポート](#page-64-1)

### <span id="page-16-1"></span>サーバーサイドレンダリングとは

Amplify は、React などのシングルページアプリケーション (SPA) フレームワークを使用して作成さ れた静的ウェブアプリケーションや、Gatsby などの静的サイトジェネレーター (SSG) を使用して 作成されたアプリケーションのデプロイとホスティングをサポートしています。静的ウェブアプリ ケーションは、コンテンツ配信ネットワーク (CDN) に保存されている HTML、CSS、ファイルなど の JavaScript ファイルの組み合わせで構成されます。クライアントブラウザーがウェブサイトにリ クエストを送信すると、サーバーは HTTP 応答を含むページをクライアントに返し、クライアント ブラウザーはコンテンツを解釈してユーザーに表示します。

また、Amplify は、サーバーサイドレンダリング (SSR) を備えたウェブアプリケーションもサポート しています。クライアントが SSR ページにリクエストを送信すると、リクエストのたびにページの HTML がサーバー上に作成されます。SSR により、開発者はリクエストごとおよびユーザーごとに

ウェブサイトをカスタマイズできます。さらに、SSR はウェブサイトのパフォーマンスと検索エン ジン最適化 (SEO) を向上させることができます。

### <span id="page-17-0"></span>SSR フレームワーク向けの Amplify サポート

Amplify ホスティングは、Amplify が想定するビルド出力に準拠するデプロイバンドルを持つ任意の JavaScript ベースの SSR フレームワークをサポートします。Amplify ホスティングは、SSR フレー ムワーク向けのアプリケーションのビルド出力のファイルとディレクトリ構造を標準化するデプロイ 仕様を提供します。

フレームワークの作成者は、ファイルシステムベースのデプロイ仕様を使用して、特定のフレーム ワーク用にカスタマイズされたオープンソースのビルドアダプターを開発できます。これらのアダプ ターは、アプリケーションのビルド出力を、Amplify ホスティングの想定されるディレクトリ構造に 準拠するデプロイバンドルに変換します。このデプロイバンドルには、ルーティングルールといった ランタイム設定など、アプリケーションをホストするために必要なすべてのファイルとアセットが含 まれます。

フレームワークまたはフレームワークアダプターを使用していない場合は、独自のソリューションを 開発して、Amplify ホスティングの想定されるディレクトリ構造に準拠するデプロイバンドルを生成 できます。

Amplify ホスティングは、静的アセット、コンピューティング、画像の最適化、ルーティングルール のプリミティブタイプをサポートしています。これらのプリミティブタイプを活用して、より豊富な 機能を備えたアプリケーションをデプロイできます。各プリミティブタイプの詳細については、「」 を参照してください[Amplify SSR プリミティブタイプのサポート。](#page-21-0)

次のシナリオから選択して、SSR アプリケーションの Amplify へのデプロイを開始できます。

Next.js アプリケーションをデプロイする

Amplify は、アダプターやコンソールでの手動設定を必要とすることなく、Next.js を使用して作 成されたアプリケーションをサポートしています。詳細については、「[Next.js の Amplify サポー](#page-64-1) [ト](#page-64-1)」を参照してください。

フレームワークアダプターを使用するアプリケーションをデプロイする

使用可能なオープンソースのフレームワークアダプターを参照して、SSR アプリケーションを Amplify ホスティングにデプロイできます。詳細については、「[フレームワークアダプターの使](#page-19-0) [用](#page-19-0)」を参照してください。

Nuxt フレームワーク用のアダプターが使用可能です。このアダプターの使用に関する詳細につい ては、[Nuxt のドキュメントを](https://nuxt.com/deploy/aws-amplify)参照してください。

#### フレームワークアダプターを構築する

フレームワークが提供する機能を統合したいと考えているフレームワークの作成者は、Amplify ホスティングのデプロイ仕様を使用して、Amplify が想定する構造に準拠するようにビルド出力 を設定できます。詳細については、「[デプロイマニフェストを使用した Express サーバーのデプ](#page-45-0) [ロイ](#page-45-0)」を参照してください。

ビルド後のスクリプトを設定する

Amplify ホスティング のデプロイ仕様を使用して、特定のシナリオの必要に応じてビルド出力を 操作できます。詳細については、「[Amplify ホスティングのデプロイ仕様を使用したビルド出力](#page-20-0) [の設定](#page-20-0)」を参照してください。例については、[デプロイマニフェストを使用した Express サー](#page-45-0) [バーのデプロイ](#page-45-0)を参照してください。

#### <span id="page-18-0"></span>SSR アプリケーションを Amplify にデプロイする

このトピックの手順に従って、Amplify が想定するビルド出力に準拠するデプロイバンドルを使用し て、任意のフレームワークで作成されたアプリケーションをデプロイできます。Next.js アプリケー ションをデプロイする場合、アダプターは必要ありません。

フレームワークアダプターを使用する SSR アプリケーションをデプロイする場合は、最初にアダプ ターをインストールして設定する必要があります。手順については、「[フレームワークアダプターの](#page-19-0) [使用](#page-19-0)」を参照してください。

SSR アプリケーションを Amplify ホスティングにデプロイするには

- 1. にサインイン AWS Management Console し、[Amplify コンソール を](https://console.aws.amazon.com/amplify/)開きます。
- 2. 「すべてのアプリ」ページで、「新しいアプリの作成」を選択します。
- 3. Amplify で構築を開始するページで、Git リポジトリプロバイダーを選択し、次へを選択しま す。
- 4. 「リポジトリブランチを追加」ページで、以下の操作を行います。
	- a. 接続するリポジトリの名前を選択します。
	- b. 接続するリポジトリブランチの名前を選択します。
	- c. [次へ] をクリックします。
- 5. アプリ設定ページで、Amplify は Next.js SSR アプリを自動的に検出します。

別のフレームワークのアダプターを使用する SSR アプリをデプロイする場合は、Amazon CloudWatch Logs を明示的に有効にする必要があります。詳細設定セクションを開き、サー バー側のレンダリング (SSR) デプロイセクションで SSR アプリケーションログを有効にするを 選択します。

6. アプリケーションには、Amplify がログを AWS アカウントに配信するために引き受ける IAM サービスロールが必要です。

サービスロールを追加する手順は、新しいロールを作成するか、既存のロールを使用するかに よって異なります。

- 新しいロールを作成するには:
	- [新しいサービスロールの作成と使用] を選択します。
- 既存のロールを使用するには:
	- a. 既存のロールを使用する を選択します。
	- b. サービスロールリストで、使用するロールを選択します。
- 7. [次へ] をクリックします。
- 8. [レビュー]ページで、[保存してデプロイ] を選択します。

#### <span id="page-19-0"></span>フレームワークアダプターの使用

Amplify ホスティングとの統合用に作成された SSR フレームワークビルドアダプターをインストー ルして使用できます。アダプターを提供する各フレームワークは、どのようにアダプターが設定さ れ、ビルドプロセスに接続されるかを決定します。通常、アダプターは npm 開発の依存関係として インストールします。

フレームワークを使用してアプリケーションを作成した後、フレームワークのドキュメントを参照し て、Amplify ホスティングアダプターをインストールし、アプリケーションの設定ファイルで設定す る方法を確認してください。

次に、プロジェクトのルートディレクトリに amplify.yml ファイルを作成します。amplify.yml ファイル内で、baseDirectory をアプリケーションのビルド出力ディレクトリに設定します。フ レームワークはビルドプロセス中にアダプターを実行し、出力を Amplify ホスティングデプロイバン ドルに変換します。

ビルド出力ディレクトリの名前は任意ですが、.amplify-hosting のファイル名には意味があり ます。Amplify はまず、baseDirectory として定義されたディレクトリを探します。存在する場

合、Amplify はそこにあるビルド出力を探します。ディレクトリが存在しない場合、Amplify は、お 客様によって定義されていない場合でも、.amplify-hosting 内のビルド出力を検索します。

アプリケーションのビルド設定の例を次に示します。baseDirectory は、ビルド出力が .amplify-hosting フォルダ内にあることを示すために .amplify-hosting に設定されま す。.amplify-hosting フォルダの内容が Amplify ホスティングのデプロイ仕様と一致している限 り、アプリケーションは正常にデプロイされます。

version: 1 frontend: preBuild: commands: - npm install build: commands: - npm run build artifacts: baseDirectory: .amplify-hosting

フレームワークアダプターを使用するようにアプリケーションを設定したら、Amplify ホスティン グにデプロイできます。詳細な手順については、「[SSR アプリケーションを Amplify にデプロイす](#page-18-0) [る](#page-18-0)」を参照してください。

## <span id="page-20-0"></span>Amplify ホスティングのデプロイ仕様を使用したビルド出力の設定

Amplify のデプロイ仕様を使用して、Amplify ホスティングと統合する SSR フレームワークのビルド 出力を設定します。フレームワークの作成者は、デプロイ仕様を参照して、Amplify が想定するビル ド出力を構造化する方法を理解できます。フレームワークを使用していない場合は、独自のソリュー ションを開発して、Amplify が想定するビルド出力を生成できます。

### <span id="page-20-1"></span>Amplify ホスティングのデプロイ仕様

Amplify ホスティングのデプロイ仕様は、Amplify ホスティングへのデプロイを容易にするディレク トリ構造を定義するファイルシステムベースの仕様です。フレームワークは、ビルドコマンドの出力 としてこの予想されるディレクトリ構造を生成し、フレームワークが Amplify ホスティングのサービ スプリミティブタイプを利用できるようにします。Amplify ホスティングは、デプロイバンドルの構 造を理解し、それに応じてデプロイします。

Amplify がデプロイバンドルについて想定するフォルダ構造の例を次に示します。大まかに言う と、static という名前のフォルダ、compute という名前のフォルダ、deploy-manifest.json という名前のデプロイマニフェストファイルがあります。

```
.amplify-hosting/
### compute/
# ### default/
# ### chunks/
# # ### app/
# # ### _nuxt/
# # # ### index-xxx.mjs
# # # ### index-styles.xxx.js
# # ### server.mjs
# ### node_modules/
# ### server.js
### static/
# ### css/
# # ### nuxt-google-fonts.css
# ### fonts/
# # ### font.woff2
# ### _nuxt/
# # ### builds/
# # # ### latest.json
# # ### entry.xxx.js
# ### favicon.ico
# ### robots.txt
### deploy-manifest.json
```
<span id="page-21-0"></span>Amplify SSR プリミティブタイプのサポート

Amplify ホスティングのデプロイ仕様では、以下のプリミティブタイプに密接にマッピングされる契 約を定義します。

静的アセット

静的ファイルをホストする機能をフレームワークに提供します。 コンピューティング

ポート 3000 で Node.js HTTP サーバーを実行する機能をフレームワークに提供します。 イメージの最適化

実行時に画像を最適化するサービスをフレームワークに提供します。

ルーティングルール

着信リクエストのパスを特定のターゲットにマッピングするメカニズムをフレームワークに提供 します。

.amplify-hosting/static ディレクトリ

アプリケーション URL から提供される、パブリックにアクセス可能なすべての静的ファイルを .amplify-hosting/static ディレクトリに格納する必要があります。このディレクトリ内の ファイルは、静的アセットプリミティブタイプを介して提供されます。

静的ファイルには、内容、ファイル名、または拡張子の変更なしで、アプリケーション URL の ルート (/) でアクセスできます。さらに、サブディレクトリは URL 構造内に保持され、ファイル名 の前に表示されます。一例として、.amplify-hosting/static/favicon.ico は https:// myAppId.amplify-hostingapp.com/favicon.ico から提供され、.amplify-hosting/ static/\_nuxt/main.js は https://myAppId.amplify-hostingapp.com/\_nuxt/ main.js から提供されます

フレームワークがアプリケーションのベースパスを変更する機能をサポートしている場合 は、.amplify-hosting/static ディレクトリ内の静的アセットへのベースパスを先頭に付加す る必要があります。例えば、ベースパスが /folder1/folder2 である場合、main.css という静 的アセットのビルド出力は .amplify-hosting/static/folder1/folder2/main.css になり ます。

.amplify-hosting/compute ディレクトリ

単一のコンピューティングリソースは、.amplify-hosting/compute ディレクトリ内に含まれる defaultという名前の単一のサブディレクトリによって表されます。パスは .amplify-hosting/ compute/default です。このコンピューティングリソースは、Amplify ホスティングのコンピュー ティングプリミティブタイプにマッピングされます。

default サブディレクトリの内容は、次のルールに準拠する必要があります。

- コンピューティングリソースへのエントリポイントとして機能するファイルは、default サブ ディレクトリのルートに存在する必要があります。
- エントリポイントファイルは Node.js モジュールでなければならず、ポート3000 でリッスンする HTTP サーバーを起動する必要があります。
- 他のファイルを default サブディレクトリに格納し、エントリポイントファイルのコードからそ れらのファイルを参照できます。

• サブディレクトリの内容は自己完結型である必要があります。エントリポイントモジュール内の コードは、サブディレクトリの外部のモジュールを参照できません。フレームワークは任意の方 法で HTTP サーバーをバンドルできることに留意してください。サブディレクトリ内から node server.js コマンド (ここで server.js is はエントリファイルの名前) を使用してコンピュー ティングプロセスを開始できる場合、Amplify は、ディレクトリ構造がデプロイ仕様に準拠してい るものとみなします。

Amplify ホスティングは、default サブディレクトリ内のすべてのファイルをバンドルし、プロビ ジョニングされたコンピューティングリソースにデプロイします。各コンピューティングリソースに は、512 MB のエフェメラルストレージが割り当てられます。このストレージは実行インスタンス間 では共有されませんが、同じ実行インスタンス内での後続の呼び出しの間では共有されます。実行イ ンスタンスの実行時間は最大 15 分に制限されており、実行インスタンス内の唯一の書き込み可能な パスは /tmp ディレクトリです。各コンピューティングリソースバンドルの圧縮サイズは 220 MB を 超えることはできません。例えば、.amplify/compute/default サブディレクトリは圧縮された 際に 220 MB を超えることはできません。

.amplify-hosting/deploy-manifest.json ファイル

デプロイの設定の詳細とメタデータを保存するには deploy-manifest.json ファイルを使用しま す。deploy-manifest.json ファイルには少なくとも、version 属性、キャッチオールルートが 指定された routes 属性、およびフレームワークメタデータが指定された framework 属性が含ま れている必要があります。

次のオブジェクト定義は、デプロイマニフェストの設定を示しています。

```
type DeployManifest = { 
   version: 1; 
   routes: Route[]; 
   computeResources?: ComputeResource[]; 
   imageSettings?: ImageSettings; 
   framework: FrameworkMetadata;
};
```
次のトピックでは、デプロイマニフェストの各属性の詳細と使用法について説明します。

#### バージョン属性の使用

version 属性は、実装しようとしているデプロイ仕様のバージョンを定義します。現在、Amplify ホスティングのデプロイ仕様の唯一のバージョンはバージョン 1 です。次の JSON の例 は、version 属性の使用法を示しています。

"version": 1

ルート属性の使用

routes 属性を使用すると、フレームワークは Amplify ホスティングルーティングルールのプリミ ティブタイプを活用できます。ルーティングルールは、着信リクエストのパスをデプロイバンドル 内の特定のターゲットにルーティングするメカニズムを提供します。ルーティングルールは着信リク エストの宛先のみを決定し、リクエストが書き換えルールとリダイレクトルールによって変換された 後に適用されます。Amplify ホスティングが書き換えとリダイレクトを処理する方法の詳細について は、「[リダイレクトを使用する](#page-167-0)」を参照してください。

ルーティングルールは、リクエストを書き換えたり、変換したりしません。着信リクエストがルート のパスパターンと一致する場合、リクエストはそのままルートのターゲットにルーティングされま す。

routes 配列で指定されたルーティングルールは、次のルールに準拠する必要があります。

- キャッチオールルートが指定されている必要があります。キャッチオールルートには、すべての着 信リクエストに一致する /\* パターンがあります。
- routes 配列には最大 25 個の項目を含めることができます。
- Static ルートまたは Compute ルートのいずれかを指定する必要があります。
- Static ルートを指定する場合は、.amplify-hosting/static ディレクトリが存在している必 要があります。
- Compute ルートを指定する場合は、.amplify-hosting/compute ディレクトリが存在してい る必要があります。
- ImageOptimization ルートを指定する場合は、Compute ルートも指定する必要があります。画 像の最適化は純粋に静的なアプリケーションではまだサポートされていないため、これは必須で す。

次のオブジェクト定義は、Route オブジェクトの設定を示しています。

```
type Route = \{ path: string; 
  target: Target; 
   fallback?: Target;
}
```
#### 次の表では、Route オブジェクトのプロパティについて説明します。

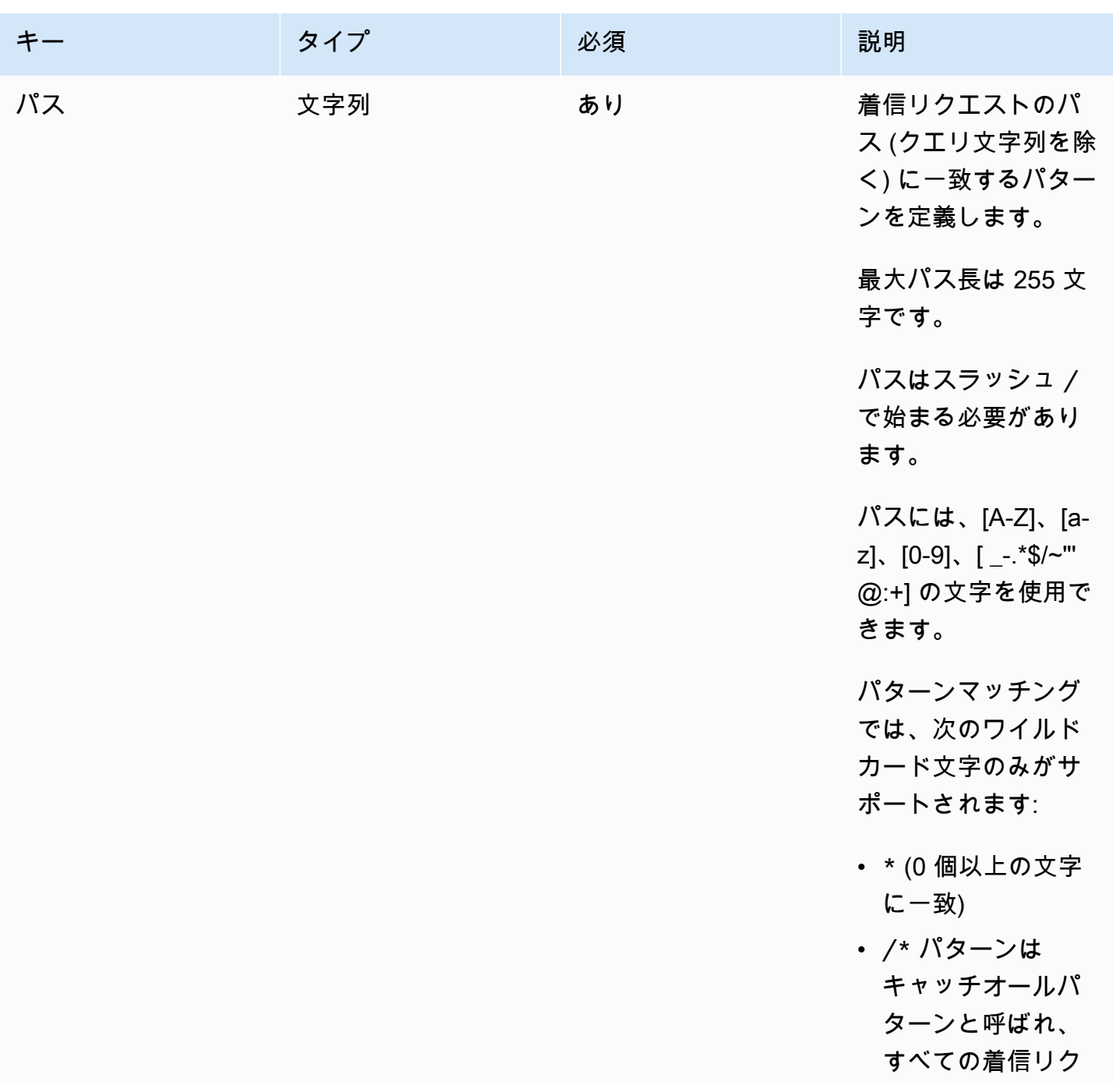

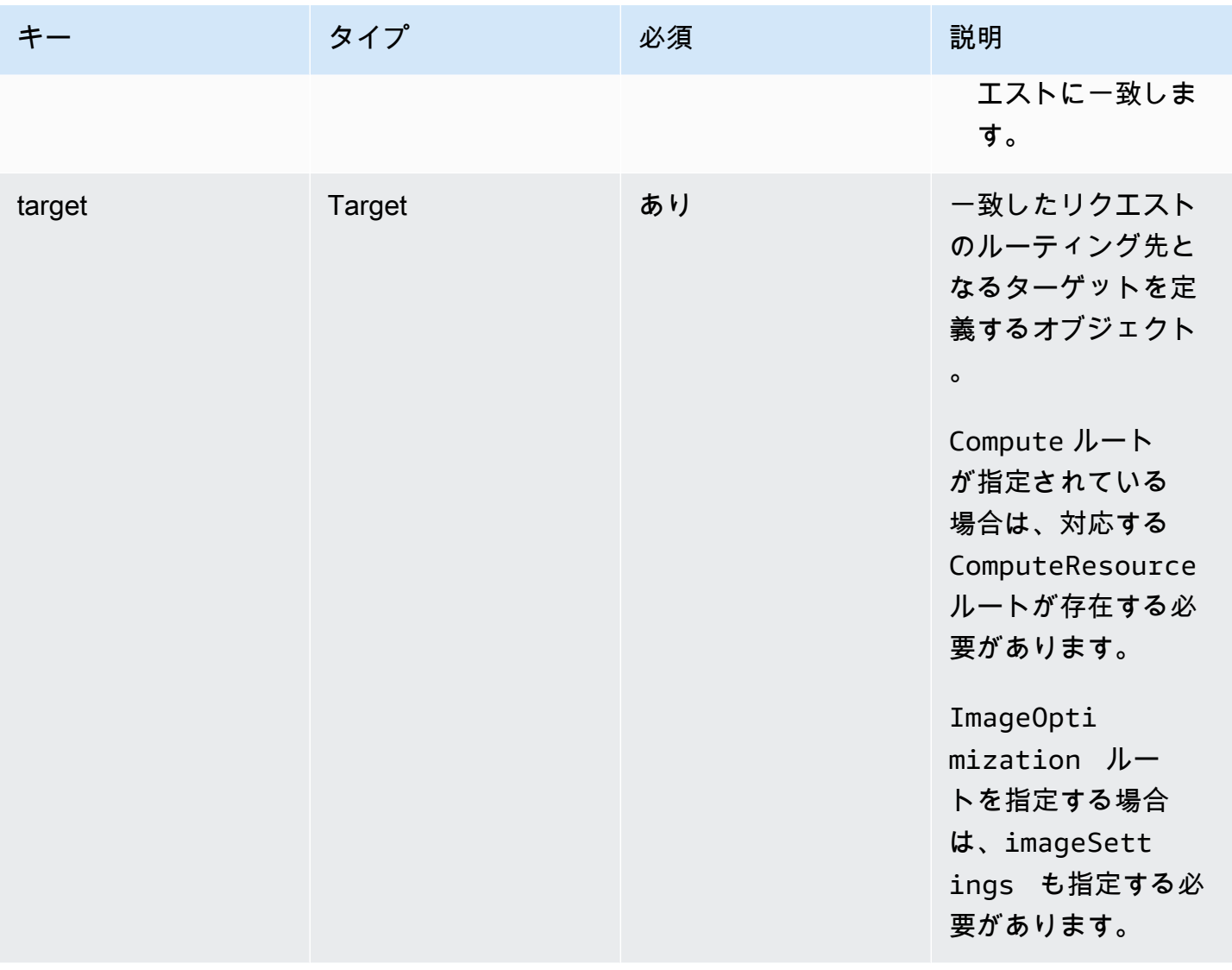

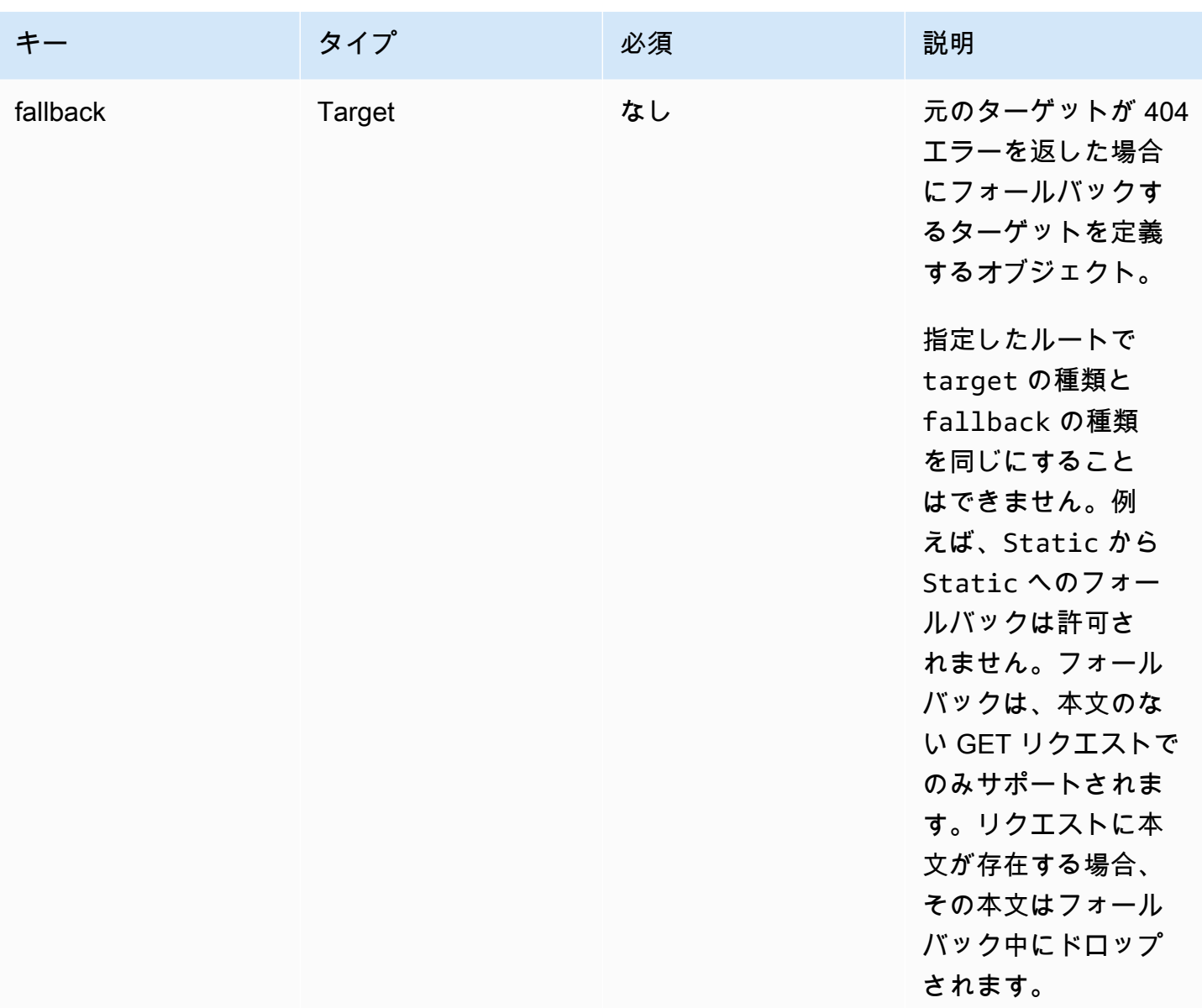

次のオブジェクト定義は、Target オブジェクトの設定を示しています。

```
type Target = \{ kind: TargetKind; 
   src?: string; 
   cacheControl?: string;
}
```
次の表では、Target オブジェクトのプロパティについて説明します。

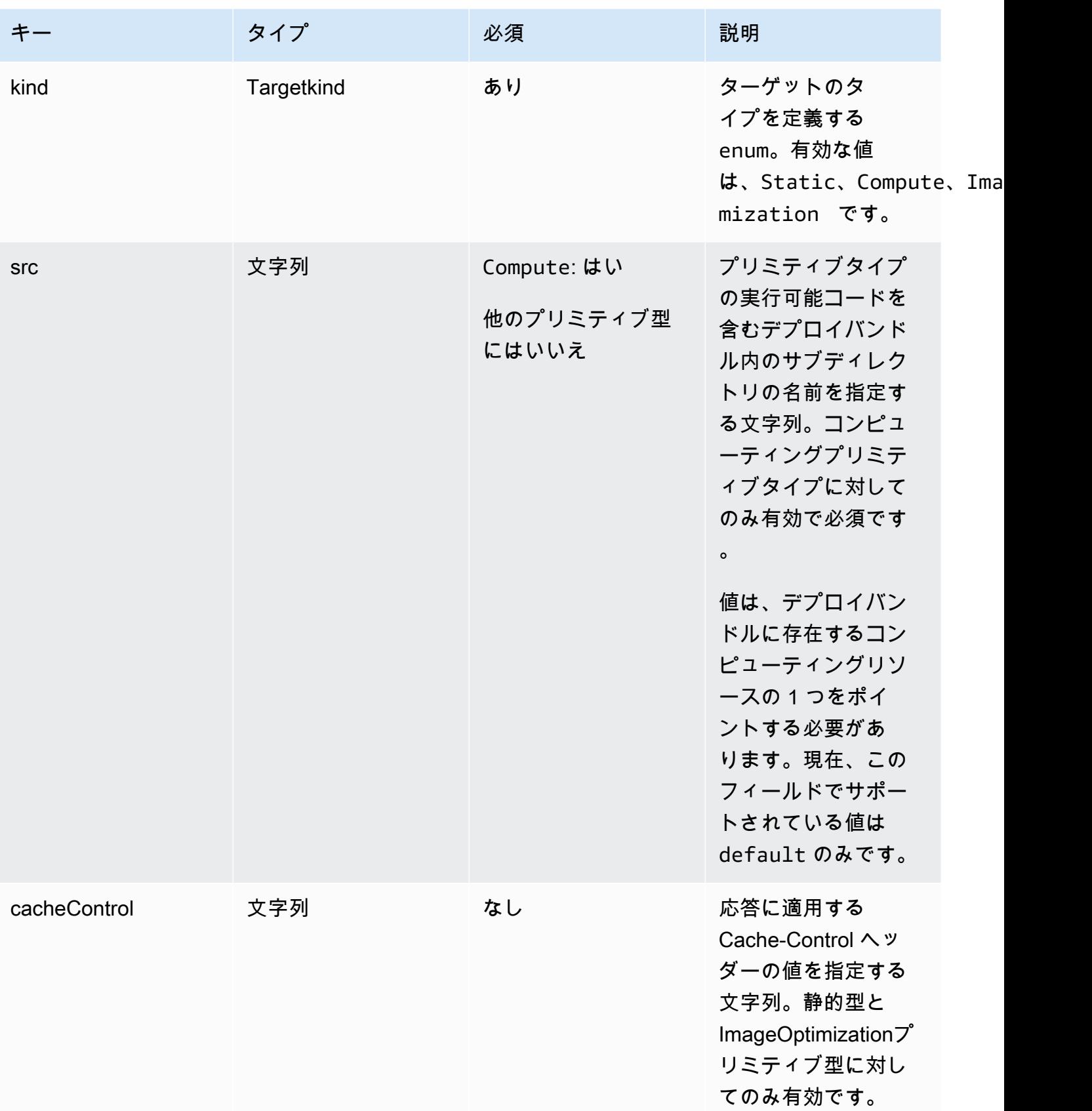

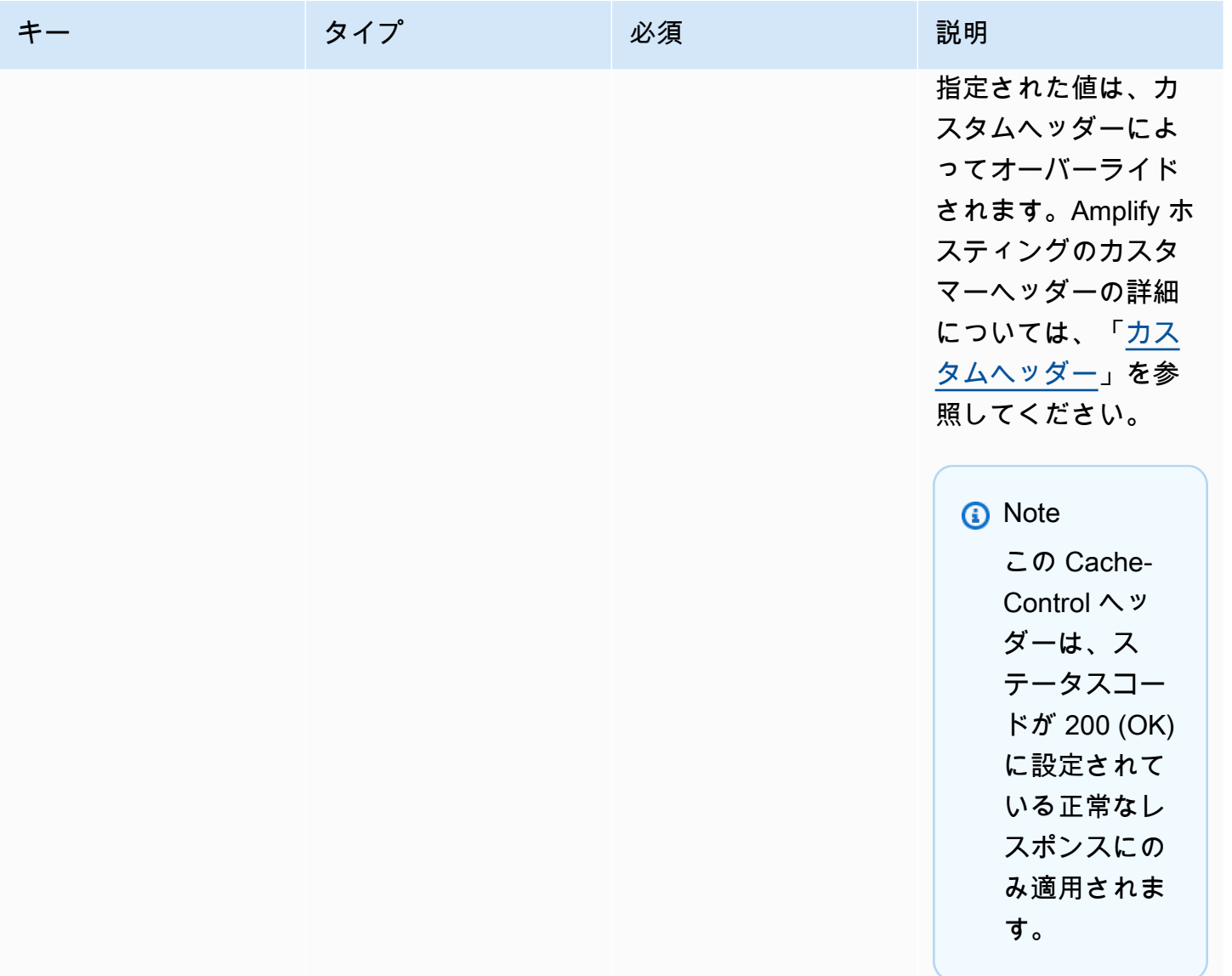

次のオブジェクト定義は、TargetKind 列挙型の使用法を示しています。

```
enum TargetKind { 
   Static = "Static", 
   Compute = "Compute", 
   ImageOptimization = "ImageOptimization"
}
```
次のリストは、TargetKind 列挙型の有効な値を指定します。

静的

静的アセットプリミティブタイプにリクエストをルーティングします。 コンピューティング

リクエストをコンピューティングプリミティブタイプにルーティングします。

ImageOptimization

リクエストを画像最適化プリミティブタイプにルーティングします。

次の JSON の例は、複数のルーティングルールが指定された routes 属性の使用法を示していま す。

```
"routes": [ 
     { 
       "path": "/_nuxt/image", 
       "target": { 
          "kind": "ImageOptimization", 
          "cacheControl": "public, max-age=3600, immutable" 
       } 
     }, 
     { 
       "path": "/_nuxt/builds/meta/*", 
       "target": { 
          "cacheControl": "public, max-age=31536000, immutable", 
          "kind": "Static" 
       } 
     }, 
     { 
       "path": "/_nuxt/builds/*", 
       "target": { 
          "cacheControl": "public, max-age=1, immutable", 
          "kind": "Static" 
       } 
     }, 
     { 
       "path": "/_nuxt/*", 
       "target": { 
          "cacheControl": "public, max-age=31536000, immutable", 
          "kind": "Static" 
       } 
     },
```

```
 { 
      "path": "/*.*", 
      "target": { 
        "kind": "Static" 
      }, 
      "fallback": { 
        "kind": "Compute", 
        "src": "default" 
      } 
   }, 
   { 
      "path": "/*", 
      "target": { 
        "kind": "Compute", 
        "src": "default" 
      } 
   } 
 ]
```
デプロイマニフェストでのルーティングルールの指定の詳細については、「[ルーティングルールの設](#page-37-0) [定に関するベストプラクティス](#page-37-0)」を参照してください。

computeResources 属性の使用

computeResources 属性により、フレームワークは、プロビジョニングされたコンピューティング リソースに関するメタデータを提供できるようになります。あらゆるコンピューティングリソースに は、対応するルートが関連付けられている必要があります。

次のオブジェクト定義は、ComputeResource オブジェクトの使用法を示しています。

```
type ComputeResource = { 
   name: string; 
   runtime: ComputeRuntime; 
   entrypoint: string;
};
type ComputeRuntime = 'nodejs16.x' | 'nodejs18.x' | 'nodejs20.x';
```
次の表では、ComputeResource オブジェクトのプロパティについて説明します。

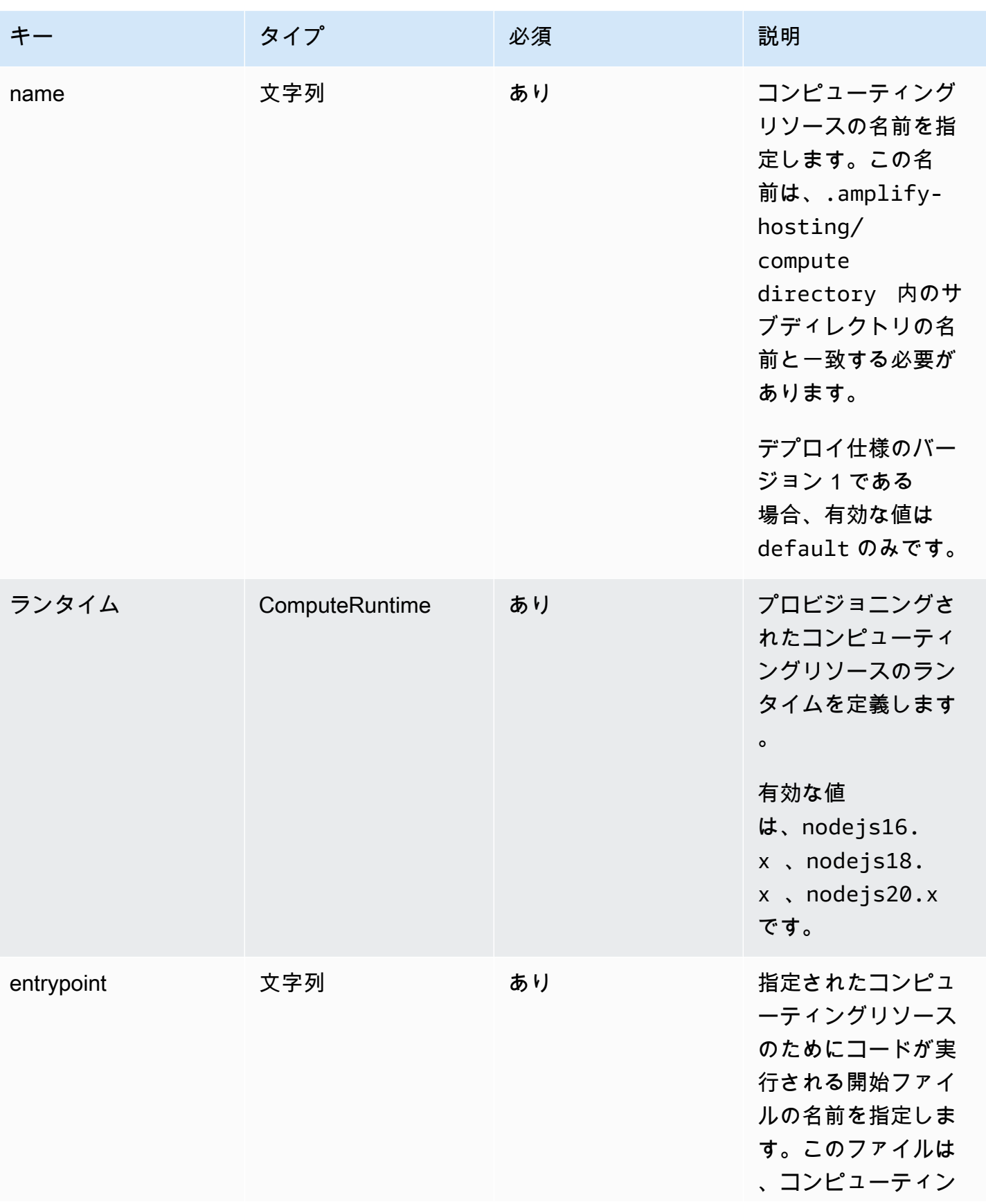

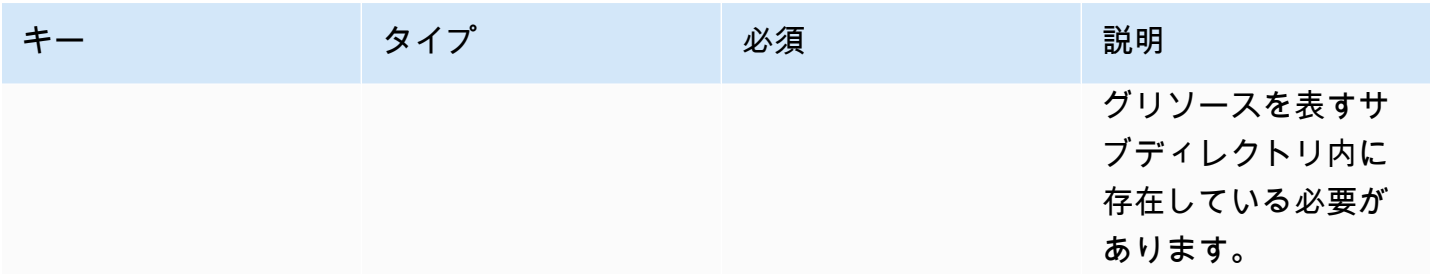

次のようなディレクトリ構造があるとします。

.amplify-hosting |---compute | |---default | |---index.js

computeResource 属性の JSON は次のようになります。

```
"computeResources": [ 
    \mathcal{L} "name": "default", 
        "runtime": "nodejs16.x", 
        "entrypoint": "index.js", 
     } 
   ]
```
imageSettings 属性の使用

imageSettings 属性を使用すると、フレームワークはイメージ最適化プリミティブタイプの動作 をカスタマイズでき、実行時にイメージをオンデマンドで最適化できます。

次のオブジェクト定義は、ImageSettings オブジェクトの使用法を示しています。

```
type ImageSettings = { 
   sizes: number[]; 
   domains: string[]; 
   remotePatterns: RemotePattern[]; 
   formats: ImageFormat[]; 
   minumumCacheTTL: number; 
   dangerouslyAllowSVG: boolean;
};
```
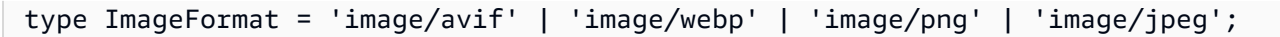

### 次の表では、ImageSettings オブジェクトのプロパティについて説明します。

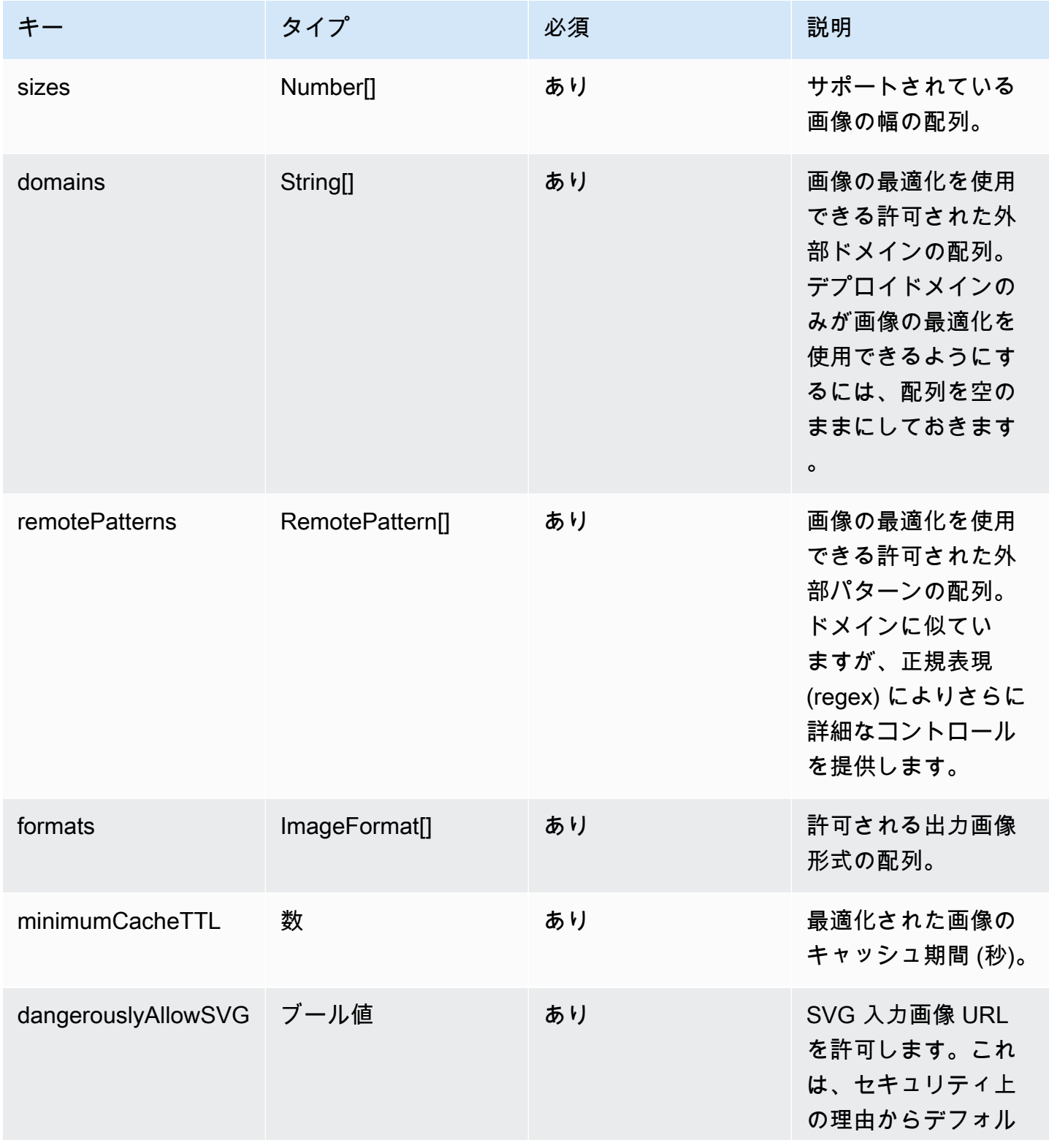

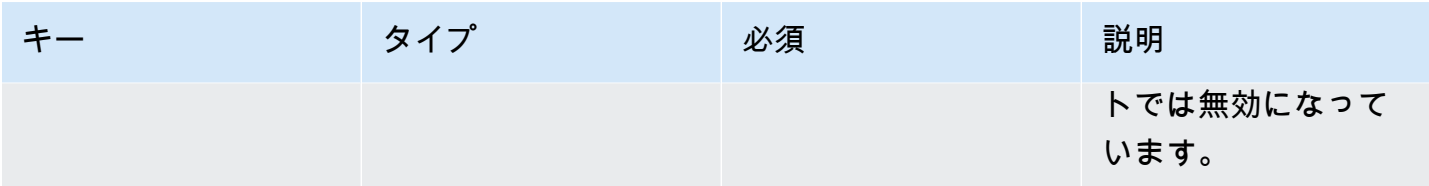

次のオブジェクト定義は、RemotePattern オブジェクトの使用法を示しています。

```
type RemotePattern = { 
   protocol?: 'http' | 'https'; 
   hostname: string; 
   port?: string; 
   pathname?: string;
}
```
次の表では、RemotePattern オブジェクトのプロパティについて説明します。

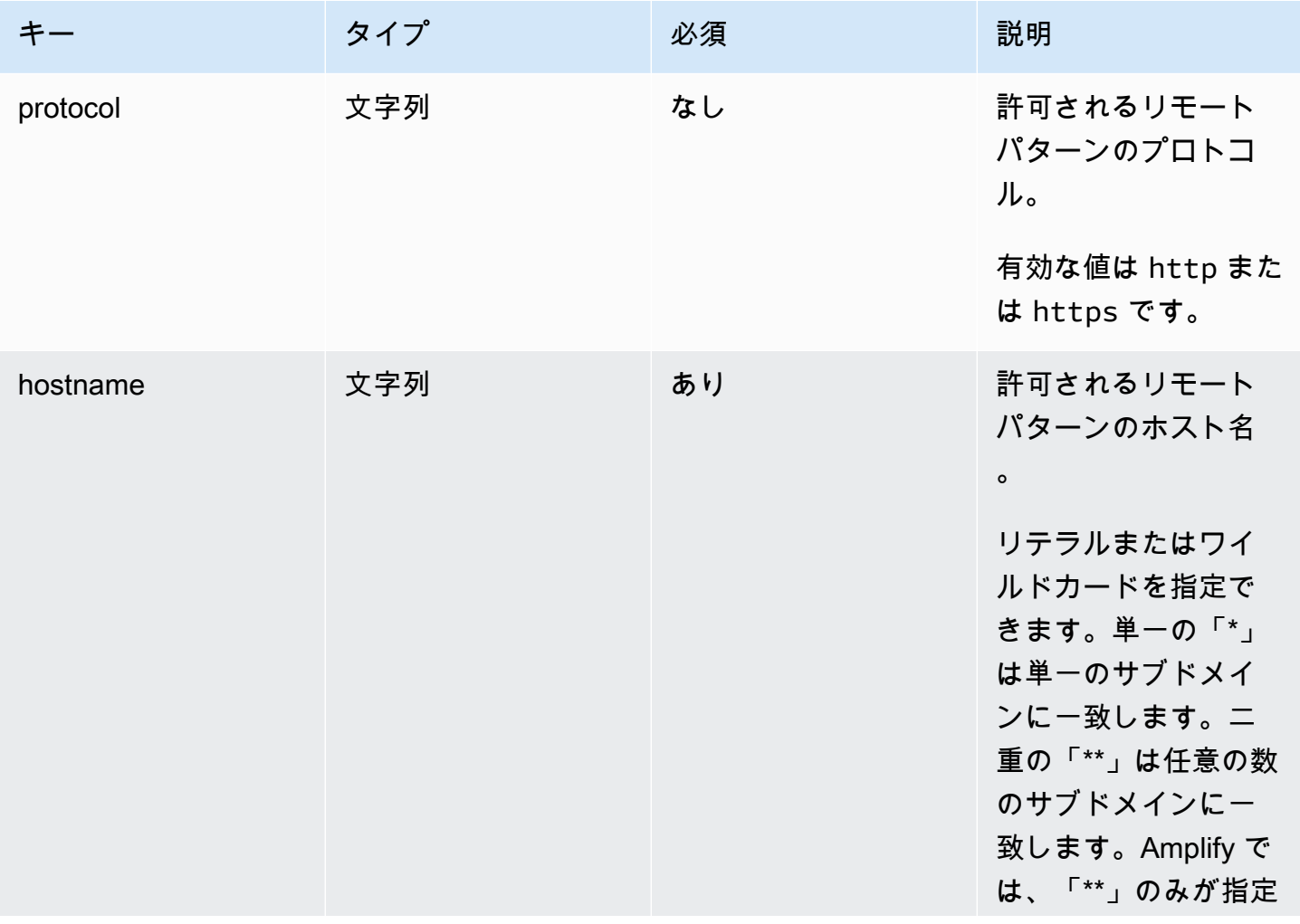
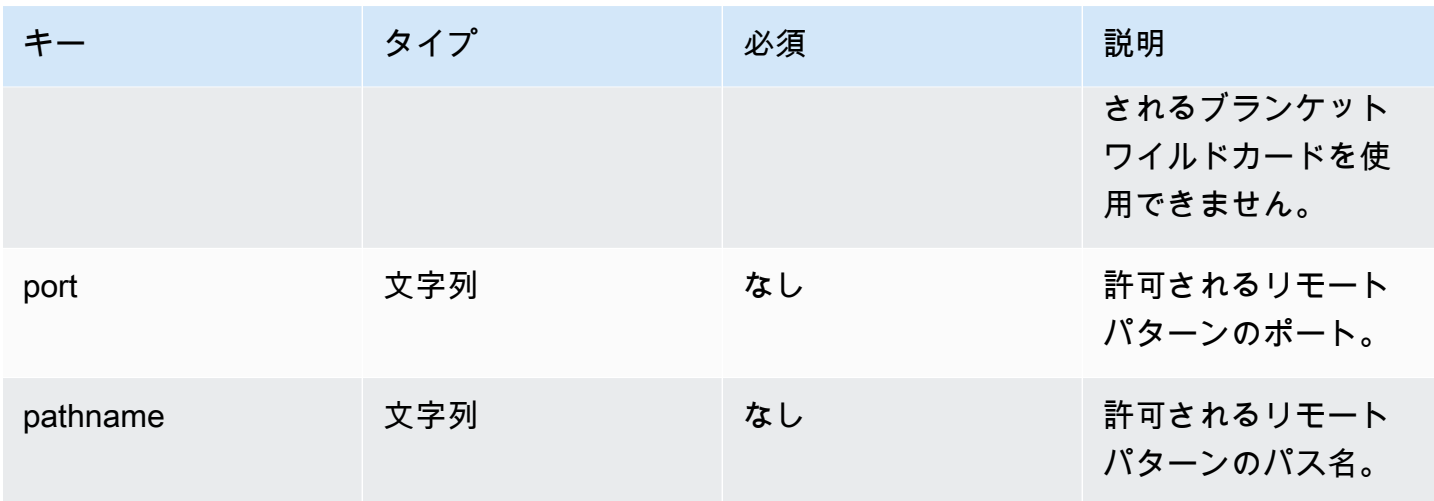

次の例は、imageSettings 属性を示しています。

```
"imageSettings": { 
     "sizes": [ 
        100, 
        200 
     ], 
     "domains": [ 
        "example.com" 
     ], 
     "remotePatterns": [ 
       { 
          "protocol": "https", 
          "hostname": "example.com", 
          "port": "", 
          "pathname": "/**", 
        } 
     ], 
     "formats": [ 
        "image/webp" 
     ], 
     "minumumCacheTTL": 60, 
     "dangerouslyAllowSVG": false 
   }
```
フレームワーク属性の使用

framework 属性を使用してフレームワークのメタデータを指定します。

次のオブジェクト定義は、FrameworkMetadata オブジェクトの設定を示しています。

```
type FrameworkMetadata = { 
   name: string; 
   version: string;
}
```
次の表では、FrameworkMetadata オブジェクトのプロパティについて説明します。

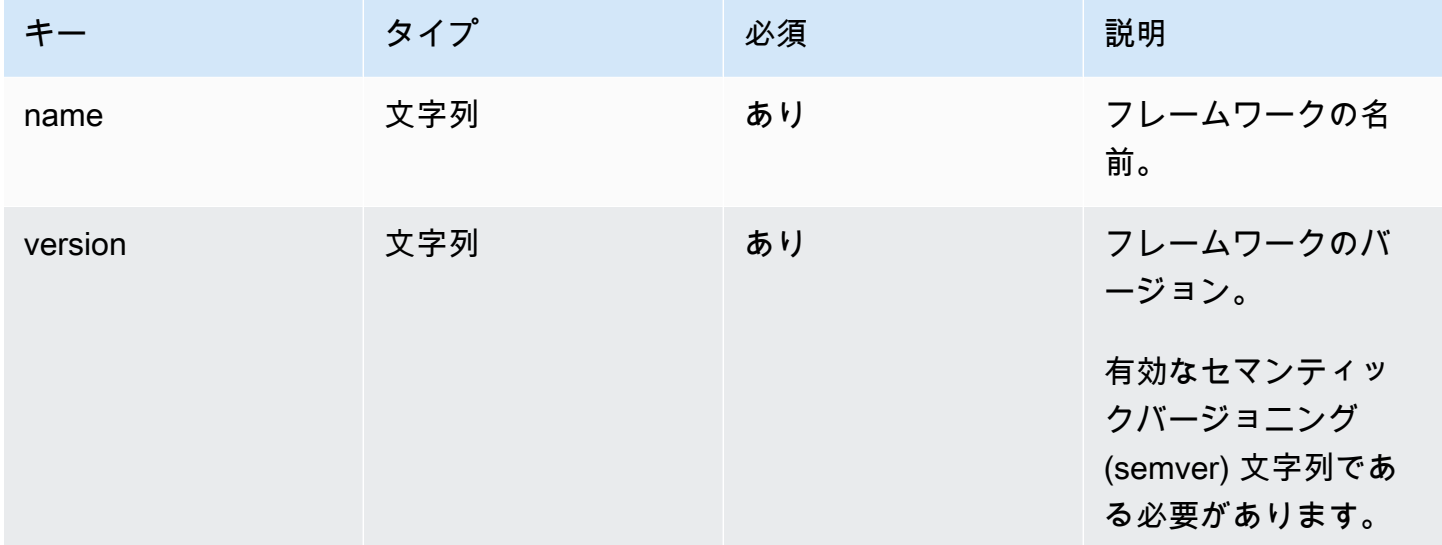

ルーティングルールの設定に関するベストプラクティス

ルーティングルールは、着信リクエストのパスをデプロイバンドル内の特定のターゲットにルーティ ングするメカニズムを提供します。デプロイバンドルでは、フレームワークの作成者は、次のター ゲットのいずれかにデプロイされるファイルをビルド出力に出力できます:

- 静的アセットのプリミティブタイプ ファイルは .amplify-hosting/static ディレクトリに 含まれています。
- コンピューティングプリミティブタイプ ファイルは .amplify-hosting/compute/ default ディレクトリに含まれています。

また、フレームワークの作成者は、デプロイマニフェストファイルでルーティングルールの配列も 提供します。配列内の各ルールは、一致が見つかるまで、シーケンシャルトラバーサル順序で着信 リクエストと照合されます。一致するルールがある場合、リクエストは一致ルールで指定されたター ゲットにルーティングされます。オプションで、ルールごとにフォールバックターゲットを指定でき

ます。元のターゲットが 404 エラーを返した場合、リクエストはフォールバックターゲットにルー ティングされます。

デプロイ仕様では、トラバーサル順序の最後のルールがキャッチオールルールである必要がありま す。キャッチオールルールは /\* パスで指定されます。着信リクエストがルーティングルールの配列 内の以前のルートのいずれとも一致しない場合、リクエストはキャッチオールルールのターゲットに ルーティングされます。

などの SSR フレームワークの場合Nuxt.js、キャッチオールルールターゲットはコンピューティング プリミティブタイプである必要があります。これは、SSR アプリケーションには、ビルド時に予測 できないルートを含むサーバーサイドレンダリングされたページがあるためです。例えば、Nuxt.js アプリケーションでは /blog/[slug] にページがあるとします (ここで [slug] は動的ルートパラ メータです)。キャッチオールルールのターゲットは、リクエストをこれらのページにルーティング する唯一の方法です。

対照的に、特定のパスパターンを使用して、ビルド時に既知のルートをターゲットにすることがで きます。例えば、Nuxt.js は /\_nuxt パスから静的アセットを提供します。つまり、/\_nuxt/\*パス は、リクエストを静的アセットプリミティブタイプにルーティングする特定のルーティングルールに よってターゲットにすることができます。

パブリックフォルダのルーティング

ほとんどの SSR フレームワークは、public フォルダから変更可能な静的アセットを提供する機 能を提供します。favicon.ico や robots.txt のようなファイルは通常、public フォルダ内に 保存され、アプリケーションのルート URL から提供されます。例えば、favicon.ico ファイル は https://example.com/favicon.ico から提供されます。これらのファイルには予測可能な パスパターンがないことに留意してください。それらは、ほぼ完全にファイル名によって決まりま す。public フォルダ内のファイルをターゲットにする唯一の方法は、キャッチオールルートを使用 することです。ただし、キャッチオールルートターゲットはコンピューティングプリミティブタイプ である必要があります。

public フォルダを管理するには、次のいずれかのアプローチをお勧めします。

1. ファイル拡張子を含むリクエストパスをターゲットにするためにパスパターンを使用します。例 えば、ファイル拡張子を含むすべてのリクエストパスをターゲットにするために /\*.\* を使用で きます。

このアプローチは信頼できない可能性があることに留意してください。例えば、public フォル ダ内にファイル拡張子のないファイルが存在する場合、それらのファイルはこのルールのター ゲットになりません。このアプローチで留意すべきもう 1 つの問題は、名前にピリオドが含まれ

るページがアプリケーションに存在する可能性があることです。例えば、/blog/2021/01/01/ hello.world のページは /\*.\* ルールのターゲットになります。ページは静的アセットではな いため、これは理想的ではありません。ただし、このルールにフォールバックターゲットを追加 して、静的プリミティブタイプから 404 エラーが発生した場合に、リクエストがコンピューティ ングプリミティブタイプにフォールバックするようにすることができます。

```
{ 
      "path": "/*.*", 
      "target": { 
          "kind": "Static" 
     }, 
      "fallback": { 
          "kind": "Compute", 
          "src": "default" 
     }
}
```
2. ビルド時に public フォルダ内のファイルを識別し、各ファイルのルーティングルールを出力し ます。デプロイ仕様によって課されるルールの数が 25 個に制限されているため、このアプローチ はスケーラブルではありません。

```
{ 
     "path": "/favicon.ico", 
     "target": { 
          "kind": "Static" 
     }
},
{ 
     "path": "/robots.txt", 
     "target": { 
          "kind": "Static" 
     }
}
```
3. フレームワークのユーザーがすべてのミュータブルな静的アセットを public フォルダ内のサブ フォルダに保存することを推奨します。

次の例では、ユーザーはすべてのミュータブルな静的アセットを public/assets フォルダ 内に保存できます。その後、パスパターン /assets/\* を含むルーティングルールを使用し て、public/assets フォルダ内のすべてのミュータブルな静的アセットをターゲットにするこ とができます。

```
{ 
      "path": "/assets/*", 
      "target": { 
          "kind": "Static" 
     }
}
```
4. キャッチオールルートの静的フォールバックを指定します。このアプローチには欠点があり、次 の [キャッチオールフォールバックルーティング](#page-40-0) セクションで詳しく説明します。

<span id="page-40-0"></span>キャッチオールフォールバックルーティング

コンピューティングプリミティブタイプのターゲットにキャッチオールルートNuxt.jsが指定されて いる などの SSR フレームワークの場合、フレームワークの作成者はpublic、フォルダルーティ ングの問題を解決するために、キャッチオールルートの静的フォールバックの指定を検討する場合 があります。しかし、このタイプのルーティングルールでは、サーバーサイドレンダリングされた 404 ページが壊れます。例えば、存在しないページにエンドユーザーがアクセスすると、アプリケー ションはステータスコード 404 で 404 ページを表示します。しかし、キャッチオールルートに静的 フォールバックがある場合、404 ページはレンダリングされません。代わりに、リクエストは静的プ リミティブ型にフォールバックし、404 ステータスコードで終了しますが、404 ページはレンダリン グされません。

```
{ 
      "path": "/*", 
      "target": { 
          "kind": "Compute", 
          "src": "default" 
     }, 
      "fallback": { 
          "kind": "Static" 
     }
}
```
ベースパスルーティング

アプリケーションのベースパスを変更する機能を提供するフレームワークは、.amplifyhosting/static ディレクトリ内の静的アセットへのベースパスを先頭に付加することが想定され ます。例えば、ベースパスが /folder1/folder2 である場合、main.css という静的アセットのビ ルド出力は .amplify-hosting/static/folder1/folder2/main.css になります。

これは、ベースパスを反映するためにルーティングルールも更新する必要があることを意味します。 例えば、ベースパスが /folder1/folder2 である場合、public フォルダ内の静的アセットの ルーティングルールは次のようになります。

```
{ 
      "path": "/folder1/folder2/*.*", 
     "target": { 
          "kind": "Static" 
     }
}
```
同様に、サーバー側のルートにもベースパスを先頭に付加する必要があります。例えば、ベースパス が /folder1/folder2 である場合、/api ルートのルーティングルールは次のようになります。

```
{ 
     "path": "/folder1/folder2/api/*", 
     "target": { 
          "kind": "Compute", 
          "src": "default" 
     }
}
```
ただし、ベースパスをキャッチオールルートの先頭に付加しないでください。例えば、ベースパスが /folder1/folder2 である場合、キャッチオールルートは次のようになります。

```
{ 
      "path": "/*", 
      "target": { 
          "kind": "Compute", 
          "src": "default" 
      }
}
```
Nuxt.js ルートの例

ルーティングルールを指定する方法を示す Nuxt アプリケーションのサンプル deploymanifest.json ファイルを次に示します。

```
{ 
   "version": 1, 
   "routes": [
```

```
 { 
   "path": "/_nuxt/image", 
   "target": { 
     "kind": "ImageOptimization", 
     "cacheControl": "public, max-age=3600, immutable" 
   } 
 }, 
 { 
   "path": "/_nuxt/builds/meta/*", 
   "target": { 
     "cacheControl": "public, max-age=31536000, immutable", 
     "kind": "Static" 
   } 
 }, 
 { 
   "path": "/_nuxt/builds/*", 
   "target": { 
     "cacheControl": "public, max-age=1, immutable", 
     "kind": "Static" 
   } 
 }, 
 { 
   "path": "/_nuxt/*", 
   "target": { 
     "cacheControl": "public, max-age=31536000, immutable", 
     "kind": "Static" 
   } 
 }, 
 { 
   "path": "/*.*", 
   "target": { 
     "kind": "Static" 
   }, 
   "fallback": { 
     "kind": "Compute", 
     "src": "default" 
   } 
 }, 
 { 
   "path": "/*", 
   "target": { 
     "kind": "Compute", 
     "src": "default" 
   }
```

```
 } 
   ], 
   "computeResources": [ 
      { 
        "name": "default", 
        "entrypoint": "server.js", 
        "runtime": "nodejs18.x" 
     } 
   ], 
   "framework": { 
     "name": "nuxt", 
     "version": "3.8.1" 
   }
}
```
ベースパスを含むルーティングルールを指定する方法を示す Nuxt のサンプル deploymanifest.json ファイルを次に示します。

```
{ 
   "version": 1, 
   "routes": [ 
     { 
        "path": "/base-path/_nuxt/image", 
       "target": { 
          "kind": "ImageOptimization", 
          "cacheControl": "public, max-age=3600, immutable" 
       } 
     }, 
     { 
       "path": "/base-path/_nuxt/builds/meta/*", 
        "target": { 
          "cacheControl": "public, max-age=31536000, immutable", 
          "kind": "Static" 
       } 
     }, 
     { 
       "path": "/base-path/_nuxt/builds/*", 
        "target": { 
          "cacheControl": "public, max-age=1, immutable", 
          "kind": "Static" 
       } 
     }, 
     {
```

```
 "path": "/base-path/_nuxt/*", 
        "target": { 
          "cacheControl": "public, max-age=31536000, immutable", 
          "kind": "Static" 
        } 
     }, 
     { 
        "path": "/base-path/*.*", 
        "target": { 
          "kind": "Static" 
        }, 
        "fallback": { 
          "kind": "Compute", 
          "src": "default" 
        } 
     }, 
    \mathcal{L} "path": "/*", 
        "target": { 
          "kind": "Compute", 
          "src": "default" 
        } 
     } 
   ], 
   "computeResources": [ 
     { 
        "name": "default", 
        "entrypoint": "server.js", 
       "runtime": "nodejs18.x" 
     } 
   ], 
   "framework": { 
     "name": "nuxt", 
     "version": "3.8.1" 
   }
}
```
routes 属性の使用に関する詳細については、「[ルート属性の使用」](#page-24-0)を参照してください。

# デプロイマニフェストを使用した Express サーバーのデプロイ

この例では、Amplify ホスティングのデプロイ仕様を使用して基本的な Express サーバーをデプロイ する方法を説明します。提供されたデプロイマニフェストを利用して、ルーティング、コンピュー ティングリソース、および他の設定を指定できます。

Amplify ホスティングにデプロイする前に、Express サーバーをローカルに設定する

1. プロジェクト用に新しいディレクトリを作成し、Express と Typescript をインストールしま す。

```
mkdir express-app
cd express-app
# The following command will prompt you for information about your project
npm init
# Install express, typescript and types
npm install express --save
npm install typescript ts-node @types/node @types/express --save-dev
```
2. 次の内容を含む tsconfig.json ファイルを、プロジェクトのルートに追加します。

```
{ 
   "compilerOptions": { 
     "target": "es6", 
     "module": "commonjs", 
     "outDir": "./dist", 
     "strict": true, 
     "esModuleInterop": true, 
     "skipLibCheck": true, 
     "forceConsistentCasingInFileNames": true 
   }, 
   "include": ["src/**/*.ts"], 
   "exclude": ["node_modules"]
}
```
- 3. プロジェクトのルートに src という名前のディレクトリを作成します。
- 4. src ディレクトリ内に index.ts ファイルを作成します。これは、Express サーバーを起動す るアプリケーションへのエントリポイントになります。サーバーはポート 3000 でリッスンする ように設定する必要があります。

```
// src/index.ts
import express from 'express';
const app: express.Application = express();
const port = 3000;
app.use(express.text());
app.listen(port, () \Rightarrow {
   console.log(`server is listening on ${port}`);
});
// Homepage
app.get('/', (req: express.Request, res: express.Response) => { 
  res.status(200).send("Hello World!");
});
// GET
app.get('/get', (req: express.Request, res: express.Response) => { 
   res.status(200).header("x-get-header", "get-header-value").send("get-response-
from-compute");
});
//POST
app.post('/post', (req: express.Request, res: express.Response) => { 
   res.status(200).header("x-post-header", "post-header-
value").send(req.body.toString());
});
//PUT
app.put('/put', (req: express.Request, res: express.Response) => { 
   res.status(200).header("x-put-header", "put-header-
value").send(req.body.toString());
});
//PATCH
app.patch('/patch', (req: express.Request, res: express.Response) => { 
   res.status(200).header("x-patch-header", "patch-header-
value").send(req.body.toString());
});
// Delete
app.delete('/delete', (req: express.Request, res: express.Response) => {
```

```
 res.status(200).header("x-delete-header", "delete-header-value").send();
});
```
5. 次のスクリプトを package.json ファイルに追加します。

```
"scripts": { 
   "start": "ts-node src/index.ts", 
   "build": "tsc", 
   "serve": "node dist/index.js"
}
```
6. プロジェクトのルートに public という名前のディレクトリを作成します。その後、次の内容 で、hello-world.txt という名前のファイルを作成します。

Hello world!

7. 次の内容を含む .gitignore ファイルを、プロジェクトルートに追加します。

```
.amplify-hosting
dist
node_modules
```
Amplify のデプロイマニフェストを設定する

- 1. プロジェクトのルートディレクトリに、deploy-manifest.json という名前のファイルを作 成します。
- 2. 次のマニフェストをコピーして deploy-manifest.json ファイルに貼り付けます。

```
{ 
   "version": 1, 
   "framework": { "name": "express", "version": "4.18.2" }, 
   "imageSettings": { 
     "sizes": [ 
       100, 
       200, 
       1920 
     ], 
     "domains": [], 
     "remotePatterns": [], 
     "formats": [], 
     "minimumCacheTTL": 60,
```

```
 "dangerouslyAllowSVG": false 
   }, 
   "routes": [ 
     { 
        "path": "/_amplify/image", 
        "target": { 
          "kind": "ImageOptimization", 
          "cacheControl": "public, max-age=3600, immutable" 
        } 
     }, 
     { 
        "path": "/*.*", 
        "target": { 
          "kind": "Static", 
          "cacheControl": "public, max-age=2" 
        }, 
        "fallback": { 
          "kind": "Compute", 
          "src": "default" 
        } 
     }, 
     { 
        "path": "/*", 
        "target": { 
          "kind": "Compute", 
          "src": "default" 
       } 
     } 
   ], 
   "computeResources": [ 
     { 
        "name": "default", 
        "runtime": "nodejs18.x", 
        "entrypoint": "index.js" 
     } 
   ]
}
```
マニフェストには、Amplify ホスティングがアプリケーションのデプロイを処理する方法が記述 されています。主な設定は次のとおりです。

- version 使用しているデプロイ仕様のバージョンを示します。
- framework これを調整して Express サーバー設定を指定します。
- imageSettings 画像の最適化を処理する場合を除き、このセクションは Express サーバー用 のオプションです。
- routes これらは、トラフィックをアプリケーションの適切な部分にルーティングするために 重要です。"kind": "Compute" ルートはトラフィックをサーバーロジックにルーティング します。
- computeResources このセクションを使用して、Express サーバーのランタイムとエントリ ポイントを指定します。

次に、ビルドされたアプリケーションアーティファクトを .amplify-hosting デプロイバンドル に移動するビルド後スクリプトを設定します。ディレクトリ構造は、Amplify ホスティングのデプロ イ仕様と整合しています。

ビルド後のスクリプトを設定する

- 1. プロジェクトのルートに bin という名前のディレクトリを作成します。
- 2. bin ディレクトリに postbuild.sh という名前のファイルを作成します。postbuild.sh ファイルに次の内容を追加します。

```
#!/bin/bash
rm -rf ./.amplify-hosting
mkdir -p ./.amplify-hosting/compute
cp -r ./dist ./.amplify-hosting/compute/default
cp -r ./node_modules ./.amplify-hosting/compute/default/node_modules
cp -r public ./.amplify-hosting/static
cp deploy-manifest.json ./.amplify-hosting/deploy-manifest.json
```
3. package.json ファイルに postbuild スクリプトを追加します。ファイルは次のようになっ ているはずです。

```
"scripts": { 
   "start": "ts-node src/index.ts", 
   "build": "tsc", 
   "serve": "node dist/index.js", 
   "postbuild": "chmod +x bin/postbuild.sh && ./bin/postbuild.sh"
```
}

4. アプリケーションを構築するには、次のコマンドを実行します。

npm run build

5. (オプション) Express のルートを調整します。Express サーバーに合わせてデプロイマニフェス ト内のルートを変更できます。例えば、public ディレクトリに静的アセットがない場合は、コ ンピューティングにルーティングするキャッチオールルート "path": "/\*" のみが必要になる 可能性があります。これはサーバーの設定によって異なります。

最終的なディレクトリ構造は次のようになります。

```
express-app/
### .amplify-hosting/
# ### compute/
# # ### default/
# # ### node_modules/
# # # # # in dex. js# ### static/
# # ### hello.txt
# ### deploy-manifest.json
### bin/
# ### .amplify-hosting/
# # ### compute/
# # # ### default/
# # ### static/
# ### postbuild.sh*
### dist/
# ### index.js
### node_modules/
### public/
# ### hello.txt
### src/
# ### index.ts
### deploy-manifest.json
### package.json
### package-lock.json
### tsconfig.json
```
サーバーをデプロイする

- 1. コードを Git リポジトリにプッシュし、アプリケーションを Amplify ホスティングにデプロイし ます。
- 2. 次のとおり、baseDirectory が .amplify-hosting をポイントするようにビルド設定を更 新します。ビルド中に、Amplify は .amplify-hosting ディレクトリ内のマニフェストファイ ルを検出し、設定されたとおりに Express サーバーをデプロイします。

```
version: 1
frontend: 
   phases: 
     preBuild: 
        commands: 
          - nvm use 18 
          - npm install 
     build: 
        commands: 
          - npm run build 
   artifacts: 
      baseDirectory: .amplify-hosting 
     files: 
       - '**/*'
```
3. デプロイが成功し、サーバーが正しく実行されていることを検証するには、Amplify ホスティン グによって提供されるデフォルトの URL でアプリケーションにアクセスします。

# SSR アプリケーション向けの画像の最適化

Amplify ホスティングは、すべての SSR アプリケーションをサポートする組み込みの画像の最適化 機能を提供します。Amplify の画像の最適化を使用すると、ファイルサイズを可能な限り最小限に抑 えながら、アクセス先のデバイスにとって適切な形式、次元、解像度で質の高い画像を配信できま す。

現在、Next.js Image コンポーネントを使用してオンデマンドで画像を最適化することも、カスタム 画像ローダーを実装することもできます。Next.js 13 以降を使用している場合、Amplify の画像の最 適化機能を使用するためにそれ以上必要なアクションはありません。カスタムローダーを実装しよう としている場合は、「[カスタム画像ローダーの使用](#page-52-0)」を参照してください。

## <span id="page-52-0"></span>カスタム画像ローダーの使用

カスタム画像ローダーを使用する場合、Amplify はアプリケーションの next.config.js ファイル 内のローダーを検出し、組み込みの画像の最適化機能を利用しません。Next.js がサポートするカス タムローダーの詳細については、[Next.js 画像の](https://nextjs.org/docs/pages/api-reference/next-config-js/images)ドキュメントを参照してください。

#### フレームワークの作成者向けの画像の最適化の統合

フレームワークの作成者は、Amplify ホスティングのデプロイ仕様を使用して、Amplify の画像の最 適化機能を統合できます。画像の最適化を有効にするには、画像の最適化サービスをターゲットとす るルーティングルールがデプロイマニフェストに含まれている必要があります。次の例は、ルーティ ングルールを設定する方法を示しています。

```
// .amplify-hosting/deploy-manifest.json
{ 
   "routes": [ 
     { 
        "path": "/images/*", 
        "target": { 
          "kind": "ImageOptimization", 
          "cacheControl": "public, max-age=31536000, immutable" 
        } 
     } 
   ]
}
```
デプロイ仕様を使用した画像の最適化設定の構成の詳細については、「[Amplify ホスティングのデプ](#page-20-0) [ロイ仕様](#page-20-0)」を参照してください。

#### 画像の最適化 API について

画像の最適化は、ルーティングルールによって定義されたパスで、Amplify アプリケーションのドメ イン URL を介して実行時に呼び出すことができます。

GET https://{appDomainName}/{path}?{queryParams}

画像の最適化では、画像に対して次のルールが適用されます。

• Amplify は、GIF、APNG、SVG 形式を最適化したり、別の形式に変換したりすることはできませ ん。

- dangerouslyAllowSVG 設定が有効になっていない限り、SVG 画像は提供されません。
- ソース画像の幅または高さは、11 MB または 9,000 ピクセルを超えることはできません。
- 最適化された画像のサイズ制限は 4 MB です。
- リモート URL を使用して画像を取得するためにサポートされているプロトコルは、HTTP または HTTPS のみです。

HTTP ヘッダー

Accept リクエスト HTTP ヘッダーは、クライアント (通常はウェブブラウザ) によって許可され る、MIME タイプとして表現される画像形式を指定するために使用されます。画像の最適化サービ スは、指定された形式への画像の変換を試みます。このヘッダーに指定された値は、形式クエリパ ラメータよりも優先されます。例えば、Accept ヘッダーの有効な値は image/png, image/webp, \*/\* です。Amplify のデプロイマニフェストで指定された形式設定により、形式がリスト内の形式 に制限されます。Accept ヘッダーが特定の形式を要求しても、その形式が許可リストに含まれてい ない場合は無視されます。

URI リクエストパラメータ

次の表は、画像の最適化のための URI リクエストパラメータについて説明したものです。

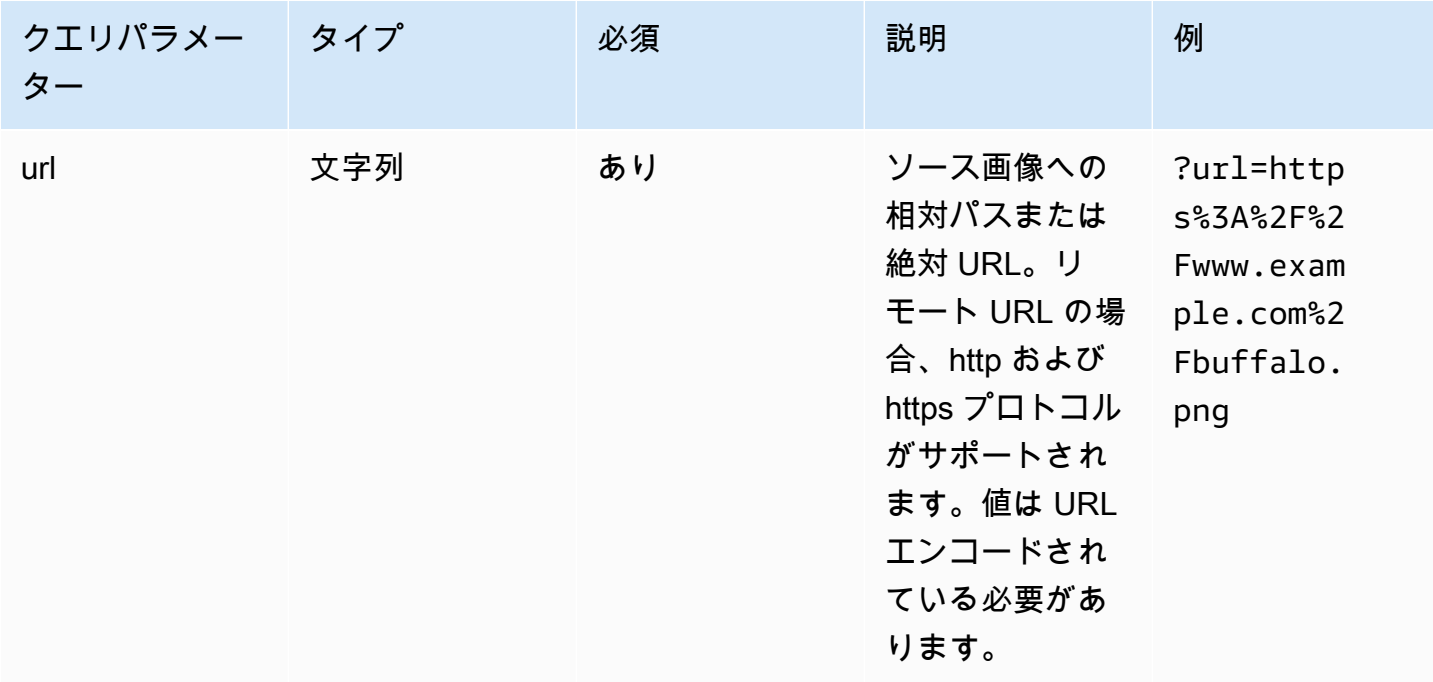

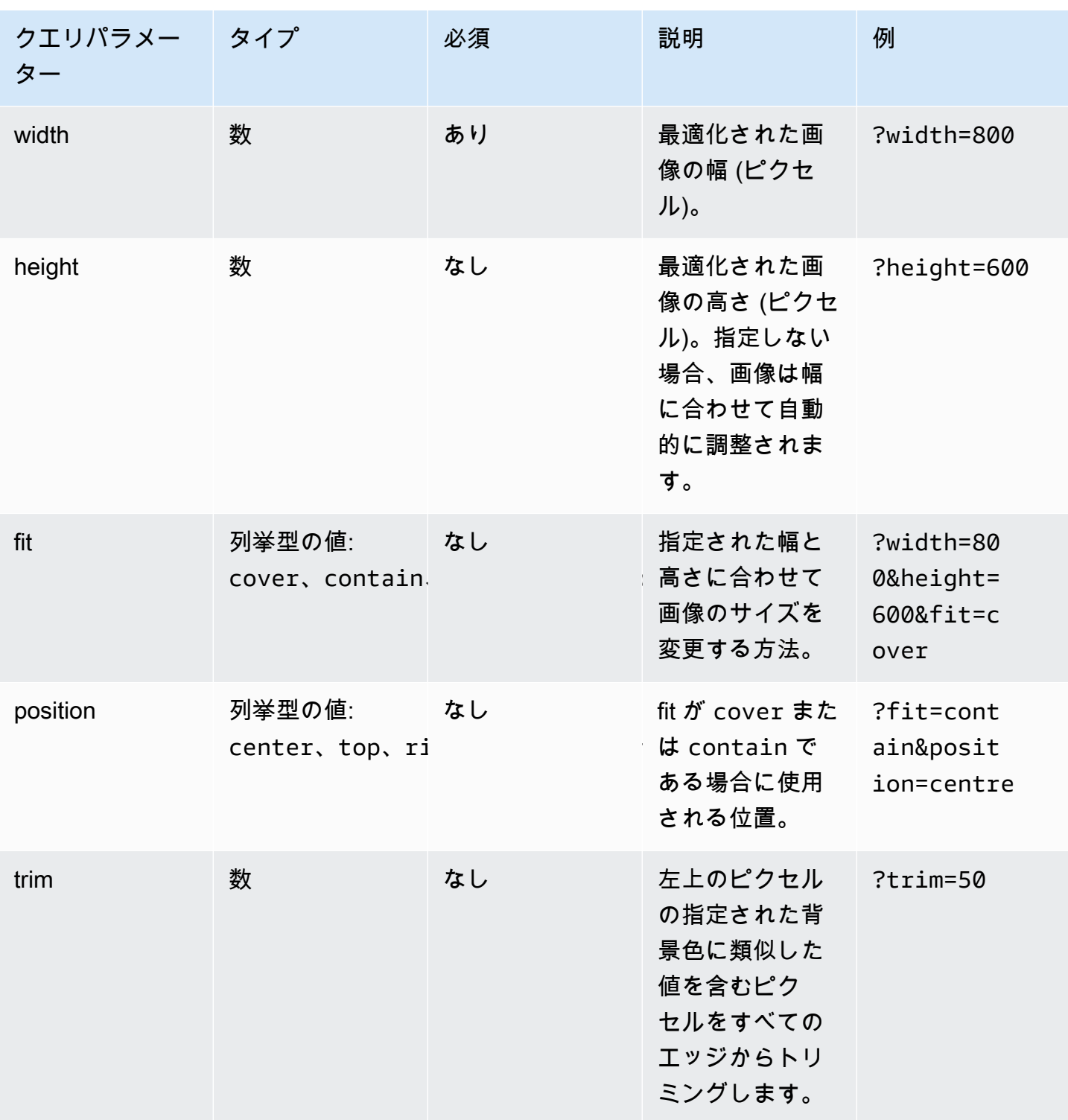

AWS Amplify ホスティング ユーザーガイド

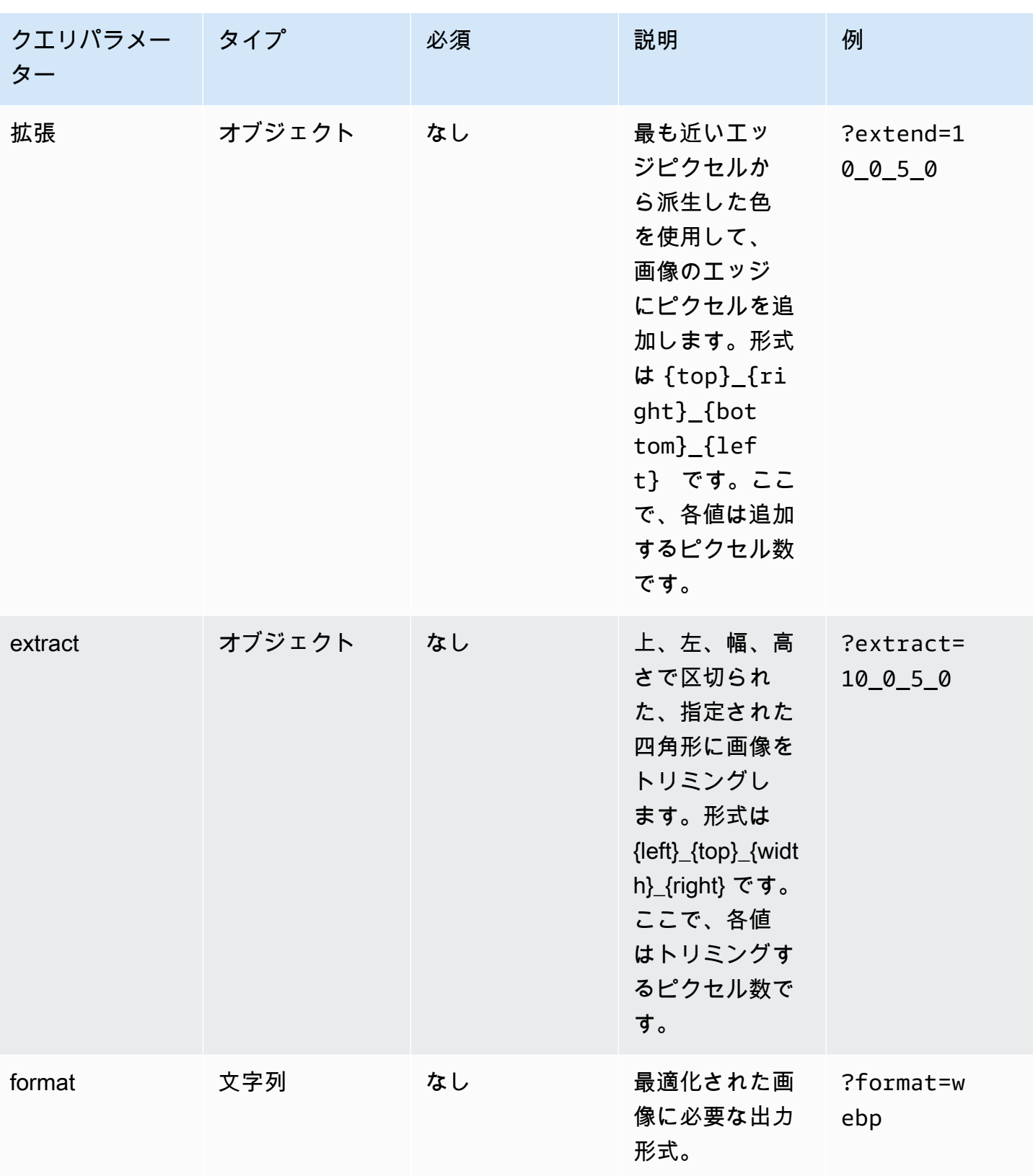

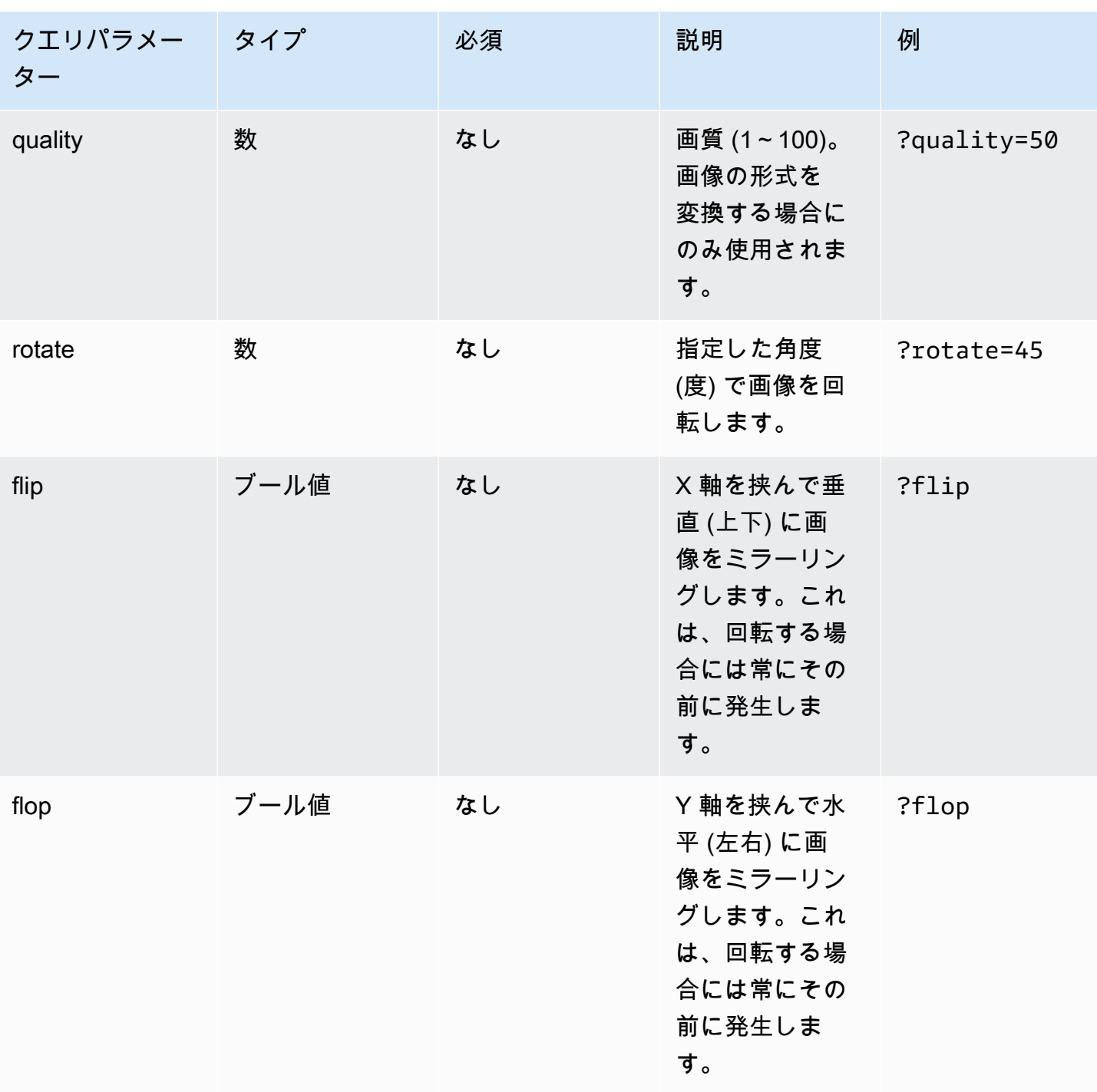

AWS Amplify ホスティング ユーザーガイド

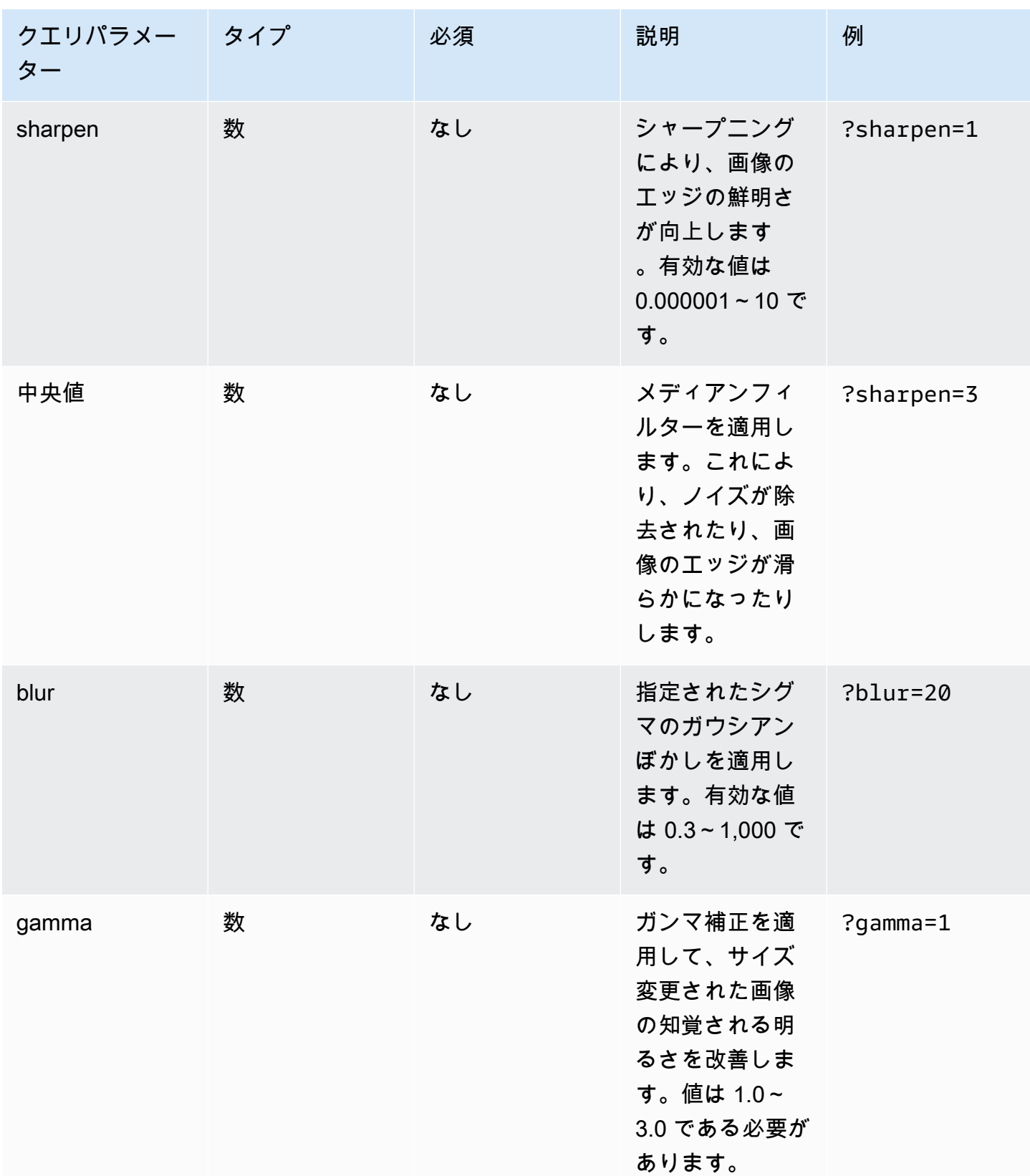

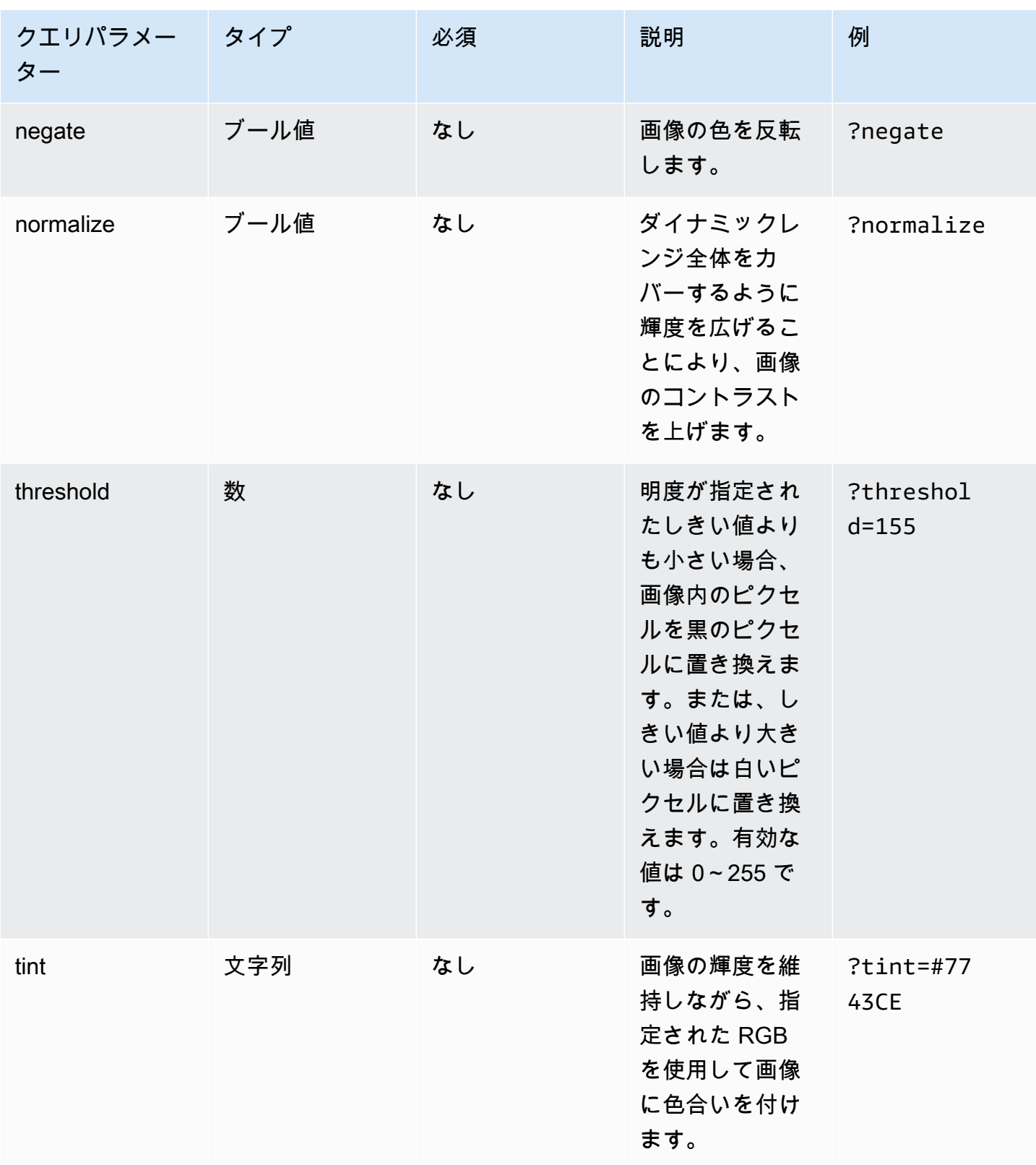

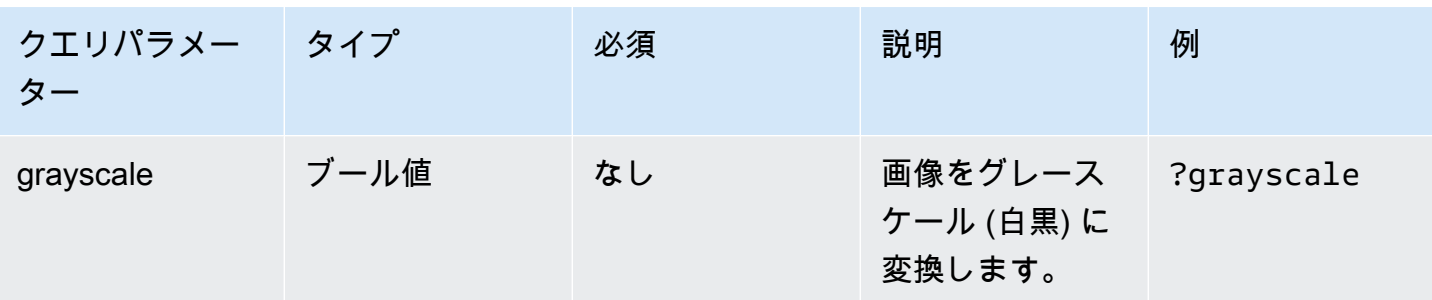

レスポンスステータスコード

次のリストでは、画像の最適化の応答ステータスコードについて説明します。

成功 - HTTP ステータスコード 200

リクエストは正常に完了しました。

BadRequest - HTTP ステータスコード 400

- 入力クエリパラメータの指定が間違っています。
- リモート URL は remotePatterns の設定で許可されているものとしてリストされていませ ん。
- リモート URL は画像に解決されません。
- リクエストされた幅または高さが、sizes の設定で許可されているものとしてリストされてい ません。
- リクエストされた画像は SVG ですが、dangerouslyAllowSvg の設定が無効になっていま す。
- 見つかりません HTTP ステータスコード 404

ソース画像が見つかりませんでした。

コンテンツが大きすぎます - HTTP ステータスコード 413

ソース画像または最適化された画像のいずれかが、最大許容サイズ (バイト) を超えています。

キャッシュ

Amplify ホスティングは最適化された画像を CDN にキャッシュするため、同じクエリパラメータを 使用した同じ画像に対する後続のリクエストはキャッシュから提供されます。キャッシュの存続時 間 (TTL) は Cache-Control ヘッダーによって制御されます。次のリストでは、Cache-Control ヘッダーを指定するためのオプションについて説明します。

- 画像の最適化をターゲットとするルーティングルール内で Cache-Control キーを使用します。
- Amplify アプリケーションで定義されたカスタムヘッダーを使用します。
- リモート画像の場合、リモート画像によって返された Cache-Control ヘッダーが準拠されま す。

画像の最適化の設定で指定された minimumCacheTTL は、Cache-Control max-age ディレクティブ の下限を定義します。例えば、リモート画像 URL が Cache-Control s-max-age=10 で応答する が、minimumCacheTTL の値が 60 である場合、60 が使用されます。

# Next.js アプリケーション向けの Node.js バージョンのサポート

Amplify が Next.js コンピューティングアプリケーションを構築してデプロイする際、アプリケー ションの構築に使用された Node.js のメジャーバージョンと一致する Node.js ランタイムバージョン が使用されます。

Amplify コンソールの [ライブパッケージオーバーライド] 機能で使用する Node.js バージョンを指定 できます。ライブパッケージアップデートの設定の詳細については、「[ライブパッケージのアップ](#page-208-0) [デート](#page-208-0)」を参照してください。nvm コマンドなどの他のメカニズムを使用して Node.js バージョン を指定することもできます。バージョンを指定しない場合、Amplify はデフォルトで、Amplify ビル ドコンテナによって使用されている現在のバージョンを使用します。

# SSR デプロイのトラブルシューティング

Amplify ホスティングコンピューティングで SSR アプリをデプロイする際に予期しない問題が発生 した場合は、以下のトラブルシューティングトピックを確認してください。ここで問題に対する解決 策が表示されない場合は、Amplify ホスティング GitHub の問題リポジトリの [SSR ウェブコンピュー](https://github.com/aws-amplify/amplify-hosting/blob/main/FAQ.md#ssr-web-compute) [ティングのトラブルシューティングガイド](https://github.com/aws-amplify/amplify-hosting/blob/main/FAQ.md#ssr-web-compute)を参照してください。

トピック

- [フレームワークアダプターを使用している](#page-61-0)
- [エッジ API ルートが原因で Next.js ビルドが失敗する](#page-61-1)
- [オンデマンドのインクリメンタル・スタティック・リジェネレーションがアプリでは機能しない](#page-61-2)
- [アプリのビルド出力が最大許容サイズを超えています](#page-61-3)
- [ビルドはメモリ不足エラーで失敗する](#page-63-0)
- [HTTP レスポンスサイズが大きすぎる](#page-64-0)

# <span id="page-61-0"></span>フレームワークアダプターを使用している

フレームワークアダプターを使用する SSR アプリケーションのデプロイで問題が発生する場合は、 「[SSR フレームワーク向けの Amplify サポート」](#page-17-0)を参照してください。

#### <span id="page-61-1"></span>エッジ API ルートが原因で Next.js ビルドが失敗する

現在、Amplify は Next.js エッジ API ルートをサポートしていません。Amplify でアプリをホストする ときは、エッジ以外の API とミドルウェアを使用する必要があります。

<span id="page-61-2"></span>オンデマンドのインクリメンタル・スタティック・リジェネレーションが アプリでは機能しない

バージョン 12.2.0 以降、Next.js は増分静的再生 (ISR) をサポートし、特定のページの Next.js キャッシュを手動でクリアします。ただし、Amplify は現在オンデマンド ISR をサポートしていませ ん。アプリが Next.js のオンデマンド再検証を使用している場合、アプリを Amplify にデプロイして もこの特徴量は機能しません。

### <span id="page-61-3"></span>アプリのビルド出力が最大許容サイズを超えています

現在、Amplify が SSR アプリでサポートするビルド出力の最大サイズは 220 MB です。アプリのビ ルド出力のサイズが最大許容サイズを超えていることを示すエラーメッセージが表示された場合は、 それを減らす手順を実行する必要があります。

アプリのビルド出力のサイズを小さくするには、アプリのビルドアーティファクトを検査し、更新ま たは削除する大きな依存関係を特定できます。まず、ビルドアーティファクトをローカルコンピュー タにダウンロードします。次に、ディレクトリのサイズを確認します。例えば、 node\_modules ディレクトリには、Next.js サーバーランタイムファイルによって参照@esbuildされる @swcや な どのバイナリが含まれている場合があります。これらのバイナリはランタイムで必要ないため、ビル ド後に削除できます。

( AWS Command Line Interface CLI) を使用してアプリケーションのビルド出力をダウンロード し、ディレクトリのサイズを検査するには、以下の手順に従います。

Next.js アプリのビルド出力をダウンロードして検査するには

1. ターミナルウィンドウを開き、次のコマンドを実行します。アプリ ID、ブランチ名、ジョブ ID をユーザー自身の情報に変更します。ジョブ ID には、調査対象の失敗したビルドのビルド番号 を使用します。

```
aws amplify get-job --app-id abcd1234 --branch-name main --job-id 2
```
2. ターミナル出力で、、job、 stepsstepName: "BUILD"セクションで署名付きアーティファ クト URL を見つけます。次の出力例では、URL が赤で強調表示されています。

```
"job": { 
     "summary": { 
         "jobArn": "arn:aws:amplify:us-west-2:111122223333:apps/abcd1234/main/
jobs/0000000002", 
         "jobId": "2", 
         "commitId": "HEAD", 
         "commitTime": "2024-02-08T21:54:42.398000+00:00", 
         "startTime": "2024-02-08T21:54:42.674000+00:00", 
         "status": "SUCCEED", 
         "endTime": "2024-02-08T22:03:58.071000+00:00" 
     }, 
     "steps": [ 
         { 
             "stepName": "BUILD", 
             "startTime": "2024-02-08T21:54:42.693000+00:00", 
             "status": "SUCCEED", 
             "endTime": "2024-02-08T22:03:30.897000+00:00", 
             "logUrl": "https://aws-amplify-prod-us-west-2-artifacts.s3.us-
west-2.amazonaws.com/abcd1234/main/0000000002/BUILD/log.txt?X-Amz-Security-
Token=IQoJb3JpZ2luX2V...Example
```
- 3. URL をコピーしてブラウザウィンドウに貼り付けます。artifacts.zip ファイルがローカル コンピュータにダウンロードされます。これはビルド出力です。
- 4. du ディスク使用量コマンドを実行して、ディレクトリのサイズを検査します。次のコマンド例 は、 computeおよび static ディレクトリのサイズを返します。

**du -csh compute static**

以下は、 computeおよび static ディレクトリのサイズ情報を含む出力の例です。

 29M compute 3.8M static 33M total

- 5. compute ディレクトリを開き、 node\_modulesフォルダを見つけます。フォルダのサイズを小 さくするために更新または削除できるファイルの依存関係を確認します。
- 6. アプリケーションにランタイムに必要のないバイナリが含まれている場合は、アプリケーション の amplify.yml ファイルのビルドセクションに次のコマンドを追加して、ビルド後にバイナ リを削除します。

- rm -f node\_modules/@swc/core-linux-x64-gnu/swc.linux-x64-gnu.node

- rm -f node\_modules/@swc/core-linux-x64-musl/swc.linux-x64-musl.node

以下は、本番ビルドの実行後にこれらのコマンドが追加された amplify.yml ファイルのビル ドコマンドセクションの例です。

frontend: phases: build: commands: -npm run build // After running a production build, delete the files - rm -f node\_modules/@swc/core-linux-x64-gnu/swc.linux-x64-gnu.node - rm -f node\_modules/@swc/core-linux-x64-musl/swc.linux-x64-musl.node

# <span id="page-63-0"></span>ビルドはメモリ不足エラーで失敗する

Next.js では、ビルドアーティファクトをキャッシュして、以降のビルドのパフォーマンスを向上 させることができます。さらに、Amplify の AWS CodeBuild コンテナは、ユーザーに代わってこの キャッシュを圧縮して Amazon S3 にアップロードし、後続のビルドパフォーマンスを向上させま す。これにより、ビルドがメモリ不足エラーで失敗する可能性があります。

ビルドフェーズ中にアプリがメモリ制限を超えないようにするには、次のアクションを実行します。 まず、ビルド設定の cache.paths セクションから.next/cache/\*\*/\*を削除します。次に、ビルド 設定ファイルから環境変数NODE\_OPTIONSを削除します。代わりに、Amplify コンソールで環境変 数NODE\_OPTIONSを設定して、ノードの最大メモリ制限を定義します。Amplify コンソールを使用し た環境変数を設定する方法の詳細については、「[環境変数を設定する](#page-184-0)」を参照してください。

これらの変更を加えたら、ビルドをやり直してください。成功したら、ビルド設定ファイルの cache.paths セクションに.next/cache/\*\*/\*を追加し直してください。

ビルドパフォーマンスを向上させるための Next.js キャッシュ設定の詳細については、Next.js ウェブ サイトの[「AWS CodeBuild」](https://nextjs.org/docs/advanced-features/ci-build-caching#aws-codebuild)を参照してください。

### <span id="page-64-0"></span>HTTP レスポンスサイズが大きすぎる

現在、ウェブコンピューティングプラットフォームを使用する Next.js 12 以降のアプリで Amplify が サポートする最大レスポンスサイズは 5.72 MB です。この制限を超える応答は、コンテンツなしで 504 個のエラーをクライアントに返します。

# Next.js の Amplify サポート

Amplify は、Next.js を使用して作成されたサーバー側レンダリング (SSR) ウェブアプリケーション のデプロイとホスティングをサポートしています。Next.js は、フルスタックのウェブアプリケー ションを構築するための React フレームワークです。画像の最適化やミドルウェアなどの機能を備 えた Next.js 14 で構築されたアプリケーションをデプロイできます。

開発者は Next.js を使用して、静的サイト生成 (SSG) と SSR を 1 つのプロジェクトに組み合わせる ことができます。SSG ページはビルド時に、SSR ページはリクエスト時に事前にレンダリングされ ます。

事前レンダリングを行うと、パフォーマンスと検索エンジンの最適化が向上します。Next.js はサー バー上のすべてのページを事前にレンダリングするので、各ページの HTML コンテンツはクライア ントのブラウザーに到達した時点で準備完了です。また、このコンテンツの読み込みも速くなりま す。読み込み時間が短くなると、エンドユーザーのウェブサイトの体験が向上し、サイトの SEO ラ ンキングにプラスの影響を与えます。また、事前レンダリングを行うと、検索エンジンのボットが ウェブサイトの HTML コンテンツを簡単に見つけてクローリングできるようになり、SEO も向上し ます。

Next.js には、最初のバイトまでの時間 (TTFB) や最初のコンテンツの描画 (FCP) など、さまざまな パフォーマンス指標を測定するための分析サポートが組み込まれています。Next.js の詳細について は、Next.js のウェブサイトの「[ご利用開始にあたって」](https://nextjs.org/docs/getting-started)を参照してください。

### Next.js 機能のサポート

Amplify ホスティングコンピューティングは、Next.js バージョン 12、13、および 14 で構築された アプリケーションのサーバー側のレンダリング (SSR) を完全に管理します。Amplify ホスティングコ ンピューティングのリリース前に Next.js アプリを Amplify にデプロイした場合、アプリは Amplify の以前の SSR プロバイダーであるクラシック (Next.js 11 のみ) を使用しています。Amplify ホス ティングコンピューティングは、Next.js バージョン 11 以前を使用して作成されたアプリをサポート

していません。Next.js 11 アプリを Amplify ホスティングコンピューティングマネージド SSR プロ バイダーに移行することを強くお勧めします。

以下のリストでは、Amplify ホスティングコンピューティング SSR プロバイダーがサポートする特 定の機能について説明しています。

サポートされている機能

- サーバーサイドレンダリングのページ (SSR)
- 静的ページ
- API ルート
- ダイナミックルート
- 全ルートをキャッチ
- SSG (静的生成)
- インクリメンタル・スタティック・リジェネレーション (ISR)
- 国際化 (i18n) サブパスルーティング
- 国際化 (i18n) ドメインルーティング
- ミドルウェア
- 環境変数
- イメージの最適化
- Next.js 13 のアプリケーションディレクトリ

サポートされていない 機能

- エッジ API ルート (エッジミドルウェアはサポートされていません)
- オンデマンドインクリメンタル・スタティック・リジェネレーション (ISR)
- 国際化 (i18n) 自動ロケール検出
- Next.js ストリーミング
- 静的アセットと最適化されたイメージでミドルウェアを実行する

Next.js の画像

画像の最大出力サイズは 4.3 MB を超えることはできません。より大きな画像ファイルをどこかに保 存し、Next.js Image コンポーネントを使用してサイズを変更して、Webp または AVIF 形式に最適 化してから、小さいサイズとして提供することができます。

Next.js のドキュメントでは、Sharp 画像処理モジュールをインストールして、画像の最適化を本番 環境で正しく動作させることを推奨していることに留意してください。ただし、Amplify のデプロイ にはこれは必須ではありません。Amplify はお客様に代わって Sharp 画像処理を自動的にデプロイし ます。

# Next.js アプリケーションの料金

Next.js 12 以降の SSR アプリをデプロイする場合、Amplify ホスティングコンピューティングは SSR アプリのデプロイに必要なリソースを自動的に管理します。Amplify ホスティングコンピュー ティング料金については、[AWS Amplify 価格設定](https://aws.amazon.com/amplify/pricing/)をご覧ください。

## Amplify を使用した Next.js アプリケーションのデプロイ

デフォルトでは、Amplify は Next.js 12、13、および 14 をサポートする Amplify ホスティングのコ ンピューティングサービスを使用して新しい SSR アプリケーションをデプロイします。Amplify ホ スティングコンピューティングは、SSR アプリケーションのデプロイに必要なリソースを完全に管 理します。2022 年 11 月 17 日より以前にデプロイした Amplify アカウントの SSR アプリは、クラ シック (Next.js 11 のみ) の SSR プロバイダーを使用しています。

クラシック (Next.js 11 のみ) SSR を使用するアプリをAmplify ホスティングコンピューティングSSR プロバイダーに移行することを強く推奨します。Amplify は自動移行を行いません。更新を完了す るには、アプリを手動で移行してから新しいビルドを開始する必要があります。手順については、 「[Next.js 11 アプリを Amplify ホスティングコンピューティングに移行する」](#page-69-0)を参照してください。

新しい Next.js アプリをデプロイするには、以下の手順に従います。

Amplify ホスティングコンピューティング SSR プロバイダーを使用して Next.js アプリを Amplify に デプロイするには

- 1. にサインイン AWS Management Console し、[Amplify コンソール を](https://console.aws.amazon.com/amplify/)開きます。
- 2. 「すべてのアプリ」ページで、「新しいアプリの作成」を選択します。
- 3. Amplify で構築を開始するページで、Git リポジトリプロバイダーを選択し、次へを選択しま す。
- 4. [リポジトリブランチを追加] ページで、次の操作を行います。
	- a. 接続するリポジトリの名前を選択します。
	- b. 接続するリポジトリブランチの名前を選択します。
	- c. [次へ] をクリックします。
- 5. アプリには、、お客様に代わって他のサービスを呼び出すときに Amplify が引き受ける IAM サービス ロールが必要です。Amplify ホスティングコンピューティングにサービスロールを自動 的に作成させることも、作成したロールを指定することもできます。
	- Amplify がロールを自動的に作成してアプリにアタッチできるようにするには:
		- [新しいサービスロールの作成と使用] を選択します。
	- 以前に作成したサービスロールをアタッチするには:
		- a. 「既存のサービスロールを使用する」を選択します。
		- b. リストから使用するロールを選択します。
- 6. [次へ] をクリックします。
- 7. [レビュー]ページで、[保存してデプロイ] を選択します。

パッケージ.json ファイルの設定

Next.js アプリをデプロイすると、Amplify はpackage.json ファイル内のアプリのビルドスクリプ トを調べて、アプリが SSR か SSG かを検出します。

Next.js SSR アプリのビルドスクリプトの例を示します。ビルドスクリプトは"next build"、アプ リがSSGページとSSRページの両方をサポートしていることを示しています。

```
"scripts": { 
   "dev": "next dev", 
   "build": "next build", 
   "start": "next start"
},
```
Next.js SSG アプリのビルドスクリプトの例を示します。ビルドスクリプトは"next build && next export"、アプリが SSG ページのみをサポートしていることを示しています。

```
"scripts": { 
   "dev": "next dev", 
   "build": "next build && next export", 
   "start": "next start"
},
```
#### Amplify ビルド設定

package.jsonアプリのファイルを調べて SSG アプリと SSR アプリのどちらをデプロイしている のかを判断した後、Amplify はアプリのビルド設定を確認します。ビルド設定は、Amplify コンソー ルまたはリポジトリのルートにあるamplify.ymlファイルに保存できます。詳細については、[「ビ](#page-113-0) [ルド設定の構成](#page-113-0)」を参照してください。

Amplify が Next.js SSR アプリをデプロイしていることを検出し、amplify.ymlファイルが存在し ない場合、アプリのビルドスペックが生成され、baseDirectoryが.nextに設定されます。ファイ ルが存在するアプリをデプロイする場合、amplify.ymlファイル内のビルド設定はコンソールのビ ルド設定よりも優先されます。そのため、ファイル内のbaseDirectoryは手動で.nextに設定する 必要があります。

以下は、baseDirectoryが.nextに設定されているアプリのビルド設定の例です。これは、ビルド アーティファクトが SSG ページと SSR ページをサポートする Next.js アプリ用であることを示して います。

version: 1 frontend: phases: preBuild: commands: - npm ci build: commands: - npm run build artifacts: baseDirectory: .next files:  $-$  '\*\*/\*' cache: paths: - node\_modules/\*\*/\*

Amplify が SSG アプリをデプロイしていることを検出すると、そのアプリのビルドスペックが生 成され、baseDirectoryがoutに設定されます。ファイルが存在するアプリをデプロイする場合 は、amplify.ymlファイル内でbaseDirectoryを手動でoutに設定する必要があります。

以下は、baseDirectoryがoutに設定されているアプリのビルド設定の例です。これは、ビルド アーティファクトが SSG ページのみをサポートする Next.js アプリ用であることを示しています。

```
version: 1
frontend: 
   phases: 
     preBuild: 
        commands: 
          - npm ci 
     build: 
        commands: 
           - npm run build 
   artifacts: 
     baseDirectory: out 
     files: 
       - '**/*'
   cache: 
      paths: 
        - node_modules/**/*
```
# <span id="page-69-0"></span>Next.js 11 アプリを Amplify ホスティングコンピューティングに移行する

新しい Next.js アプリをデプロイすると、デフォルトで Amplify はサポートされている最新バージョ ンの Next.js を使用します。現在、Amplify ホスティングコンピューティング SSR プロバイダーは Next.js バージョン 14 をサポートしています。

Amplify コンソールは、Next.js バージョン 12、13、および 14 を完全にサポートして、Amplify ホス ティングコンピューティングサービスのリリース前にデプロイされたアカウント内のアプリを検出 します。コンソールには、Amplify の以前の SSR プロバイダーである Classic (Next.js 11 のみ) を使 用してデプロイされた、ブランチのあるアプリを識別する情報バナーが表示されます。Amplify ホス ティングコンピューティングSSR プロバイダーにアプリを移行することを強く推奨します。

アプリとそのすべての運用ブランチを同時に手動で移行する必要があります。アプリケーションに は、Classic (Next.js 11 のみ) ブランチと Next.js 12、13、または 14 ブランチの両方を含めることは できません。

以下の手順を使用して、アプリをAmplify ホスティングコンピューティングSSR プロバイダーに移行 します。

アプリをAmplify ホスティングコンピューティングSSR プロバイダーに移行するには

- 1. にサインイン AWS Management Console し、[Amplify コンソール を](https://console.aws.amazon.com/amplify/)開きます。
- 2. 移行する Next.js アプリを選択します。

**a** Note

Amplify コンソールでアプリケーションを移行する前に、まずアプリケーションの package.json ファイルを更新して Next.js バージョン 12、13、または 14 を使用する必 要があります。

- 3. ナビゲーションペインで [アプリの設定] の [一般] を選択します。
- 4. アプリに Classic (Next.js 11のみ) SSRプロバイダーを使用してデプロイされたブランチがある 場合は、アプリのホームページにバナーが表示されます。バナーで [移行] を選択します。
- 5. 移行確認ウィンドウで3つのステートメントを選択し、[移行] を選択します。
- 6. Amplify はアプリをビルドして再デプロイし、移行を完了します。

SSR 移行を元に戻す

Next.js アプリをデプロイすると、Amplify ホスティングはアプリの設定を検出し、アプリの内部プ ラットフォーム値を設定します。有効なプラットフォーム値は3 つあります。SSG アプリはプラッ トフォーム値に設定されますWEB。Next.js バージョン 11 を使用する SSR アプリはプラットフォー ム値に設定されますWEB\_DYNAMIC。Next.js 12 以降の SSR アプリはプラットフォーム値に設定され ますWEB\_COMPUTE。

前のセクションの手順を使用してアプリを移行すると、Amplify はアプリのプラットフォーム値 をWEB\_DYNAMICからWEB\_COMPUTEに変更します。Amplify ホスティングコンピューティングへの 移行が完了したら、コンソールで移行を元に戻すことはできません。移行を元に戻すには、 AWS Command Line Interface を使用してアプリのプラットフォームをWEB\_DYNAMICに戻す必要がありま す。ターミナルウィンドウを開いて次のコマンドを入力し、アプリID とリージョンを独自の情報で 更新します。

**aws amplify update-app --app-id** *abcd1234* **--platform WEB\_DYNAMIC --region** *us-west-2*

### 静的 Next.js アプリに SSR 機能を追加します。

Amplify でデプロイされた既存の静的 (SSG) Next.js アプリに SSR 機能を追加できます。SSG アプ リを SSR に変換するプロセスを開始する前に、Next.js バージョン 12、13、または 14 を使用する ようにアプリを更新し、SSR 機能を追加します。次に、以下のステップを実行する必要がありま す。

- 1. を使用して AWS Command Line Interface 、アプリケーションのプラットフォームタイプを変更 します。
- 2. アプリにサービスロールを追加します。
- 3. アプリのビルド設定で出力ディレクトリを更新します。
- 4. アプリが SSR を使用していることを示すようにアプリのpackage.jsonファイルを更新しま す。

#### プラットフォームを更新する

プラットフォームタイプには 3 つの値があります。SSG アプリはプラットフォームタイ プWEBに設定されます。Next.js バージョン 11 を使用する SSR アプリはプラットフォームタイ プWEB\_DYNAMICに設定されます。Amplify ホスティングコンピューティングによって管理される SSR を使用して Next.js 12 以降にデプロイされたアプリの場合、プラットフォームタイプは に設定 されますWEB\_COMPUTE。

アプリを SSG アプリとしてデプロイしたとき、Amplify はプラットフォームタイプをWEBに 設定しました。を使用して AWS CLI 、アプリケーションのプラットフォームを に変更しま すWEB\_COMPUTE。ターミナルウィンドウを開いて次のコマンドを入力し、赤色のテキストを固有の アプリ ID とリージョンで更新します。

aws amplify update-app --app-id *abcd1234* --platform WEB\_COMPUTE --region *us-west-2*

#### サービスロールの追加。

サービスロールは、Amplify がユーザーに代わって他の サービスを呼び出すときに引き受ける AWS Identity and Access Management (IAM) ロールです。以下の手順に従って、Amplifyで すでにデプロ イされている SSG アプリにサービスロールを追加します。

サービスロールを追加するには

- 1. にサインイン AWS Management Console し、[Amplify コンソール を](https://console.aws.amazon.com/amplify/)開きます。
- 2. Amplify アカウントでまだサービスロールを作成していない場合は、「[サービスロールの追加」](#page-210-0) を参照してこの前提条件の手順を完了してください。
- 3. サービスロールを追加する静的 Next.js アプリを選択します。
- 4. ナビゲーションペインで [アプリの設定] の [一般] を選択します。
- 5. [アプリの詳細]ページで、[編集] を選択します。
- 6. サービスロール で、既存のサービスロールの名前、またはステップ 2 で作成したサービスロー ルの名前を選択します。
- 7. [保存] を選択します。

ビルド設定の更新

SSR 機能を使用してアプリを再デプロイする前に、アプリのビルド設定を更新して出力ディレクト リを.nextに設定する必要があります。ビルド設定は、Amplify コンソールまたはamplify.ymlリ ポジトリに保存されているファイルで編集できます。詳細については、「[ビルド設定の構成](#page-113-0)」を参照 してください。

以下は、baseDirectoryが.nextに設定されているアプリのビルド設定の例です。

```
version: 1
frontend: 
   phases: 
     preBuild: 
        commands: 
          - npm ci 
     build: 
        commands: 
          - npm run build 
   artifacts: 
     baseDirectory: .next 
     files: 
       - '**/*'
   cache: 
      paths: 
        - node_modules/**/*
```
package.json ファイルを更新します。

サービスロールを追加してビルド設定を更新したら、アプリのpackage.jsonファイルを更新しま す。次の例のように、Next.js アプリが SSG ページと SSR ページの両方をサポートすることを示す ようにビルドスクリプト"next build"を設定します。

```
"scripts": { 
   "dev": "next dev", 
   "build": "next build", 
   "start": "next start"
```
},

Amplify はリポジトリ内のpackage.jsonファイルへの変更を検出し、SSR 機能を使用してアプリ を再デプロイします。

## <span id="page-73-0"></span>環境変数をサーバーサイドランタイムからアクセスできるようにします。

Amplify ホスティングは、Amplify コンソールのプロジェクト構成で環境変数を設定することによ り、アプリケーションのビルドに環境変数を追加することをサポートしています。ただし、Next.js サーバーコンポーネントはデフォルトではこれらの環境変数にアクセスできません。この動作は、ビ ルドフェーズでアプリケーションが使用する環境変数に保存されているシークレットを保護するため のものです。

特定の環境変数を Next.js にアクセスできるようにするには、Amplify ビルド仕様ファイルを変更す ると Next.js が認識する環境ファイルに設定できます。これにより、Amplify はアプリケーションを ビルドする前にこれらの環境変数をロードできます。以下のビルド仕様例は、ビルドコマンドセク ションに環境変数を追加する方法を示しています。

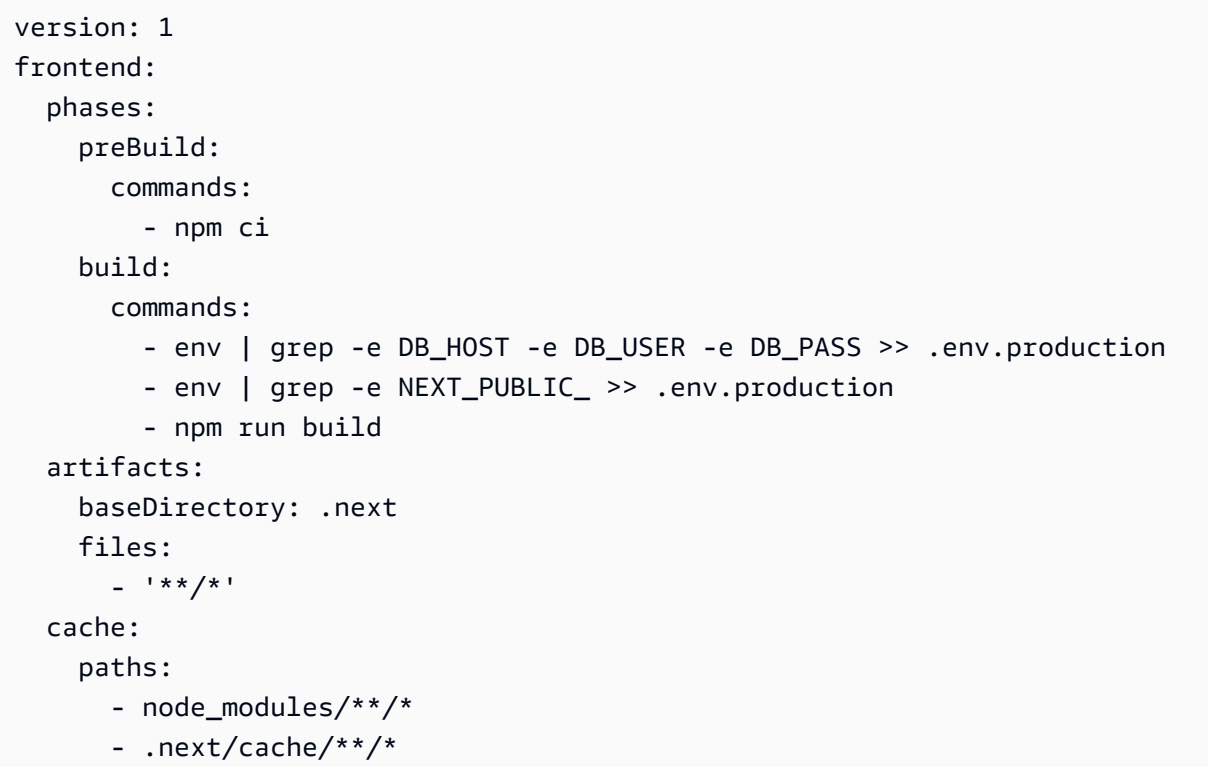

この例では、ビルドコマンドセクションには、アプリケーションのビルドを実行する前に環境変数 を.env.productionファイルに書き込む 2 つのコマンドが含まれています。Amplify ホスティング を使用すると、アプリケーションがトラフィックを受信したときに、アプリケーションがこれらの変 数にアクセスできます。

前の例のビルドコマンドセクションの次の行は、ビルド環境から特定の変数を取得し て.env.productionファイルに追加する方法を示しています。

- env | grep -e DB\_HOST -e DB\_USER -e DB\_PASS >> .env.production

ビルド環境に変数が存在する場合、.env.productionファイルには以下の環境変数が含まれます。

DB HOST=localhost DB\_USER=myuser DB\_PASS=mypassword

前の例のビルドコマンドセクションの次の行は、特定のプレフィックスを付けた環境変数 を.env.productionファイルに追加する方法を示しています。この例では、プレフィック スNEXT\_PUBLIC\_の付いた変数がすべて追加されます。

- env | grep -e NEXT\_PUBLIC\_ >> .env.production

プレフィックスNEXT\_PUBLIC\_の付いた変数がビルド環境に複数存在する場 合、.env.productionファイルは次のようになります。

NEXT\_PUBLIC\_ANALYTICS\_ID=abcdefghijk NEXT\_PUBLIC\_GRAPHQL\_ENDPOINT=uowelalsmlsadf NEXT\_PUBLIC\_SEARCH\_KEY=asdfiojslf NEXT\_PUBLIC\_SEARCH\_ENDPOINT=https://search-url

### monorepos の SSR 環境変数

モノレポに SSR アプリケーションをデプロイしていて、特定の環境変数を Next.js にアクセスでき るようにする場合は、 .env.production ファイルにアプリケーションルートのプレフィックスを 付ける必要があります。次の Nx monorepo 内の Next.js アプリケーションのビルド仕様の例は、ビ ルドコマンドセクションに環境変数を追加する方法を示しています。

version: 1 applications: - frontend: phases:

```
 preBuild: 
       commands: 
          - npm ci 
     build: 
       commands: 
        - env | grep -e DB HOST -e DB USER -e DB PASS >> apps/app/.env.production
          - env | grep -e NEXT_PUBLIC_ >> apps/app/.env.production 
          - npx nx build app 
   artifacts: 
     baseDirectory: dist/apps/app/.next 
     files: 
      - '**/*'
   cache: 
     paths: 
      - node modules/**/*
   buildPath: / 
 appRoot: apps/app
```
前の例のビルドコマンドセクションの次の行は、ビルド環境から特定の変数を取得し、アプリケー ションルート を持つモノレポ内のアプリケーションの .env.production ファイルに追加する方法 を示していますapps/app。

- env | grep -e DB\_HOST -e DB\_USER -e DB\_PASS >> apps/app/.env.production

- env | grep -e NEXT\_PUBLIC\_ >> apps/app/.env.production

## Next.js アプリをモノリポジトリにデプロイする

Amplify は、一般的なモノレポのアプリだけでなく、npm ワークスペース、pnpm ワークスペー ス、Yarn ワークスペース、Nx、および Turborepo を使用して作成されたモノレポのアプリもサポー トします。アプリをデプロイすると、Amplify は使用しているモノレポジトリのビルドフレームワー クを自動的に検出します。Amplify は、npmワークスペース、Yarnワークスペース、またはNxのアプ リにビルド設定を自動的に適用します。pnpm および Turborepo アプリには追加の設定が必要である ことに注意してください。詳細については、「[モノレポのビルド設定](#page-122-0)」を参照してください。

詳細なNxの例については、「[AWS Amplify ホスティングの Next.js のアプリケーション間で Nxを使](https://aws.amazon.com/blogs/mobile/share-code-between-next-js-apps-with-nx-on-aws-amplify-hosting/) [用してコードを共有する](https://aws.amazon.com/blogs/mobile/share-code-between-next-js-apps-with-nx-on-aws-amplify-hosting/)」というブログ投稿を参照してください。

Amazon CloudWatch Logs for SSR アプリ

Amplify は Next.js ランタイムに関する情報を の Amazon CloudWatch Logs に送信します AWS アカ ウント。SSR アプリをデプロイする場合、アプリには、ユーザーの代わりに他のサービスを呼び出

す際に Amplify が引き受けるIAMサービスロールが必要です。Amplify ホスティングコンピューティ ングにサービスロールを自動的に作成させることも、作成したロールを指定することもできます。

Amplify が IAM ロールを作成することを許可することを選択した場合、そのロールには CloudWatch ログを作成するアクセス許可が既に付与されています。独自の IAM ロールを作成する場合、Amplify が Amazon CloudWatch Logs にアクセスできるようにするには、ポリシーに次のアクセス許可を追 加する必要があります。

logs:CreateLogStream logs:CreateLogGroup logs:DescribeLogGroups logs:PutLogEvents

サービスロールの詳細については、「[サービスロールの追加](#page-210-0)」を参照してください。

## Amplify Next.js 11 のサポート

2022 年 11 月 17 日にAmplify ホスティングコンピューティングがリリースされる前に Next.js アプリ をAmplify にデプロイした場合、アプリは Amplify の以前の SSR プロバイダーであるClassic (Next.js 11 のみ) を使用しています。このセクションのドキュメントは、Classic (Next.js 11 のみ) SSR プロ バイダーを使用してデプロイされたアプリにのみ適用されます。

**a** Note

Next.js 11 アプリをAmplify ホスティングコンピューティングマネージド SSR プロバイダー に移行することを強くお勧めします。詳細については、「[Next.js 11 アプリを Amplify ホス](#page-69-0) [ティングコンピューティングに移行する](#page-69-0)」を参照してください。

以下のリストでは、Amplify Classic (Next.js 11 のみ) SSR プロバイダーがサポートする特定の機能 について説明しています。

<span id="page-76-0"></span>サポートされている機能

- サーバーサイドレンダリングのページ (SSR)
- 静的ページ
- API ルート
- ダイナミックルート
- 全ルートをキャッチ
- SSG (静的生成)
- インクリメンタル・スタティック・リジェネレーション (ISR)
- 国際化 (i18n) サブパスルーティング
- 環境変数

サポートされていない 機能

- イメージの最適化
- オンデマンドインクリメンタル・スタティック・リジェネレーション (ISR)
- 国際化 (i18n) ドメインルーティング
- 国際化 (i18n) 自動ロケール検出
- ミドルウェア
- エッジ ミドルウェア
- エッジ API ルート¶

Next.js 11 アプリケーションの料金

Next.js 11 SSR アプリをデプロイすると、Amplify は AWS アカウントに次のような追加のバックエ ンドリソースを作成します。

- アプリの静的アセットのリソースを格納するAmazon Simple Storage Service (Amazon S3) バケッ ト。[Amazon S3 の料金](https://aws.amazon.com/s3/pricing/)に関する詳細については、「Amazon S3 の料金」を参照してください。
- アプリを提供する Amazon CloudFront ディストリビューション。 CloudFront 料金の詳細について は、[「Amazon の CloudFront 料金](https://aws.amazon.com/cloudfront/pricing/)」を参照してください。
- が CloudFront 配信するコンテンツをカスタマイズするための 4 つの [Lambda@Edge 関数](https://docs.aws.amazon.com/AmazonCloudFront/latest/DeveloperGuide/lambda-at-the-edge.html)。

AWS Identity and Access Management Next.js 11 SSR アプリケーションの アクセス 許可

Amplify では、SSR アプリケーションをデプロイするために AWS Identity and Access Management (IAM) アクセス許可が必要です。必要な最小限の権限がないと、SSR アプリをデプロイしようとし たときにエラーが発生します。Amplify に必要な権限を付与するには、サービスロールを指定する必 要があります。

お客様に代わって他のサービスを呼び出すときに Amplify が引き受けるIAM サービスロールを作成す るには、[サービスロールの追加](#page-210-0) を参照してください。以下の手順では、AdministratorAccess-Amplify管理ポリシーをアタッチするロールを作成する方法を示しています。

AdministratorAccess-Amplify 管理ポリシーは、IAM アクションを含む複数の AWS サービス へのアクセスを提供します。 および は、AdministratorAccessポリシーとして強力であると見な す必要があります。このポリシーでは、SSR アプリのデプロイに必要な権限よりも多くの権限が付 与されます。

最小特権を認めるというベストプラクティスに従い、サービスロールに付与するアクセス許可を減ら すことを推奨します。サービスロールに管理者アクセス権限を付与する代わりに、SSR アプリのデ プロイに必要な権限のみを付与する独自のカスタマーマネージド IAM ポリシーを作成できます。カ スタマー管理ポリシーを作成する手順については、IAM ユーザーガイドの「[IAM ポリシーの作成](https://docs.aws.amazon.com/IAM/latest/UserGuide/access_policies_create-console.html)」 を参照してください。

独自のポリシーを作成する場合は、SSR アプリのデプロイに必要な最低限の権限を以下に示しま す。

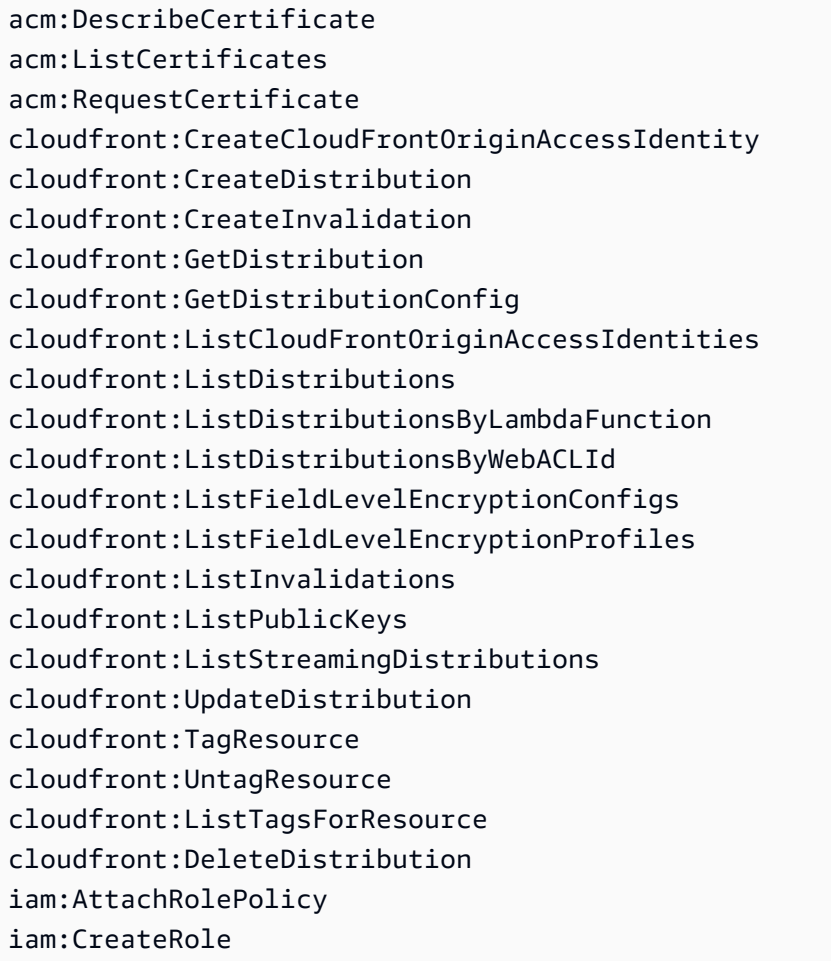

iam:CreateServiceLinkedRole iam:GetRole iam:PutRolePolicy iam:PassRole iam:UpdateAssumeRolePolicy iam:DeleteRolePolicy lambda:CreateFunction lambda:EnableReplication lambda:DeleteFunction lambda:GetFunction lambda:GetFunctionConfiguration lambda:PublishVersion lambda:UpdateFunctionCode lambda:UpdateFunctionConfiguration lambda:ListTags lambda:TagResource lambda:UntagResource lambda:ListEventSourceMappings lambda:CreateEventSourceMapping route53:ChangeResourceRecordSets route53:ListHostedZonesByName route53:ListResourceRecordSets s3:CreateBucket s3:GetAccelerateConfiguration s3:GetObject s3:ListBucket s3:PutAccelerateConfiguration s3:PutBucketPolicy s3:PutObject s3:PutBucketTagging s3:GetBucketTagging sqs:CreateQueue sqs:DeleteQueue sqs:GetQueueAttributes sqs:SetQueueAttributes amplify:GetApp amplify:GetBranch amplify:UpdateApp amplify:UpdateBranch

## Next.js 11 デプロイのトラブルシューティング

Amplify で Classic (Next.js 11 のみ) SSR アプリをデプロイする際に予期しない問題が発生した場合 は、以下のトラブルシューティングトピックを確認してください。

トピック

- [出力ディレクトリは上書きされる](#page-80-0)
- [SSR サイトをデプロイすると 404 エラーが発生します。](#page-81-0)
- [アプリケーションに CloudFront SSR ディストリビューションの書き換えルールがない](#page-81-1)
- [アプリケーションが大きすぎてデプロイできません](#page-82-0)
- [ビルドはメモリ不足エラーで失敗する](#page-63-0)
- [アプリケーションには SSR と SSG の両方のブランチがあります。](#page-83-0)
- [アプリは静的ファイルを予約パスのあるフォルダに保存します。](#page-83-1)
- [アプリが制限に達しました CloudFront](#page-83-2)
- [環境変数は Lambda 関数に引き継がれません。](#page-83-3)
- [Lambda@Edge 関数は米国東部 \(バージニア北部\)リージョンで作成されます。](#page-83-4)
- [Next.js アプリではサポートされていない機能が使用されています。](#page-84-0)
- [Next.js アプリの画像が読み込まれない](#page-84-1)
- [サポートされていないリージョン](#page-84-2)

<span id="page-80-0"></span>出力ディレクトリは上書きされる

Amplify でデプロイされた Next.js アプリの出力ディレクトリは.nextに設定する必要があります。 アプリの出力ディレクトリが上書きされている場合は、next.config.jsファイルを確認してくだ さい。ビルド出力ディレクトリのデフォルトを.nextにするには、ファイルから次の行を削除しま す。

distDir: 'build'

ビルド設定で出力ディレクトリが.nextに設定されていることを確認します。アプリのビルド設定を 表示する方法については、[ビルド設定の構成](#page-113-0)を参照してください。

以下は、baseDirectoryが.nextに設定されているアプリのビルド設定の例です。

```
version: 1
frontend: 
   phases: 
     preBuild: 
        commands: 
          - npm ci 
     build: 
        commands: 
          - npm run build 
   artifacts: 
     baseDirectory: .next 
     files: 
       - '**/*'
   cache: 
      paths: 
       - node modules/**/*
```
<span id="page-81-0"></span>SSR サイトをデプロイすると 404 エラーが発生します。

サイトをデプロイした後に 404 エラーが発生した場合、出力ディレクトリが上書きされたことが問 題の原因である可能性があります。next.config.jsファイルを確認し、アプリのビルドスペック 内のビルド出力ディレクトリが正しいことを確認するには、前のトピックの[出力ディレクトリは上書](#page-80-0) [きされる](#page-80-0)の手順に従ってください。

<span id="page-81-1"></span>アプリケーションに CloudFront SSR ディストリビューションの書き換えルールがない

SSR アプリケーションをデプロイすると、Amplify は CloudFront SSR ディストリビューションの書 き換えルールを作成します。ウェブブラウザでアプリにアクセスできない場合は、Amplify コンソー ルでアプリの書き換えルールが存在することを確認します CloudFront。見つからない場合は、手動 で追加するか、アプリを再デプロイできます。

Amplify コンソールでアプリの書き換えルールとリダイレクトルールを表示または編集するには、ナ ビゲーションペインで、[アプリ設定]、[書き換えとリダイレクト] の順に選択します。次のスクリー ンショットは、SSR アプリをデプロイするときに Amplify が作成するリライトルールの例を示して います。この例では、書き CloudFront 換えルールが存在することに注意してください。

### **Rewrites and redirects**

Redirects are a way for a web server to reroute navigation from one URL to another. Support for the following HTTP status codes: 200, 301, 302, 404. Learn more

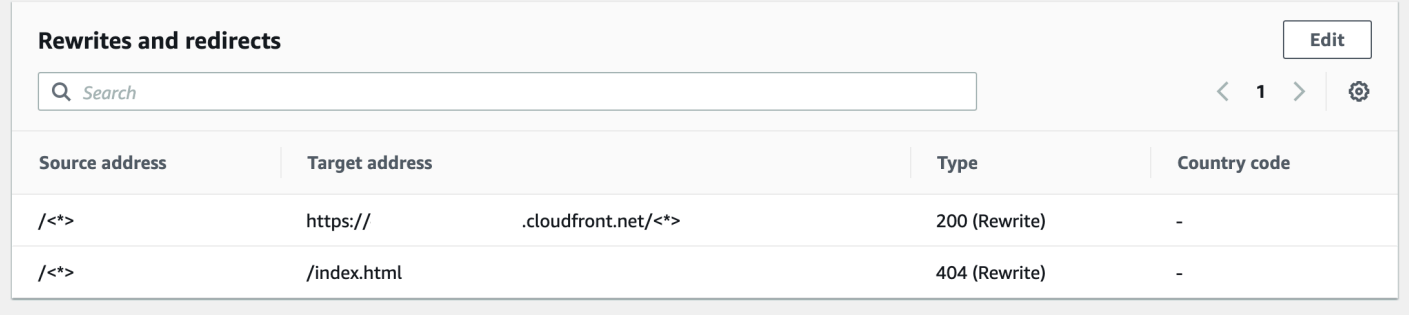

### <span id="page-82-0"></span>アプリケーションが大きすぎてデプロイできません

Amplify は、SSR デプロイのサイズを50 MB に制限しています。Next.js SSR アプリを Amplify に デプロイしようとしてRequestEntityTooLargeExceptionエラーが発生した場合は、アプリが 大きすぎるためデプロイできません。この問題を回避するには、キャッシュクリーンアップコード をnext.config.jsファイルに追加してください。

キャッシュクリーンアップを実行するnext.config.jsファイル内のコードの例を次に示します。

```
module.exports = { 
     webpack: (config, { buildId, dev, isServer, defaultLoaders, webpack }) => { 
         config.optimization.splitChunks.cacheGroups = { } 
         config.optimization.minimize = true; 
         return config 
       },
}
```
ビルドはメモリ不足エラーで失敗する

Next.js では、ビルドアーティファクトをキャッシュして、以降のビルドのパフォーマンスを向上 させることができます。さらに、Amplify の AWS CodeBuild コンテナは、ユーザーに代わってこの キャッシュを圧縮して Amazon S3 にアップロードし、後続のビルドパフォーマンスを向上させま す。これにより、ビルドがメモリ不足エラーで失敗する可能性があります。

ビルドフェーズ中にアプリがメモリ制限を超えないようにするには、次のアクションを実行します。 まず、ビルド設定の cache.paths セクションから.next/cache/\*\*/\*を削除します。次に、ビルド 設定ファイルから環境変数NODE OPTIONSを削除します。代わりに、Amplify コンソールで環境変 数NODE\_OPTIONSを設定して、ノードの最大メモリ制限を定義します。Amplify コンソールを使用し た環境変数を設定する方法の詳細については、「[環境変数を設定する](#page-184-0)」を参照してください。

これらの変更を加えたら、ビルドをやり直してください。成功したら、ビルド設定ファイルの cache.paths セクションに.next/cache/\*\*/\*を追加し直してください。

ビルドパフォーマンスを向上させる Next.js キャッシュ設定の詳細については、Next.js ウェブサイト の[「AWS CodeBuild」](https://nextjs.org/docs/advanced-features/ci-build-caching#aws-codebuild)を参照してください。

<span id="page-83-0"></span>アプリケーションには SSR と SSG の両方のブランチがあります。

SSR と SSG の両方のブランチを持つアプリはデプロイできません。SSR ブランチと SSG ブランチ の両方をデプロイする必要がある場合は、SSR ブランチのみを使用するアプリと SSG ブランチのみ を使用する別のアプリをデプロイする必要があります。

<span id="page-83-1"></span>アプリは静的ファイルを予約パスのあるフォルダに保存します。

Next.js は、プロジェクトのルートディレクトリに保存されているpublicという名前のフォルダか ら静的ファイルを提供できます。Amplify で Next.js アプリをデプロイしてホストする場合、プロ ジェクトにpublic/staticパスのフォルダーを含めることはできません。Amplify は、アプリを配 布するときに使用するpublic/staticパスを予約します。アプリにこのパスが含まれている場合 は、Amplify でデプロイする前にstaticフォルダーの名前を変更する必要があります。

<span id="page-83-2"></span>アプリが制限に達しました CloudFront

[CloudFront サービスクォータは、L](https://docs.aws.amazon.com/AmazonCloudFront/latest/DeveloperGuide/cloudfront-limits.html)ambda@Edge 関数がアタッチされた 25 個のディストリビュー ションに AWS アカウントを制限します。このクォータを超えた場合は、アカウントから未使用の CloudFront ディストリビューションを削除するか、クォータの引き上げをリクエストできます。詳 細については、「Service Quotas ユーザーガイド」の[「クォータ引き上げのリクエスト](https://docs.aws.amazon.com/servicequotas/latest/userguide/request-quota-increase.html)」を参照し てください。

<span id="page-83-3"></span>環境変数は Lambda 関数に引き継がれません。

SSR アプリの Amplify コンソールで指定した環境変数は、アプリの AWS Lambda 関数に引き継がれ ません。Lambda 関数から参照できる環境変数を追加する方法の詳細については、[環境変数をサー](#page-73-0) [バーサイドランタイムからアクセスできるようにします。](#page-73-0)を参照してください。

<span id="page-83-4"></span>Lambda@Edge 関数は米国東部 (バージニア北部)リージョンで作成されます。

Next.js アプリをデプロイすると、Amplify は Lambda@Edge 関数を作成して、 が CloudFront 配信 するコンテンツをカスタマイズします。Lambda @Edge 関数は、アプリがデプロイされているリー ジョンではなく、米国東部 (バージニア北部) リージョンで作成されます。これは Lambda @Edge の制限です。Lambda@Edge 関数の詳細については、「Amazon [デベロッパーガイド」の「エッジ](https://docs.aws.amazon.com/AmazonCloudFront/latest/DeveloperGuide/edge-functions-restrictions.html) [関数の制限](https://docs.aws.amazon.com/AmazonCloudFront/latest/DeveloperGuide/edge-functions-restrictions.html)」を参照してください。 CloudFront

<span id="page-84-0"></span>Next.js アプリではサポートされていない機能が使用されています。

Amplify でデプロイされたアプリは、バージョン 11 までの Next.js のメジャーバージョンをサポート します。Amplify でサポートされている、またはサポートされていない Next.js 機能の詳細なリスト については、[supported features](#page-76-0)を参照してください。

新しい Next.js アプリをデプロイすると、Amplify はデフォルトでサポートされている最新バージョ ンの Next.js を使用します。古いバージョンの Next.js で Amplify にデプロイした既存の Next.js アプ リがある場合は、そのアプリを Amplify ホスティングコンピューティングSSRプロバイダーに移行で きます。手順については、「[Next.js 11 アプリを Amplify ホスティングコンピューティングに移行す](#page-69-0) [る](#page-69-0)」を参照してください。

<span id="page-84-1"></span>Next.js アプリの画像が読み込まれない

next/imageコンポーネントを使用して Next.js アプリに画像を追加する場合、画像のサイズは 1 MB を超えることはできません。アプリを Amplify にデプロイすると、1 MB を超える画像は 503 エ ラーを返します。これは、ヘッダーと本文を含む、Lambda 関数によって生成されたレスポンスのサ イズをLambda@Edge が 1 MB に制限しているためです。

1 MB の制限は、PDF やドキュメントファイルなど、アプリ内の他のアーティファクトにも適用され ます。

<span id="page-84-2"></span>サポートされていないリージョン

Amplify は、Amplify が利用可能なすべての AWS 地域で、クラシック (Next.js 11 のみ) SSR アプリ のデプロイをサポートしているわけではありません。クラシック (Next.js 11 のみ) SSR は、欧州 (ミ ラノ) eu-south-1、中東 (バーレーン) me-south-1、およびアジアパシフィック (香港) ap-east-1 の各 地域ではサポートされていません。

# カスタムドメインのセットアップ

Amplify ホスティングでデプロイしたアプリをカスタムドメインに接続できます。Amplify を使用してウェブアプリケーションをデプロイすると、Amplify は などの URL を使 用してデフォルトのamplifyapp.comドメインでホストしますhttps://branchname.d1m7bkiki6tdw1.amplifyapp.com。アプリをカスタムドメインに接続すると、ユーザー は、アプリがカスタム URL (https://www.example.com など) でホストされていることを理解で きます。

カスタムドメインは、Amazon Route 53 や などの認定ドメインレジストラを通じて購入できます GoDaddy。Route 53 は Amazon のドメインネームシステム (DNS) ウェブサービスです。Route 53 の詳細については、「[What is Amazon Route 53](https://docs.aws.amazon.com/Route53/latest/DeveloperGuide/Welcome.html)」(Amazon Route 53 とは?) を参照してください。 サードパーティー認定ドメインレジストラのリストについては、ICANN ウェブサイトの[「認定レジ](https://www.icann.org/en/accredited-registrars) [ストラディレクトリ](https://www.icann.org/en/accredited-registrars)」を参照してください。

カスタムドメインを設定するときは、Amplify がプロビジョニングするデフォルトのマネージド証明 書を使用するか、独自のカスタム証明書を使用できます。ドメインで使用中の証明書はいつでも変更 できます。証明書の管理の詳細については、「」を参照してください[SSL/TLS 証明書の使用](#page-88-0)。

カスタムドメインの設定に進む前に、次の前提条件を満たしていることを確認します。

- 登録済みドメイン名を所有している。
- によって発行された、または にインポートされた証明書がある AWS Certificate Manager。
- アプリを Amplify ホスティングにデプロイしました。

このステップを完了する方法の詳細については、「」を参照してください[Amplify ホスティングの](#page-12-0) [使用開始](#page-12-0)。

• ドメインと DNS の用語に関する基本的な知識があります。

ドメインと DNS の詳細については、「[DNS の用語と概念を理解する」](#page-86-0)を参照してください。

トピック

- [DNS の用語と概念を理解する](#page-86-0)
- [SSL/TLS 証明書の使用](#page-88-0)
- [Amazon Route 53 で管理されているカスタムドメインを追加する](#page-89-0)
- [サードパーティーの DNS プロバイダーによって管理されるカスタムドメインの追加](#page-90-0)
- [によって管理されるドメインの DNS レコードを更新する GoDaddy](#page-95-0)
- [Google ドメインによって管理されるドメインの DNS レコードを更新する](#page-99-0)
- [ドメインの SSL/TLS 証明書を更新する](#page-102-0)
- [サブドメインの管理](#page-103-0)
- [ワイルドカードサブドメイン](#page-104-0)
- [Amazon Route 53 カスタムドメインに自動サブドメインを設定します。](#page-105-0)
- [カスタムドメインのトラブルシューティング](#page-106-0)

## <span id="page-86-0"></span>DNS の用語と概念を理解する

ドメインネームシステム (DNS) に関連する用語や概念に慣れていない場合は、以下のトピックがカ スタムドメインを追加する手順を理解するのに役立ちます。

### DNS の用語

DNS に共通する用語を以下に示します。カスタムドメインを追加する手順を理解する助けになりま す。

### CNAME

CNAME (正規レコード名) は、一連のウェブページに対してドメインをマスクし、それらが他の 場所にあるかのように見せるための DNS レコードの一種です。CNAMES はサブドメインを完全 修飾ドメイン名 (FQDN) にポイントします。たとえば、新しい CNAME レコードを作成して、サ ブドメイン www.example.com (www がサブドメイン) を、Amplify コンソールでアプリに割り当 てられた FQDN ドメイン branch-name.d1m7bkiki6tdw1.cloudfront.net にマッピングできます。 ANAME

ANAME レコードは CNAME レコードと似ていますが、ルートレベルにあります。ANAME はド メインのルートを FQDN にポイントします。この FQDN は IP アドレスを指します。

### ネームサーバー

ネームサーバーは、ドメイン名のさまざまなサービスの場所に関するクエリの処理に特化したイ ンターネット上のサーバーです。Amazon Route 53 でドメインを設定した場合、ネームサーバー のリストはすでにドメインに割り当てられています。

### NS レコード

NS レコードは、ドメインの詳細を検索するネームサーバーを指します。

### DNS の検証

ドメインネームシステム (DNS) は、人間が読めるドメイン名をコンピューターにとって使いやすい IP アドレスに変換する電話帳のようなものです。ブラウザに **https://google.com** と入力する と、DNS プロバイダーで検索操作が実行され、ウェブサイトをホストしているサーバーの IP アドレ スが検索されます。

DNS プロバイダーには、ドメインとそれに対応する IP アドレスのレコードが含まれています。最も 一般的に使用される DNS レコードは CNAME レコード、ANAME レコード、および NS レコードで す。

Amplify は CNAME レコードを使用して、お客様がカスタムドメインを所有していることを確認しま す。ドメインを Route53 でホストしている場合、検証はお客様に代わって自動的に行われます。た だし、 などのサードパーティープロバイダーでドメインをホストする場合は GoDaddy、ドメイン の DNS 設定を手動で更新し、Amplify が提供する新しい CNAME レコードを追加する必要がありま す。

Amplify ホスティングを利用したカスタムドメインのアクティベーションプ ロセス

Amplify ホスティングでカスタムドメインを追加する場合、カスタムドメインを使用してアプリを表 示できるようになるまでには、いくつかの手順を完了する必要があります。次のリストは、ドメイン セットアッププロセスの各ステップを示しています。

SSL/TLS の作成

マネージド証明書を使用している場合、 は安全なカスタムドメインを設定するための SSL/TLS 証明書 AWS Amplify を発行します。

SSL/TLS の設定と検証

Amplify は、マネージド証明書を発行する前に、ユーザーがドメインの所有者であることを確認 します。Amazon Route 53 によって管理されているドメインの場合は、Amplify は DNS 検証レ コードを自動的に更新します。Route 53 の外部で管理されるドメインの場合、Amplify コンソー ルで提供される DNS 検証レコードを、サードパーティーの DNS プロバイダーを使用してドメイ ンに手動で追加する必要があります。

カスタム証明書を使用している場合は、ドメインの所有権を検証する責任があります。

### ドメインアクティベーション

ドメインは正常に検証されました。Route 53 の外部で管理されるドメインの場合、Amplify コン ソールで提供される CNAME レコードを、サードパーティーの DNS プロバイダーを使用してド メインに手動で追加する必要があります。

## <span id="page-88-0"></span>SSL/TLS 証明書の使用

SSL/TLS 証明書は、ウェブブラウザが安全な SSL/TLS プロトコルを使用して、ウェブサイトへの暗 号化されたネットワーク接続を識別して確立できるようにするデジタルドキュメントです。カスタム ドメインを設定するときは、Amplify がプロビジョニングするデフォルトのマネージド証明書を使用 するか、独自のカスタム証明書を使用できます。

管理証明書を使用すると、Amplify はアプリに接続されているすべてのドメインの SSL/TLS 証明書 を発行し、すべてのトラフィックが HTTPS/2 を介して保護されるようにします。 AWS Certificate Manager (ACM) によって生成されたデフォルトの証明書は 13 か月間有効で、アプリが Amplify でホ ストされている限り、自動的に更新されます。

### **A** Warning

ドメインプロバイダーの DNS 設定で CNAME 検証レコードが変更または削除された場 合、Amplify は証明書を更新できません。Amplify コンソールでドメインを削除して追加し直 す必要があります。

カスタム証明書を使用するには、選択したサードパーティー認証機関から証明書を取得する必要があ ります。次に、証明書を にインポートします AWS Certificate Manager。ACM は、パブリックおよ びプライベートの SSL/TLS 証明書を簡単にプロビジョニング、管理、デプロイして、 AWS のサー ビス および内部に接続されたリソースで使用できるようにするサービスです。米国東部 (バージニア 北部) (us-east-1) リージョンで証明書をリクエストまたはインポートしてください。

カスタム証明書が、追加する予定のすべてのサブドメインをカバーしていることを確認します。ドメ イン名の先頭にワイルドカードを使用して、複数のサブドメインをカバーできます。例えば、ドメイ ンが の場合example.com、ワイルドカードドメイン を含めることができます\*.example.com。こ れは、 product.example.comや などのサブドメインを対象としていますapi.example.com。

カスタム証明書が ACM で利用可能になると、ドメインのセットアッププロセス中に選択できるよう になります。に証明書をインポートする手順については AWS Certificate Manager、 AWS Certificate Manager ユーザーガイドの[「 への証明書 AWS Certificate Managerの](https://docs.aws.amazon.com/acm/latest/userguide/import-certificate.html)インポート」を参照してくだ さい。

ACM でカスタム証明書を更新または再インポートすると、Amplify はカスタムドメインに関連付け られた証明書データを更新します。インポートされた証明書の場合、ACM は更新を自動的に管理し ません。カスタム証明書を更新して再度インポートする責任はお客様にあります。

ドメインで使用中の証明書はいつでも変更できます。例えば、デフォルトの マネージド証明書か らカスタム証明書に切り替えるか、カスタム証明書から マネージド証明書に変更することができま す。さらに、使用中のカスタム証明書を別のカスタム証明書に変更できます。証明書を更新する手順 については、[「ドメイン の SSL/TLS 証明書を更新する」](#page-102-0)を参照してください。

## <span id="page-89-0"></span>Amazon Route 53 で管理されているカスタムドメインを追加する

Amazon Route 53 で管理されているカスタムドメインを追加するには

- 1. にサインイン AWS Management Console し、[Amplify コンソール を](https://console.aws.amazon.com/amplify/)開きます。
- 2. カスタムドメインに接続するアプリを選択します。
- 3. ナビゲーションペインで、ホスティング、カスタムドメイン を選択します。
- 4. 「カスタムドメイン」ページで、「ドメインの追加」を選択します。
- 5. ルートドメインの名前を入力します。たとえば、ドメインの名前が https://example.com の場合 は、**example.com** と入力します。

入力を開始すると、Route 53 ですでに管理しているルートドメインがリストに表示されます。 リストから使用するドメインを選択できます。ドメインをまだ所有しておらず、利用可能な場合 は、[Amazon Route 53](https://docs.aws.amazon.com/Route53/latest/DeveloperGuide/domain-register.html) でドメインを購入できます。

- 6. ドメイン名を入力したら、ドメインの設定 を選択します。
- 7. デフォルトでは、Amplify はドメインに対して2つのサブドメインエントリを自動的に作成しま す。たとえば、ドメイン名が example.com である場合、ルートドメインからwww サブドメイン へのリダイレクトが設定された https://www.example.com と https://example.com のサブドメイ ンが表示されます。

(オプション)サブドメインのみを追加する場合は、デフォルト設定を変更できます。デフォル ト設定を変更するには、ナビゲーションペインから書き換えとリダイレクトを選択し、ドメイン を設定します。

- 8. 使用する SSL/TLS 証明書を選択します。Amplify がプロビジョニングするデフォルトのマネー ジド証明書、または にインポートしたカスタムサードパーティー証明書を使用できます AWS Certificate Manager。
	- デフォルトの Amplify マネージド証明書を使用します。
		- Amplify マネージド証明書 を選択します。
	- カスタムサードパーティー証明書を使用します。
		- a. カスタム SSL 証明書 を選択します。
		- b. リストから使用する証明書を選択します。
- 9. [ドメインを追加する] を選択します。

**a** Note

DNS が伝播して証明書が発行されるまでに最大 24 時間かかることがあります。発生し たエラーの解決方法については、[カスタムドメインのトラブルシューティング](#page-106-0) を参照し てください。

# <span id="page-90-0"></span>サードパーティーの DNS プロバイダーによって管理されるカスタ ムドメインの追加

Amazon Route 53 を使用してドメインを管理していない場合は、サードパーティの DNS プロバイ ダーが管理するカスタムドメインを Amplify でデプロイされたアプリに追加できます。

GoDaddy または Google ドメインを使用している場合は、これらのプロバイダーに固有の手[順the](#page-99-0)  [section called "Google ドメインによって管理されるドメインの DNS レコードを更新する"に](#page-99-0)ついて [the section called "によって管理されるドメインの DNS レコードを更新する GoDaddy"ま](#page-95-0)たは を参 照してください。

サードパーティーの DNS プロバイダーによって管理されるカスタムドメインを追加するには

- 1. にサインイン AWS Management Console し、[Amplify コンソール を](https://console.aws.amazon.com/amplify/)開きます。
- 2. カスタムドメインに接続するアプリを選択します。
- 3. ナビゲーションペインで、ホスティング、カスタムドメイン を選択します。
- 4. 「カスタムドメイン」ページで、「ドメインの追加」を選択します。
- 5. ルートドメインの名前を入力します。たとえば、ドメインの名前が https://example.com の場合 は、**example.com** と入力します。
- 6. Amplify は、Route 53 ドメインを使用していないことを検出し、Route 53 でホストゾーンを作 成するオプションを提供します。
	- Route 53 でホストゾーンを作成するには
		- a. Route 53 でホストゾーンの作成を選択します。
		- b. ドメイン の設定 を選択します。
		- c. ホストゾーンネームサーバーがコンソールに表示されます。DNS プロバイダーのウェ ブサイトに移動し、DNS 設定にネームサーバーを追加します。
		- d. 「上記のネームサーバーをドメインレジストリ に追加しました」を選択します。
		- e. ステップ 7 に進みます。
	- 手動設定を続行するには
		- a. 手動設定を選択する
		- b. 「ドメインの設定」を選択します。
		- c. ステップ 7 に進みます。
- 7. デフォルトでは、Amplify はドメインに対して2つのサブドメインエントリを自動的に作成しま す。たとえば、ドメイン名が example.com である場合、ルートドメインからwww サブドメイン へのリダイレクトが設定された https://www.example.com と https://example.com のサブドメイ ンが表示されます。

(オプション)サブドメインのみを追加する場合は、デフォルト設定を変更できます。デフォル ト設定を変更するには、ナビゲーションペインから書き換えとリダイレクトを選択し、ドメイン を設定します。

- 8. 使用する SSL/TLS 証明書を選択します。Amplify がプロビジョニングするデフォルトのマネー ジド証明書、または にインポートしたカスタムサードパーティー証明書を使用できます AWS Certificate Manager。
	- デフォルトの Amplify マネージド証明書を使用します。
		- Amplify マネージド証明書 を選択します。
	- カスタムサードパーティー証明書を使用します。
		- a. カスタム SSL 証明書 を選択します。
		- b. リストから使用する証明書を選択します。

9. [ドメインを追加する] を選択します。

10. ステップ 6 で Route 53 でホストゾーンの作成を選択した場合は、ステップ 15 に進みます。

手動設定 を選択した場合は、ステップ 6 で、サードパーティーのドメインプロバイダーで DNS レコードを更新する必要があります。

[アクション]メニューで、[DNS レコードの表示]を選択します。次のスクリーンショットは、コ ンソールに表示される DNS レコードを示しています。

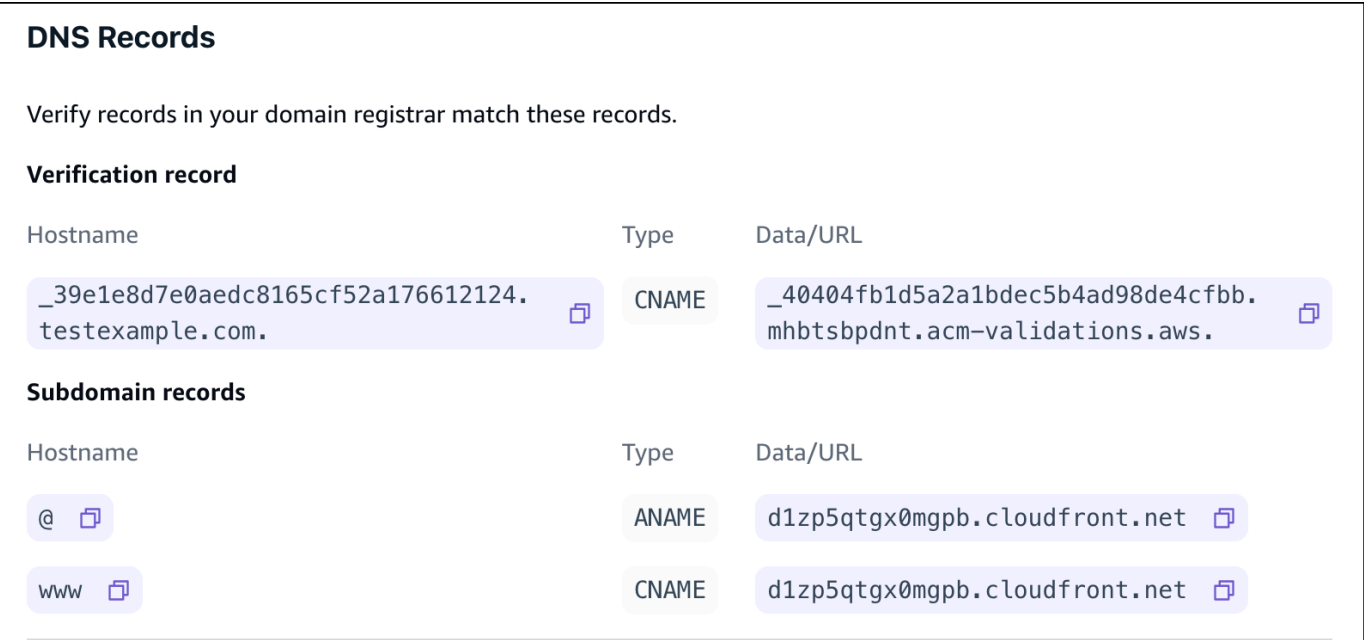

- 11. 次のいずれかを行います。
	- を使用している場合は GoDaddy、「」を参照してください[によって管理されるドメインの](#page-95-0) [DNS レコードを更新する GoDaddy。](#page-95-0)
	- Google Domains を使用している場合は、[Google ドメインによって管理されるドメインの](#page-99-0)  [DNS レコードを更新する](#page-99-0) にアクセスしてください。
	- 別のサードパーティの DNS プロバイダーを使用している場合は、この手順の次のステップに 進んでください。
- 12. DNS プロバイダーのウェブサイトに移動し、アカウントにログインして、ドメインの DNS 管 理設定を確認します。2 つの CNAME レコードを設定します。
- 13. サブドメインを検証 AWS サーバーを指すように最初の CNAME レコードを設定します。

Amplify コンソールに \_c3e2d7eaf1e656b73f46cd6980fdc0e.example.com などのサブドメイン の所有権を検証するための DNS レコードが表示される場合は、CNAME レコードのサブドメイ ン名 **\_c3e2d7eaf1e656b73f46cd6980fdc0e**にのみ を入力します。

### 次のスクリーンショットは、使用する検証レコードの場所を示しています。

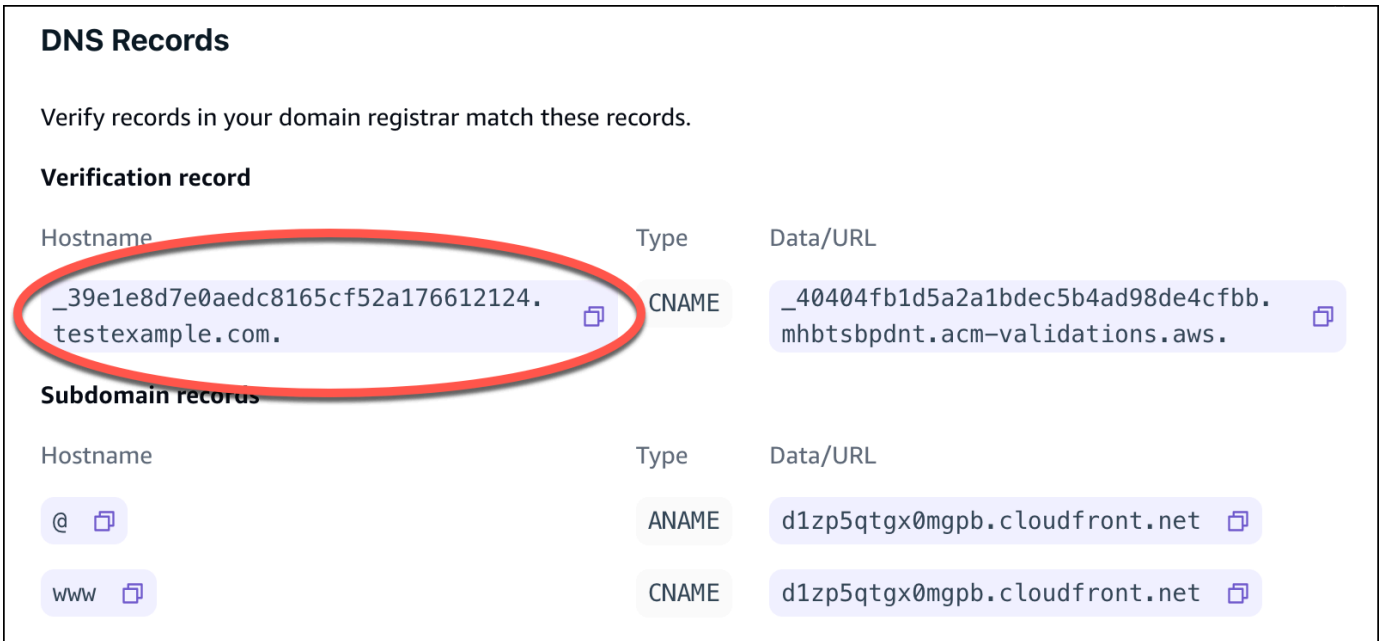

Amplify コンソールに \_cjhwou20vhu2exampleuw20vuyb2ovb9.j9s73ucn9vy.acmvalidations.aws などの ACM 検証サーバーレコードが表示される場合は、CNAME レコード 値**\_cjhwou20vhu2exampleuw20vuyb2ovb9.j9s73ucn9vy.acm-validations.aws**に を 入力します。

次のスクリーンショットは、使用する ACM 検証レコードの場所を示しています。

### **DNS Records**

Verify records in your domain registrar match these records.

#### **Verification record** Hostname Type Data/URL \_39e1e8d7e0aedc8165cf52a176612124. 40404fb1d5a2a1bdec5b4ad98de4cfbb. **CNAME** 闹 mhbtsbpdnt.acm-validations.aws. testexample.com. Subdomain records Hostname Data/URL Type @ 可 ANAME d1zp5qtgx0mgpb.cloudfront.net d d1zp5qtgx0mgpb.cloudfront.net 日 www *D* CNAME

 $\times$ 

Amplify はこの情報を使用してドメインの所有権を確認し、ドメインの SSL/TLS 証明書を生成 します。Amplify でドメインの所有権が検証されると、トラフィックはすべて、HTTPS/2 を使用 して提供されます。

### **a** Note

AWS Certificate Manager (ACM) によって生成されたデフォルトの Amplify 証明書は 13 か月間有効で、アプリが Amplify でホストされている限り、自動的に更新されま す。CNAME 検証レコードが変更または削除された場合、Amplify は証明書を更新できま せん。Amplify コンソールでドメインを削除して追加し直す必要があります。

### **A** Important

Amplify コンソールでカスタムドメインを追加した直後に、このステップを実行するこ とが重要です。 AWS Certificate Manager (ACM) は、所有権の検証をすぐに開始しま す。時間が経つにつれて、チェックの頻度は少なくなります。アプリを作成してから数 時間後に CNAME レコードを追加または更新すると、アプリが検証保留中の状態で停止 する可能性があります。

14. サブドメインを Amplify ドメインを指すように 2 番目の CNAME レコードを設定します。例え ば、サブドメインが www.example.com の場合は、サブドメイン名に www と入力します。

Amplify コンソールにアプリケーションのドメインが d111111abcdef8.cloudfront.net と表示され る場合は、Amplify ドメイン**d111111abcdef8.cloudfront.net**に と入力します。

本稼働トラフィックがある場合は、Amplify コンソールでドメインのステータスが AVAILABLE になった後に CNAME レコードを更新することをお勧めします。

次のスクリーンショットは、使用するドメイン名レコードの場所を示しています。

 $\times$ 

### **DNS Records**

Verify records in your domain registrar match these records.

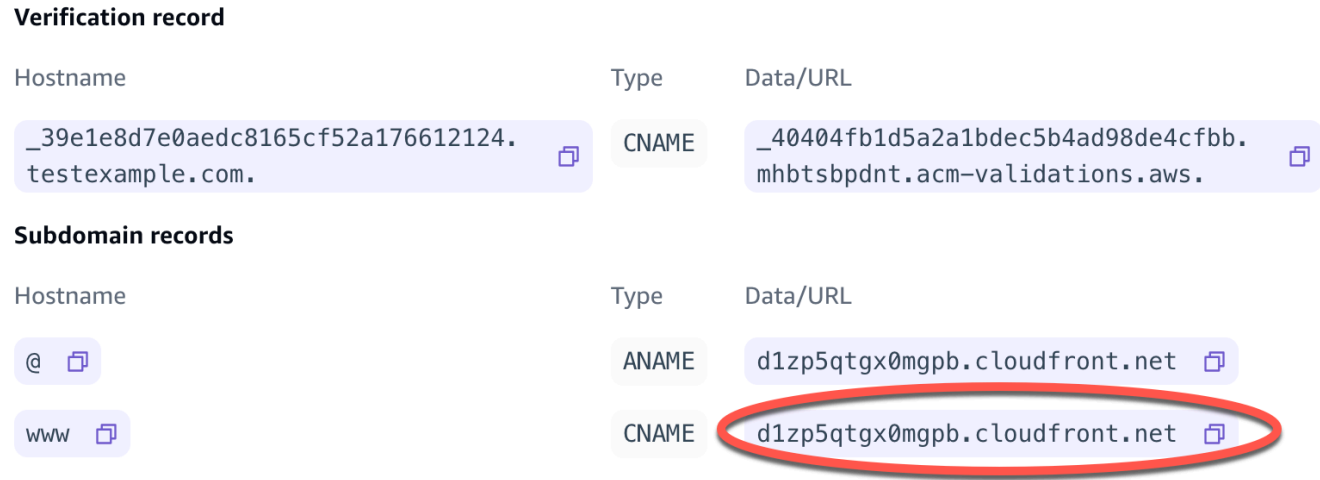

15. アプリケーションのルートドメイン (https://example.com など) を指すように ANAME/ALIAS レ コードを設定します。ANAME レコードでは、お客様のドメインのルートはホスト名を指しま す。本稼働トラフィックがある場合は、コンソールでドメインのステータスが AVAILABLE に なった後に ANAME レコードを更新することをお勧めします。ANAME/ALIAS サポートのない DNS プロバイダーでは、DNS を Route 53 に移行することを強くお勧めします。詳細について は、「[Amazon Route 53 を DNS サービスとして設定する](https://docs.aws.amazon.com/Route53/latest/DeveloperGuide/dns-configuring.html)」を参照してください。

**a** Note

サードパーティードメインのドメイン所有権と DNS の伝播の検証には最大 48 時間かかる ことがあります。発生したエラーの解決方法については、「[カスタムドメインのトラブル](#page-106-0) [シューティング](#page-106-0)」を参照してください。

# <span id="page-95-0"></span>によって管理されるドメインの DNS レコードを更新する GoDaddy

によって管理されるカスタムドメインを追加するには GoDaddy

- 1. で DNS レコードを更新する前に GoDaddy、手順 のステップ 1~9 を完了しま[すthe section](#page-90-0) [called "サードパーティーの DNS プロバイダーによって管理されるカスタムドメインの追加"。](#page-90-0)
- 2. GoDaddy アカウントにログインします。

 $\times$ 

- 3. ドメインのリストで、追加するドメインを検索し、DNS の管理 を選択します。
- 4. DNS ページに、DNS レコードセクションにドメインのレコードのリスト GoDaddy が表示され ます。2 つの新しい CNAME レコードを追加する必要があります。
- 5. 最初の CNAME レコードを作成して、サブドメインが Amplify ドメインを指すようにします。
	- a. 「DNS レコード」セクションで、「新しいレコードを追加」を選択します。
	- b. [タイプ]には [CNAME] を選択します。
	- c. [Name] (名前) には、サブドメインのみを入力します。たとえば、サブドメインが www.example.com の場合、[名前] に「www」と入力します。
	- d. [値] には、Amplify コンソールで DNS レコードを確認し、値を入力します。Amplify コン ソールにアプリケーションのドメインが d111111abcdef8.cloudfront.net と表示される場合 は、値 **d111111abcdef8.cloudfront.net**に と入力します。

次のスクリーンショットは、使用するドメイン名レコードの場所を示しています。

#### **DNS Records**

Verify records in your domain registrar match these records.

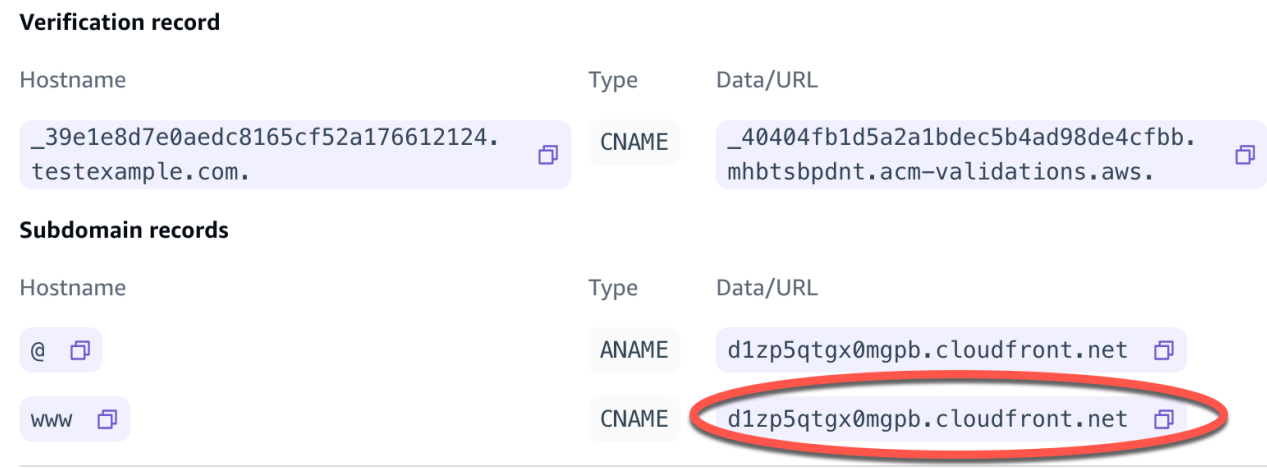

- e. [保存] を選択します。
- 6. AWS Certificate Manager (ACM) 検証サーバーを指す 2 番目の CNAME レコードを作成します。 検証済みの 1 つの ACM はドメインの SSL/TLS 証明書を生成します。
	- a. [タイプ]には [CNAME] を選択します。
	- b. [Name] (名前) には、サブドメインを入力します。

例えば、サブドメインの所有権を検証するための Amplify コンソールの DNS レ コードが \_c3e2d7eaf1e656b73f46cd6980fdc0e.example.com である場合は、名前 **\_c3e2d7eaf1e656b73f46cd6980fdc0e**にのみ と入力します。

次のスクリーンショットは、使用する検証レコードの場所を示しています。

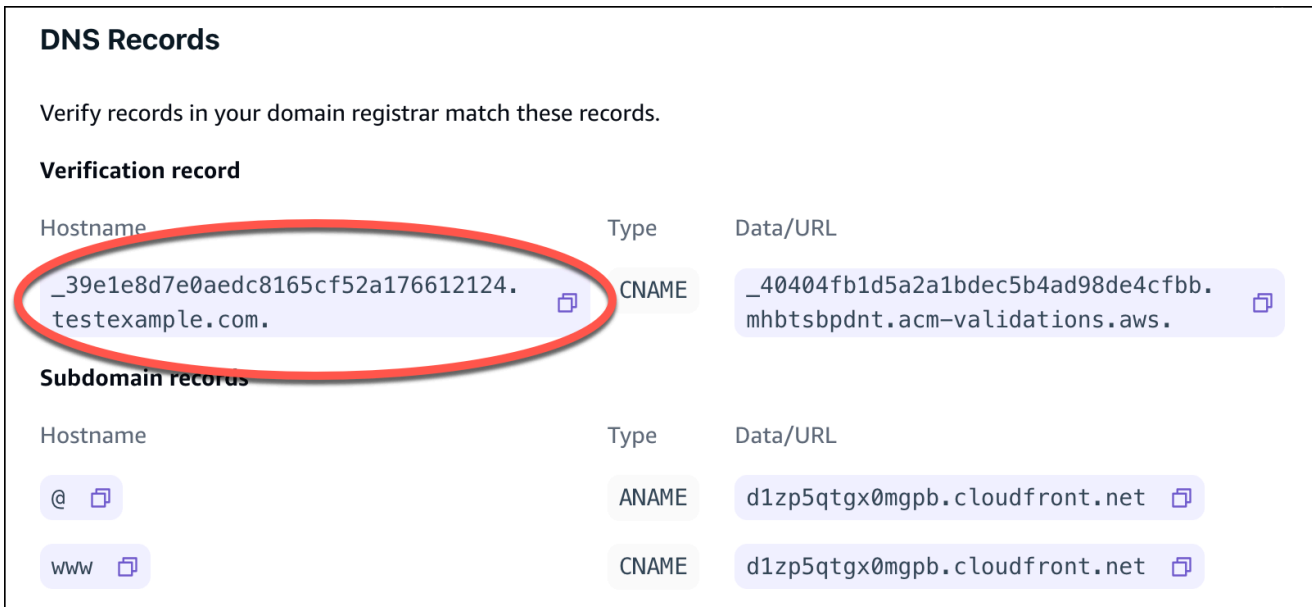

c. [値] には、ACM 検証証明書を入力します。

たとえば、検証サーバーが \_cjhwou20vhu2exampleuw20vuyb2ovb9.j9s73ucn9vy.acmvalidations.aws の場合、[値] には

\_cjhwou20vhu2exampleuw20vuyb2ovb9.j9s73ucn9vy.acm-validations.aws と入力します。

次のスクリーンショットは、使用する ACM 検証レコードの場所を示しています。

 $\times$ 

#### **DNS Records**

Verify records in your domain registrar match these records.

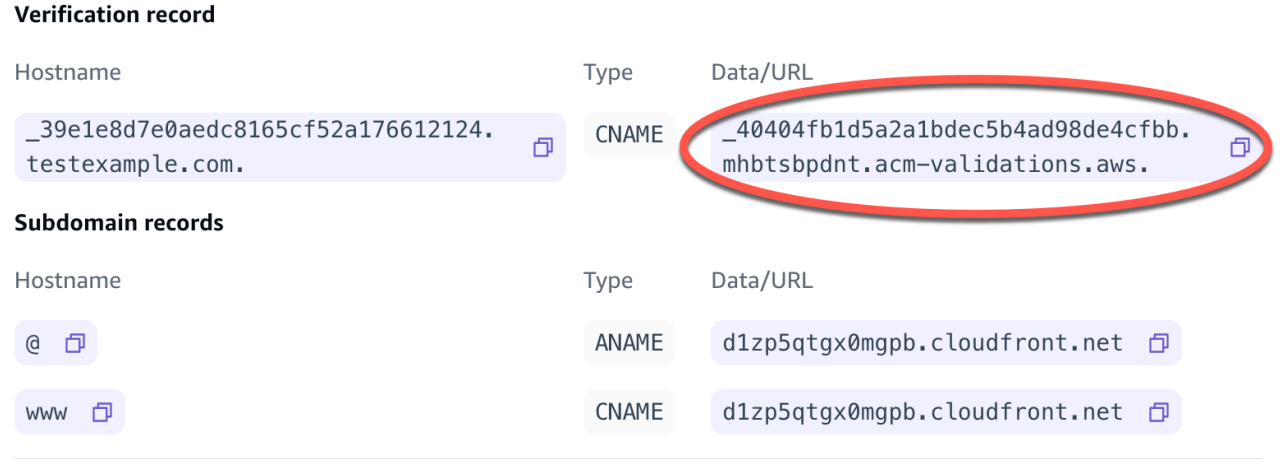

d. [保存] を選択します。

### **a** Note

AWS Certificate Manager (ACM) によって生成されたデフォルトの Amplify 証明書は 13 か月間有効で、アプリが Amplify でホストされている限り、自動的に更新されま す。CNAME 検証レコードが変更または削除された場合、Amplify は証明書を更新できま せん。Amplify コンソールでドメインを削除して追加し直す必要があります。

7. このステップは、subdomains. GoDaddy does が ANAME/ALIAS レコードをサポートしていな い場合には必要ありません。ANAME/ALIAS サポートのない DNS プロバイダーでは、DNS を Amazon Route 53 に移行することを強くお勧めします。詳細については、[「Amazon Route 53](https://docs.aws.amazon.com/Route53/latest/DeveloperGuide/dns-configuring.html) [を DNS サービスとして設定する」](https://docs.aws.amazon.com/Route53/latest/DeveloperGuide/dns-configuring.html)を参照してください。

をプロバイダー GoDaddy として保持し、ルートドメインを更新する場合は、転送を追加し、ド メイン転送を設定します。

- a. DNS ページで、ページの上部にあるメニューを見つけ、転送 を選択します。
- b. ドメイン セクションで、転送の追加 を選択します。
- c. http:// を選択し、送信先 URL の転送先のサブドメインの名前 (www.example.com など) を 入力します。
- d. [転送タイプ] には「一時 (302)」を選択します。
- e. [保存] を選択します。

# <span id="page-99-0"></span>Google ドメインによって管理されるドメインの DNS レコードを 更新する

Google Domains が管理するカスタムドメインを追加するには

- 1. Google ドメインで DNS レコードを更新する前に、[「サードパーティーの DNS プロバイダー](#page-90-0)  [によって管理されるカスタムドメインを追加するには」の手順のステップ 1~9 を](#page-90-0)完了します。
- 2. <https://domains.google.com>でアカウントにログインし、左側のナビゲーションペインで [マイ ドメイン] を選択します。
- 3. ドメインのリストで、追加するドメインを見つけて [管理] を選択します。
- 4. 左側のナビゲーションペインで、[DNS] を選択します。Google にドメインのリソースレコー ドが表示されます。2 つの新しい CNAME レコードを追加する必要があります。
- 5. 次のように、すべてのサブドメインが Amplify ドメインを指す最初の CNAME レコードを作成し ます。
	- a. [ホスト名] には、サブドメイン名のみを入力します。たとえば、サブドメインが www.example.com の場合、[ホスト名] に www と入力します。
	- b. [タイプ]には [CNAME] を選択します。
	- c. [データ] には、Amplify コンソールで使用できる値を入力します。

Amplify コンソールにアプリのドメインが d111111abcdef8.cloudfront.net と表示されている 場合は、[データ] に d111111abcdef8.cloudfront.net と入力します。

次のスクリーンショットは、使用するドメイン名レコードの場所を示しています。

 $\times$ 

#### **DNS Records**

Verify records in your domain registrar match these records.

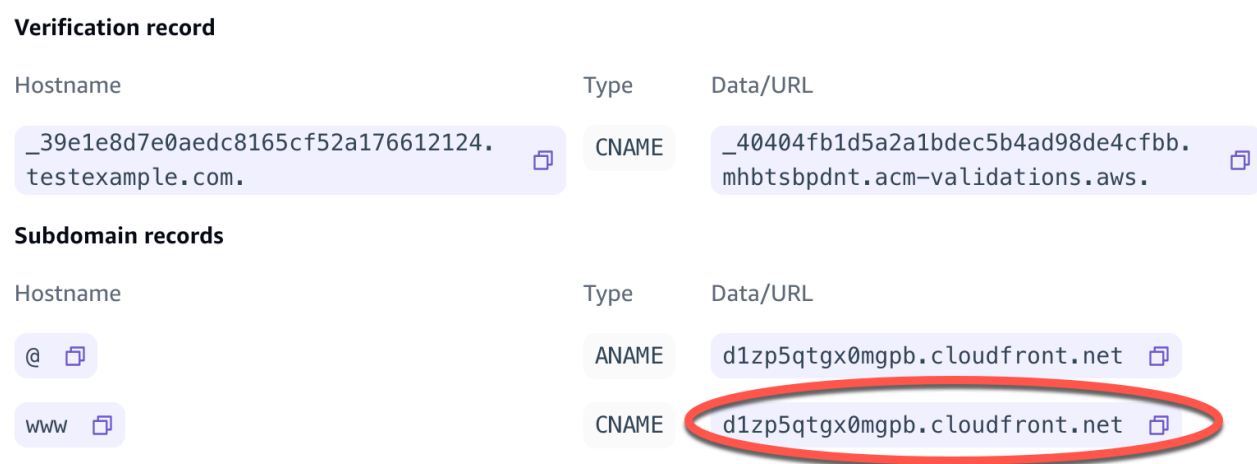

- 6. AWS Certificate Manager (ACM) 検証サーバーを指す 2 番目の CNAME レコードを作成します。 検証済みの 1 つの ACM はドメインの SSL/TLS 証明書を生成します。
	- a. [ホスト名] には、サブドメインを入力します。

たとえば、サブドメインの所有権を確認するための Amplify コンソールの DNS レ コードが \_c3e2d7eaf1e656b73f46cd6980fdc0e.example.com の場合、[ホスト名] には \_c3e2d7eaf1e656b73f46cd6980fdc0e のみを入力してください。

次のスクリーンショットは、使用する検証レコードの場所を示しています。

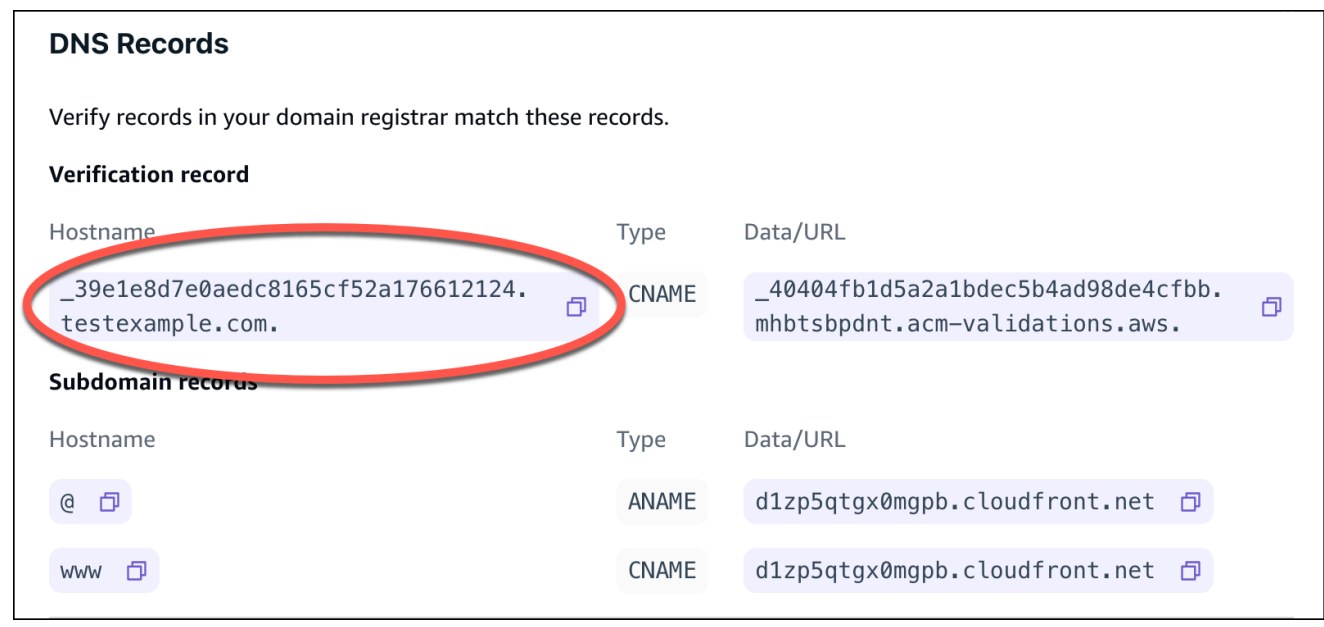

b. [タイプ]には [CNAME] を選択します。

 $\times$ 

c. [データ] には、ACM 検証証明書を入力します。

たとえば、検証サーバーが \_cf1z2npwt9vzexample93c1j4xzc92wl.2te3iym6kzr.acmvalidations.aws の場合、[データ] には cf1z2npwt9vzexample93c1j4xzc92wl.2te3iym6kzr.acm-validations.aws と入力します。

次のスクリーンショットは、使用する ACM 検証レコードの場所を示しています。

### **DNS Records**

Verify records in your domain registrar match these records.

#### **Verification record**

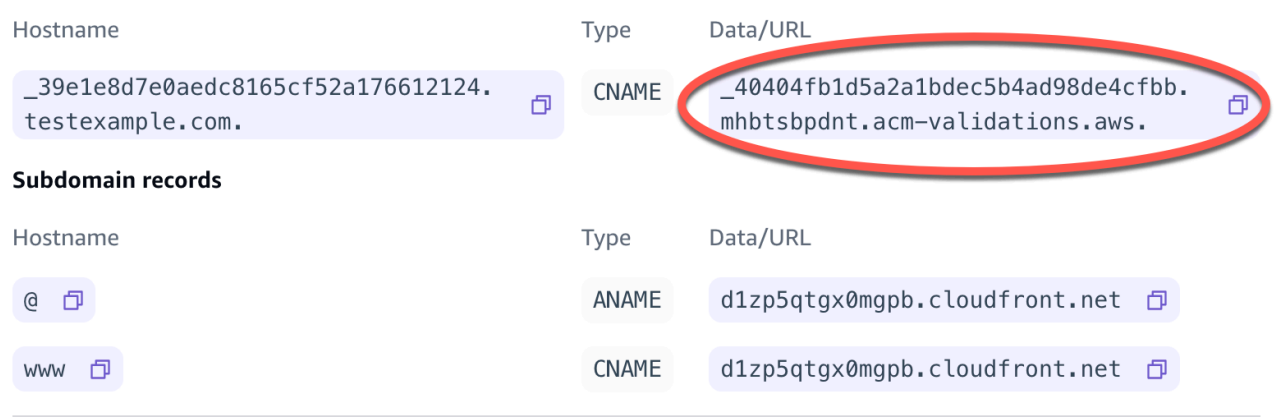

7. [保存] を選択します。

### **a** Note

デフォルトの Amplify。 AWS Certificate Manager (ACM) によって生成された証明書 は 13 か月間有効で、アプリが Amplify でホストされている限り、自動的に更新されま す。CNAME 検証レコードが変更または削除された場合、Amplify は証明書を更新できま せん。Amplify コンソールでドメインを削除して追加し直す必要があります。

8. Google Domains の ANAME/ALIAS レコードのサポートはプレビュー段階です。ANAME/ALIAS サポートのない DNS プロバイダーでは、DNS を Amazon Route 53 に移行することを強くお勧 めします。詳細については、「[Amazon Route 53 を DNS サービスとして設定する](https://docs.aws.amazon.com/Route53/latest/DeveloperGuide/dns-configuring.html)」を参照して ください。Google Domains をプロバイダーとして保持し、ルートドメインを更新する場合は、 サブドメイン転送を設定します。お使いの Google Domains のウェブサイトページを見つけま す。次に、[ドメインを転送] を選択し、「ウェブ転送」ページで転送を設定します。

**a** Note

Google ドメインの DNS 設定の更新が有効になるには、最大 48 時間かかることがありま す。発生したエラーの解決方法については、「[カスタムドメインのトラブルシューティン](#page-106-0) [グ](#page-106-0)」をご覧ください。

## <span id="page-102-0"></span>ドメインの SSL/TLS 証明書を更新する

ドメインに使用されている SSL/TLS 証明書はいつでも変更できます。例えば、マネージド証明書の 使用からカスタム証明書の使用に変更できます。ドメインで使用されているカスタム証明書を変更す ることもできます。証明書の詳細については、[「SSL/TLS 証明書の使用](#page-88-0)」を参照してください。

ドメインで使用されている証明書またはカスタム証明書のタイプを更新するには、次の手順に従いま す。

ドメインの証明書を更新するには

- 1. にサインイン AWS Management Console し、[Amplify コンソール を](https://console.aws.amazon.com/amplify/)開きます。
- 2. 更新するアプリを選択します。
- 3. ナビゲーションペインで、ホスティング、カスタムドメイン を選択します。
- 4. カスタムドメインページで、ドメイン設定 を選択します。
- 5. ドメインの詳細ページで、カスタム SSL 証明書セクションを見つけます。証明書を更新する手 順は、変更の種類によって異なります。
	- カスタム証明書からデフォルトの Amplify マネージド証明書に変更するには
		- Amplify マネージド証明書 を選択します。
	- マネージド証明書からカスタム証明書に変更するには
		- a. カスタム SSL 証明書 を選択します。
		- b. リストから使用する証明書を選択します。
	- カスタム証明書を別のカスタム証明書に変更するには
		- カスタム SSL 証明書 では、リストから使用する新しい証明書を選択します。
- 6. [保存] を選択します。ドメインのステータスの詳細は、Amplify がマネージド証明書の SSL 作成 プロセスまたはカスタム証明書の設定プロセスを開始したことを示します。

# <span id="page-103-0"></span>サブドメインの管理

サブドメインは URL の中でドメイン名の前に表示される部分です。たとえば、www は www.amazon.com のサブドメインで、aws は aws.amazon.com のサブドメインです。本番サイトが 既にある場合は、サブドメインだけを接続したほうがいいかもしれません。サブドメインは複数レ ベルにすることもできます。たとえば、beta.alpha.example.com にはマルチレベルのサブドメイン beta.alpha があります。

## サブドメインのみを追加するには

- 1. にサインイン AWS Management Console し、[Amplify コンソール を](https://console.aws.amazon.com/amplify/)開きます。
- 2. サブドメインを追加するアプリを選択します。
- 3. ナビゲーションペインで、ホスティング を選択し、カスタムドメイン を選択します。
- 4. 「カスタムドメイン」ページで、「ドメインの追加」を選択します。
- 5. ルートドメインの名前を入力し、ドメイン の設定 を選択します。例えば、ドメインの名前が https://example.com の場合は、example.com と入力します。
- 6. [ルートを除外] を選択し、サブドメインの名前を変更します。たとえば、ドメインが example.com の場合、サブドメイン alpha のみを追加するように変更できます。
- 7. [ドメインを追加する] を選択します。

## マルチレベルサブドメインを追加するには

- 1. にサインイン AWS Management Console し、[Amplify コンソール を](https://console.aws.amazon.com/amplify/)開きます。
- 2. マルチレベルサブドメインを追加するアプリを選択します。
- 3. ナビゲーションペインで、ホスティング を選択し、カスタムドメイン を選択します。
- 4. 「カスタムドメイン」ページで、「ドメインの追加」を選択します。
- 5. サブドメインを持つドメインの名前を入力し、ルート を除外 を選択し、サブドメインを変更し て新しいレベルを追加します。

例えば、alpha.example.com というドメインがあり、マルチレベルサブドメイン beta.alpha.example.com を作成する場合は、サブドメイン値としてベータを入力します。

6. [ドメインを追加する] を選択します。

## サブドメインを追加または編集するには

アプリにカスタムドメインを追加したら、既存のサブドメインを編集したり、新しいサブドメインを 追加したりできます。

- 1. にサインイン AWS Management Console し、[Amplify コンソール を](https://console.aws.amazon.com/amplify/)開きます。
- 2. サブドメインを管理したいアプリを選択します。
- 3. ナビゲーションペインで、ホスティング を選択し、カスタムドメイン を選択します。
- 4. カスタムドメインページで、ドメイン設定 を選択します。
- 5. 「サブドメイン」セクションでは、必要に応じて既存のサブドメインを編集できます。
- 6. (オプション) 新しいサブドメインを追加するには、新しい を追加 を選択します。
- 7. [保存] を選択します。

## <span id="page-104-0"></span>ワイルドカードサブドメイン

Amplify ホスティングはワイルドカードサブドメインをサポートするようになりました。ワイルド カードサブドメインは、既存のサブドメインと存在しないサブドメインをアプリケーションの特定の ブランチに向けることができる包括的なサブドメインです。ワイルドカードを使用してアプリのすべ てのサブドメインを特定のブランチに関連付けると、どのサブドメインでもアプリのユーザーに同じ コンテンツを配信でき、各サブドメインを個別に設定する必要がなくなります。

ワイルドカードサブドメインを作成するには、サブドメイン名としてアスタリスク (\*) を指定し ます。たとえば、アプリの特定のブランチにワイルドカードサブドメイン \*.example.com を指 定すると、example.com で終わる URL はすべてそのブランチにルーティングされます。この場 合、dev.example.com および prod.example.com のリクエストは \*.example.com サブドメイ ンにルーティングされます。

Amplify はカスタムドメインでのみワイルドカードサブドメインをサポートしていることに注意して ください。この機能はデフォルトの amplifyapp.com ドメインでは使用できません。

ワイルドカードサブドメインには、次の要件が適用されます。

- サブドメイン名はアスタリスク (\*) のみで指定する必要があります。
- \*domain.example.com のように、サブドメイン名の一部をワイルドカードで置き換えることはで きません。
- 「subdomain.\*.example.com」 のように、ドメイン名の途中にあるサブドメインを置き換えるこ とはできません。

• デフォルトでは、Amplify でプロビジョニングされるすべての証明書は、カスタムドメインのすべ てのサブドメインを対象としています。

### ワイルドカードサブドメインを追加または削除するには

アプリにカスタムドメインを追加したら、アプリブランチにワイルドカードサブドメインを追加でき ます。

- 1. にサインイン AWS Management Console し、[Amplify ホスティングコンソール を](https://console.aws.amazon.com/amplify/)開きます。
- 2. ワイルドカードサブドメインを管理したいアプリを選択します。
- 3. ナビゲーションペインで、ホスティング を選択し、カスタムドメイン を選択します。
- 4. カスタムドメインページで、ドメイン設定 を選択します。
- 5. 「サブドメイン」セクションでは、ワイルドカードサブドメインを追加または削除できます。
	- ワイルドカードサブドメインを新しく追加するには
		- a. [新規追加] を選択します。
		- b. サブドメインの場合、**\*** を入力します。
		- c. アプリブランチの場合、リストからブランチ名を選択します。
		- d. [保存] を選択します。
	- ワイルドカードサブドメインを削除するには
		- a. サブドメイン名の横にある [削除] を選択します。明示的に設定されていないサブドメ インへのトラフィックは停止し、Amplify ホスティングはそれらのリクエストに 404 ス テータスコードを返します。
		- b. [保存] を選択します。

# <span id="page-105-0"></span>Amazon Route 53 カスタムドメインに自動サブドメインを設定し ます。

アプリを Route 53 のカスタムドメインに接続すると、Amplify では新しく接続されたブランチ のサブドメインを自動的に作成できます。たとえば、dev ブランチに接続すると、Amplify は dev.exampledomain.com を自動的に作成できます。ブランチを削除すると、関連するサブドメイン はすべて自動的に削除されます。

新しく接続したブランチにサブドメインを自動作成するように設定するには

- 1. にサインイン AWS Management Console し、[Amplify コンソール を](https://console.aws.amazon.com/amplify/)開きます。
- 2. Route 53 で管理されているカスタムドメインに接続されているアプリを選択します。
- 3. ナビゲーションペインで、ホスティング を選択し、カスタムドメイン を選択します。
- 4. カスタムドメインページで、ドメイン設定 を選択します。
- 5. 自動サブドメイン作成セクションで、 機能をオンにします。

### **a** Note

この機能は exampledomain.com などのルートドメインでのみ使用できます。ドメインが既 に dev.exampledomain.com などのサブドメインになっている場合、Amplify コンソールには このチェックボックスは表示されません。

## サブドメインを使ったウェブプレビュー

上記の手順を使用して自動サブドメイン作成を有効にすると、アプリのプルリクエストウェブプレ ビューにも自動的に作成されたサブドメインでアクセスできます。プルリクエストがクローズされる と、関連するブランチとサブドメインは自動的に削除されます。プルリクエストの Web プレビュー の設定に関する詳細は、[プルリクエストの Web プレビュー](#page-160-0) を参照してください。

# <span id="page-106-0"></span>カスタムドメインのトラブルシューティング

AWS Amplify コンソールでアプリケーションにカスタムドメインを追加する際に問題が発生した場 合は、このセクションの以下のトピックを参照してトラブルシューティングのヘルプを参照してくだ さい。

ここで問題の解決策が見つからない場合は、 AWS Supportにお問い合わせください。詳細について は、「AWS Support ユーザーガイド」の「[サポートケースの作成」](https://docs.aws.amazon.com/awssupport/latest/user/case-management.html#creating-a-support-case)を参照してください。

トピック

- [CNAME が解決されたことを確認する方法](#page-107-0)
- [サードパーティーでホストされているドメインが \[Pending Verification\] \(検証待ち\) 状態のままに](#page-107-1) [なっている](#page-107-1)
- [Amazon Route 53 でホストされているドメインが \[Pending Verification\] \(検証待ち\) 状態のままに](#page-108-0) [なっている](#page-108-0)
- [CNAME AlreadyExistsException エラーが表示される](#page-109-0)
- [「追加の検証が必要です」というエラーが表示されます。](#page-110-0)
- [CloudFront URL に 404 エラーが表示される](#page-110-1)
- [自分のドメインにアクセスしたときに SSL 証明書または HTTPS エラーが発生する。](#page-111-0)

## <span id="page-107-0"></span>CNAME が解決されたことを確認する方法

1. サードパーティのドメインプロバイダーで DNS レコードを更新したら、[dig](https://en.wikipedia.org/wiki/Dig_(command)) などのツールや <https://www.whatsmydns.net/> などの無料ウェブサイトを使用して、CNAME レコードが正しく 解決されているかどうかを確認できます。次のスクリーンショットは、whatsmydns.net を使用 して www.example.com というドメインの CNAME レコードを確認する方法を示しています。

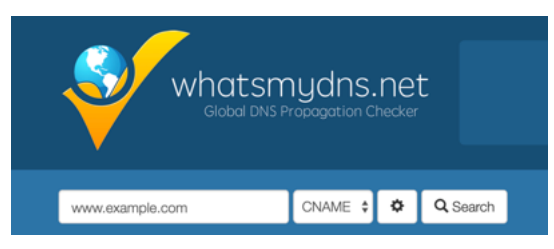

2. [検索] を選択すると、whatsmydns.net に CNAME の検索結果が表示されます。次のスクリーン ショットは、CNAME が cloudfront.net URL に正しく解決されることを確認する結果のリストの 例です。

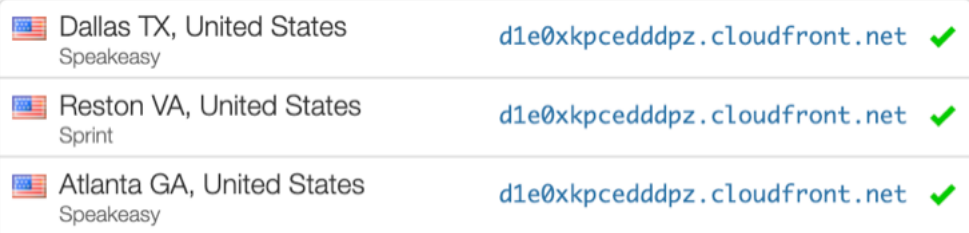

<span id="page-107-1"></span>サードパーティーでホストされているドメインが [Pending Verification] (検 証待ち) 状態のままになっている

1. カスタムドメインが「検証待ち」の状態のままになっている場合は、CNAME レコードが解決中 であることを確認してください。このタスクの実行方法については、前述のトラブルシューティ ングのトピック「[CNAME 解決を確認する方法」](#page-107-0)を参照してください。
2. CNAME レコードが解決されない場合は、ドメインプロバイダーの DNS 設定に CNAME エント リが存在することを確認してください。

#### **A** Important

カスタムドメインを作成したらすぐに CNAME レコードを更新することが重要です。ア プリが Amplify コンソールで作成されると、CNAME レコードが数分ごとにチェックさ れ、解決したかどうかを判別します。1 時間経っても解決しない場合は、数時間ごとに チェックが行われるため、ドメインを使用する準備ができるまでに時間がかかる可能性 があります。アプリを作成してから数時間後に CNAME レコードを追加または更新した 場合、これがアプリが「検証保留中」の状態で停止する最も可能性の高い原因です。

3. CNAME レコードが存在することが確認できた場合は、DNS プロバイダーに問題がある可能性 があります。DNS 検証 CNAME が解決しない理由を診断するには、DNS プロバイダーに連絡す るか、DNS を Route 53 に移行することができます。詳細については、「[Amazon Route 53 を](https://docs.aws.amazon.com/Route53/latest/DeveloperGuide/MigratingDNS.html) [既存ドメインの DNS サービスにする」](https://docs.aws.amazon.com/Route53/latest/DeveloperGuide/MigratingDNS.html)を参照してください。

Amazon Route 53 でホストされているドメインが [Pending Verification] (検 証待ち) 状態のままになっている

ドメインを Amazon Route 53 に移行した場合、ドメインのネームサーバーが、アプリの作成時に Amplify によって発行されたものとは異なる可能性があります。エラーの原因を診断するには、次の 手順を実行します。

- 1. [Amazon Route 53 コンソール](https://console.aws.amazon.com/route53/home)にサインインします
- 2. ナビゲーションペインで、[ホストゾーン] をクリックし、検証する必要のあるドメインの名前を 選択します。
- 3. 「ホストゾーンの詳細」セクションのネームサーバーの値を記録します。次のステップを完了す るには、これらの値が必要です。次の Route 53 コンソールのスクリーンショットでは、右下隅 にネームサーバー値の場所が表示されています。

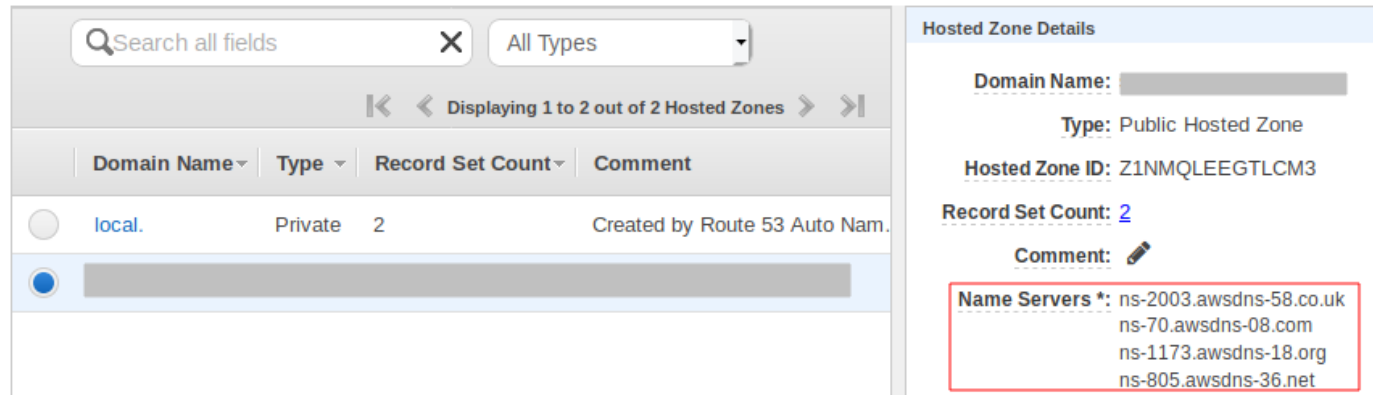

4. ナビゲーションペインで [Registered Domains] をクリックします。[登録済みドメイン] セクショ ンに表示されるネームサーバーが、前のステップで [ホストゾーンの詳細] セクションに記録 したネームサーバーの値と一致することを確認します。一致しない場合は、ネームサーバーの 値をホストゾーンの値と一致するように編集します。次の Route 53 コンソールのスクリーン ショットでは、右側にネームサーバー値の場所が表示されています。

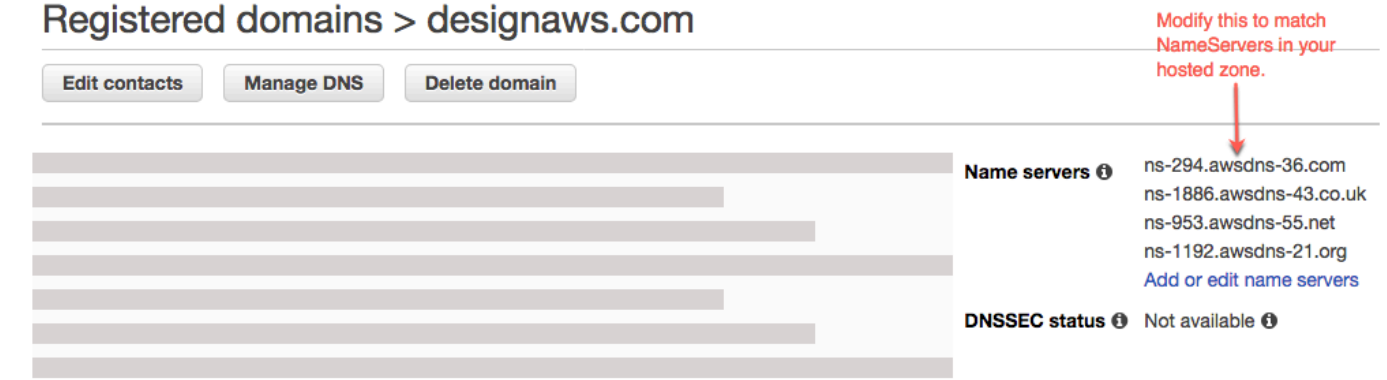

5. これでも問題が解決しない場合は、 AWS Supportにお問い合わせください。詳細については、 「AWS Support ユーザーガイド」の「[サポートケースの作成」](https://docs.aws.amazon.com/awssupport/latest/user/case-management.html#creating-a-support-case)を参照してください。

### CNAME AlreadyExistsException エラーが表示される

CNAMEAlreadyExistsException エラーが発生した場合、接続しようとしたホスト名の 1 つ (サブド メインまたは apex ドメイン) が既に別の Amazon CloudFront ディストリビューションにデプロイさ れていることを意味します。エラーの原因を診断するには、次の手順を実行します。

1. [Amazon CloudFront コンソールに](https://console.aws.amazon.com/cloudfront/home?#)サインインし、このドメインが他のディストリビュー ションにデプロイされていないことを確認します。一度に 1 つのCNAMEレコードを 1 つの CloudFront ディストリビューションにアタッチできます。

- 2. 以前にドメインを CloudFront ディストリビューションにデプロイした場合は、ドメインを削除 する必要があります。
	- a. 左のナビゲーションペインで、[ディストリビューション]を選択します。
	- b. 編集するディストリビューションの名前を選択します。
	- c. [General] (全般) タブを選択します。設定 セクションで、編集 を選択します。
	- d. 代替ドメイン名 (CNAME) からドメイン名を削除します。次に、[変更を保存する]を選択し ます。
- 3. このドメインが、所有する別の Amplify アプリに接続されているかどうか確認します。接続さ れている場合は、ホスト名のいずれかを再利用していないことを確認します。別のアプリに www.example.com を使用している場合、現在接続しているアプリで www.example.com を使用 することはできません。blog.example.com など、他のサブドメインも使用できます。
- 4. このドメインが別のアプリに正常に接続され、過去 1 時間以内に削除された場合は、1 時間以 上経過してからもう一度試してください。6 時間後にこの例外が引き続き表示される場合は、 にお問い合わせください AWS Support。詳細については、「AWS Support ユーザーガイド」の 「[サポートケースの作成](https://docs.aws.amazon.com/awssupport/latest/user/case-management.html#creating-a-support-case)」を参照してください。

#### 「追加の検証が必要です」というエラーが表示されます。

追加の検証が必要なエラーが発生した場合、 AWS Certificate Manager (ACM) はこの証明書リクエス トを処理するために追加情報を必要とすることを意味します。この状況は不正保護対策として生じる ことがあります。たとえば、ドメインが「[Alexa の上位 1,000 のウェブサイト」](https://aws.amazon.com/marketplace/pp/Amazon-Web-Services-Alexa-Top-Sites/B07QK2XWNV)内にランク付けされ ている場合です。要求された情報を提供するには、[サポートセンター](https://console.aws.amazon.com/support/home)から AWS Supportにお問い合 わせください。サポートプランを契約していない場合は、[ACM フォーラムに](https://forums.aws.amazon.com/forum.jspa?forumID=206)新しいスレッドを投稿 してください。

**a** Note

末尾が amazonaws.com、cloudfront.net、または elasticbeanstalk.com などの Amazon が所 有するドメイン名に証明書をリクエストすることはできません。

#### CloudFront URL に 404 エラーが表示される

トラフィックを処理するために、Amplify ホスティングは CNAME レコードを介して CloudFront URL を指します。アプリをカスタムドメインに接続すると、Amplify コンソールにアプリの

CloudFront URL が表示されます。ただし、この CloudFront URL を使用してアプリケーションに直 接アクセスすることはできません。404 エラーが返される。アプリケーションは、Amplify アプリ の URL (例: https://main.d5udybEXAMPLE.amplifyapp.com) またはカスタムドメイン (例: www.example.com) を使用してのみ解決されます。

Amplify は、デプロイされた正しいブランチにリクエストをルーティングする必要があり、ホ スト名を使用してこれを行います。たとえば、アプリのメインラインブランチを指すドメイ ン www.example.com を設定できるだけでなく、同じアプリの dev ブランチを指すドメイン dev.example.com も設定できます。そのため、Amplify がそれに応じてリクエストをルーティング できるように、設定されているサブドメインに基づいてアプリケーションにアクセスする必要があり ます。

自分のドメインにアクセスしたときに SSL 証明書または HTTPS エラーが 発生する。

サードパーティーの DNS プロバイダーで設定された認証機関認証 (CAA) DNS レコードがある場 合、 AWS Certificate Manager (ACM) はカスタムドメイン SSL 証明書の中間証明書を更新または再 発行できない場合があります。これを解決するには、Amazon の認証局ドメインの少なくとも 1 つ を信頼する CAA レコードを追加する必要があります。次の手順では、実行する必要のあるステップ について説明します。

Amazon 認証局を信頼する CAA レコードを追加するには

- 1. Amazon の認証局ドメインの少なくとも 1 つを信頼するように、ドメインプロバイダーに CAA レコードを設定します。CAA レコードの設定について詳しくは、「AWS Certificate Manager ユーザーガイド」の「[Certificate Authority Authorization \(CAA\) の問題](https://docs.aws.amazon.com/acm/latest/userguide/troubleshooting-caa.html)」を参照してください。
- 2. SSL 証明書を更新するには、次のいずれかの方法を使用します。
	- Amplify コンソールを使用して手動で更新します。

**a** Note この方法では、カスタムドメインのダウンタイムが発生します。

- a. にサインイン AWS Management Console し、[Amplify コンソール を](https://console.aws.amazon.com/amplify/)開きます。
- b. CAA レコードを追加するアプリを選択します。
- c. ナビゲーションペインで、[アプリ設定]、[ドメイン管理] の順に選択します。
- d. 「ドメイン管理」ページで、カスタムドメインを削除します。
- e. アプリをカスタムドメインに再接続します。このプロセスにより新しい SSL 証明書が 発行され、その中間証明書を ACM で管理できるようになりました。

アプリをカスタムドメインに再接続するには、使用しているドメインプロバイダーに対 応する以下のいずれかの手順を使用してください。

- [Amazon Route 53 で管理されているカスタムドメインを追加する](#page-89-0).
- [サードパーティーの DNS プロバイダーによって管理されるカスタムドメインの追加.](#page-90-0)
- [によって管理されるドメインの DNS レコードを更新する GoDaddy.](#page-95-0)
- [Google ドメインによって管理されるドメインの DNS レコードを更新する.](#page-99-0)
- SSL 証明書を再発行 AWS Support するには、 にお問い合わせください。

## ビルド設定の構成

Amplify ホスティングを使用してアプリをデプロイすると、リポジトリ内の package.json ファイ ルを検査することで、フロントエンドフレームワークと関連するビルド設定が自動的に検出されま す。アプリのビルド設定を保存するには、次のオプションがあります。

- Amplify コンソールでビルド設定を保存する Amplify コンソールを使用してビルド設定を自動検 出および保存することで、Amplify コンソールからアクセスできるようになります。リポジトリに amplify.yml ファイルが保存されている場合を除き、Amplify はこれらの設定をすべてのブラン チに適用します。
- ビルド設定をリポジトリに保存する amplify.yml ファイルをダウンロードして、リポジトリの ルートに追加します。

Amplify コンソールでアプリのビルド設定を編集するには、「ホスティング」を選択し、ナビゲー ションペインでビルド設定を選択します。ビルド設定は、アプリ内のすべてのブランチに適用されま す。ただし、リポジトリに amplify.yml ファイルが保存されたブランチを除きます。

**a** Note

ビルド設定は、アプリが継続的デプロイ用に設定され、git リポジトリに接続されている場合 にのみ、Amplify コンソールのホスティングメニューに表示されます。このタイプのデプロ イの手順については、[「 の開始方法](#page-12-0)」を参照してください。

## <span id="page-113-0"></span>ビルド仕様のコマンドと設定

YAML ビルド仕様には、Amplify でビルドの実行に使用される一連のビルドコマンドと関連設定が含 まれます。以下のリストでは、これらの設定とその使用方法について説明しています。

version

Amplify YAML バージョン番号。

appRoot

このアプリケーションが置かれているリポジトリ内のパス。複数のアプリケーションが定義され ていない限り無視されます。

env

環境変数をこのセクションに追加します。また、環境変数はコンソールを使用して追加すること もできます。

backend

Amplify CLI コマンドを実行して、バックエンドのプロビジョン、Lambda 関数の更新、または継 続的なデプロイの一環としての GraphQL スキーマの更新を行います。

frontend

フロントエンドのビルドコマンドを実行します。

test

テストフェーズ中にコマンドを実行します。[アプリにテストを追加する](#page-163-0)方法をご覧ください。 ビルドフェーズ

フロントエンド、バックエンド、およびテストには、ビルドの各シーケンス中に実行されるコマ ンドを表す 3 つの「フェーズ」があります。

- preBuild preBuild スクリプトが、実際のビルドの開始前、Amplify が依存関係をインストール した後に実行されます。
- build お客様のビルドコマンド。
- postBuild post-build スクリプトは、ビルドが終了し、Amplify が必要なすべてのアーティファ クトを出力ディレクトリにコピーした後に実行されます。

buildpath

ビルドの実行に使用するパス。Amplify はこのパスを使用してビルドアーティファクトを見つけ ます。パスを指定しない場合、Amplify は、モノレポのアプリルートを使用します。(例: apps/ app)

artifacts>base-directory

ビルドアーティファクトが存在するディレクトリ。

artifacts>files

デプロイするアーティファクトからファイルを指定します。すべてのファイルを含めるには \*\*/ \* を入力します。

#### cache

buildspec の cache フィールドは、node\_modules フォルダーなどのビルド時の依存関係を キャッシュするために使用され、顧客のアプリに組み込まれているパッケージマネージャーと フレームワークに基づいて自動的に提案されます。最初のビルドでは、ここにあるすべてのパス がキャッシュされ、その後のビルドではキャッシュを再度増やし、ビルド時間を短縮するために キャッシュされた依存関係を可能な限り使用します。

以下のビルド仕様例は、基本的な YAML 構文を示しています。

#### ビルド仕様 YAML 構文

```
version: 1
env: 
   variables: 
     key: value
backend: 
   phases: 
     preBuild: 
        commands: 
           - *enter command* 
     build: 
        commands: 
           - *enter command* 
     postBuild: 
           commands: 
           - *enter command*
frontend: 
   buildpath: 
   phases: 
     preBuild: 
        commands: 
          - cd react-app 
           - npm ci 
     build: 
        commands: 
          - npm run build 
   artifacts: 
     files: 
          - location 
           - location 
     discard-paths: yes
```

```
 baseDirectory: location 
   cache: 
     paths: 
          - path 
          - path
test: 
   phases: 
     preTest: 
        commands: 
          - *enter command* 
     test: 
        commands: 
          - *enter command* 
     postTest: 
        commands: 
          - *enter command* 
   artifacts: 
     files: 
          - location 
          - location 
      configFilePath: *location* 
      baseDirectory: *location*
```
# ブランチ固有のビルド設定

bash シェルスクリプトを使用してブランチ固有のビルドを設定できます。例えば、次のスクリプト では、システム環境変数 \$AWS\_BRANCH を使用して、ブランチ名が main の場合は 1 つのコマンド セットを実行し、ブランチ名が dev の場合は別のコマンドセットを実行します。

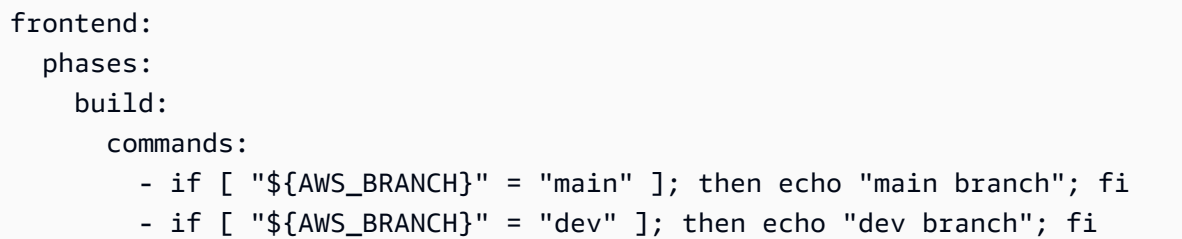

## サブフォルダに移動する

モノレポの場合、ユーザーは、cd を実行してフォルダに移動して、ビルドを実行できる必要があ ります。cd コマンドを実行すると、コマンドがビルドのすべてのステージに適用されるため、各 フェーズでコマンドを再度実行する必要はありません。

```
version: 1
env: 
   variables: 
     key: value
frontend: 
   phases: 
     preBuild: 
        commands: 
          - cd react-app 
          - npm ci 
     build: 
        commands: 
          - npm run build
```
# Gen 1 アプリケーションのフロントエンドを使用したバックエンド のデプロイ

**a** Note

このセクションは、Amplify Gen 1 アプリケーションにのみ適用されます。Gen 1 バックエ ンドは、Amplify Studio と Amplify コマンドラインインターフェイス (CLI) を使用して作成さ れます。

amplifyPush コマンドは、バックエンドのデプロイを支援するヘルパースクリプトです。以下のビ ルド設定によって、現在のブランチにデプロイする上で適切なバックエンド環境が自動的に判別され ます。

```
version: 1
env: 
   variables: 
     key: value
backend: 
   phases: 
     build: 
        commands: 
          - amplifyPush --simple
```
# 出力フォルダの設定

次のビルド設定は、出力ディレクトリをパブリックフォルダに設定します。

frontend: phases: commands: build: - yarn run build artifacts: baseDirectory: public

# ビルドの一部としてパッケージをインストールする

npm または yarn コマンドを使って、ビルド中にパッケージをインストールすることができます。

frontend: phases: build: commands: - npm install -g <package> - <package> deploy - yarn run build artifacts: baseDirectory: public

# プライベート npm レジストリを使用する

### プライベートレジストリへのリファレンスは、ビルド設定で追加するか、環境変数として追加するこ とができます。

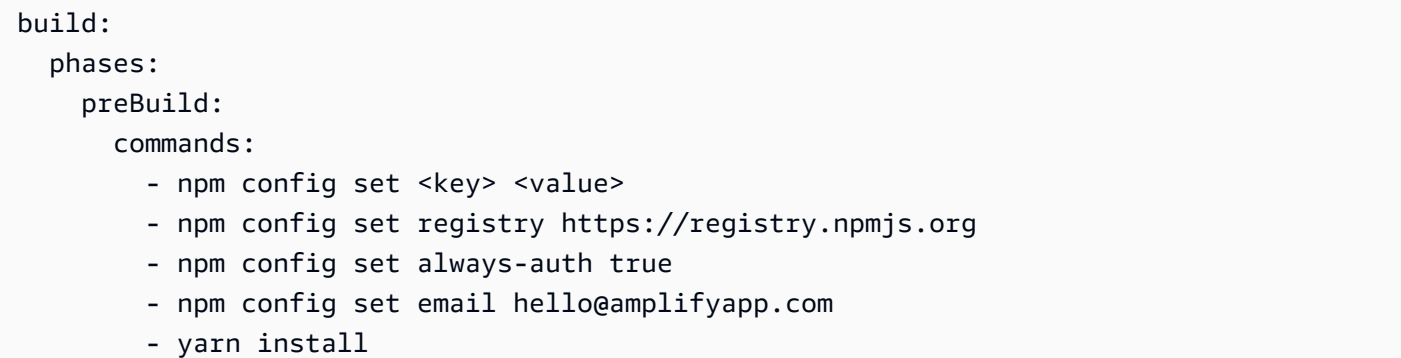

# OS パッケージのインストール

Amplify の AL2023 イメージは、 という名前の非特権ユーザーでコードを実行しま すamplify。Amplify は、Linux コマンドを使用して OS sudo コマンドを実行する権限をこのユー ザーに付与します。依存関係が欠落している OS パッケージをインストールする場合は、 yumや な どのコマンドを rpmで使用できますsudo。

次のビルドセクションの例は、 sudo コマンドを使用して OS パッケージをインストールするための 構文を示しています。

build: phases: preBuild: commands: - sudo yum install -y <package>

## ビルドごとのキーと値のストレージ

envCache はビルド時に key-value ストレージを提供します。envCache に保存された値はビル ド中にのみ変更でき、次回のビルドで再利用できます。envCache を使用することで、デプロ イされた環境に情報を保存し、それを連続したビルドでビルドコンテナを利用できるようにしま す。envCache に保存された値とは異なり、ビルド中に環境変数を変更しても、将来のビルドには 反映されません。

使用例:

envCache --set <key> <value> envCache --get <key>

## コミットのビルドをスキップする

特定のコミットの自動ビルドをスキップするには、コミットメッセージの末尾に [skip-cd] というテ キストを含めます。

### 自動ビルドを無効にする

コードのコミットごとに自動ビルドを無効にするように Amplify を設定できます。セットアップする には、アプリ設定 、ブランチ設定 を選択し、接続されたブランチを一覧表示するブランチセクショ

ンを見つけます。ブランチを選択し、アクション 、自動ビルド を無効にする を選択します。そのブ ランチへの新しいコミットは、新しいビルドを開始しません。

# 差分ベースのフロントエンドビルドとデプロイを有効または無効に する

差分ベースのフロントエンドビルドを使用するように Amplify を設定できます。有効にする と、Amplify は各ビルドの開始時に、デフォルトで自分の appRoot フォルダー、または /src/ フォ ルダーの差分を実行しようとします。Amplify で差分が見つからなかった場合、フロントエンドのビ ルド、テスト (設定されている場合)、およびデプロイのステップはスキップされ、ホストされている アプリは更新されません。

差分ベースのフロントエンドビルドとデプロイを設定するには

- 1. にサインイン AWS Management Console し、[Amplify コンソール を](https://console.aws.amazon.com/amplify/)開きます。
- 2. アプリを選択して、差分ベースのフロントエンドビルドとデプロイを設定します。
- 3. ナビゲーションペインで、ホスティング、環境変数 を選択します。
- 4. 「環境変数」セクションで、[変数の管理] を選択します。
- 5. 環境変数を設定する手順は、差分ベースのフロントエンドビルドとデプロイを有効にするか無効 にするかによって異なります。
	- 差分ベースのフロントエンドビルドとデプロイを有効化するには
		- a. 「変数の管理」セクションの [変数] に、AMPLIFY\_DIFF\_DEPLOY と入力します。
		- b. [値] に「true」と入力します。
	- 差分ベースのフロントエンドビルドとデプロイを無効化するには
		- 次のいずれかを行います。
			- 「変数の管理」セクションで、AMPLIFY\_DIFF\_DEPLOY を探します。[値] に 「false」と入力します。
			- AMPLIFY\_DIFF\_DEPLOY 環境変数を削除します。

6. [保存] を選択します。

オプションで、デフォルトパスをリポジトリのルートからの相対パス (distなど) でオーバーライド するように環境変数 AMPLIFY\_DIFF\_DEPLOY\_ROOT を設定できます。

# <span id="page-121-0"></span>Gen 1 アプリケーションの差分ベースのバックエンドビルドを有効 または無効にする

#### **a** Note

このセクションは、Amplify Gen 1 アプリケーションにのみ適用されます。Gen 1 バックエ ンドは、Amplify Studio と Amplify コマンドラインインターフェイス (CLI) を使用して作成さ れます。

環境変数 AMPLIFY\_DIFF\_BACKEND を使用して、差分ベースのバックエンドビルドを使用する ように Amplify ホスティングを設定できます。差分ベースのバックエンドビルドを有効にする と、各ビルドの開始時に、Amplify はリポジトリ内の amplify フォルダーで差分を実行しようと します。Amplify が差分を見つけられない場合、バックエンドのビルドステップをスキップし、 バックエンドリソースを更新しません。プロジェクトのリポジトリに amplify フォルダがない場 合、Amplify は環境変数 AMPLIFY\_DIFF\_BACKEND の値を無視します。

現在、バックエンドフェーズのビルド設定でカスタムコマンドが指定されている場合、条件付き バックエンドビルドは機能しません。これらのカスタムコマンドを実行したい場合は、アプリの amplify.yml ファイルにあるビルド設定のフロントエンドフェーズに移動する必要があります。

差分ベースのバックエンドビルドを設定するには

- 1. にサインイン AWS Management Console し、[Amplify コンソール を](https://console.aws.amazon.com/amplify/)開きます。
- 2. 差分ベースのバックエンドビルドを設定するアプリを選択します。
- 3. ナビゲーションペインで、ホスティング、環境変数 を選択します。
- 4. 「環境変数」セクションで、[変数の管理] を選択します。
- 5. 環境変数を設定する手順は、差分ベースのバックエンドビルドを有効化/無効化するかによって 異なります。
	- 差分ベースのバックエンドビルドを有効にするには
		- a. 「変数の管理」セクションの [変数] に、AMPLIFY\_DIFF\_BACKEND と入力します。
		- b. [値] に「true」と入力します。
	- 差分ベースのバックエンドビルドを無効にするには
		- 次のいずれかを行います。
- 「変数の管理」セクションで、AMPLIFY DIFF BACKEND を探します。[値] に 「false」と入力します。
- AMPLIFY\_DIFF\_BACKEND 環境変数を削除します。
- 6. [保存] を選択します。

## モノレポのビルド設定

複数のプロジェクトやマイクロサービスを単一のリポジトリに格納することをモノレポと呼びま す。Amplify ホスティングを使用すると、複数のビルド構成やブランチ構成を作成しなくても、モノ レポにアプリケーションをデプロイできます。

Amplify は、一般的なモノレポのアプリだけでなく、npm ワークスペース、pnpm ワークスペー ス、Yarn ワークスペース、Nx、および Turborepo を使用して作成されたモノレポのアプリもサポー トします。アプリをデプロイすると、Amplify は使用しているモノレポビルドツールを自動的に検出 します。Amplify は、npmワークスペース、Yarnワークスペース、またはNxのアプリにビルド設定 を自動的に適用します。Turborepo と pnpm アプリには、追加設定が必要です。詳細については、 「[Turborepo アプリと pnpm モノレポアプリの設定](#page-127-0)」を参照してください。

モノレポのビルド設定は Amplify コンソールに保存することも、amplify.yml ファイルを ダウンロードしてリポジトリのルートに追加することもできます。Amplify は、リポジトリで amplify.yml ファイルを見つけない限り、コンソールに保存された設定をすべてのブランチに適用 します。amplify.yml ファイルが存在する場合、その設定は Amplify コンソールに保存されている ビルド設定よりも優先されます。

### モノレポビルド仕様 YAML 構文

モノレポビルド仕様の YAML 構文は、単一のアプリケーションを含むリポジトリの YAML 構文とは 異なります。モノレポでは、各プロジェクトをアプリケーションのリストで宣言します。モノレポ ビルド仕様で宣言するアプリケーションごとに、以下の追加 appRoot キーを指定する必要がありま す。

appRoot

アプリケーションが起動するリポジトリ内のルート。キーは必ず存在する必要があり、環境変数 AMPLIFY\_MONOREPO\_APP\_ROOT と同じ値となります。この環境変数を設定する手順について は、[AMPLIFY\\_MONOREPO\\_APP\\_ROOT 環境変数の設定](#page-125-0) を参照してください。

以下のモノレポビルド仕様の例は、同じリポジトリで複数の Amplify アプリケーションを宣言する方 法を示しています。2 つのアプリ (react-app と angular-app) は applications リストで宣言 されます。各アプリの appRoot キーは、そのアプリケーションがリポジトリの apps ルートフォル ダーにあることを示しています。

この buildpath 属性は、モノレポプロジェクトルートからアプリを実行してビルドするように / に設定されます。

モノレポビルド仕様 YAML 構文

```
version: 1
applications: 
   - appRoot: apps/react-app 
     env: 
        variables: 
          key: value 
     backend: 
        phases: 
          preBuild: 
            commands: 
               - *enter command* 
          build: 
            commands: 
               - *enter command* 
          postBuild: 
               commands: 
               - *enter command* 
     frontend: 
        buildPath: / # Run install and build from the monorepo project root 
        phases: 
          preBuild: 
            commands: 
               - *enter command* 
               - *enter command* 
          build: 
            commands: 
               - *enter command* 
        artifacts: 
          files: 
               - location 
               - location 
          discard-paths: yes 
          baseDirectory: location
```

```
 cache: 
        paths: 
             - path 
             - path 
   test: 
     phases: 
        preTest: 
          commands: 
             - *enter command* 
        test: 
          commands: 
             - *enter command* 
        postTest: 
          commands: 
             - *enter command* 
     artifacts: 
        files: 
             - location 
             - location 
        configFilePath: *location* 
        baseDirectory: *location* 
 - appRoot: apps/angular-app 
   env: 
     variables: 
        key: value 
   backend: 
     phases: 
        preBuild: 
          commands: 
             - *enter command* 
        build: 
          commands: 
             - *enter command* 
        postBuild: 
            commands: 
             - *enter command* 
   frontend: 
     phases: 
        preBuild: 
          commands: 
             - *enter command* 
             - *enter command* 
        build: 
          commands:
```

```
 - *enter command* 
   artifacts: 
     files: 
          - location 
          - location 
     discard-paths: yes 
     baseDirectory: location 
   cache: 
      paths: 
          - path 
          - path 
 test: 
   phases: 
      preTest: 
        commands: 
          - *enter command* 
     test: 
        commands: 
          - *enter command* 
     postTest: 
        commands: 
          - *enter command* 
   artifacts: 
     files: 
          - location 
          - location 
     configFilePath: *location* 
      baseDirectory: *location*
```
## <span id="page-125-0"></span>AMPLIFY MONOREPO APP ROOT 環境変数の設定

#### モノレポに保存されたアプリをデプロイする場合、アプリの環境変数

AMPLIFY MONOREPO APP ROOT は、リポジトリのルートを基準にしたアプリルートのパスと同じ 値でなければなりません。たとえば、ExampleMonorepo という名前のモノレポに、app1、app2 を含む apps という名前のルートフォルダがあり、app3 は次のようなディレクトリ構造を持つとし ます。

ExampleMonorepo apps app1 app2

app3

この例では、app1 の環境変数 AMPLIFY\_MONOREPO\_APP\_ROOT の値は apps/app1 です。

Amplify コンソールを使用してモノレポアプリをデプロイすると、コンソールはアプリのルートへの パスに指定した値を使用して環境変数 AMPLIFY\_MONOREPO\_APP\_ROOT を自動的に設定します。た だし、モノレポアプリが既に Amplify に存在するか、 を使用してデプロイされている場合は AWS CloudFormation、Amplify コンソールのAMPLIFY\_MONOREPO\_APP\_ROOT環境変数セクションで環境 変数を手動で設定する必要があります。

デプロイ時に AMPLIFY\_MONOREPO\_APP\_ROOT 環境変数を自動的に設定する

以下の手順は、Amplify コンソールでモノレポアプリをデプロイする方法を示していま す。Amplify は、コンソールで指定したアプリのルートフォルダーを使用して環境変数 AMPLIFY\_MONOREPO\_APP\_ROOT を自動的に設定します。

Amplify コンソールでモノレポアプリをデプロイするには

- 1. にサインイン AWS Management Console し、[Amplify コンソール を](https://console.aws.amazon.com/amplify/)開きます。
- 2. 右上隅にある新しいアプリの作成を選択します。
- 3. Amplify で構築を開始するページで、Git プロバイダーを選択し、次へ を選択します。
- 4. [リポジトリブランチを追加] ページで、次の操作を行います。
	- a. リストからリポジトリの名前を選択します。
	- b. 使用するブランチの名前を選択します。
	- c. Select アプリがモノレポ
	- d. モノレポにアプリへのパスを入力します (例:**apps/app1**)。
	- e. [次へ] をクリックします。
- 5. アプリ設定ページで、デフォルト設定を使用するか、アプリのビルド設定をカス タマイズできます。環境変数セクションで、Amplify はステップ 4d で指定したパ スAMPLIFY\_MONOREPO\_APP\_ROOTに を設定します。
- 6. [次へ] をクリックします。
- 7. [確認]ページ で、[保存してデプロイ]を選択します。

既存のアプリケーションの AMPLIFY\_MONOREPO\_APP\_ROOT 環境変数を設定する

以下の手順に従って、Amplify に既にデプロイされている、または を使用して作成されたアプリケー ションのAMPLIFY\_MONOREPO\_APP\_ROOT環境変数を手動で設定します CloudFormation。

既存のアプリケーションの AMPLIFY\_MONOREPO\_APP\_ROOT 環境変数を設定するには

- 1. にサインイン AWS Management Console し、[Amplify コンソール を](https://console.aws.amazon.com/amplify/)開きます。
- 2. 環境変数を設定するアプリの名前を選択します。
- 3. ナビゲーションペインで、ホスティング を選択し、環境変数 を選択します。
- 4. 「環境変数」ページで、[変数の管理] を選択します。
- 5. [変数の管理]セクションで、次の操作を行います。
	- a. [新規追加] を選択します。
	- b. [変数] にはキー AMPLIFY\_MONOREPO\_APP\_ROOT を入力します。
	- c. [値] には、アプリへのパスを入力します (例:**apps/app1**)。

d. [ブランチ] の場合、Amplify はデフォルトで環境変数をすべてのブランチに適用します。

6. [保存] を選択します。

### <span id="page-127-0"></span>Turborepo アプリと pnpm モノレポアプリの設定

Turborepo と pnpm ワークスペースのモノレポビルドツールは .npmrc ファイルから構成情報を取 得します。これらのツールのいずれかで作成したモノレポアプリをデプロイする場合、プロジェクト のルートディレクトリに .npmrc ファイルを置く必要があります。

この .npmrc ファイルで、ノードパッケージをインストールするためのリンカーを hoisted に設定 します。以下の行をファイルにコピーできます。

node-linker=hoisted

.npmrcファイルと設定について詳しくは、pnpm ドキュメントの [pnpm .npmrc](https://pnpm.io/next/npmrc) を参照してくださ い。

pnpm は Amplify のデフォルトビルドコンテナには含まれていません。pnpm ワークスペースと Turborepo アプリの場合、アプリのビルド設定の preBuild 段階で pnpm をインストールするコマ ンドを追加する必要があります。

次のビルド仕様からの抜粋例は、pnpm をインストールするコマンドを含む preBuild フェーズを 示しています。

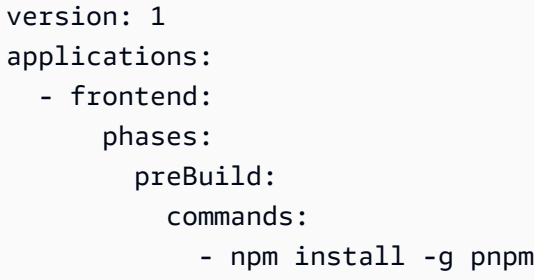

# 機能ブランチのデプロイとチームのワークフロー

Amplify ホスティングは、機能ブランチと GitFlow ワークフローで動作するように設計されていま す。Amplify は Git ブランチを使用して、リポジトリに新しいブランチを接続するたびに新しいデプ ロイを作成します。最初のブランチを接続したら、追加の機能ブランチを作成します。

アプリケーションにブランチを追加するには

- 1. ブランチを追加するアプリを選択します。
- 2. アプリ設定 を選択し、次にブランチ設定 を選択します。
- 3. ブランチ設定ページで、ブランチの追加 を選択します。
- 4. リポジトリからブランチを選択します。
- 5. ブランチの追加を選択します。
- 6. アプリを再デプロイします。

ブランチを追加すると、アプリは や https://main.appid.amplifyapp.com など、Amplify のデフォルト ドメインで 2 つのデプロイを使用できますhttps://dev.appid.amplifyapp.com。これは とは異なる場 合がありますが team-to-team、通常、メインブランチはリリースコードを追跡し、本番ブランチで す。開発ブランチは、新機能をテストするための統合ブランチとして使用されます。これによって、 ベータテスターは main ブランチデプロイの本稼働エンドユーザーに影響を及ぼすことなく、開発ブ ランチデプロイの未リリース機能をテストできます。

トピック

- [フルスタックの Amplify Gen 2 アプリを使用したチームワークフロー](#page-130-0)
- [フルスタックの Amplify Gen 1 アプリを使用したチームワークフロー](#page-130-1)
- [パターンベースの機能ブランチのデプロイ](#page-138-0)
- [Amplify config の自動ビルド時間生成 \(Gen 1 アプリケーションのみ\)](#page-139-0)
- [条件付きバックエンドビルド \(Gen 1 アプリケーションのみ\)](#page-141-0)
- [アプリ間で Amplify バックエンドを使用する \(Gen 1 アプリのみ\)](#page-142-0)

# <span id="page-130-0"></span>フルスタックの Amplify Gen 2 アプリを使用したチームワークフ ロー

AWS Amplify Gen 2 では、バックエンドを定義するための TypeScriptベースのコードファーストの デベロッパーエクスペリエンスが導入されています。Amplify Gen 2 アプリケーションを使用したフ ルスタックワークフローの詳細については、Amplify ドキュメントの[「フルスタックワークフロー」](https://docs.amplify.aws/nextjs/deploy-and-host/fullstack-branching/) を参照してください。

# <span id="page-130-1"></span>フルスタックの Amplify Gen 1 アプリを使用したチームワークフ ロー

機能ブランチのデプロイは、フロントエンドと、オプションのバックエンド環境で構成されます。フ ロントエンドはグローバルコンテンツ配信ネットワーク (CDN) に構築およびデプロイされ、バック エンドは Amplify Studio または Amplify CLI によって AWSにデプロイされます。このデプロイシナ リオを設定する方法については、「」を参照してください[アプリケーションのバックエンドの構築](#page-145-0)。

Amplify ホスティングは、機能ブランチのデプロイで GraphQL API や Lambda 関数などのバックエ ンドリソースを継続的にデプロイします。次のブランチモデルを使用して、バックエンドとフロント エンドを Amplify ホスティングでデプロイできます。

### 機能ブランチのワークフロー

- Amplify Studio または Amplify CLI で、prod、test、dev バックエンド環境を作成します。
- prod バックエンドを main ブランチにマッピングします。
- test バックエンドを develop ブランチにマッピングします。
- チームメンバーは dev バックエンド環境を使用して個々の機能ブランチをテストできます。

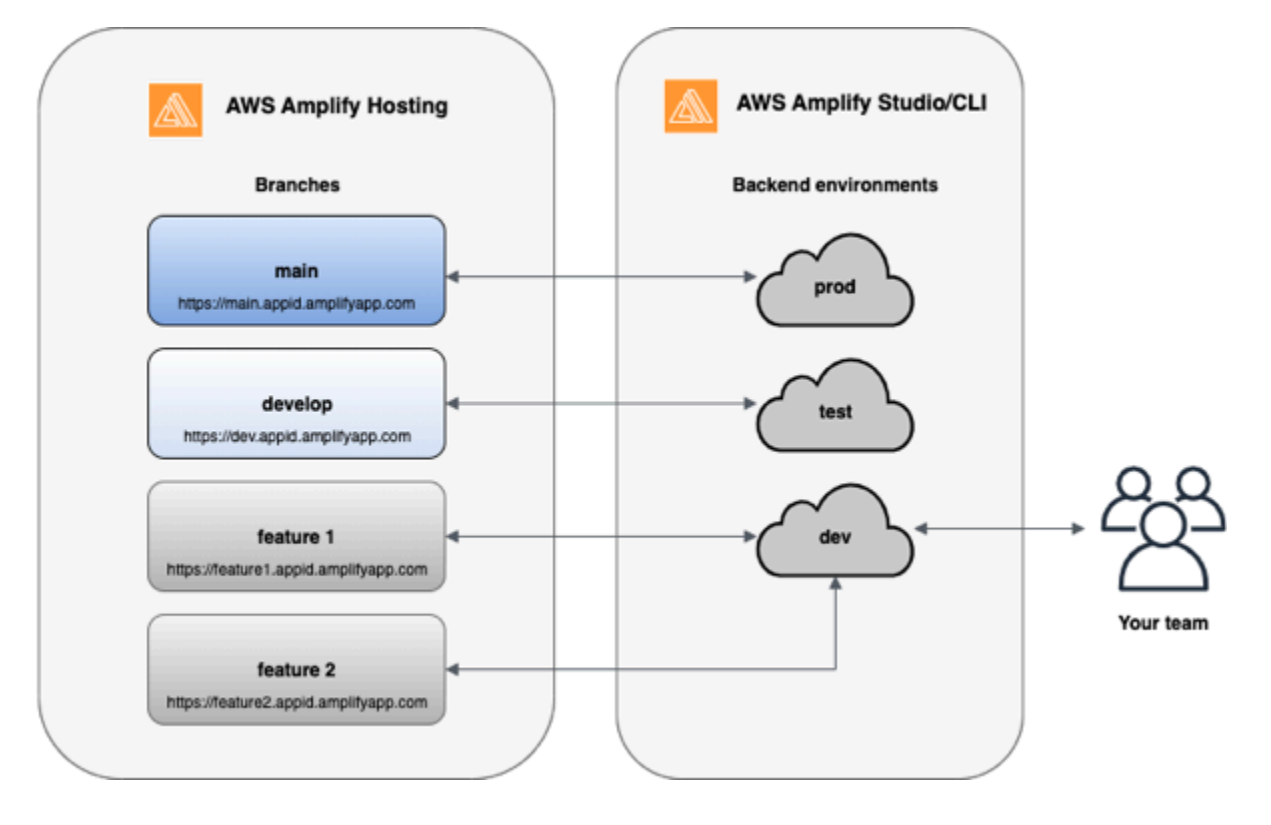

1. Amplify CLI をインストールして新しい Amplify プロジェクトを初期化します。

```
npm install -g @aws-amplify/cli
```
2. プロジェクト用の prod バックエンド環境を初期化します。プロジェクトがない場合は、 createreact-app や Gatsby などのブートストラップツールを使用してプロジェクトを作成します。

```
create-react-app next-unicorn
cd next-unicorn
amplify init 
 ? Do you want to use an existing environment? (Y/n): n 
 ? Enter a name for the environment: prod
...
amplify push
```
3. test と dev バックエンド環境を追加します。

```
amplify env add 
 ? Do you want to use an existing environment? (Y/n): n 
 ? Enter a name for the environment: test
...
amplify push
```

```
amplify env add 
 ? Do you want to use an existing environment? (Y/n): n 
 ? Enter a name for the environment: dev
...
amplify push
```
4. 選択した Git リポジトリにコードをプッシュします (この例では、main にプッシュしたと仮定し ます)。

git commit -am 'Added dev, test, and prod environments' git push origin main

5. の Amplify AWS Management Console にアクセスして、現在のバックエンド環境を確認します。 パンくずリストから1つ上のレベルに移動すると、[バックエンド環境] タブに作成されたすべての バックエンド環境のリストが表示されます。

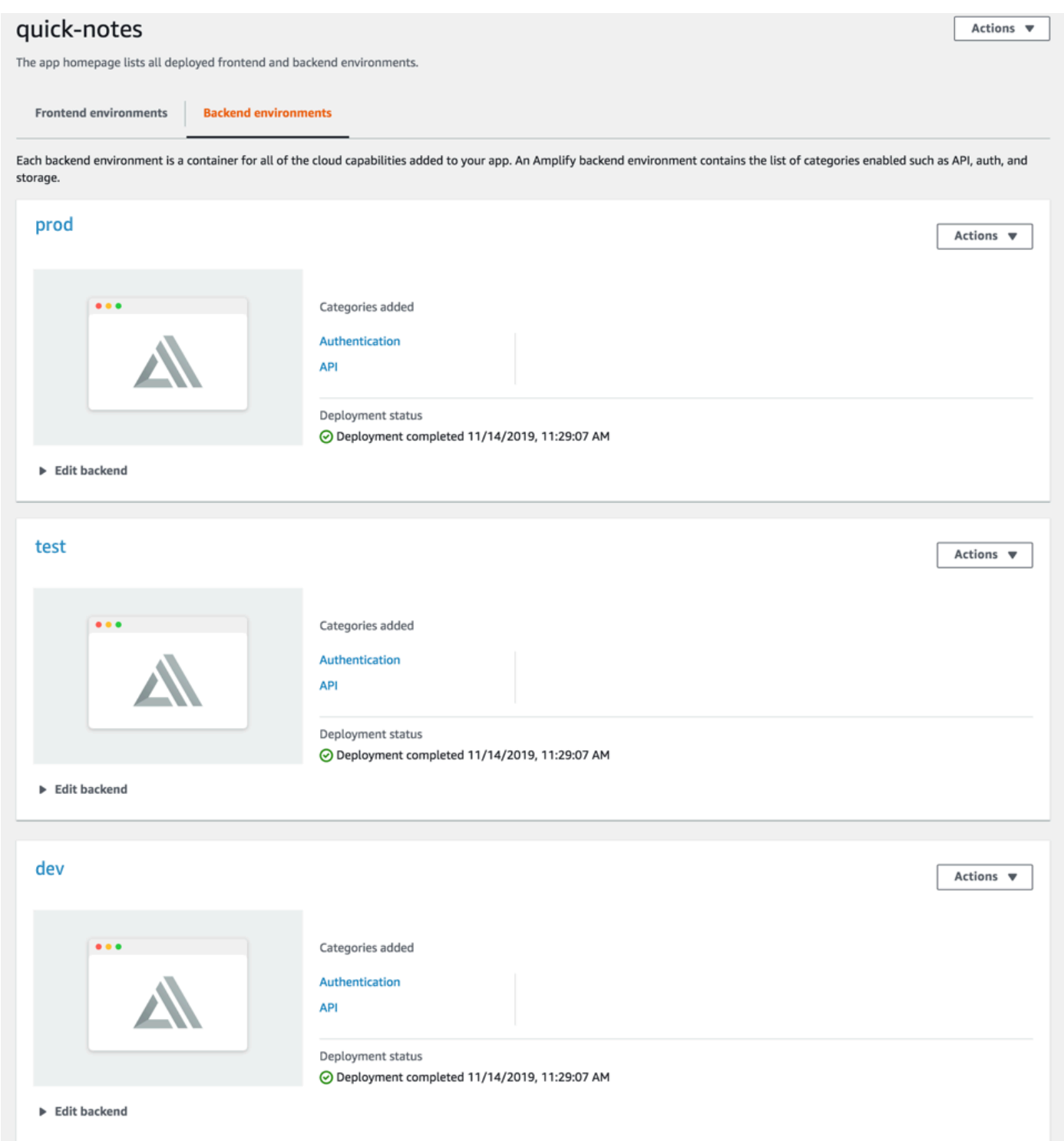

- 6. [フロントエンド環境] タブに切り替え、リポジトリプロバイダーと mainブランチを接続します。
- 7. ビルド設定画面で、既存のバックエンド環境を選択し、main ブランチとの継続的デプロイを設定 します。ドロップダウンから prod を選択し、サービスロールを Amplify に付与します。[保存して

デプロイ] を選択します。ビルドが完了したら、https://main.appid.amplifyapp.com で利用可能な main ブランチのデプロイを取得します。

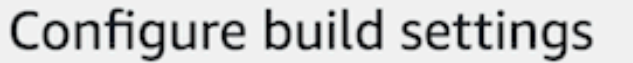

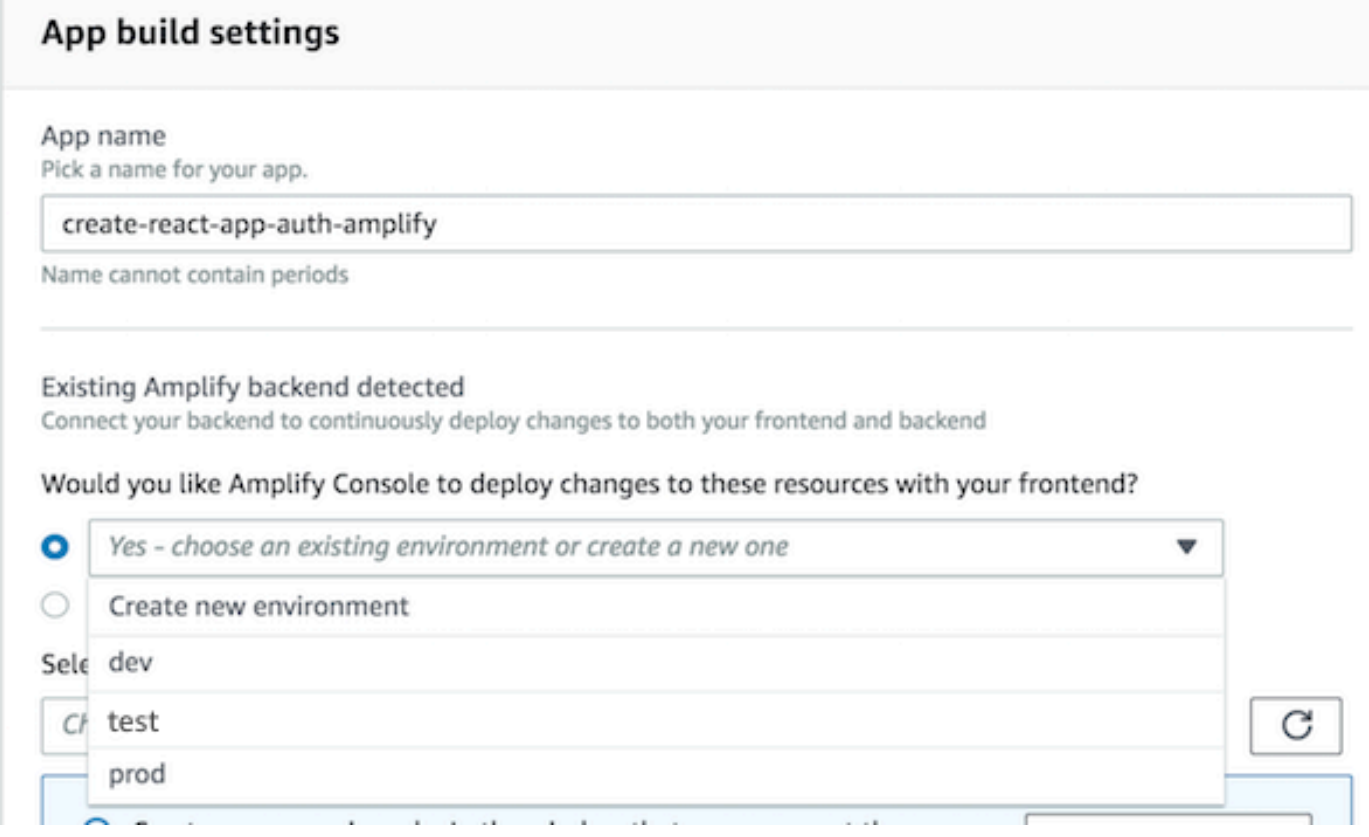

8. Amplify で develop ブランチを接続します (この時点で develop ブランチと main ブランチは同じ であることを前提としています)。テストバックエンド環境を選択します。

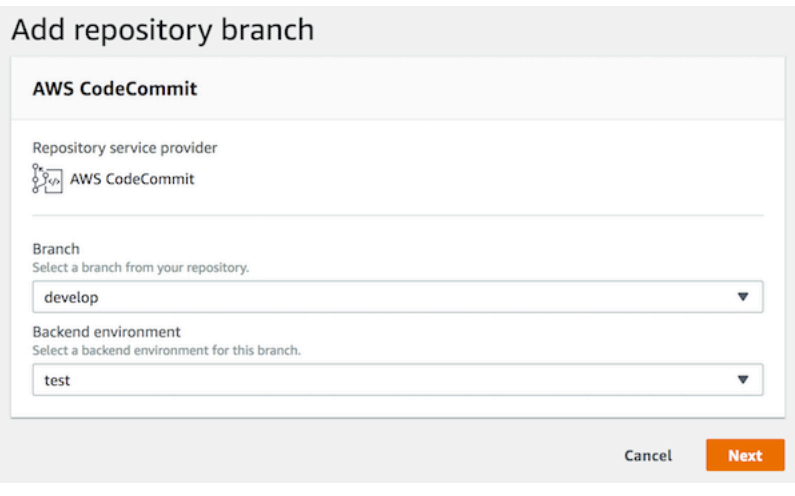

 $\sim$ 

9. これで Amplify のセットアップが完了しました。機能ブランチで新機能を使用することができま す。ローカルワークステーションの dev バックエンド環境を使用して、バックエンド機能を追加 します。

```
git checkout -b newinternet
amplify env checkout dev
amplify add api
...
amplify push
```
10.機能を使用するための準備が整ったら、コードをコミットして、内部でレビューするためのプル リクエストを作成します。

git commit -am 'Decentralized internet v0.1' git push origin newinternet

11.変更内容をプレビューするには、Amplify コンソールに移動して機能ブランチを接続します。注: (Amplify CLI ではなく) システムに AWS CLI がインストールされている場合は、ターミナルから ブランチを直接接続できます。アプリ ID を検索するには、[App settings] > [General] > AppARN: arn:aws:amplify:<region>:<region>:apps/<appid> の順に進みます。

```
aws amplify create-branch --app-id <appid> --branch-name <br/>branchname>
aws amplify start-job --app-id <appid> --branch-name <br />branchname> --job-type RELEASE
```
12.https://newinternet.appid.amplifyapp.com から機能にアクセスして、チームメイトと共有できるよ うになります。問題なければ、PR を develop ブランチにマージします。

```
git checkout develop
git merge newinternet
git push
```
- 13.これにより、https://dev.appid.amplifyapp.com のブランチデプロイで、Amplify のバックエンドと フロントエンドを更新するビルドが開始されます。新機能を確認できるように、このリンクを社 内の関係者と共有することができます。
- 14.Git の Amplify から機能ブランチを削除し、クラウドからバックエンド環境を削除します (「amplify env checkout prod」および「amplify env add」を実行することで、いつでも新しい環 境にスピンアップできます)。

git push origin --delete newinternet aws amplify delete-branch --app-id <appid> --branch-name <br/>>branchname> amplify env remove dev

### GitFlow ワークフロー

GitFlow は 2 つのブランチを使用してプロジェクトの履歴を記録します。メインブランチはリリース コードのみを追跡し、開発ブランチは新機能の統合ブランチとして使用されます。 GitFlow は、新し い開発を完了作業から分離することで、並列開発を簡素化します。新機能の開発 (機能や緊急ではな いバグの修正など) は機能ブランチで行われます。開発者がコードのリリース準備が整ったことを確 認すると、機能ブランチは統合開発ブランチにマージされます。main ブランチへの唯一のコミット は release ブランチと hotfix ブランチからのマージです (緊急のバグを修正するため)。

以下の図は、 で推奨されるセットアップを示しています GitFlow。上記の機能ブランチのワークフ ローのセクションで説明したプロセスと同じプロセスに従って行うことができます。

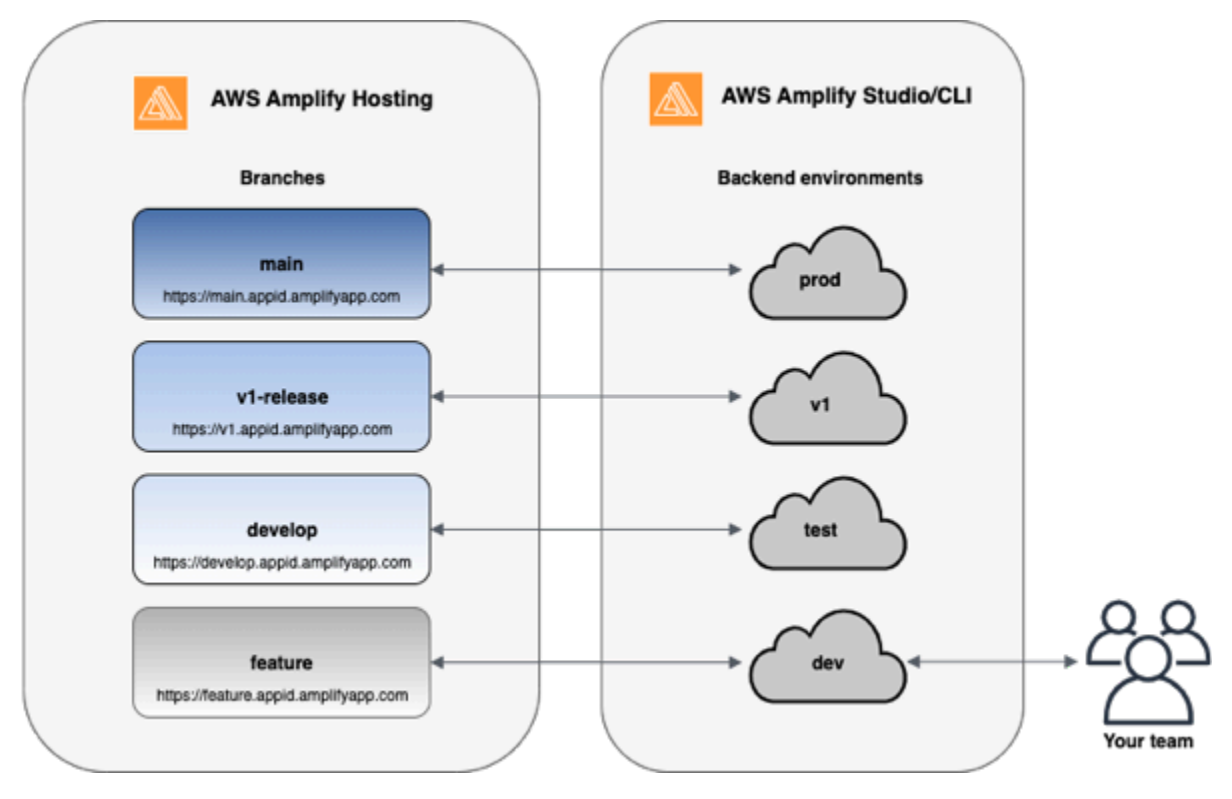

開発者ごとのサンドボックス

- チーム内の各開発者は、自分のローカルコンピュータとは別に、サンドボックス環境をクラウド内 に作成すること。これにより、開発者は他のチームメンバーの変更を上書きすることなく互いに独 立して作業することができます。
- Amplify の各ブランチには独自のバックエンドがあります。これにより、Amplify は、チームの開 発者が自分のローカルコンピュータから本稼働環境に手動でバックエンドやフロントエンドをプッ

シュするのではなく、Git リポジトリを変更のデプロイ元となる唯一の真のソースとして使用しま す。

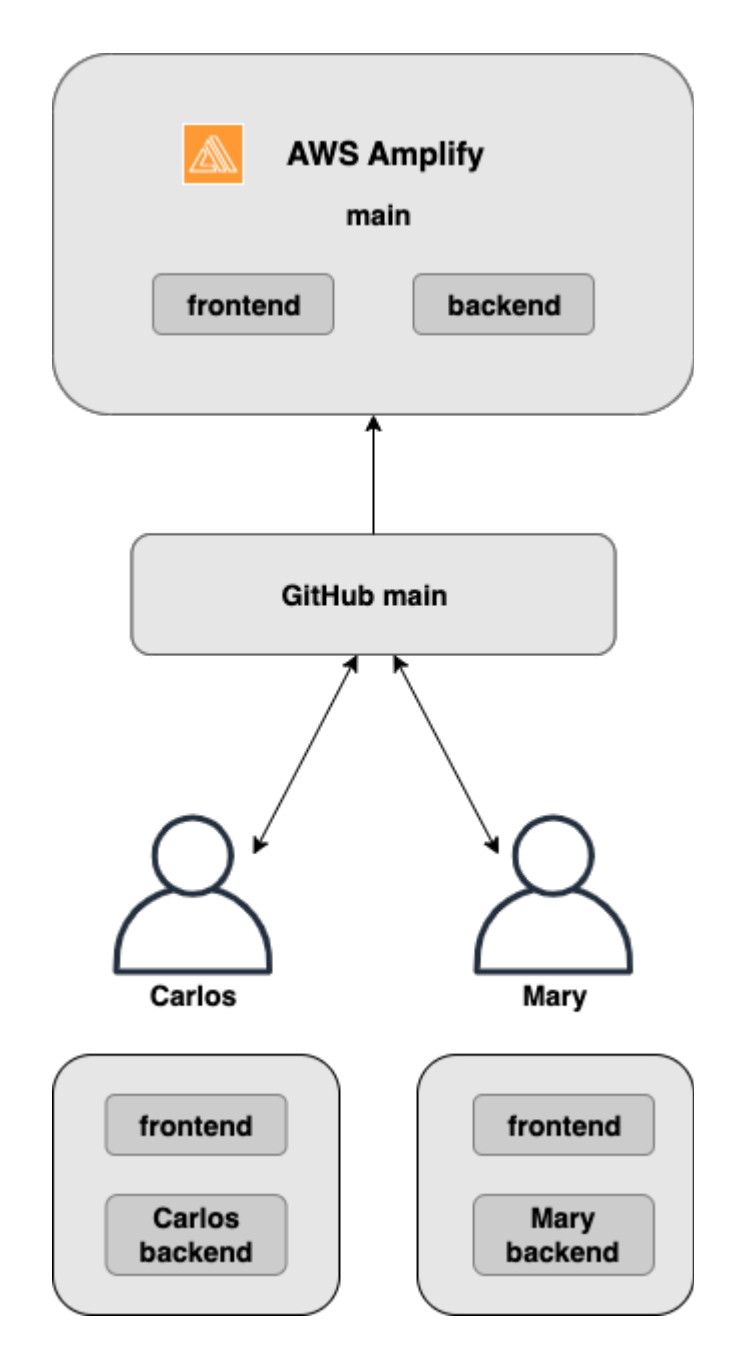

1. Amplify CLI をインストールして新しい Amplify プロジェクトを初期化します。

npm install -g @aws-amplify/cli

2. プロジェクト用の mary バックエンド環境を初期化します。プロジェクトがない場合は、 createreact-app や Gatsby などのブートストラップツールを使用してプロジェクトを作成します。

```
cd next-unicorn
amplify init 
 ? Do you want to use an existing environment? (Y/n): n 
 ? Enter a name for the environment: mary
...
amplify push
```
3. 選択した Git リポジトリにコードをプッシュします (この例では、main にプッシュしたと仮定し ます)。

```
git commit -am 'Added mary sandbox'
git push origin main
```
- 4. リポジトリ > main を Amplify に接続します。
- 5. Amplify コンソールは、Amplify CLI によって作成されたバックエンド環境を検出します。ドロッ プダウンから [新しい環境を作成]を選択し、サービスロールを Amplify に付与します。[保存して デプロイ] を選択します。ビルドが完了したら、ブランチにリンクされている新しいバックエンド 環境を持つ、https://main.appid.amplifyapp.com で利用可能な main ブランチのデプロイを取得し ます。
- 6. Amplify で開発ブランチを接続し (この時点で開発ブランチとメインブランチが同じであると仮 定)、作成を選択します

## <span id="page-138-0"></span>パターンベースの機能ブランチのデプロイ

パターンベースのブランチデプロイでは、特定のパターンに一致するブランチを自動的に Amplify に デプロイできます。リリースに特徴量ブランチまたは GitFlow ワークフローを使用する製品チーム は、「release\*\*」などのパターンを定義して、「release」で始まる Git ブランチを共有可能な URL に自動的にデプロイできるようになりました。この[ブログ記事](https://dev.to/kkemple/branch-based-deployment-strategies-with-aws-amplify-console-1n3c)では、さまざまなチームワークフロー でこの機能を使用する方法について説明します。

- 1. アプリ設定 > ブランチ設定 > 編集 を選択します。
- 2. ブランチの自動検出を選択して、パターンセットに一致するブランチを Amplify に自動的に接続 します。
- 3. ブランチの自動検出 パターン ボックスに、ブランチを自動的にデプロイするためのパターンを 入力します。
	- **\*** リポジトリのすべてのブランチがデプロイされます。
- **release\*** 「release」という単語で始まるすべてのブランチをデプロイします。
- **release\*/** 「release /」パターンに一致するすべてのブランチをデプロイします。
- 複数のパターンをカンマ区切りのリストで指定します。例えば、release\*, feature\*です。
- 4. ブランチ自動検出アクセスコントロール を選択して、自動的に作成されるすべてのブランチの自 動パスワード保護を設定します。
- 5. Amplify バックエンドで構築された Gen 1 アプリケーションの場合、接続されたブランチごとに 新しい環境を作成するか、すべてのブランチを既存のバックエンドにポイントするかを選択でき ます。
- 6. [保存] を選択します。

カスタムドメインに接続されたアプリのパターンベースの機能ブランチデ プロイ

Amazon Route 53 カスタムドメインに接続されたアプリに対して、パターンベースの機能ブランチ デプロイを使用することができます。

- パターンベースの機能ブランチデプロイをセットアップする手順については、「[Amazon Route 53](#page-105-0) [カスタムドメインに自動サブドメインを設定します。](#page-105-0)」を参照してください
- Amplify のアプリを Route 53 で管理されているカスタムドメインに接続する手順について は、[Amazon Route 53 で管理されているカスタムドメインを追加する](#page-89-0) を参照してください
- Route 53 の詳細については、「[What is Amazon Route 53](https://docs.aws.amazon.com/Route53/latest/DeveloperGuide/Welcome.html)」(Amazon Route 53 とは) を参照して ください。

<span id="page-139-0"></span>Amplify config の自動ビルド時間生成 (Gen 1 アプリケーションの み)

**a** Note

このセクションの情報は、Gen 1 アプリケーションのみを対象としています。Gen 2 アプリ ケーションの機能ブランチからインフラストラクチャとアプリケーションコードの変更を自 動的にデプロイする場合は、Amplify ドキュメントの[「フルスタックブランチのデプロイ」](https://docs.amplify.aws/nextjs/deploy-and-host/fullstack-branching/branch-deployments/) を参照してください。

Amplify は、Gen 1 アプリケーション用の Amplify 設定aws-exports.jsファイルのビルド時自動生 成をサポートしています。フルスタック CI/CD デプロイをオフにすることで、アプリによる awsexports.js ファイルの自動生成が可能になり、ビルド時にバックエンドが更新されないようにな ります。

ビルド時に **aws-exports.js** を自動生成するには

- 1. にサインイン AWS Management Console し、[Amplify コンソール を](https://console.aws.amazon.com/amplify/)開きます。
- 2. 編集するアプリを選択します。
- 3. [ホスティング環境] タブを選択します。
- 4. 編集するブランチを見つけて [編集] を選択します。

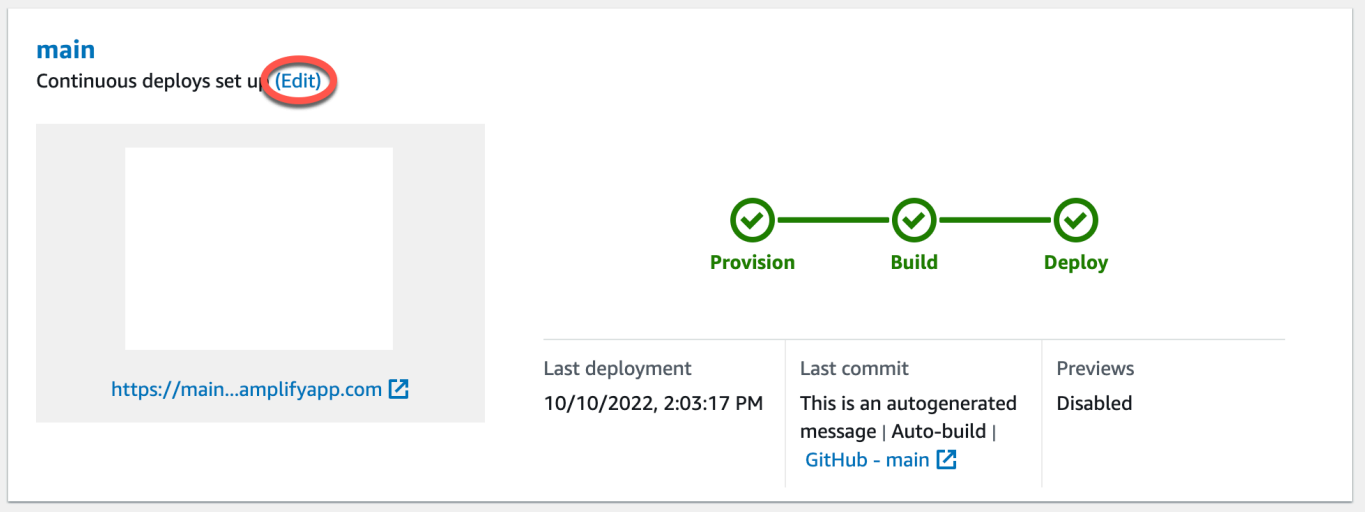

5. 「ターゲットバックエンドの編集」ページで、「フルスタック継続的デプロイメント (CI/CD) を 有効にする」のチェックを外して、このバックエンドのフルスタック CI/CD を無効にします。

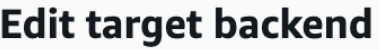

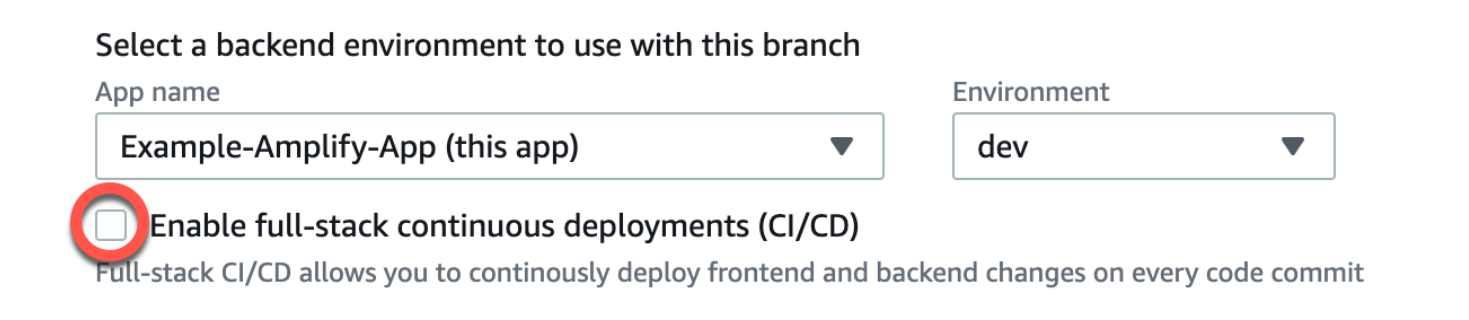

- 6. 既存のサービスロールを選択して、アプリのバックエンドを変更するために必要な権限を Amplify に付与します。サービスロールを作成する必要がある場合は、[新しいロールを作成]を 選択します。サービスロールの作成の詳細については、「[サービスロールの追加](#page-210-0)」を参照してく ださい。
- 7. [保存] を選択します。Amplify は、次回アプリケーションを構築するときに、これらの変更を適 用します。

## <span id="page-141-0"></span>条件付きバックエンドビルド (Gen 1 アプリケーションのみ)

**a** Note

このセクションの情報は、Gen 1 アプリケーションのみを対象としています。Amplify Gen 2 では、 TypeScriptベースのコードファーストのデベロッパーエクスペリエンスが導入されて います。したがって、この機能は Gen 2 バックエンドには必要ありません。

Amplify は、Gen 1 アプリのすべてのブランチで条件付きバックエンドビルドをサポートしていま す。条件付きバックエンドビルドを設定するには、環境変数 AMPLIFY\_DIFF\_BACKEND を true に 設定します。条件付きバックエンドビルドを有効にすると、フロントエンドのみに変更が加えられる ビルドをスピードアップするのに役立ちます。

差分ベースのバックエンドビルドを有効にすると、各ビルドの開始時に、Amplify はリポジトリ内の amplify フォルダーで差分を実行しようとします。Amplify が差分を見つけられない場合、バック エンドのビルドステップをスキップし、バックエンドリソースを更新しません。プロジェクトのリポ ジトリに amplify フォルダがない場合、Amplify は環境変数 AMPLIFY\_DIFF\_BACKEND の値を無視 します。環境変数 AMPLIFY\_DIFF\_BACKEND を設定する手順については、[Gen 1 アプリケーション](#page-121-0) [の差分ベースのバックエンドビルドを有効または無効にする](#page-121-0) を参照してください。

現在、バックエンドフェーズのビルド設定でカスタムコマンドが指定されている場合、条件付 きバックエンドビルドは機能しません。これらのカスタムコマンドを実行したい場合は、アプリ の amplify.yml ファイルにあるビルド設定のフロントエンドフェーズに移動する必要がありま す。amplify.yml ファイル更新の詳細については、「[ビルド仕様のコマンドと設定」](#page-113-0)を参照してく ださい。

# <span id="page-142-0"></span>アプリ間で Amplify バックエンドを使用する (Gen 1 アプリのみ)

#### **a** Note

このセクションの情報は、Gen 1 アプリケーションのみを対象としています。Gen 2 アプリ ケーションのバックエンドリソースを共有する場合は、Amplify ドキュメントの[「ブランチ](https://docs.amplify.aws/nextjs/deploy-and-host/fullstack-branching/share-resources/) [間でリソースを共有する](https://docs.amplify.aws/nextjs/deploy-and-host/fullstack-branching/share-resources/)」を参照してください。

Amplify を使用すると、特定のリージョンのすべての Gen 1 アプリで既存のバックエンド環境を再利 用できます。これは、新しいアプリを作成したり、新しいブランチを既存のアプリに接続したり、既 存のフロントエンドを更新して別のバックエンド環境を指すようにする際に活用できます。

新しいアプリを作成するときはバックエンドを再利用してください

新しい Amplify のアプリを作成するときにバックエンドを再利用するには

- 1. にサインイン AWS Management Console し、[Amplify コンソール を](https://console.aws.amazon.com/amplify/)開きます。
- 2. この例で使用する新規バックエンドを作成するには、以下を実行します。
	- a. ナビゲーションペインで、[すべてのアプリ]を選択します。
	- b. [新規アプリ]、[アプリを構築] の順に選択します。
	- c. アプリの名前 (**Example-Amplify-App** など) を入力します。
	- d. [デプロイを確認] を選択します。
- 3. フロントエンドを新しいバックエンドに接続するには、[ホスティング環境] タブを選択します。
- 4. Git プロバイダーを接続してから [ブランチを接続]を選択します。
- 5. 「リポジトリブランチを追加」ページの「最近更新されたリポジトリ」で、リポジトリ名を選択 します。[ブランチ] では、リポジトリから接続するブランチを選択します。
- 6. [ビルドの設定]ページで、以下の操作を行います。
	- a. [アプリ名] では、バックエンド環境の追加に使用するアプリを選択します。現在のアプリ、 または現在のリージョンの他のアプリを選択できます。
	- b. [環境] では、追加するバックエンド環境の名前を選択します。既存の環境を使用するか、新 しい環境を作成できます。
- c. デフォルトでは、フルスタック CI/CD はオフになっています。フルスタック CI/CD をオフ にすると、アプリはプルオンリーモードで実行されます。ビルド時に、Amplify はバックエ ンド環境を変更せずに aws-exports.js ファイルのみを自動的に生成します。
- d. 既存のサービスロールを選択して、アプリのバックエンドを変更するために必要な権限を Amplify に付与します。サービスロールを作成する必要がある場合は、[新しいロールを作 成]を選択します。サービスロールの作成の詳細については、[「サービスロールの追加](#page-210-0)」を 参照してください。
- e. [次へ] をクリックします。
- 7. [保存してデプロイ] を選択します。

## ブランチを既存のアプリに接続するときはバックエンドを再利用してくだ さい。

ブランチを既存の Amplify アプリに接続するときにバックエンドを再利用するには

- 1. にサインイン AWS Management Console し、[Amplify コンソール を](https://console.aws.amazon.com/amplify/)開きます。
- 2. 新しいブランチを接続するアプリを選択します。
- 3. ナビゲーションペインで、[アプリの設定]、[全般]の順に選択します。
- 4. 「ブランチ」セクションで、[ブランチを接続] を選択します。
- 5. 「リポジトリブランチを追加」ページの [ブランチ] で、リポジトリから接続するブランチを選 択します。
- 6. [アプリ名] では、バックエンド環境の追加に使用するアプリを選択します。現在のアプリ、また は現在のリージョンの他のアプリを選択できます。
- 7. [環境] では、追加するバックエンド環境の名前を選択します。既存の環境を使用するか、新しい 環境を作成できます。
- 8. アプリのバックエンドを変更するために必要な権限を Amplify に付与するサービスロールを設定 する必要がある場合、コンソールからこのタスクを実行するように求められます。サービスロー ルの作成の詳細については、「[サービスロールの追加](#page-210-0)」を参照してください。
- 9. デフォルトでは、フルスタック CI/CD はオフになっています。フルスタック CI/CD をオフにす ると、アプリはプルオンリーモードで実行されます。ビルド時に、Amplify はバックエンド環境 を変更せずに aws-exports.js ファイルのみを自動的に生成します。
- 10. [次へ] をクリックします。
- 11. [保存してデプロイ] を選択します。
#### 既存のフロントエンドを編集して、別のバックエンドを指すようにします

フロントエンド Amplify のアプリを編集して別のバックエンドを指すようにするには

- 1. にサインイン AWS Management Console し、[Amplify コンソール を](https://console.aws.amazon.com/amplify/)開きます。
- 2. バックエンドを編集するアプリを選択します。
- 3. [ホスティング環境] タブを選択します。
- 4. 編集するブランチを見つけて [編集] を選択します。

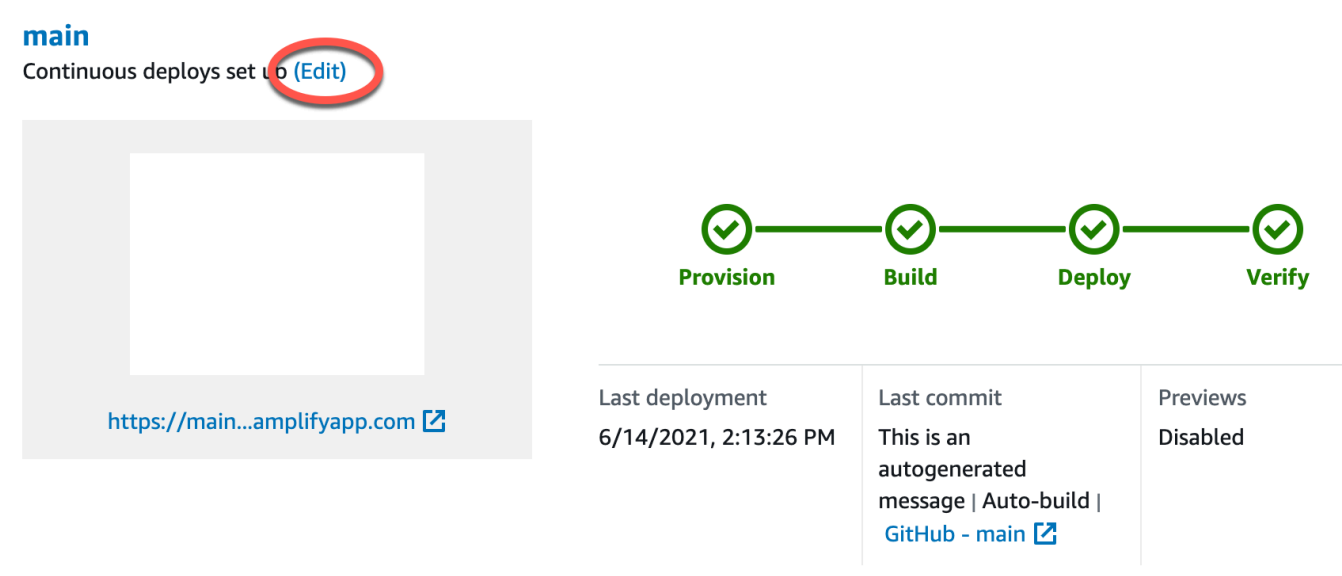

- 5. 「このブランチで使用するバックエンド環境を選択」ページの [アプリ名] で、バックエンド環 境を編集したいフロントエンドアプリを選択します。現在のアプリ、または現在のリージョンの 他のアプリを選択できます。
- 6. [バックエンド環境] では、追加するバックエンド環境の名前を選択します。
- 7. デフォルトでは、フルスタック CI/CD は有効になっています。このオプションのチェックを外 すと、このバックエンドのフルスタック CI/CD がオフになります。フルスタック CI/CD をオフ にすると、アプリはプルオンリーモードで実行されます。ビルド時に、Amplify はバックエンド 環境を変更せずに aws-exports.js ファイルのみを自動的に生成します。
- 8. [保存] を選択します。Amplify は、次回アプリケーションを構築するときに、これらの変更を適 用します。

# アプリケーションのバックエンドの構築

を使用すると、 にデプロイされたデータ、認証、ストレージ、フロントエンドホスティングを使用 してフルスタックアプリケーションを構築 AWS Amplify できます AWS。

AWS Amplify Gen 2 では、バックエンドを定義するための TypeScriptベースのコードファーストの デベロッパーエクスペリエンスが導入されています。Amplify Gen 2 を使用してバックエンドを構築 してアプリに接続する方法については、Amplify ドキュメントの[「バックエンドの構築と接続」](https://docs.amplify.aws/nextjs/build-a-backend)を参 照してください。

CLI と Amplify Studio を使用して Gen 1 アプリのバックエンドを構築するためのドキュメントをお 探しの場合は、Gen 1 [Amplify ドキュメントの「バックエンドの構築と接続」](https://docs.amplify.aws/gen1/react/build-a-backend/)を参照してください。

トピック

- [Gen 2 アプリケーションのバックエンドを作成する](#page-145-0)
- [Gen 1 アプリケーションのバックエンドを作成する](#page-145-0)

#### <span id="page-145-0"></span>Gen 2 アプリケーションのバックエンドを作成する

TypeScriptベースのバックエンドで Amplify Gen 2 フルスタックアプリケーションを作成する手順を 説明するチュートリアルについては、Amplify [ドキュメントの](https://docs.amplify.aws/react/start/)「開始方法」を参照してください。

### Gen 1 アプリケーションのバックエンドを作成する

このチュートリアルでは、Amplify を使用してフルスタック CI/CD ワークフローを設定します。フロ ントエンドアプリを Amplify ホスティングにデプロイします。次に、Amplify Studio を使用してバッ クエンドを作成します。最後に、クラウドバックエンドをフロントエンドアプリに接続します。

#### 前提条件

このチュートリアルを開始する前に、次の前提条件を完了してください。

にサインアップする AWS アカウント

まだ AWS のお客様でない場合は、オンラインの手順に従って [を作成 AWS アカウント](https://portal.aws.amazon.com/billing/signup#/start/email)する必要 があります。サインアップすると、Amplify や、アプリケーションで使用できる他の AWS のサー ビスにアクセスできます。

Amplify は、 GitHub、Bitbucket GitLab、および をサポートしています AWS CodeCommit。アプ リケーションを Git リポジトリにプッシュします。

Amplify コマンドラインインターフェイス (CLI) のインストール

手順については、Amplify Framework ドキュメントの「[Amplify CLI のインストール」](https://docs.amplify.aws/gen1/react/start/project-setup/prerequisites/#install-the-amplify-cli)を参照して ください。

#### ステップ 1: フロントエンドをデプロイする

この例で、使用したい既存のフロントエンドアプリが Git リポジトリにある場合は、フロントエンド アプリをデプロイする手順に進むことができます。

この例で使用する新しいフロントエンドアプリケーションを作成する必要がある場合は、「Create [React App](https://create-react-app.dev/docs/getting-started) ドキュメント」の「Create React App」の手順に従います。

フロントエンドアプリをデプロイするには

- 1. にサインイン AWS Management Console し、[Amplify コンソール を](https://console.aws.amazon.com/amplify/)開きます。
- 2. 「すべてのアプリ」ページで、[新規アプリ]を選択し、右上隅の[ウェブアプリをホスト]を選択 します。
- 3. GitHub、Bitbucket、または AWS CodeCommit リポジトリプロバイダーを選択し GitLab、続行 を選択します。
- 4. Amplify は git リポジトリへのアクセスを許可します。 GitHub リポジトリの場合、Amplify は GitHub アプリ機能を使用して Amplify アクセスを承認するようになりました。

GitHub アプリのインストールと承認の詳細については、「」を参照してください[GitHub リポジ](#page-155-0) [トリへの Amplify アクセスの設定。](#page-155-0)

- 5. 「リポジトリブランチを追加」ページで、以下の操作を行います。
	- a. 「最近更新されたリポジトリ」リストで、接続するリポジトリの名前を選択します。
	- b. ブランチリストで、接続するリポジトリブランチの名前を選択します。
	- c. [次へ] をクリックします。
- 6. [ビルド設定の構成]ページで、[次へ]を選択します。
- 7. [確認]ページ で、[保存してデプロイ]を選択します。デプロイが完了したら、amplifyapp.com デフォルトドメインにアプリを表示できます。

#### **a** Note

Amplify のアプリケーションのセキュリティを強化するために、[amplifyapp.comドメインは](https://publicsuffix.org/) [パブリックサフィックスリスト](https://publicsuffix.org/)(PSL)に登録されています。セキュリティを強化するため に、Amplify アプリケーションのデフォルトドメイン名に機密性の高いCookieを設定する必 要がある場合は、 Host-プレフィックスの付いたCookieを使用することをお勧めします。 このプラクティスは、クロスサイトリクエストフォージェリ (CSRF) 攻撃からドメインを防 ぐ際に役立ちます。詳細については、Mozilla 開発者ネットワークの「[Set-Cookie」](https://developer.mozilla.org/en-US/docs/Web/HTTP/Headers/Set-Cookie#cookie_prefixes)ページを 参照してください。

#### ステップ 2: バックエンドを作成する

Amplify ホスティングにフロントエンドアプリをデプロイしたので、バックエンドを作成できます。 次のステップに従って、シンプルなデータベースと GraphQL API エンドポイントを含むバックエン ドを作成します。

バックエンドを作成するには

- 1. にサインイン AWS Management Console し、[Amplify コンソール を](https://console.aws.amazon.com/amplify/)開きます。
- 2. 「All apps」(すべてのアプリ) ページで、ステップ 1 で作成したアプリを選択します。
- 3. アプリのホームページで [バックエンド環境] タブを選択し、[はじめに] を選択します。これによ り、デフォルトのステージング環境の設定プロセスが開始されます。
- 4. セットアップが完了したら、[Studio を起動する] を選択して Amplify Studio のステージングバッ クエンド環境にアクセスします。

Amplify Studio は、バックエンドを作成および管理し、フロントエンド UI 開発を加速するためのビ ジュアルインターフェイスです。Amplify の詳細については、[Amplify Studio ドキュメントを](https://docs.amplify.aws/gen1/react/tools/console/)参照し てください。

次のステップに従って、Amplify Studio ビジュアルバックエンドビルダーインターフェイスを使用し て簡単なデータベースを作成します。

データモデルの作成

1. アプリのステージング環境のホームページで、[データモデルを作成] を選択します。データモデ ルデザイナーが開きます。

- 2. [データモデリング] ページで [モデルの追加] を選択します。
- 3. タイトルに、**Todo** と入力します。
- 4. [フィールドを追加]を選択します。
- 5. [フィールド名]に **Description** と入力します。

次のスクリーンショットは、データモデルがデザイナーでどのように表示されるかを示す例で す。

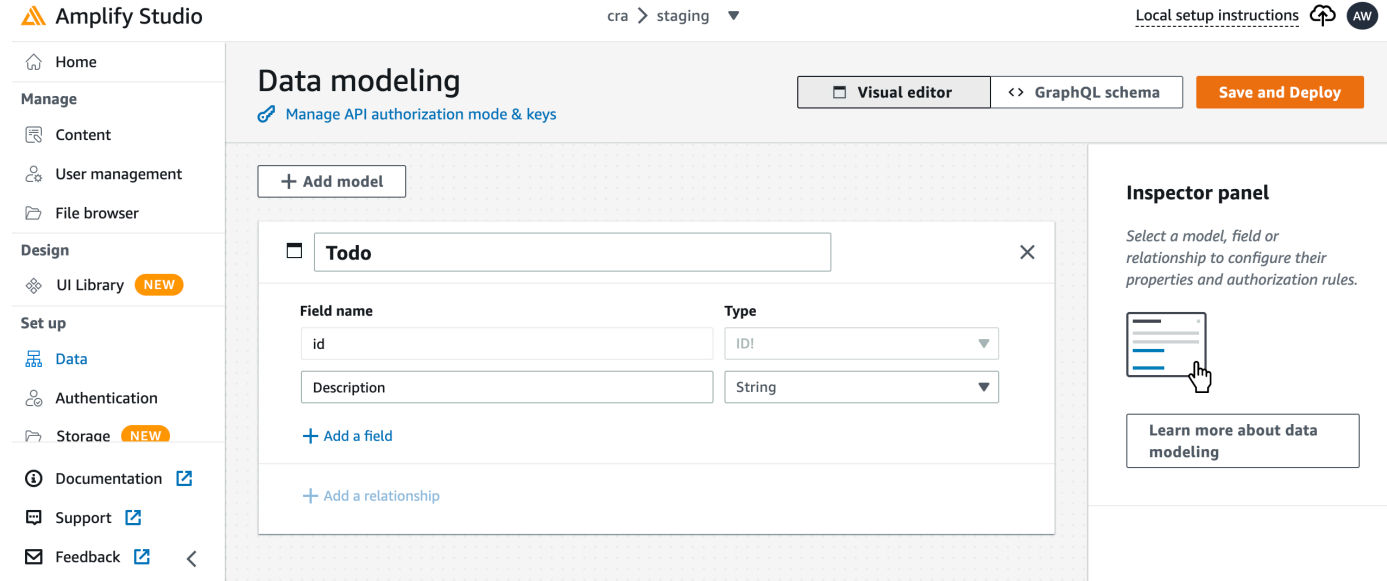

- 6. [保存してデプロイ] を選択します。
- 7. Amplify ホスティングコンソールに戻ると、ステージング環境のデプロイが進行中です。

デプロイ中、Amplify Studio は、データにアクセスするための AWS AppSync GraphQL API や Todo 項目をホストするための Amazon DynamoDB テーブルなど、バックエンドに必要なすべての AWS リソースを作成します。Amplify は AWS CloudFormation を使用してバックエンドをデプロイしま す。これにより、バックエンド定義を として保存できます infrastructure-as-code。

#### ステップ 3: バックエンドをフロントエンドに接続する

フロントエンドをデプロイし、データモデルを含むクラウドバックエンドを作成したので、次はそ れらを接続する必要があります。以下の手順に従って、Amplify CLI を使用してバックエンド定義を ローカルアプリプロジェクトに取り込みます。

クラウドバックエンドをローカルフロントエンドに接続するには

1. ターミナルウィンドウを開き、ローカルプロジェクトのルートディレクトリに移動します。

2. ターミナルウィンドウで次のコマンドを実行し、赤いテキストをプロジェクト固有のアプリ ID とバックエンド環境名に置き換えます。

amplify pull --appId *abcd1234* --envName *staging*

3. ターミナルウィンドウの指示に従って、プロジェクトの設定を完了します。

これで、継続的デプロイメントワークフローにバックエンドを追加するようにビルドプロセスを設定 できるようになりました。以下の手順に従って、Amplify ホスティングコンソールのフロントエンド ブランチとバックエンドを接続します。

フロントエンドアプリブランチとクラウドバックエンドを接続するには

- 1. アプリのホームページで [ホスティング環境] タブを選択します。
- 2. メインブランチを見つけて [編集] を選択します。

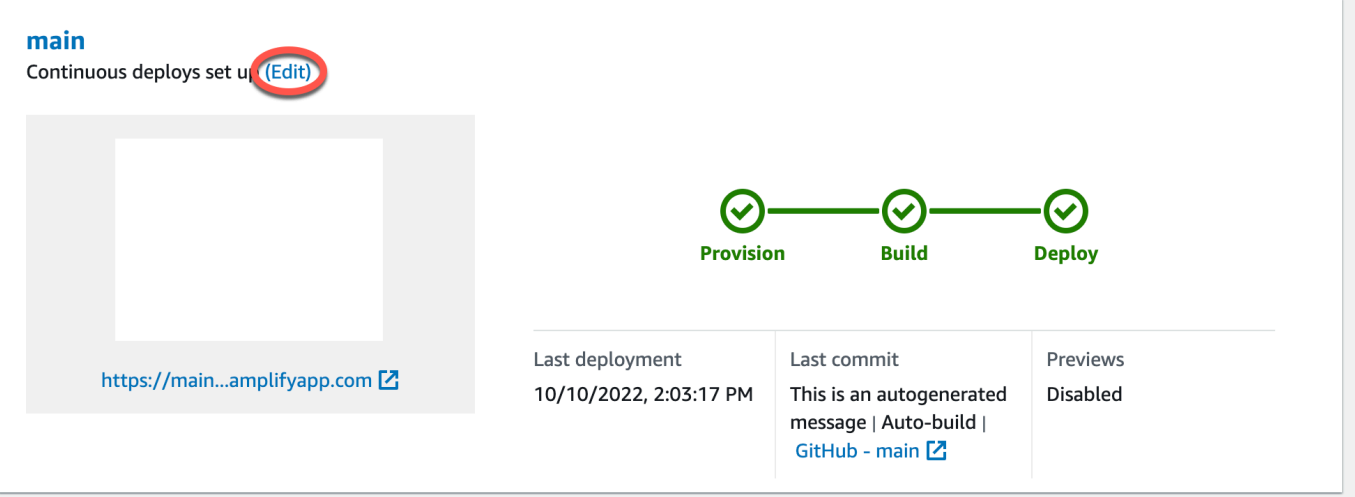

3. 「ターゲットバックエンドの編集」ウィンドウの「環境」で、接続するバックエンドの名前を選 択します。この例では、ステップ 2で作成したステージングバックエンドを選択します。

デフォルトでは、フルスタック CI/CD は有効になっています。このオプションのチェックを外 すと、このバックエンドのフルスタック CI/CD がオフになります。フルスタック CI/CD をオフ にすると、アプリはプルオンリーモードで実行されます。ビルド時に、Amplify はバックエンド 環境を変更せずに aws-exports.js ファイルのみを自動的に生成します。

4. 次に、アプリのバックエンドを変更するために必要な権限を Amplify に付与するサービスロール を設定する必要があります。既存のサービスロールを使用するか、新しいロールを作成できま す。手順については、「[サービスロールの追加](#page-210-0)」を参照してください。

- 5. サービスロールを追加したら、「ターゲットバックエンドの編集」ウィンドウに戻り、[保存] を 選択します。
- 6. ステージングバックエンドをフロントエンドアプリのメインブランチに接続し終えるには、プロ ジェクトの新規ビルドを実行します。

次のいずれかを行います。

- Git リポジトリから、コードをプッシュして Amplify コンソールでビルドを開始します。
- Amplify コンソールで、アプリのビルド詳細ページに移動し、[このバージョンを再デプロ イ]を選択します。

次のステップ

機能ブランチのデプロイのセットアップ

推奨ワークフローに従って、[複数のバックエンド環境でフィーチャーブランチのデプロイを設定しま](https://docs.aws.amazon.com/amplify/latest/userguide/multi-environments.html#team-workflows-with-amplify-cli-backend-environments) [す](https://docs.aws.amazon.com/amplify/latest/userguide/multi-environments.html#team-workflows-with-amplify-cli-backend-environments)。

Amplify Studio でフロントエンド UI を作成する

Studio を使用して、一連の UI コンポーネントを使用してフロントエンド ready-to-use UI を構築 し、アプリのバックエンドに接続します。詳細とチュートリアルについては、Amplify Framework ド キュメントの [Amplify Studio](https://docs.amplify.aws/gen1/react/tools/console/) 用ユーザーガイドを参照してください。

# 手動デプロイ

手動デプロイを使用すると、Git プロバイダーに接続せずに、Amplify ホスティングでウェブアプリ ケーションを公開できます。デスクトップからフォルダをドラッグアンドドロップすると、数秒でサ イトをホストできます。または、Amazon S3 バケット内のアセットを参照するか、ファイルが保存 されている場所へのパブリック URL を指定することもできます。

Amazon S3 では、新しいアセットがアップロードされるたびにサイトを更新する AWS Lambda ト リガーを設定することもできます。このシナリオの設定の詳細については、ブログ投稿「[Amazon](https://aws.amazon.com/blogs/mobile/deploy-files-s3-dropbox-amplify-console/) [S3、Dropbox、またはデスクトップに保存されているファイルを AWS Amplify コンソールにデプロ](https://aws.amazon.com/blogs/mobile/deploy-files-s3-dropbox-amplify-console/) [イする](https://aws.amazon.com/blogs/mobile/deploy-files-s3-dropbox-amplify-console/)」を参照してください。

Amplify ホスティングは、サーバーサイドレンダリング (SSR) されたアプリの手動デプロイをサポー トしていません。詳細については、「[Amplify ホスティングを使用してサーバー側でレンダリングさ](#page-16-0) [れたアプリをデプロイします](#page-16-0)」を参照してください。

## ドラッグアンドドロップによる手動デプロイ

ドラッグアンドドロップを使用してアプリを手動でデプロイするには

- 1. にサインイン AWS Management Console し、[Amplify コンソール を](https://console.aws.amazon.com/amplify/)開きます。
- 2. 右上隅で、新しいアプリの作成 を選択します。
- 3. Amplify で構築を開始するページで、Git を使用せずにデプロイを選択します。[次へ] を選択しま す。
- 4. 「手動デプロイを開始する」セクションの [アプリ名] に、アプリの名前を入力します。
- 5. ブランチ名 には、 **development**や などのわかりやすい名前を入力します**production**。
- 6. [メソッド] には [ドラッグアンドドロップ] を選択します。
- 7. デスクトップからドロップゾーンにフォルダをドラッグアンドドロップするか、.zip フォルダを 選択してコンピュータからファイルを選択します。ドラッグアンドドロップまたは選択するファ イルは、ビルド出力の内容を含む zip フォルダである必要があります。
- 8. [保存してデプロイ] を選択します。

### Amazon S3 または URL の手動デプロイ

Amazon S3 またはパブリック URL からアプリを手動でデプロイするには

- 1. にサインイン AWS Management Console し、[Amplify コンソール を](https://console.aws.amazon.com/amplify/)開きます。
- 2. 右上隅で、新しいアプリの作成 を選択します。
- 3. Amplify で構築を開始するページで、Git を使用せずにデプロイを選択します。[次へ] を選択しま す。
- 4. 「手動デプロイを開始する」セクションの [アプリ名] に、アプリの名前を入力します。
- 5. ブランチ名 には、 **development**や などのわかりやすい名前を入力します**production**。
- 6. [メソッド] には、[Amazon S3] または [任意の URL] を選択します。
- 7. ファイルをアップロードする手順は、アップロード方法によって異なります。
	- Amazon S3
		- a. Amazon S3 バケット では、リストから Amazon S3 バケットの名前を選択します。 選択したバケット上でアクセスコントロールリスト (ACL) を有効にする必要がありま す。詳細については、「[Amazon S3 バケットアクセスのトラブルシューティング](#page-153-0)」を 参照してください。
		- b. Zip ファイルの場合は、デプロイする Zip ファイルの名前を選択します。
	- 任意の URL
		- [リソース URL] には、デプロイする ZIP ファイルの URL を入力します。
- 8. [保存してデプロイ] を選択します。
	- **a** Note

ZIP フォルダーを作成するときは、最上位のフォルダーではなく、ビルド出力の内容を必ず 圧縮してください。たとえば、ビルド出力から「build」または「public」という名前のフォ ルダーが生成される場合は、まずそのフォルダーに移動し、内容をすべて選択して、そこか ら圧縮します。これを行わないと、サイトのルートディレクトリが正しく初期化されないた め、「Access Denied」(アクセスが拒否されました) エラーが表示されます。

#### <span id="page-153-0"></span>Amazon S3 バケットアクセスのトラブルシューティング

Amazon S3 バケットを作成するときは、Amazon S3 オブジェクト所有権設定を使用して、バケット 上でアクセスコントロールリスト (ACL) の有効/無効を制御するために使用できます。Amazon S3 バ ケットから Amplify に手動でアプリをデプロイするには、バケット上でACLを有効にする必要があり ます。

Amazon S3 バケットからデプロイするときに AccessControlList エラーが発生した場合、バ ケットは ACL を無効にして作成されているため、Amazon S3 コンソールで有効にする必要がありま す。手順については、「Amazon Simple Storage Service ユーザーガイド」の「[既存のバケットにオ](https://docs.aws.amazon.com/AmazonS3/latest/userguide/object-ownership-existing-bucket.html?icmpid=docs_s3_hp-edit-object-ownership-page) [ブジェクト所有権を設定する](https://docs.aws.amazon.com/AmazonS3/latest/userguide/object-ownership-existing-bucket.html?icmpid=docs_s3_hp-edit-object-ownership-page)」を参照してください。

## Amplify のボタンをデプロイする

Deploy to Amplify Hosting ボタンを使用すると、 GitHub プロジェクトをパブリックに、またはチー ム内で共有できます。以下は、ボタンの画像です。

A DEPLOY TO AMPLIFY HOSTING

# リポジトリまたはブログに [Amplify ホスティングにデプロイ]ボタ ンを追加します

GitHub README.md ファイル、ブログ投稿、または HTML をレンダリングするその他のマークアッ プページにボタンを追加します。ボタンには次のような 2 つのコンポーネントがあります。

- 1. URL https://oneclick.amplifyapp.com/button.svg にある SVG 画像
- 2. GitHub リポジトリへのリンクを含む Amplify コンソール URL。リポジトリの URL (https:// github.com/username/repository など) をコピーすることも、特定のフォルダー (https://github.com/username/repository/tree/branchname/folder など) への ディープリンクを指定することもできます。Amplify ホスティングは、リポジトリのデフォルトの ブランチをデプロイします。アプリが接続されたら、ブランチを追加接続することができます。

次の例を使用して、README.md などの GitHubマークダウンファイルにボタンを追加しま す。https://github.com/username/repository をリポジトリの URL に置き換えます。

[![amplifybutton](https://oneclick.amplifyapp.com/button.svg)](https:// console.aws.amazon.com/amplify/home#/deploy?repo=*https://github.com/username/ repository*)

次の例を使用して、任意の HTML ドキュメントにボタンを追加します。https://github.com/ username/repository をリポジトリの URL に置き換えます。

```
<a href="https://console.aws.amazon.com/amplify/home#/deploy?repo=https://github.com/
username/repository"> 
     <img src="https://oneclick.amplifyapp.com/button.svg" alt="Deploy to Amplify 
 Hosting">
</a>
```
# <span id="page-155-0"></span>GitHub リポジトリへの Amplify アクセスの設定

Amplify は GitHub アプリの機能を使用して、Amplify に GitHub リポジトリへの読み取り専用アクセ スを許可するようになりました。Amplify GitHub アプリでは、権限がより細かく調整され、指定した リポジトリにのみ Amplify にアクセス権を付与できます。GitHub アプリの詳細については、GitHub ウェブサイトの「[GitHub アプリについて」](https://docs.github.com/en/developers/apps/getting-started-with-apps/about-apps#about-github-apps)を参照してください。

GitHub リポジトリに保存されている新しいアプリに接続すると、デフォルトでは Amplify は GitHub アプリを使用してリポジトリにアクセスします。ただし、以前に GitHub リポジトリから接続した既 存の Amplify アプリは、アクセスに OAuth を使用します。CI/CD はこれらのアプリでも引き続き機 能しますが、新しい Amplify GitHub アプリを使用するように移行することを強くお勧めします。

Amplify コンソールを使用して新しいアプリをデプロイしたり、既存のアプリを移行したりする と、Amplify GitHub アプリのインストール場所に自動的に誘導されます。アプリのインストールラ ンディングページに手動でアクセスするには、ウェブブラウザを開いて地域別にアプリケーション に移動します。https://github.com/apps/aws-amplify-*REGION* 形式を使用し、*REGION* を Amplify アプリをデプロイするリージョンに置き換えてください。例えば、Amplify GitHub アプリを 米国西部 (オレゴン) リージョンにインストールするには、https://github.com/apps/aws-amplify-uswest-2 に移動します。

トピック

- [新規デプロイ用の Amplify Github App のインストールと承認](#page-155-1)
- [既存の OAuth アプリを Amplify GitHub アプリに移行する](#page-156-0)
- [AWS CloudFormation、CLI、および SDK デプロイメントのための Amplify GitHub アプリの設定](#page-157-0)
- [Amplify Github アプリを使ったウェブプレビューの設定](#page-159-0)

## <span id="page-155-1"></span>新規デプロイ用の Amplify Github App のインストールと承認

GitHub リポジトリ内の既存のコードから新しいアプリを Amplify にデプロイするときは、以下の手 順に従って GitHub アプリをインストールして認証します。

Amplify Github アプリをインストールして認証するには

- 1. AWS Management Console にサインインし[、Amplify コンソールを](https://console.aws.amazon.com/amplify/)開きます。
- 2. 「すべてのアプリ」ページから [新規アプリ]、[ウェブアプリをホスト] の順に選択します。
- 3. 「Amplify ホスティングを始める」ページで、[GitHub] を選択し、[続行] を選択します。
- 4. GitHub リポジトリに初めて接続する場合、ブラウザの GitHub.com に新しいページが開 き、GitHub アカウントでの AWS Amplify の認証許可を求められます。[承認] を選択します。
- 5. 次に、Amplify GitHub アプリを GitHub アカウントにインストールする必要がありま す。GitHub.com で、GitHub アカウントへの AWS Amplify のインストールと認証の許可を求め るページが開きます。
- 6. Amplify GitHub アプリをインストールする GitHub アカウントを選択します。
- 7. 次のいずれかを実行します。
	- インストールをすべてのリポジトリに適用するには、[全てのリポジトリ] を選択します。
	- 選択した特定のリポジトリのみにインストールを制限するには、[選択したリポジトリのみ] を選択します。選択したリポジトリには、移行するアプリのリポジトリを必ず含めてくださ い。
- 8. [インストールして承認] を選択します。
- 9. Amplify コンソールのアプリの 「リポジトリブランチを追加」ページにリダイレクトされます。
- 10. 「最近更新されたリポジトリ」リストで、接続するリポジトリの名前を選択します。
- 11. 「ブランチ」リストで、接続するリポジトリブランチの名前を選択します。
- 12. [Next] (次へ) をクリックします。
- 13. [ビルド設定の構成]ページで、[次へ]を選択します。
- 14. [レビュー]ページ で、[保存してデプロイ]を選択します。

### <span id="page-156-0"></span>既存の OAuth アプリを Amplify GitHub アプリに移行する

以前 GitHub リポジトリから接続した既存の Amplify アプリは、リポジトリアクセスに OAuth を使用 します。GitHub アプリを使用するには、これらのアプリを移行することを強くお勧めします。

以下の手順に従ってアプリを移行し、GitHub アカウント内の対応する OAuth Webhook を削除しま す。移行の手順は、Amplify GitHub アプリが既にインストールされているかどうかによって異なるこ とに注意してください。最初のアプリを移行し、GitHub アプリをインストールして認証したら、後 続のアプリケーション移行のためにリポジトリ権限を更新するだけで済みます。

アプリを OAuth から GitHub アプリに移行するには

- 1. AWS Management Console にサインインし[、Amplify コンソールを](https://console.aws.amazon.com/amplify/)開きます。
- 2. 移行するアプリを選択します。
- 3. アプリの情報ページで、青い「GitHub アプリに移行」メッセージを見つけて、[移行を開始] を 選択します。
- 4. 「GitHub アプリのインストールと認証」ページで、[GitHub アプリの設定] を選択します。
- 5. ブラウザの GitHub.com に新しいページが開き、GitHub アカウントでの AWS Amplify 認証許可 を求められます。[承認] を選択します。
- 6. Amplify GitHub アプリをインストールする GitHub アカウントを選択します。
- 7. 次のいずれかを実行します。
	- インストールをすべてのリポジトリに適用するには、[全てのリポジトリ] を選択します。
	- 選択した特定のリポジトリのみにインストールを制限するには、[選択したリポジトリのみ] を選択します。移行するアプリのリポジトリを、選択したリポジトリに必ず含めてくださ い。
- 8. [インストールして承認] を選択します。
- 9. Amplify コンソールのアプリケーションの「GitHub アプリのインストールと認証」ページにリダ イレクトされます。GitHub の認証が成功すると、成功メッセージが表示されます。[次へ]をク リックします。
- 10. 「インストールの完了」ページで [インストール完了] を選択します。このステップにより、既 存のウェブフックが削除され、新しい webhook が作成され、移行が完了します。

# <span id="page-157-0"></span>AWS CloudFormation、CLI、および SDK デプロイメントのための Amplify GitHub アプリの設定

以前 GitHub リポジトリから接続した既存の Amplify アプリは、リポジトリアクセスに OAuth を使用 します。これには、Amplify コマンドラインインターフェイス(CLI)、AWS CloudFormation、または SDK を使用してデプロイしたアプリが含まれます。ただし、GitHub アプリを使用するにはれらのア プリを移行することを強くお勧めします。移行は、AWS Management Console の Amplify コンソー ルで実行する必要があります。手順については、「[既存の OAuth アプリを Amplify GitHub アプリに](#page-156-0) [移行する](#page-156-0)」を参照してください。

AWS CloudFormation、Amplify CLI および SDK を使用して、リポジトリへのアクセスに GitHub ア プリを使用する新しい Amplify アプリをデプロイできます。このプロセスでは、まず Amplify Github アプリを GitHub アカウントにインストールする必要があります。次に、GitHub アカウントで個人 アクセストークンを生成する必要があります。最後に、アプリをデプロイし、個人アクセストークン を指定します。

Amplify GitHub App をアカウントにインストールします

1. ウェブブラウザを開き、アプリをデプロイする AWS リージョンの Amplify GitHub App のイン ストール場所に移動します。

https://github.com/apps/aws-amplify-*REGION*/installations/new 形式を使用 し、「*REGION*」を独自の入力に置き換えてください。たとえば、米国西部 (オレゴン) リージョ ンにアプリをインストールする場合は、https://github.com/apps/aws-amplify-uswest-2/installations/new を指定します。

- 2. Amplify GitHub アプリをインストールする GitHub アカウントを選択します。
- 3. 次のいずれかを実行します。
	- インストールをすべてのリポジトリに適用するには、[全てのリポジトリ] を選択します。
	- 選択した特定のリポジトリのみにインストールを制限するには、[選択したリポジトリのみ] を選択します。選択したリポジトリには、移行するアプリのリポジトリを必ず含めてくださ い。
- 4. [Install] (インストール) を選択します。

GitHub アカウントで個人アクセストークンを生成する

- 1. GitHub アカウントにサインインします。
- 2. 右上隅にあるプロフィール写真を探し、メニューから [設定] を選択します。
- 3. 左側のナビゲーションメニューから、[デベロッパー設定] を選択します。
- 4. 「GitHub アプリ」ページの左側のナビゲーションメニューで、[個人アクセストークン] を選択 します。
- 5. 「個人アクセストークン」ページで、[新規トークンを生成] を選択します。
- 6. 「新規個人アクセストークン」ページの「メモ」に、トークンのわかりやすい名前を入力しま す。
- 7. 「スコープの選択」セクションで、「admin: repo\_hook」を選択します。
- 8. [Generate token] を選択します。
- 9. 個人アクセストークンをコピーして保存します。CLI、AWS CloudFormation、または SDK を使 用して Amplify アプリをデプロイするときにこれを提供する必要があります。

Amplify Github App を GitHub アカウントにインストールし、個人アクセストークンを生成した ら、Amplify CLI、AWS CloudFormation、または SDK を使用して新しいアプリをデプロイでき

ます。accessToken フィールドを使用して、前の手順で作成した個人アクセストークンを指定 します。詳細については、Amplify API リファレンスの[「CreateApp」](https://docs.aws.amazon.com/amplify/latest/APIReference/API_CreateApp.html#API_CreateApp_RequestSyntax)と、ユーザーガイドAWS CloudFormationの[「AWS:: Amplify:: App](https://docs.aws.amazon.com/AWSCloudFormation/latest/UserGuide/aws-resource-amplify-app.html)」を参照してください。

次の CLI コマンドは、リポジトリへのアクセスに GitHub アプリを使用する新しい Amplify アプリ をデプロイします。*myapp-using-githubapp*、*https://github.com/Myaccount/reactapp*、および *MY\_TOKEN* を自分の情報に置き換えてください。

aws amplify create-app --name *myapp-using-githubapp* --repository *https://github.com/ Myaccount/react-app* --access-token *MY\_TOKEN*

## <span id="page-159-0"></span>Amplify Github アプリを使ったウェブプレビューの設定

ウェブプレビューは、GitHub リポジトリに対して行われたすべてのプルリクエスト (PR) を固有のプ レビュー URL にデプロイします。プレビューでは、Amplify Github アプリを使用して GitHub リポジ トリにアクセスできるようになりました。ウェブプレビュー用の GitHub アプリのインストールと承 認の手順については、[Web プレビューを有効にする](#page-160-0) を参照してください。

## プルリクエストの Web プレビュー

Web プレビューは、開発チームや品質保証 (QA) チームに、コードをプロダクションブランチやイン テグレーションブランチにマージする前に、プルリクエスト (PR) からの変更をプレビューする方法 を提供します。プルリクエストを使うと、リポジトリ内のブランチにプッシュした変更を他の人に 伝えることができます。プルリクエストが開かれたら、変更の可能性についてコラボレーターと話し 合ったりレビューしたり、変更がベースブランチにマージされる前にフォローアップコミットを追加 したりできます。

Web プレビューは、リポジトリに対して行われたすべてのプルリクエストを、メインサイトが使用 している URL とはまったく異なる固有のプレビュー URL にデプロイします。Amplify CLI または Amplify Studio を使用してプロビジョニングされたバックエンド環境を持つアプリの場合、プルリク エスト (プライベート Git リポジトリのみ) ごとに一時的なバックエンドが作成され、PR が閉じられ たときに削除されます。

アプリでウェブプレビューを有効にすると、各 PR はアプリごとに 50 ブランチの Amplify クォータ にカウントされます。このクォータを超えないようにするには、PRsを必ず閉じてください。クォー タの詳細については、「[Amplify ホスティングService Quotas」](#page-261-0)を参照してください。

**a** Note

現在、 をリポジトリプロバイダー AWS CodeCommit として使用する場合、 AWS PULL REOUEST ID環境変数は使用できません。

#### <span id="page-160-0"></span>Web プレビューを有効にする

GitHub リポジトリに保存されているアプリの場合、プレビューではリポジトリアクセスに Amplify GitHub アプリを使用します。アクセスのために OAuth を使用して GitHub リポジトリから以前にデ プロイした既存の Amplify アプリでウェブプレビューを有効にする場合は、まず Amplify GitHub ア プリを使用するようにアプリを移行する必要があります。移行手順については、[既存の OAuth アプ](#page-156-0) [リを Amplify GitHub アプリに移行するを](#page-156-0)参照してください。

#### **A** Important

セキュリティ上の理由から、プライベートリポジトリを持つすべてのアプリで Web プレ ビューを有効にできますが、パブリックリポジトリを持つすべてのアプリでは有効にできま

せん。Git リポジトリが公開されている場合、IAM サービスロールを必要としないアプリに のみプレビューを設定できます。 例えば、バックエンドを備えたアプリやWEB COMPUTEホスティングプラットフォームにデ プロイされるアプリには IAM サービスロールが必要です。そのため、これらの種類のアプリ のリポジトリが公開されている場合、Web プレビューを有効にすることはできません。 Amplify はこの制限を適用して、アプリのIAMロール権限を使用して実行されるような任意の コードを第三者が送信することを防ぎます。

#### プルリクエストの Web プレビューを有効にするには

1. ホスティング を選択し、 をプレビューします。

#### **a** Note

[プレビュー]は、アプリが継続的デプロイ用に設定され、Git リポジトリに接続されてい る場合にのみ[アプリ設定]メニューに表示されます。この種類のデプロイの手順につい ては、「[既存のコードを使い始める](#page-12-0)」を参照してください。

- 2. GitHub リポジトリの場合のみ、次の操作を実行して、アカウントに Amplify GitHub アプリをイ ンストールして承認します。
	- a. GitHub アプリをインストールしてプレビューを有効にするウィンドウで、 GitHub アプリ のインストール を選択します。
	- b. Amplify GitHub アプリを設定する GitHub アカウントを選択します。
	- c. GitHub.com で、アカウントのリポジトリ権限を設定するページが開きます。
	- d. 次のいずれかを行います。
		- インストールをすべてのリポジトリに適用するには、「全てのリポジトリ」を選択しま す。
		- 選択した特定のリポジトリのみにインストールを制限するには、[リポジトリのみ選択] を選択します。Web プレビューを有効にするアプリのリポジトリを、選択するリポジ トリに必ず含めてください。
	- e. [保存] を選択します。
- 3. リポジトリのプレビューを有効にしたら、Amplify コンソールに戻って特定のブランチのプレ ビューを有効にします。プレビューページで、リストからブランチを選択し、設定の編集を選択 します。
- 4. プレビュー設定の管理ページで、プルリクエストプレビュー をオンにします。[Confirm] (確認) を選択します。
- 5. フルスタックのアプリケーションでは、以下のいずれかを行ってください。
	- [プルリクエストごとに新しいバックエンド環境を作成] を選択します。このオプションを使 うと、本番環境に影響を及ぼすことなく変更をテストできます。
	- [このブランチのすべてのプルリクエストを既存の環境に限定する] を選択します。
- 6. [確認] を選択します。

次にブランチのプルリクエストを送信すると、Amplify はPRをビルドしてプレビューURLにデプロ イします。プルリクエストがクローズされると、プレビュー URL は削除され、プルリクエストに リンクされている一時的なバックエンド環境はすべて削除されます。 GitHub リポジトリの場合、 GitHub アカウントのプルリクエストから直接 URL のプレビューにアクセスできます。

### サブドメインによる Web プレビューアクセス

プルリクエストのウェブプレビューには、Amazon Route 53 によって管理されるカスタムドメイン に接続されている Amplify アプリケーションのサブドメインからアクセスできます。プルリクエスト がクローズされると、そのプルリクエストに関連するブランチとサブドメインは自動的に削除されま す。これは、アプリにパターンベースの機能ブランチのデプロイを設定した後の Web プレビューの デフォルト動作です。自動サブドメインをセットアップする手順については、「[Amazon Route 53](#page-105-0) [カスタムドメインに自動サブドメインを設定します。](#page-105-0)」を参照してください。

## Amplify アプリに end-to-end Cypress テストを追加する

end-to-end (E2E) テストを Amplify アプリケーションのテストフェーズで実行して、コードを本番環 境にプッシュする前にリグレッションをキャッチできます。テストフェーズはビルド仕様 YAML で 設定できます。現在、ビルド中に実行できるのは Cypress のテストフレームワークだけです。

#### チュートリアル: Cypress でテストを設定する end-to-end

Cypress は、ブラウザで E2E テストを実行できるようにする JavaScriptベースのテストフレーム ワークです。E2E テストの設定方法を示すチュートリアルについては、ブログ記事[「Amplify を使用](https://aws.amazon.com/blogs/mobile/run-end-to-end-cypress-tests-for-your-fullstack-ci-cd-deployment-with-amplify-console/) [したフルスタック CI/CD デプロイの end-to-end Cypress テスト](https://aws.amazon.com/blogs/mobile/run-end-to-end-cypress-tests-for-your-fullstack-ci-cd-deployment-with-amplify-console/)の実行」を参照してください。

### 既存の Amplify アプリにテストを追加

Amplify コンソールでアプリのビルド設定を更新することで、既存のアプリに Cypress テストを追 加できます。YAML ビルド仕様には、Amplify でビルドの実行に使用される一連のビルドコマンド と関連設定が含まれます。この test ステップを使用して、ビルド時にテストコマンドを実行しま す。E2E テストの場合、Amplify ホスティングは Cypress とのより緊密な統合を提供しているため、 テスト用の UI レポートを生成できます。

以下のリストでは、テスト設定とその使用方法について説明しています。

テスト前

Cypress テストの実行に必要な依存関係をインストールします。Amplify ホスティング

は、[mochawesome](https://github.com/adamgruber/mochawesome) を使用してテスト結果を確認するためのレポートを生成し[、wait-on](https://github.com/jeffbski/wait-on) を使用し て、ビルド中にローカルホストサーバーをセットアップします。

#### test

コマンド cypress を実行し、mochawesome を使用してテストを実行します。

#### テスト後

mochawesome のレポートは出力 JSON から生成されます。Yarn を使用している場合は、この コマンドをサイレントモードで実行して mochawesome のレポートを生成する必要があることに 注意してください。Yarn では以下のコマンドを使用できます。

yarn run --silent mochawesome-merge cypress/report/mochawesome-report/ mochawesome\*.json > cypress/report/mochawesome.json

artifacts>baseDirectory

テストを実行するディレクトリ。

アーティファクト>configFilePath

生成されたテストレポートデータ。

artifacts>files

生成されたアーティファクト (スクリーンショットとビデオ) をダウンロードできます。

以下のビルド仕様 amplify.yml ファイルからの抜粋例は、Cypress によるテストをアプリに追加 する方法を示しています。

```
test: 
   phases: 
     preTest: 
       commands: 
         - npm ci 
         - npm install -g pm2 
         - npm install -g wait-on 
         - npm install mocha mochawesome mochawesome-merge mochawesome-report-generator 
         - pm2 start npm -- start 
         - wait-on http://localhost:3000 
     test: 
       commands: 
         - 'npx cypress run --reporter mochawesome --reporter-options 
  "reportDir=cypress/report/mochawesome-
report,overwrite=false,html=false,json=true,timestamp=mmddyyyy_HHMMss"' 
     postTest: 
       commands: 
         - npx mochawesome-merge cypress/report/mochawesome-report/mochawesome*.json > 
  cypress/report/mochawesome.json 
         - pm2 kill 
   artifacts: 
     baseDirectory: cypress 
     configFilePath: '**/mochawesome.json' 
     files: 
       - '**/*.png' 
       - '**/*.mp4'
```
#### <span id="page-165-0"></span>テストを無効にする

テスト構成が amplify.yml のビルド設定に追加されると、test ステップはすべてのビルド、すべ てのブランチで実行されます。テストの実行をグローバルに無効にしたり、特定のブランチのみのテ ストを実行したりする場合は、ビルド設定を変更せずに環境変数 USER\_DISABLE\_TESTS を使用で きます。

すべてのブランチのテストをグローバルに無効にするには、すべてのブランチに対して true の値を 持つ環境変数 USER\_DISABLE\_TESTS を追加します。次のスクリーンショットは、すべてのブラン チでテストが無効になっている Amplify のコンソールの「環境変数」セクションを示しています。

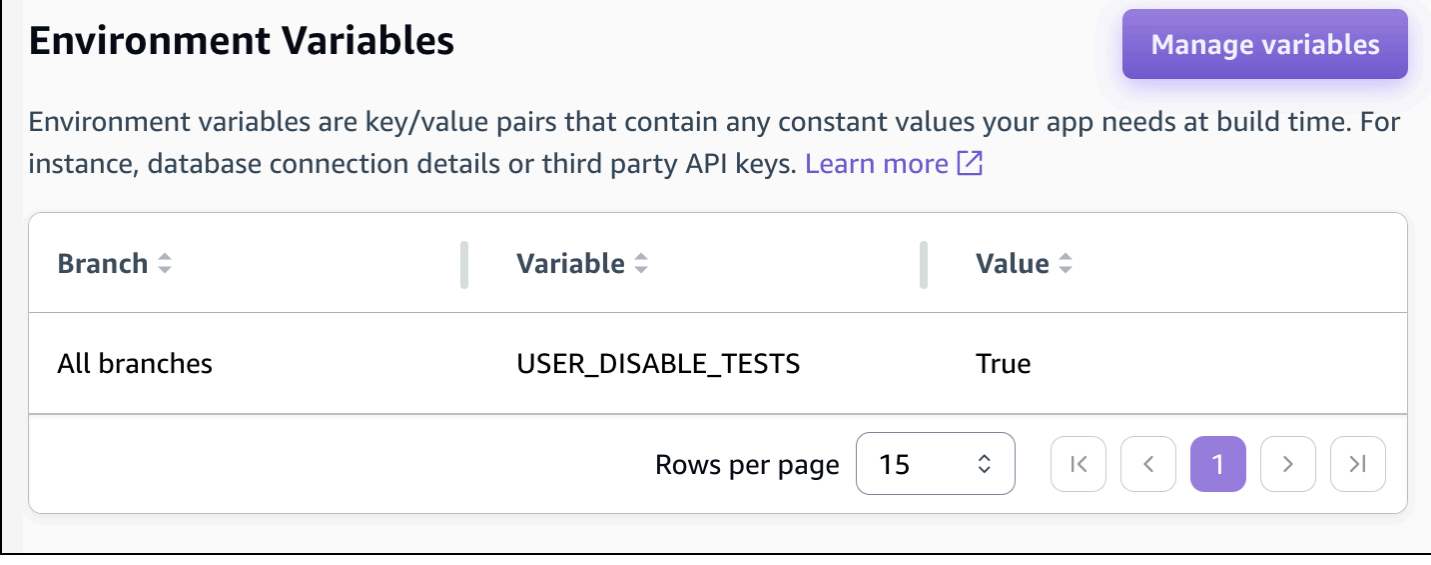

特定のブランチのテストを無効にするには、全てのブランチに対して false の値を持つ環境変数 USER\_DISABLE\_TESTS を追加し、無効にする各ブランチに true の値でオーバーライドを追加し ます。次のスクリーンショットでは、「メイン」ブランチではテストが無効になっており、他のすべ てのブランチではテストが有効になっています。

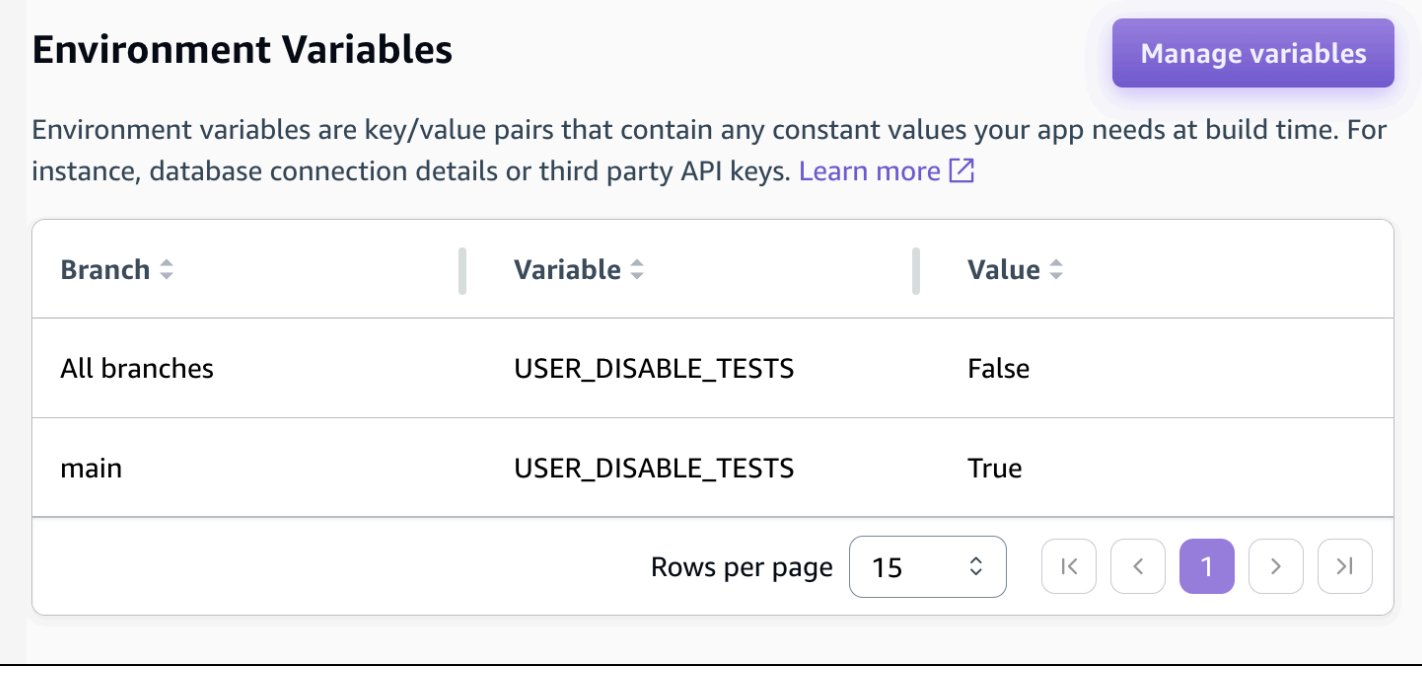

この変数を使用してテストを無効にすると、ビルド中にテストステップが完全にスキップされます。 テストを再度有効にするには、この値を false に設定するか、環境変数を削除してください。

## リダイレクトを使用する

リダイレクトを使用すると、ウェブサーバーで 1 つの URL から別の URL にナビゲーションを再 ルートすることができます。リダイレクトは一般的に、URL の外観をカスタマイズする、リンクが 壊れないようにする、アドレスを変更せずにアプリまたはサイトのホスティング場所を移動する、 ウェブアプリで必要なフォームへの URL を変更するといった理由で使用されます。

#### リダイレクトの種類

Amplify は、コンソールで次のリダイレクトタイプをサポートしています。

恒久的なリダイレクト (301)

301 リダイレクトは、ウェブアドレスの送信先への恒久的な変更を目的としています。新しい送信先 アドレスには、元のアドレスの検索エンジンのランキング履歴が適用されます。リダイレクトはクラ イアント側で行われるため、ブラウザのナビゲーションバーには、リダイレクト後の送信先アドレス が表示されます。

301 リダイレクトを使用する一般的な理由を以下に示します。

- ページのアドレスが変更されたときにリンク切れを回避する。
- ユーザーがアドレスに予測可能なタイプミスをしたときにリンクが壊れるのを防ぐ。

一時的なダイレクト (302)

302 リダイレクトは、ウェブアドレスの送信先への一時的な変更を目的としています。新しい送信先 アドレスには、元のアドレスの検索エンジンのランキング履歴は適用されません。リダイレクトはク ライアント側で行われるため、ブラウザのナビゲーションバーには、リダイレクト後の送信先アドレ スが表示されます。

302 リダイレクトを使用する一般的な理由を以下に示します。

- 元のアドレスの修正中に迂回先を提供する。
- ユーザーインターフェイスの A/B 比較用のテストページを提供する。

**a** Note

アプリが予期しない 302 レスポンスを返す場合、エラーの原因はアプリのリダイレクト とカスタムヘッダーの設定を変更したことが原因と考えられます。この問題を解決するに は、カスタムヘッダーが有効であることを確認し、アプリのデフォルトの 404 リライト ルールを再度有効にします。

書き換え (200)

200 リダイレクト (書き換え) は、まるで元のアドレスから配信されたかのように、送信アドレスか らのコンテンツを表示することを目的としています。検索エンジンのランキング履歴は、引き続き元 のアドレスに適用されます。リダイレクトはサーバー側で行われるため、ブラウザのナビゲーション バーには、リダイレクト後の元のアドレスが表示されます。200 リダイレクトを使用する一般的な理 由を以下に示します。

- サイトのアドレスを変更せずに、サイト全体を新しいホスティング場所にリダイレクトする。
- 単一ページのウェブアプリケーション (SPA) へのすべてのトラフィックを index.html ページにリ ダイレクトし、クライアント側のルーター機能で処理する。

Not Found (404)

404 リダイレクトは、リクエストが存在しないアドレスを指している場合に発生します。リクエスト されたページではなく、404 の送信先ページが表示されます。404 リダイレクトが発生する一般的な 理由を以下に示します。

- ユーザーが誤った URL を入力したときにリンク切れメッセージが表示されないようにする。
- ウェブアプリケーションの存在しないページへのリクエストをクライアント側のルーター機能で処 理する index.html ページに向けること。

#### リダイレクトの作成と編集

Amplify コンソールで、アプリのリダイレクトを作成および編集できます。開始する前に、リダイレ クトの構成要素に関する以下の情報が必要です。

元のアドレス

ユーザーがリクエストしたアドレス。

送信先アドレス

ユーザーに表示されるコンテンツを実際に提供するアドレス。

リダイレクトの種類

タイプには、恒久的なリダイレクト (301)、一時的なリダイレクト (302)、書き換え (200)、また は not found (404) などがあります。

2 文字の国コード (オプション)

アプリのユーザーエクスペリエンスを地域別にセグメント化するために含めることができる値。

Amplify コンソールでリダイレクトを作成するには

- 1. にサインイン AWS Management Console し、[Amplify コンソール を](https://console.aws.amazon.com/amplify/)開きます。
- 2. リダイレクトを作成するアプリを選択します。
- 3. ナビゲーションペインで、ホスティング を選択し、書き込みとリダイレクト を選択します。
- 4. 「書き換えとリダイレクト」ページで、「リダイレクトの管理」を選択します。
- 5. リダイレクトを追加する手順は、ルールを個別に追加するか、一括編集するかによって異なりま す。
	- 個々のリダイレクトを作成するには、「書き換えを追加」を選択します。
		- a. 元のアドレスには、ユーザーがリクエストした元のアドレスを入力します。
		- b. [ターゲットアドレス] には、コンテンツをユーザーにレンダリングする宛先アドレスを 入力します。
		- c. [タイプ] には、一覧からリダイレクトの種類を選択します。
		- d. (オプション) 国コードには、2 文字の国コード条件を入力します。
	- リダイレクトを一括編集するには、[テキストエディタを開く] を選択します。
		- Rewrites and redirects JSON エディタでリダイレクトを手動で追加または更新しま す。
- 6. [保存] を選択します。

### リダイレクトの順序

リダイレクトはリストの上部から下に適用されます。順序に、意図した効果があることを確認して ください。例えば、次のリダイレクト順序では、/docs/ 以下の特定のパスに対するすべてのリクエ ストが /documents/の下の同じパスにリダイレクトされます。ただし/docs/specific-filename.htmlは/ documents/different-filename.htmlにリダイレクトされます。

/docs/specific-filename.html /documents/different-filename.html 301 /docs/<\*> /documents/<\*>

次のリダイレクト順序では、specific-filename.html から different-filename.html へのリダイレクトは 無視されます。

/docs/<\*> /documents/<\*> /docs/specific-filename.html /documents/different-filename.html 301

## クエリパラメータ

クエリパラメータを使用して、URL の一致をより詳細に制御できます。Amplify は、以下の例外を除 いて、301 および302 リダイレクトのすべてのクエリパラメータを宛先パスに転送します。

- 元のアドレスに特定の値に設定されたクエリ文字列が含まれている場合、Amplify はクエリパラ メータを転送しません。この場合、リダイレクトは指定されたクエリ値を持つ宛先 URL へのリク エストにのみ適用されます。
- マッチングルールの宛先アドレスにクエリパラメータがある場合、クエリパラメータは転送 されません。たとえば、リダイレクトの宛先アドレスがhttps://example-target.com? q=someParamの場合、クエリパラメータは渡されません。

#### シンプルなリダイレクトと書き換え

このセクションには、一般的なリダイレクトシナリオのサンプルコードが含まれています。

**a** Note

元のアドレスのドメイン照合では、大文字と小文字は区別されません。

次のサンプルコードを使用して、特定のページを新しいアドレスに恒久的にリダイレクトすることが できます。

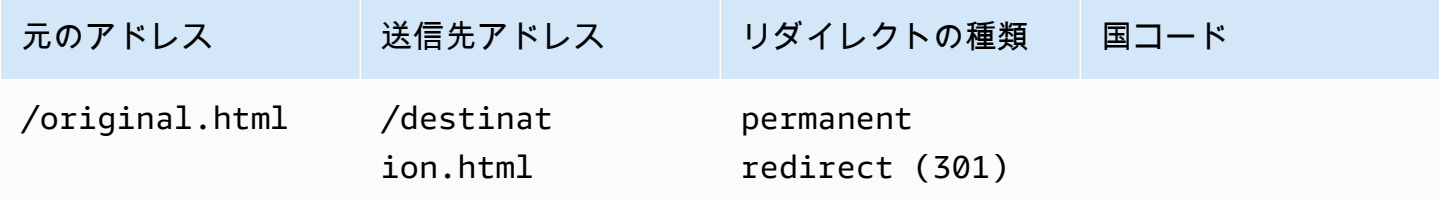

JSON [{"source": "/original.html", "status": "301", "target": "/destination.html", "condition": null}]

次のサンプルコードを使用して、フォルダ内の任意のパスを別のフォルダ内の同じパスにリダイレク トできます。

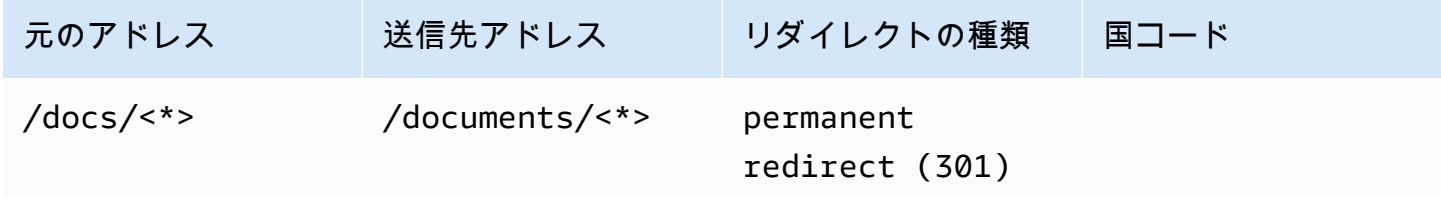

JSON [{"source": "/docs/<\*>", "status": "301", "target": "/documents/<\*>", "condition": null}]

次のサンプルコードを使用して、書き換えとしてすべてのトラフィックを index.html にリダイレク トすることができます。このシナリオでは、書き換えによって元のアドレスに到達したようにユー ザーに表示されます。

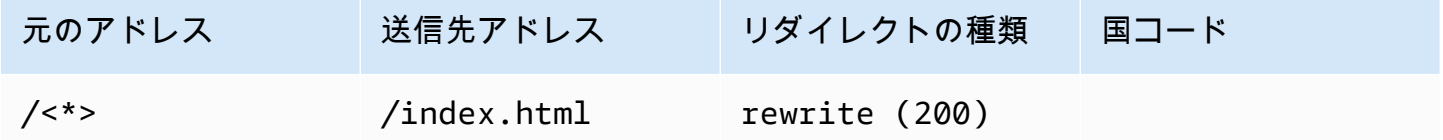

JSON [{"source": "/<\*>", "status": "200", "target": "/index.html", "condition": null}]

次のサンプルコードを使用して、書き換えによって、ユーザーに表示されるサブドメインを変更する ことができます。

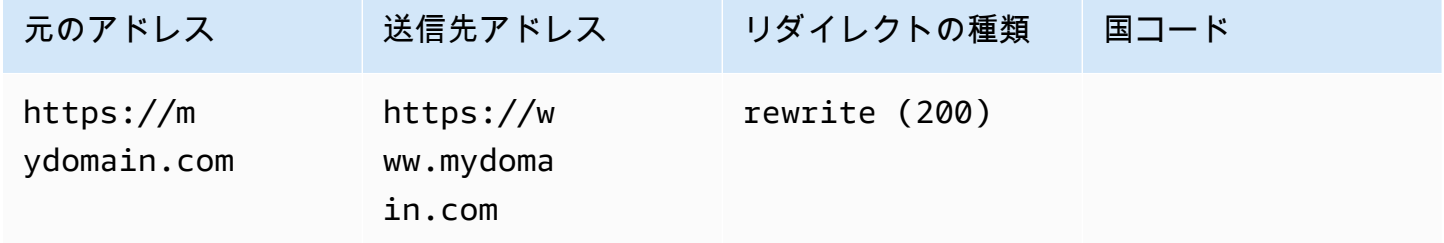

JSON [{"source": "https://mydomain.com", "status": "200", "target": "https://www.mydomain.com", "condition": null}]

次のコード例を使用して、パスプレフィックスを付けた別のドメインにリダイレクトできます。

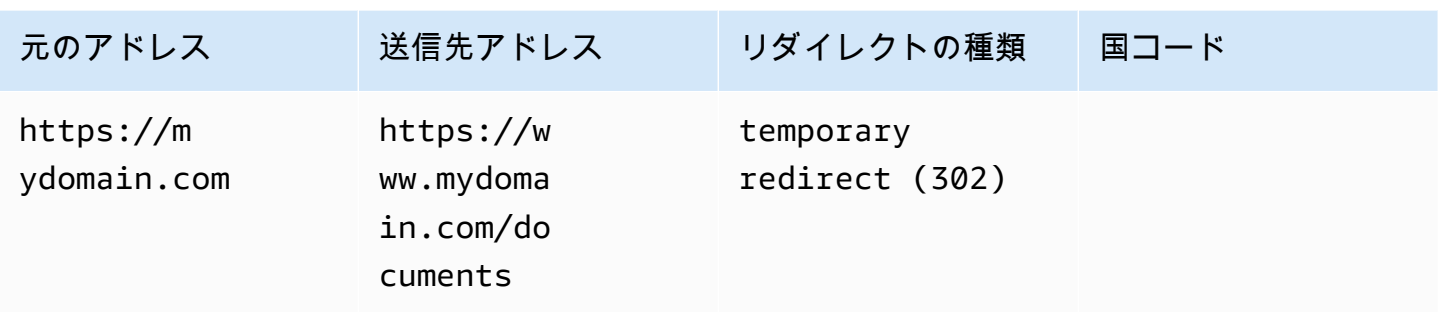

JSON [{"source": "https://mydomain.com", "status": "302", "target": "https://www.mydomain.com/documents/", "condition": null}]

次のサンプルコードを使用して、見つからないフォルダのパスをカスタムの 404 ページにリダイレ クトすることができます。

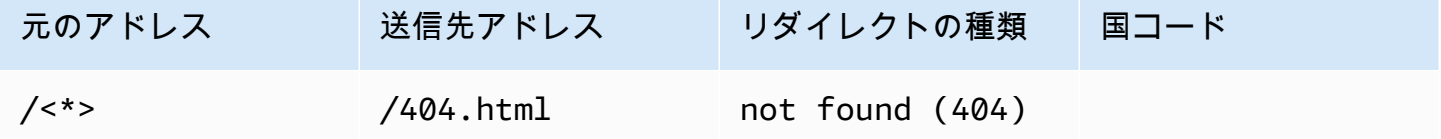

JSON [{"source": "/<\*>", "status": "404", "target": "/404.html", "condition": null}]

# 単一ページのウェブアプリケーション (SPA) のリダイレクト

ほとんどの SPA フレームワークは、サーバーリクエストを開始せずにブラウザの場所を変更するた めの HTML5 history.pushState () をサポートしています。この方法は、ユーザーがルート (または / index.html) から作業を開始する問題ありませんが、他のページに直接ナビゲートする場合は失敗し ます。

次の例では、正規表現を使用して、正規表現で指定されている特定のファイル拡張子を除き、すべて のファイルをindex.html に200回書き換えるように設定します。

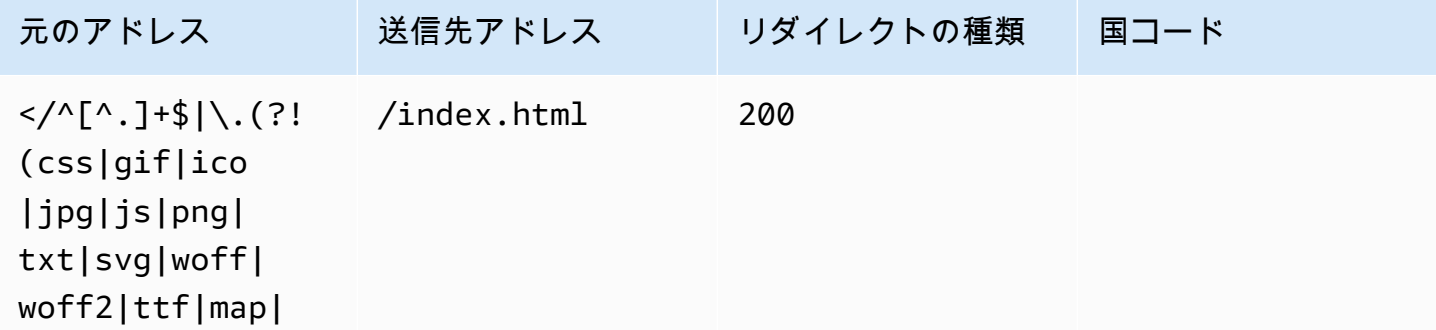

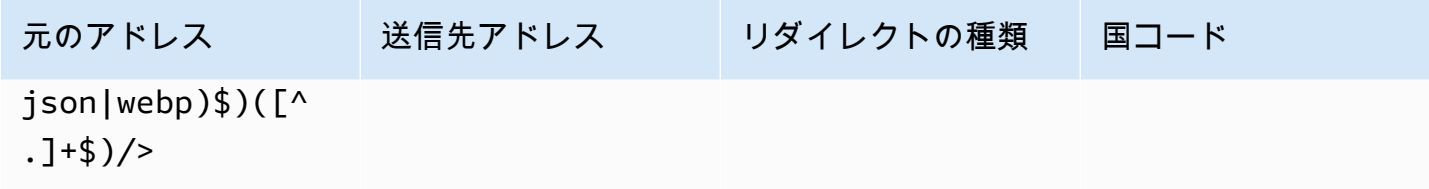

JSON [{"source": "</^[^.]+\$|\.(?!(css|gif|ico|jpg|js|png|txt|svg|woff|woff2|ttf|map|json|webp)\$)([^.]+\$)/>", "status": "200", "target": "/ index.html", "condition": null}]

## リバースプロキシの書き換え

次の例では、ドメインが変更されていないように見えるように、別の場所からプロキシコンテンツへ の書き換えを使用しています。

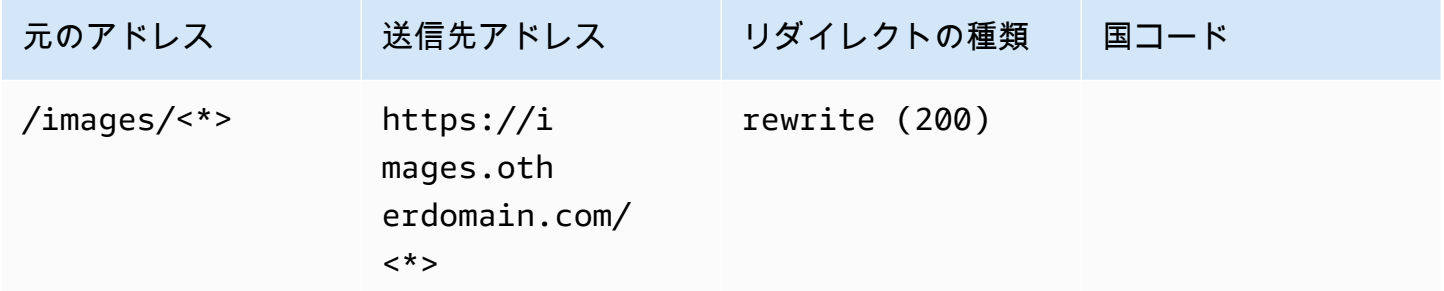

JSON [{"source": "/images/<\*>", "status": "200", "target": "https://images.otherdomain.com/<\*>", "condition": null}]

## 末尾のスラッシュとクリーン URL

about.htmlの代わりにaboutのようなきれいな URL 構造を作成するために、Hugo などの静的サイト ジェネレーターは index.html (/about/index.html) を含むページのディレクトリを生成します。Amplify では、必要に応じて末尾のスラッシュを追加することによって、クリーン URL を自動的に作成しま す。以下の表は、さまざまなシナリオをまとめたものです。

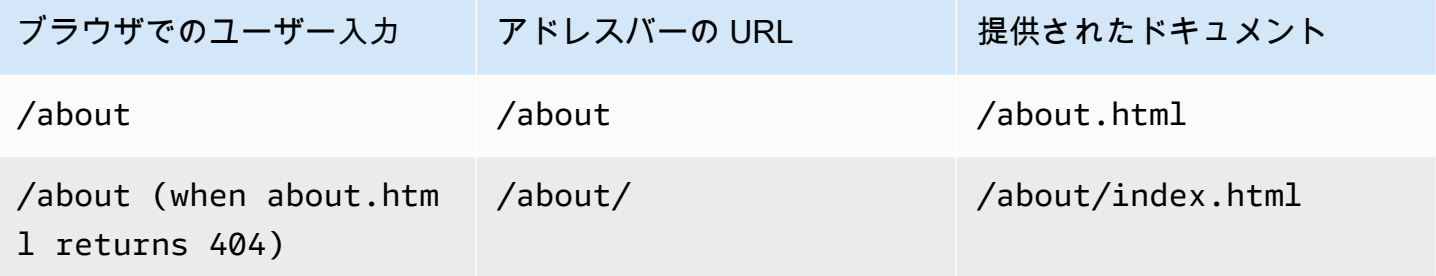

![](_page_174_Picture_126.jpeg)

プレースホルダー

次のサンプルコードを使用して、フォルダ構造内のパスを別のフォルダ内の一致する構造にリダイレ クトすることができます。

![](_page_174_Picture_127.jpeg)

JSON [{"source": "/docs/<year>/<month>/<date>/<itemid>", "status": "301", "target": "/documents/<year>/<month>/<date>/<itemid>", "condition": null}]

# クエリ文字列とパスパラメータ

次のサンプルコードを使用して、元のアドレスのクエリ文字列要素の値と一致する名前のパスをフォ ルダにリダイレクトできます。

![](_page_174_Picture_128.jpeg)

JSON [{"source": "/docs?id=<my-blog-id-value>", "status": "301", "target": "/documents/<my-blog-id-value>", "condition": null}]

#### **a** Note

Amplify は、すべてのクエリ文字列パラメータを 301 および 302 リダイレクトの宛先パスに 転送します。ただし、この例のように、元のアドレスに特定の値に設定されたクエリ文字列 が含まれている場合、Amplify はクエリパラメータを転送しません。この場合、リダイレク トは指定されたクエリ値idを持つ宛先アドレスへのリクエストにのみ適用されます。

次のサンプルコードを使用して、特定レベルのフォルダ構造で見つからないパスをすべて、指定フォ ルダ内の index.html にリダイレクトすることができます。

![](_page_175_Picture_114.jpeg)

JSON [{"source": "/documents/<x>/<y>/<z>", "status": "404", "target": "/documents/index.html", "condition": null}]

# リージョンベースのリダイレクト

#### 次のサンプルコードを使用して、リージョンに基づきリクエストをリダイレクトできます。

![](_page_175_Picture_115.jpeg)

JSON [{"source": "/documents", "status": "302", "target": "/documents/us/", "condition": "<US>"}]

## リダイレクトと書き換えのワイルドカード式

ワイルドカード式 は<\*>、リダイレクトまたは書き換えの元のアドレスで使用できます。式は元の アドレスの末尾に配置し、一意である必要があります。Amplify は、複数のワイルドカード式を含む 元のアドレスを無視するか、別の場所で使用します。

以下は、ワイルドカード式を使用した有効なリダイレクトの例です。

![](_page_176_Picture_104.jpeg)

次の 2 つの例は、ワイルドカード式を使用した無効なリダイレクトを示しています。

![](_page_176_Picture_105.jpeg)

## ネットワークへのアクセスを制限する

リリースされていない機能を使用している場合は、機能ブランチをパスワードで保護して、特定の ユーザーへのアクセスを制限できます。ブランチにアクセス制御を設定すると、ユーザーがブランチ の URL にアクセスしようとすると、ユーザー名とパスワードの入力を求められます。

個々のブランチに適用されるパスワードを設定することも、接続されているすべてのブランチにグ ローバルに適用するパスワードを設定することもできます。ブランチレベルとグローバルレベルの両 方でアクセスコントロールが有効になっている場合、ブランチレベルのパスワードはグローバル (ア プリケーション) レベルのパスワードよりも優先されます。

機能ブランチにパスワードを設定するには

- 1. にサインイン AWS Management Console し、[Amplify コンソール を](https://console.aws.amazon.com/amplify/)開きます。
- 2. 機能ブランチのパスワードを設定したいアプリを選択します。
- 3. ナビゲーションペインで、ホスティング を選択し、アクセスコントロール を選択します。
- 4. [アクセス制御設定]セクションで、[アクセスを管理] を選択します。
- 5. アクセスコントロールの管理ページで、次のいずれかを実行します。
	- 接続されているすべてのブランチに適用されるユーザー名とパスワードを設定するには
		- すべてのブランチ のアクセス管理を有効にします。例えば、メインブランチ、開発ブ ランチ、および機能ブランチが接続されている場合は、すべてのブランチに同じユー ザー名とパスワードを適用できます。
	- ユーザー名とパスワードを個々のブランチに適用するには
		- a. すべてのブランチ のアクセス管理をオフにします。
		- b. 管理するブランチを見つけます。アクセス設定 で、必須のパスワードの制限 を選択し ます。
		- c. ユーザー名 にユーザー名を入力します。
		- d. [パスワード] には、パスワードを入力します。
	- [保存] を選択します。
- 6. サーバーサイドレンダリング (SSR) アプリのアクセス制御を管理している場合は、Git リポジト リから新しいビルドを実行してアプリを再デプロイします。この手順は、Amplify がアクセス制 御設定を適用できるようにするために必要です。

## 環境変数

環境変数は、アプリケーションの設定に追加して Amplify ホスティングで使用できるようにするキー と値のペアです。ベストプラクティスとして、環境変数を使用してアプリケーションの設定データを 公開することができます。追加した環境変数はすべて、不正アクセスを防ぐために暗号化されていま す。

Amplify は、作成する環境変数に次の制約を適用します。

- Amplify では、AWSプレフィックス付きの環境変数名を作成することはできません。このプレ フィックスは Amplify の内部使用のみを目的としています。
- 環境変数の値は 5500 文字を超えることはできません。

**A** Important

シークレットの保存に環境変数を使用しないでください。Gen 2 アプリの場合は、Amplify コンソールのシークレット管理機能を使用します。詳細については、Amplify ドキュメン ト[の「シークレットと環境変数](https://docs.amplify.aws/react/deploy-and-host/fullstack-branching/secrets-and-vars/)」を参照してください。Gen 1 アプリケーションの場合、 AWS Systems Manager Parameter Store を使用して作成された環境シークレットにシーク レットを保存します。詳細については、「[環境シークレットの管理](#page-187-0)」を参照してください。

### Amplify の環境変数

以下の環境変数は、Amplifyコンソールからデフォルトでアクセス可能です。

![](_page_178_Picture_131.jpeg)

![](_page_179_Picture_152.jpeg)
AWS Amplify ホスティング ユーザーガイド

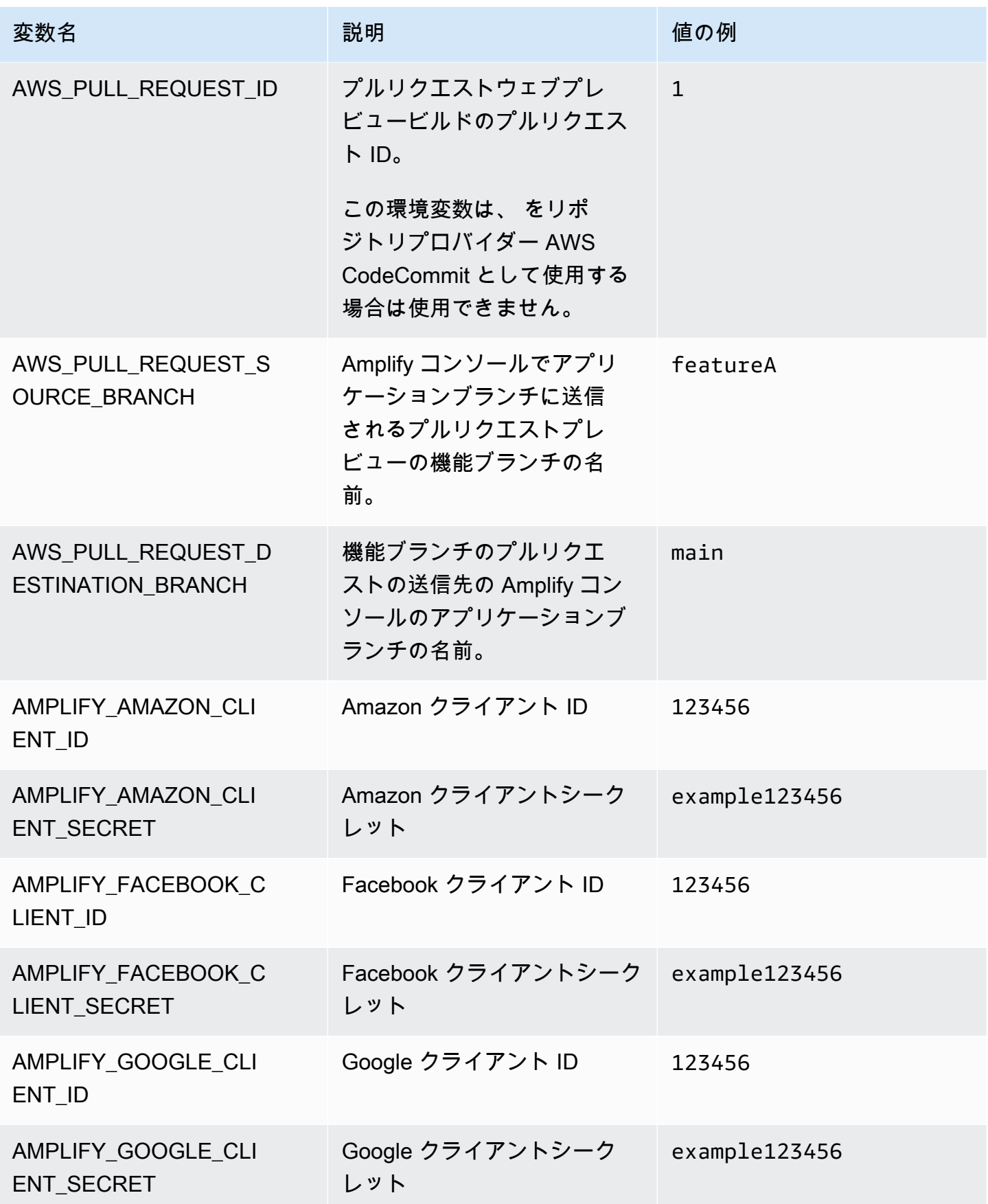

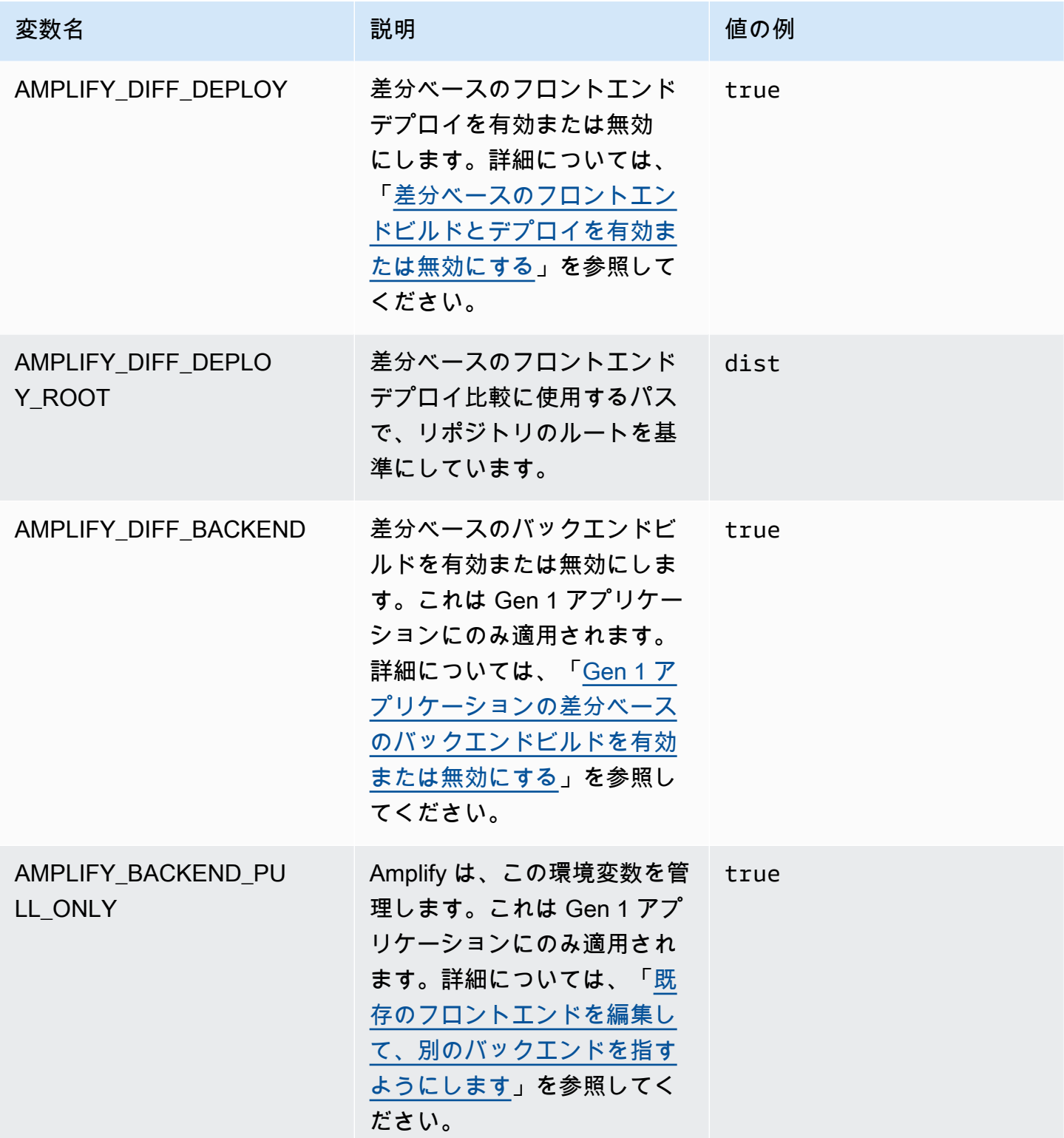

AWS Amplify ホスティング ユーザーガイド

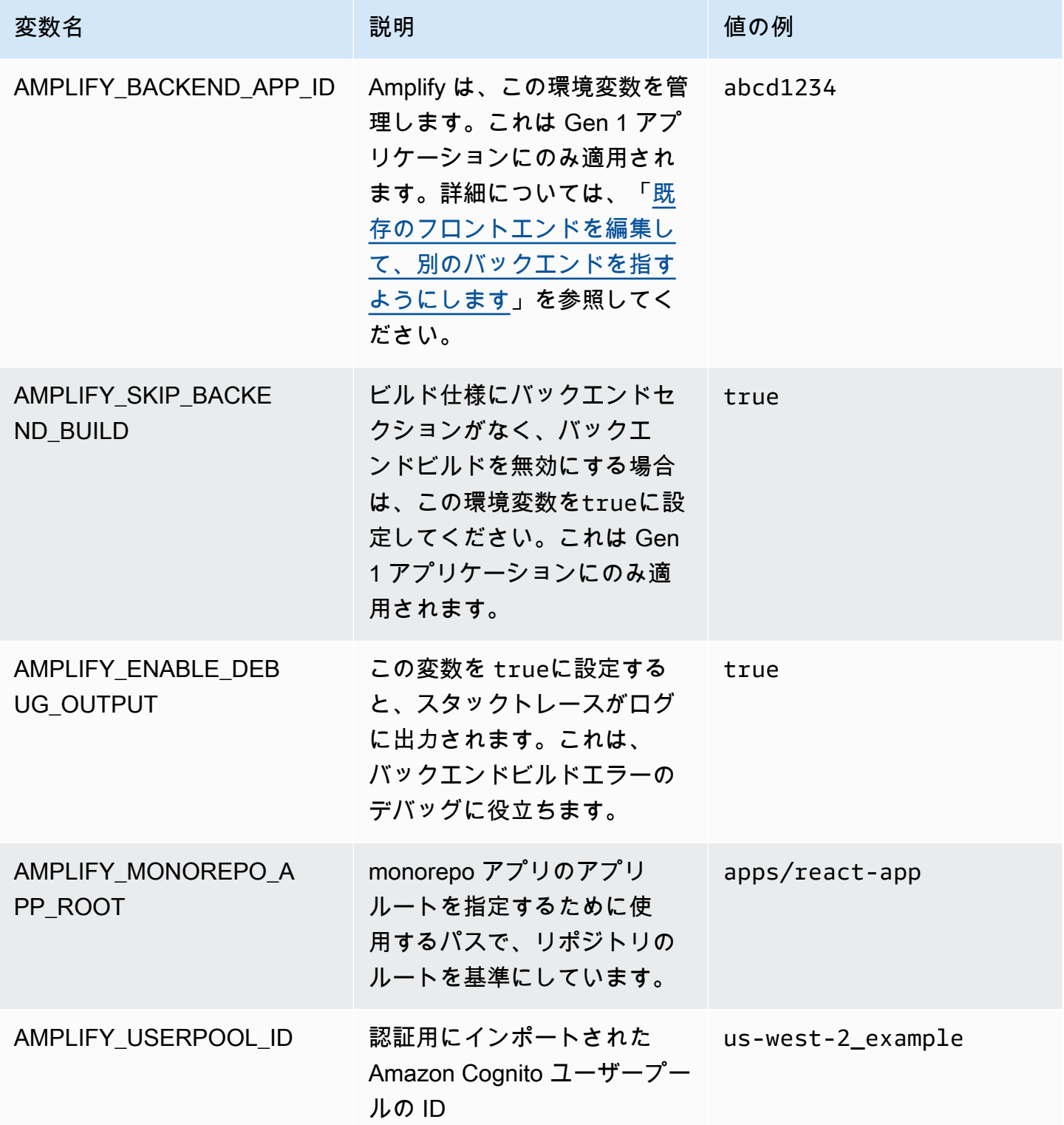

AWS Amplify ホスティング ユーザーガイド

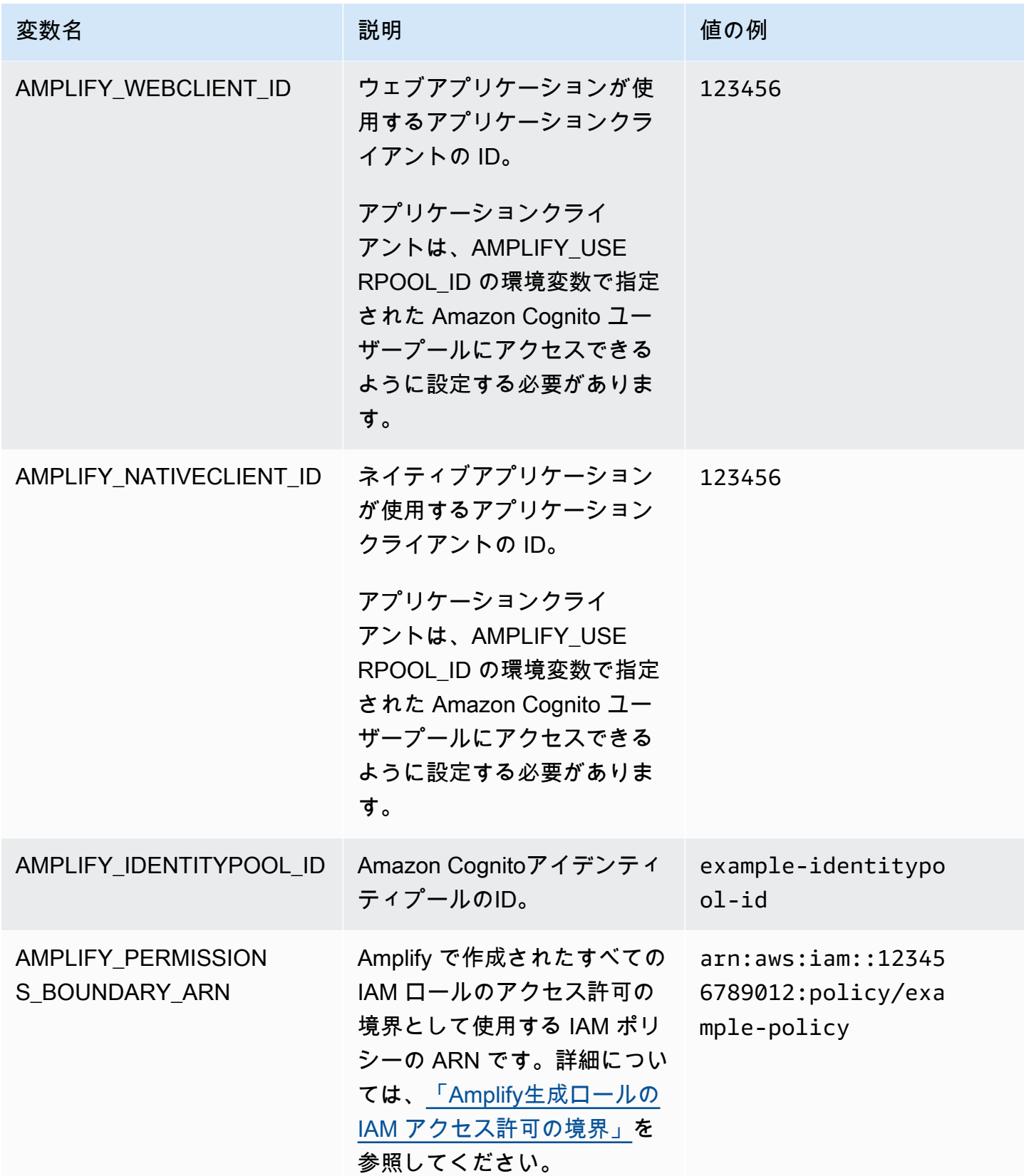

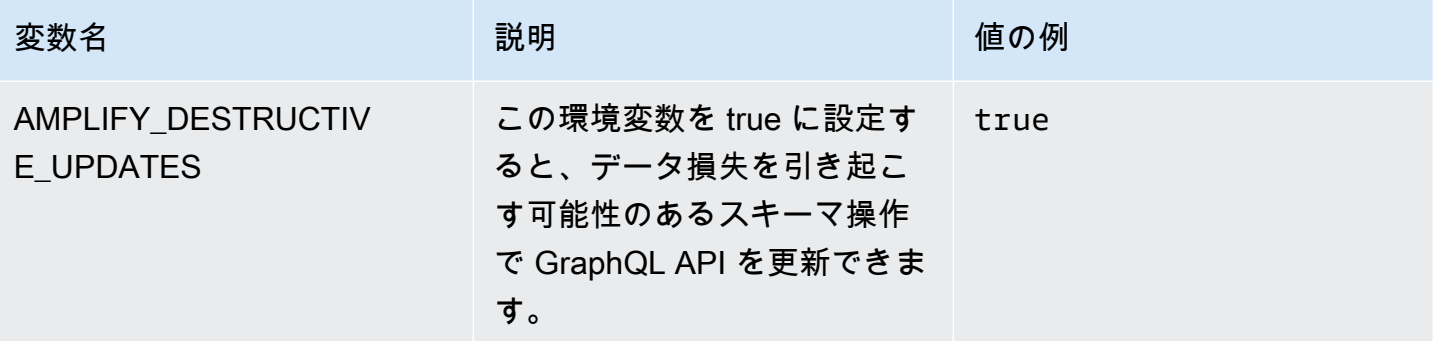

**a** Note

AMPLIFY\_AMAZON\_CLIENT\_ID および AMPLIFY\_AMAZON\_CLIENT\_SECRET環境変数は OAuth トークンであり、 AWS アクセスキーおよびシークレットキーではありません。

### 環境変数を設定する

Amplify コンソールでアプリケーションの環境変数を設定するには、以下の手順に従います。

**a** Note

環境変数は、アプリが継続的なデプロイ用に設定され、gitリポジトリに接続されている場合 にのみ、Amplify コンソールのアプリ設定メニューに表示されます。この種類のデプロイの 手順については、「[既存のコードを使い始める](#page-12-0)」を参照してください。

環境変数の設定方法

- 1. にサインイン AWS Management Console し、[Amplify コンソール を](https://console.aws.amazon.com/amplify/)開きます。
- 2. Amplify コンソールで、ホスティング を選択し、環境変数 を選択します。
- 3. 「環境変数」ページで、[変数の管理] を選択します。
- 4. 変数 にキーを入力します。[値]に値を入力します。デフォルトでは、環境変数は、Amplify に よってすべてのブランチに適用されるため、新しいブランチへの接続時に変数を再入力する必要 はありません。
- 5. (オプション) 環境変数をブランチ専用にカスタマイズするには、以下のようにブランチの上書き を追加します。

a. [アクション]、[変数の上書きを追加する] の順に選択します。

b. これで、ブランチに固有の一連の環境変数ができました。

6. [保存] を選択します。

#### <span id="page-185-0"></span>ビルド時に環境変数にアクセスする

ビルド中に環境変数にアクセスするには、ビルドコマンドに環境変数が含まれるようにビルド設定を 編集します。

ビルド設定内の各コマンドは Bash シェル内で実行されます。Bash での環境変数の操作について詳 しくは、GNU Bash マニュアルの「[シェル拡張」](https://www.gnu.org/software/bash/manual/html_node/Shell-Expansions.html#Shell-Expansions)を参照してください。

環境変数を含むようにビルド設定を編集するには:

- 1. にサインイン AWS Management Console し、[Amplify コンソール を](https://console.aws.amazon.com/amplify/)開きます。
- 2. Amplify コンソールで、ホスティング を選択し、ビルド設定 を選択します。
- 3. 「アプリビルド仕様」セクションで、「編集」を選択します。
- 4. 環境変数をビルドコマンドに追加します。これで、次回のビルド時に自分の環境変数にアクセス できるようになります。この例では npm の動作 (BUILD\_ENV) を変更し、外部サービスの API トークン (TWITCH\_CLIENT\_ID) を後で使用できるように環境ファイルに追加します。

#### build:

- commands:
	- npm run build:\$BUILD\_ENV
	- echo "TWITCH\_CLIENT\_ID=\$TWITCH\_CLIENT\_ID" >> backend/.env
- 5. [保存] を選択します。

## 環境変数をサーバーサイドランタイムからアクセスできるようにし ます。

Next.js サーバーコンポーネントは、デフォルトではアプリの環境変数にアクセスできません。この 動作は、ビルドフェーズでアプリケーションが使用する環境変数に保存されているシークレットを保 護するためのものです。

特定の環境変数を Next.js にアクセスできるようにするには、Amplify ビルド仕様ファイルを変更し て Next.js が認識する環境ファイル内の環境変数を設定する必要があります。これにより、Amplify はアプリケーションをビルドする前に環境変数をロードできます。ビルド仕様の変更について詳しく は、[ビルドコマンドセクションの環境変数の追加](#page-73-0)方法の例を参照してください。

## ソーシャルサインインの認証パラメータを使用して新しいバックエ ンド環境を作成します。

ブランチをアプリに接続するには

- 1. にサインイン AWS Management Console し、[Amplify コンソール を](https://console.aws.amazon.com/amplify/)開きます。
- 2. ブランチをアプリケーションに接続する手順は、ブランチを新しいアプリに接続するのか、既存 のアプリに接続するのかによって異なります。
	- ブランチを新しいアプリに接続する
		- a. ビルド設定ページで、「このブランチで使用するバックエンド環境を選択する」セク ションを探します。[環境] で [新しい環境を作成] を選択し、バックエンド環境の名前を 入力します。次のスクリーンショットは、ビルド設定ページの「このブランチで使用す るバックエンド環境を選択」セクションで、**backend**バックエンド環境名を入力した ところを示しています。

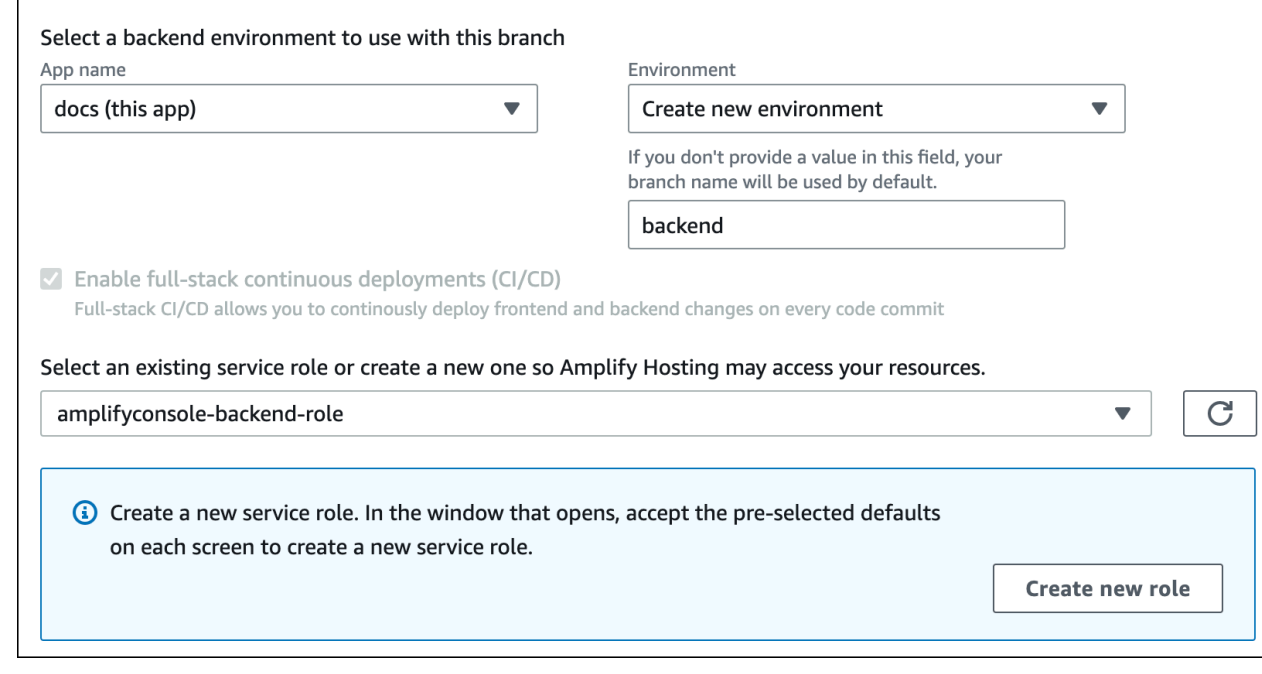

b. ビルド設定ページの「詳細設定」セクションを展開し、ソーシャルログインキー用 の環境変数を追加します。例えば、**AMPLIFY\_FACEBOOK\_CLIENT\_SECRET**は有効な 環境変数です。デフォルトで使用できる Amplify システム環境変数のリストについて は、[Amplify の環境変数の](#page-178-0)表を参照してください。

- ブランチを既存のアプリに接続する
	- a. 新しいブランチを既存のアプリに接続する場合は、ブランチを接続する前にソーシャル サインインの環境変数を設定します。ナビゲーションペインで、[アプリ設定]、[環境変 数] を選択します。
	- b. [環境変数] セクションで、[編集] を選択します。
	- c. 「変数の管理」セクションで、「変数を追加」を選択します。
	- d. [変数 (キー)] には、クライアント ID を入力します。[値] にはクライアントシークレッ トを入力します。
	- e. [保存] を選択します。

### フロントエンドフレームワーク環境変数

独自の環境変数をサポートするフロントエンドフレームワークを使用してアプリを開発している場 合、これらは Amplify コンソールで設定する環境変数と同じではないことを理解することが重要で す。例えば、React (プレフィックス REACT\_APP) や Gatsby (プレフィックス GATSBY) では、ラン タイム環境変数を作成して、それらのフレームワークがフロントエンドのプロダクションビルドに自 動的にバンドルすることができます。これらの環境変数を使用して値を保存した場合の効果を理解す るには、使用しているフロントエンドフレームワークのドキュメントを参照してください。

API キーなどの機密性の高い値を、フロントエンドフレームワークのプレフィックスが付いた環境 変数内に保存することはベストプラクティスではないため、あまりお勧めしません。この目的で Amplify のビルド時環境変数を使用する例については、[ビルド時に環境変数にアクセスするを](#page-185-0)参照し てください。

### 環境シークレットの管理

Amplify Gen 2 のリリースにより、環境シークレットのワークフローが合理化され、Amplify コン ソールでシークレットと環境変数の管理が一元化されます。Amplify Gen 2 アプリのシークレットを 設定してアクセスする手順については、Amplify ドキュメント[の「シークレットと環境変数」](https://docs.amplify.aws/react/deploy-and-host/fullstack-branching/secrets-and-vars/)を参照 してください。

Gen 1 アプリケーションの環境シークレットは環境変数に似ていますが、暗号化できる AWS Systems Manager Parameter Store のキーと値のペアです。Amplify のAppleのプライベートキーで サインインするなど、一部の値は暗号化する必要があります。

#### Gen 1 アプリケーションの環境シークレットを設定してアクセスする

AWS Systems Manager コンソールを使用して Gen 1 Amplify アプリの環境シークレットを設定する には、以下の手順に従います。

#### 環境シークレットを設定するには

- 1. にサインイン AWS Management Console し、[AWS Systems Manager コンソール を](https://console.aws.amazon.com/systems-manager/)開きま す。
- 2. ナビゲーションペインで [アプリケーション管理] を選択し、[パラメータストア] を選択します。
- 3. AWS Systems Manager Parameter Storeページで、[パラメータの作成] を選択します。
- 4. [パラメータの作成] ページの [パラメータの詳細] セクションで、以下を実行します。
	- a. [名前] には、**/amplify/{your\_app\_id}/{your\_backend\_environment\_name}/ {your\_parameter\_name}**形式でパラメータを入力します。
	- b. [Type] (タイプ) で、SecureString を選択します。
	- c. KMS キーソースには、[現在のアカウント] を選択して、アカウントのデフォルトキーを使 用します。
	- d. [値] には、暗号化するシークレット値を入力します。
- 5. [パラメータの作成]を選択します。
	- **a** Note

Amplify は、特定の環境ビルドの/amplify/{your\_app\_id}/ {your\_backend\_environment\_name}にあるキーにのみアクセスできます。Amplify が値 を復号 AWS KMS key できるようにするには、デフォルトを指定する必要があります。

#### 環境シークレットにアクセスする

ビルド中に Gen 1 アプリケーションの環境シークレットにアクセスすることは[、環境シークレット](#page-185-0) [が JSON 文字列として に保存されている点を除いて、環境変数 にアクセスする](#page-185-0)のと似ています。 process.env.secrets

### Amplify 環境のシークレット

Systems Manager パラメータをフォーマット/amplify/{your\_app\_id}/ {your\_backend\_environment\_name}/AMPLIFY\_SIWA\_CLIENT\_IDで指定します。

Amplify コンソール内では、デフォルトでアクセス可能な以下の環境シークレットを使用することが できます。

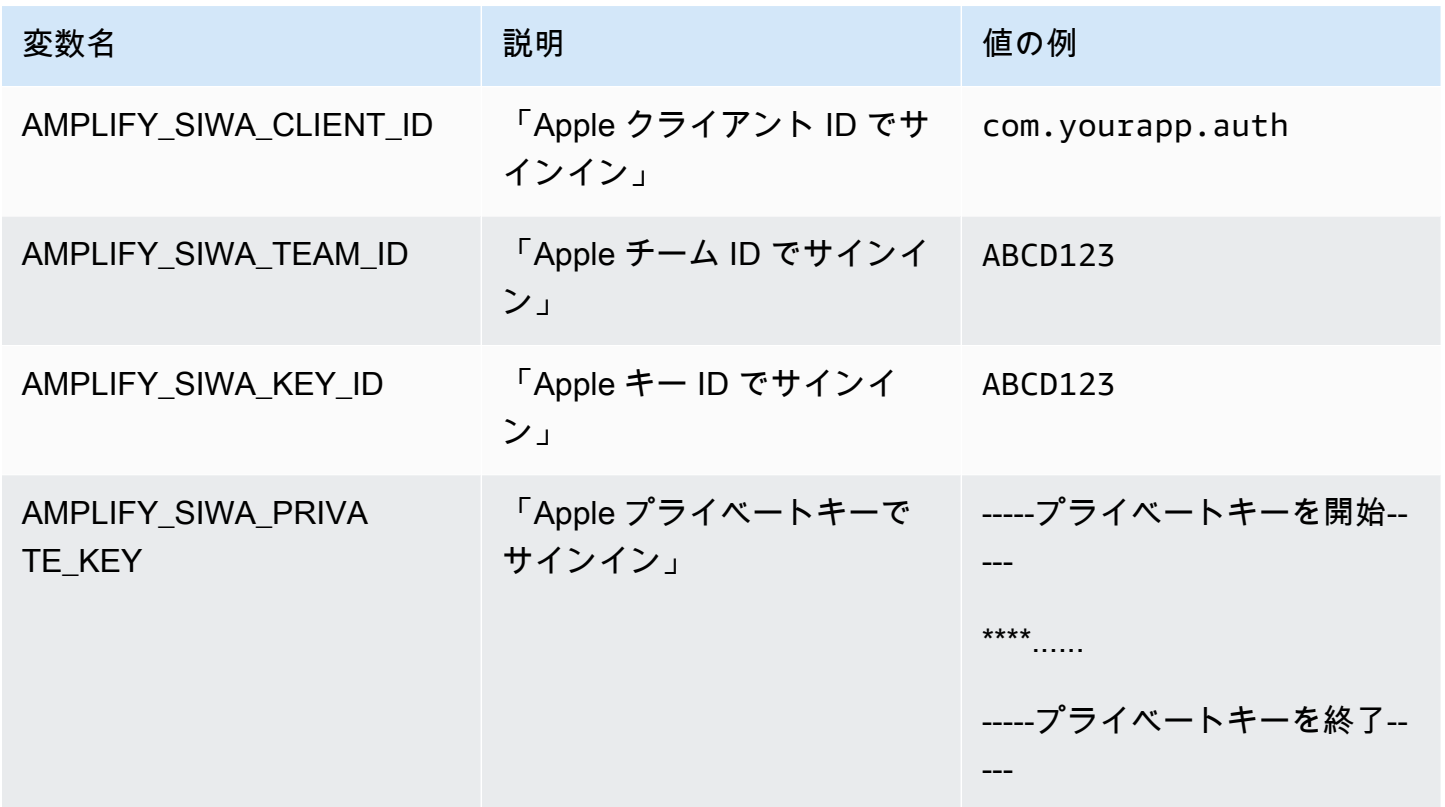

## カスタムヘッダー

カスタム HTTP ヘッダーを使用すると、HTTP レスポンスごとにヘッダーを指定することができま す。レスポンスヘッダーは、デバッグ、セキュリティ、および情報提供に使用できます。Amplify コ ンソールでヘッダーを指定するか、アプリの customHttp.yml ファイルをダウンロードして編集 し、プロジェクトのルートディレクトリに保存することでヘッダーを指定できます。詳細な手順につ いては、[カスタムヘッダーの設定](#page-191-0)を参照してください。

以前は、 でビルド仕様 (buildspec) を編集するか、 amplify.yml ファイルをダウンロードして更新 し、プロジェクトのルートディレクトリに保存 AWS Management Console することで、アプリケー ションにカスタム HTTP ヘッダーが指定されていました。この方法で指定されたカスタムヘッダー は、buildspec と amplify.yml ファイルの外に移行する必要があります。手順については、「[カス](#page-193-0) [タムヘッダーの移行](#page-193-0)」を参照してください。

### <span id="page-190-0"></span>カスタムヘッダー YAML 形式

次の YAML 形式を使用してカスタムヘッダーを指定します。

```
customHeaders: 
  - pattern: '*.json'
    headers: 
    - key: 'custom-header-name-1'
      value: 'custom-header-value-1'
    - key: 'custom-header-name-2'
      value: 'custom-header-value-2'
  - pattern: '/path/*'
    headers: 
    - key: 'custom-header-name-1'
      value: 'custom-header-value-2'
```
モノレポには、次の YAML 形式を使用します。

```
applications: 
  - appRoot: app1
    customHeaders: 
    - pattern: '**/*'
      headers: 
      - key: 'custom-header-name-1'
```

```
 value: 'custom-header-value-1'
- appRoot: app2
  customHeaders: 
  - pattern: '/path/*.json'
    headers: 
    - key: 'custom-header-name-2'
      value: 'custom-header-value-2'
```
アプリにカスタムヘッダーを追加するときは、以下に独自の値を指定します。

pattern

カスタムヘッダーは、パターンに一致するすべての URL ファイルパスに適用されます。 headers

ファイルパターンと一致するヘッダーを定義します。

キー

カスタムヘッダーの名前。

value

カスタムヘッダーの値。

<span id="page-191-0"></span>HTTP ヘッダーの詳細については、Mozilla の [HTTP ヘッダー](https://developer.mozilla.org/en-US/docs/Web/HTTP/Headers)のリストを参照してください。

### カスタムヘッダーの設定

Amplify アプリのカスタム HTTP ヘッダーを指定するには、2 つの方法があります。Amplify コン ソールでヘッダーを指定するか、アプリケーションの customHttp.yml ファイルをダウンロードし て編集し、プロジェクトのルートディレクトリに保存することでヘッダーを指定できます。

アプリケーションのカスタムヘッダーを設定し、コンソールに保存するには

- 1. にサインイン AWS Management Console し、[Amplify コンソール を](https://console.aws.amazon.com/amplify/)開きます。
- 2. カスタムヘッダーを設定するアプリを選びます。
- 3. ナビゲーションペインで、ホスティング を選択し、カスタムヘッダー を選択します。
- 4. カスタムヘッダーページで、編集 を選択します。
- 5. カスタムヘッダーの編集 ウィンドウで、カスタムヘッダー [YAML 形式 を使用してカスタムヘッ](#page-190-0) [ダー](#page-190-0)の情報を入力します。
	- a. pattern には、一致するパターンを入力します。
	- b. key に、カスタムヘッダーの名前を入力します。
	- c. value に、カスタムヘッダーの値を入力します。
- 6. [保存] を選択します。
- 7. アプリを再デプロイして新しいカスタムヘッダーを適用します。
	- CI/CD アプリケーションの場合は、デプロイするブランチに移動し、「このバージョンを再 デプロイ」を選択します。Git リポジトリから新しいビルドを実行することもできます。
	- 手動デプロイアプリの場合は、Amplify のコンソールでアプリを再度デプロイします。

アプリケーションのカスタムヘッダーを設定し、リポジトリのルートに保存するには

- 1. にサインイン AWS Management Console し、[Amplify コンソール を](https://console.aws.amazon.com/amplify/)開きます。
- 2. カスタムヘッダーを設定するアプリを選びます。
- 3. ナビゲーションペインで、ホスティング を選択し、カスタムヘッダー を選択します。
- 4. カスタムヘッダーページで、YML のダウンロード を選択します。
- 5. ダウンロードした customHttp.yml ファイルを任意のコードエディターで開き[、カスタムヘッ](#page-190-0) [ダー YAML 形式](#page-190-0)を使用してカスタムヘッダーの情報を入力します。
	- a. pattern には、一致するパターンを入力します。
	- b. key に、カスタムヘッダーの名前を入力します。
	- c. value に、カスタムヘッダーの値を入力します。
- 6. 編集した customHttp.yml ファイルをプロジェクトのルートディレクトリに保存します。モノ レポを使用している場合は、リポジトリのルートに customHttp.yml ファイルを保存します。
- 7. アプリを再デプロイして新しいカスタムヘッダーを適用します。
	- CI/CD アプリの場合、新しい customHttp.yml ファイルを含む Git リポジトリから新しい ビルドを実行します。
	- 手動デプロイアプリの場合、Amplify コンソールでアプリを再度デプロイし、アップロード したアーティファクトに新しい customHttp.yml ファイルを含めます。

**a** Note

customHttp.yml ファイルで設定され、アプリケーションのルートディレクトリにデプロ イされたカスタムヘッダーは、Amplify コンソールのカスタムヘッダーセクションで定義さ れているカスタムヘッダーを上書きします。

### <span id="page-193-0"></span>カスタムヘッダーの移行

以前は、Amplify コンソールで buildspec を編集するか、amplify.ymlファイルをダウンロードして 更新し、プロジェクトのルートディレクトリに保存することで、アプリケーションにカスタム HTTP ヘッダーが指定されていました。カスタムヘッダーを buildspec と amplify.yml ファイルの外に移 行することを強くお勧めします。

Amplify コンソールの「カスタムヘッダー」セクションでカスタムヘッダーを指定するか、 customHttp.yml ファイルをダウンロードして編集します。

Amplify のコンソールに保存されているカスタムヘッダーを移行するには

- 1. にサインイン AWS Management Console し、[Amplify コンソール を](https://console.aws.amazon.com/amplify/)開きます。
- 2. カスタムヘッダーの移行を実行するアプリを選択します。
- 3. ナビゲーションペインで、ホスティング、ビルド設定 を選択します。「アプリビルド仕様」セ クションでは、アプリのビルドスペックを確認できます。
- 4. [ダウンロード] を選択して、現在のビルドスペックのコピーを保存します。設定を復元する必要 がある場合、後でこのコピーを参照できます。
- 5. ダウンロードが完了したら、[編集]を選択します。
- 6. ファイル内のカスタムヘッダー情報は、後ほどステップ 9 で使用するので、メモしておいてく ださい。「編集」ウィンドウで、ファイルからカスタムヘッダーをすべて削除し、[保存] を選択 します。
- 7. ナビゲーションペインで、ホスティング、カスタムヘッダー を選択します。
- 8. カスタムヘッダーページで、編集 を選択します。
- 9. カスタムヘッダーの編集 ウィンドウで、ステップ 6 で削除したカスタムヘッダーの情報を入力 します。
- 10. [保存] を選択します。
- 11. 新しいカスタムヘッダーを適用したいブランチをすべて再デプロイします。

カスタムヘッダーを amplify.yml から customHTTP.yml に移行するには

- 1. アプリのルートディレクトリに現在デプロイされている amplify.yml ファイルに移動しま す。
- 2. 適切なエディタで、amplify.ymlファイルを開きます。
- 3. ファイル内のカスタムヘッダー情報は、後ほどステップ 8 で使用するので、メモしておいてく ださい。ファイル内のカスタムヘッダーを削除します。ファイルを保存して閉じます。
- 4. にサインイン AWS Management Console し、[Amplify コンソール を](https://console.aws.amazon.com/amplify/)開きます。
- 5. カスタムヘッダーを設定するアプリを選びます。
- 6. ナビゲーションペインで、ホスティング、カスタムヘッダー を選択します。
- 7. 「カスタムヘッダー」ページで、「 のダウンロード」を選択します。
- 8. ダウンロードした customHttp.yml ファイルを任意のコードエディターで開き、ステップ 3 の amplify.yml から削除したカスタムヘッダーの情報を入力します。
- 9. 編集した customHttp.yml ファイルをプロジェクトのルートディレクトリに保存します。モノ レポを使用している場合は、リポジトリのルートにファイルを保存します。
- 10. アプリを再デプロイして新しいカスタムヘッダーを適用します。
	- CI/CD アプリの場合、新しい customHttp.yml ファイルを含む Git リポジトリから新しい ビルドを実行します。
	- 手動デプロイアプリの場合、Amplify のコンソールにアプリを再度デプロイし、アップロー ドしたアーティファクトを含む新しい customHttp.yml ファイルを含めます。

**a** Note

customHttp.yml ファイルで設定され、アプリケーションのルートディレクトリにデプロ イされたカスタムヘッダーは、Amplify コンソールのカスタムヘッダーセクションで定義さ れているカスタムヘッダーを上書きします。

### モノレポカスタムヘッダー

モノレポでアプリにカスタムヘッダーを指定する場合、以下の設定要件に注意してください。

• モノレポには特定の YAML 形式があります。正しい構文については[、カスタムヘッダー YAML 形](#page-190-0) [式](#page-190-0) を参照してください。

- Amplify コンソールのカスタムヘッダーセクションを使用して、モノレポ内のアプリケーション のカスタムヘッダーを指定できます。新しいカスタムヘッダーを適用するには、アプリケーション を再デプロイする必要があります。
- コンソールを使用する代わりに、customHttp.yml ファイルのモノレポでアプリのカスタムヘッ ダーを指定することもできます。新しいカスタムヘッダーを適用するには、customHttp.yml ファイルをリポジトリのルートに保存し、アプリケーションを再デプロイする必要がありま す。customHttp.yml ファイルで指定されたカスタムヘッダーは、Amplify コンソールのカスタ ムヘッダーセクションを使用して指定されたカスタムヘッダーを上書きします。

### セキュリティヘッダー例

カスタムセキュリティヘッダーによって、HTTPS を適用し、XSS 攻撃を回避して、ブラウザをク リックジャックから守ることができます。次の YAML 構文を使用して、カスタムセキュリティヘッ ダーをアプリに適用します。

customHeaders: - pattern: '\*\*' headers: - key: 'Strict-Transport-Security' value: 'max-age=31536000; includeSubDomains' - key: 'X-Frame-Options' value: 'SAMEORIGIN' - key: 'X-XSS-Protection' value: '1; mode=block' - key: 'X-Content-Type-Options' value: 'nosniff' - key: 'Content-Security-Policy'

value: "default-src 'self'"

## <span id="page-195-0"></span>カスタムキャッシュコントロールヘッダー

Amplify でホストされるアプリケーションは、オリジンによって送信されるCache-Controlヘッ ダーを尊重します。ただし、定義したカスタムヘッダーで上書きする場合は除きます。Amplify は、200 OKステータスコードを含む正常なレスポンスにのみ Cache-Control カスタムヘッダーを適 用します。これにより、エラーレスポンスがキャッシュされ、同じリクエストを行う他のユーザーに 提供されるのを防ぐことができます。

s-maxage ディレクティブを手動で調整して、アプリのパフォーマンスとデプロイの可用性をより 細かく制御できます。たとえば、コンテンツがエッジにキャッシュされる時間を長くするには、デ フォルトの 600 秒 (10 分) よりも長い値に s-maxage を更新して Time To Live (TTL) を手動で延長 できます。

s-maxage のカスタム値を指定するには、次の YAML 形式を使用します。この例では 3600 秒 (1 時 間) の間、関連するコンテンツをエッジにキャッシュします。

```
customHeaders: 
  - pattern: '/img/*' 
    headers: 
      - key: 'Cache-Control' 
        value: 's-maxage=3600'
```
ヘッダーによるアプリケーションパフォーマンス制御の詳細については、「[ヘッダーを使用した](#page-212-0) [キャッシュ保持期間の制御](#page-212-0)」を参照してください。

# 着信ウェブフック

Amplify コンソールで受信ウェブフックを設定し、コードを Git リポジトリにコミットせずにビルド を開始します。ヘッドレスCMSツール(ContentfulやGraphCMSなど)でウェブフックリガーを使用 すると、コンテンツが変更されるたびにビルドを開始したり、Zapierなどのサービスを使用して毎日 ビルドを実行したりできます。

受信ウェブフックを作成するには

- 1. にサインイン AWS Management Console し、[Amplify コンソール を](https://console.aws.amazon.com/amplify/)開きます。
- 2. ウェブフックを作成するアプリを選択します。
- 3. ナビゲーションペインで、ホスティング を選択し、次にビルド設定 を選択します。
- 4. ビルド設定ページで、「受信ウェブフック」セクションまでスクロールし、「ウェブフックを作 成」を選択します。
- 5. [ウェブフックの作成] ダイアログボックスで、以下の操作を行います。
	- a. [ウェブフック名] には、ウェブフックの名前を入力します。
	- b. [ビルドするブランチ] で、受信したウェブフックのリクエストに基づいてビルドするブラン チを選択します。
	- c. ウェブフックの作成 を選択します。
- 6. [受信するウェブフック] セクションで、次のいずれかの操作を行います。
	- ウェブフック URL をコピーし、ヘッドレス CMS ツールやその他のサービスに提供してビ ルドを開始します。
	- ターミナルウィンドウで curl コマンドを実行して、新しいビルドを開始します。

# モニタリング

AWS Amplify は Amazon を通じてメトリクスを出力 CloudWatch し、アプリケーションに対して行 われたリクエストに関する詳細情報を含むアクセスログを提供します。このセクションのトピックを 利用して、これらのメトリクスとログによってアプリを監視する方法を学びます。

トピック

- [によるモニタリング CloudWatch](#page-198-0)
- [アクセスログ](#page-202-0)

## <span id="page-198-0"></span>によるモニタリング CloudWatch

AWS Amplify は Amazon と統合されているため CloudWatch、Amplify アプリケーションのメトリク スをほぼリアルタイムでモニタリングできます。メトリックが設定したしきい値を超えたときに通知 を送信するアラームを作成できます。 CloudWatch サービスの仕組みの詳細については、[「Amazon](https://docs.aws.amazon.com/AmazonCloudWatch/latest/monitoring/WhatIsCloudWatch.html)  [CloudWatch ユーザーガイド」](https://docs.aws.amazon.com/AmazonCloudWatch/latest/monitoring/WhatIsCloudWatch.html)を参照してください。

### メトリクス

Amplify は、アプリケーションのトラフィック、エラー、データ転送、レイテンシーをモニタリング するために、 AWS/AmplifyHosting名前空間で 6 つの CloudWatch メトリクスをサポートしてい ます。これらのメトリクスは 1 分間隔で集計されます。 CloudWatch モニタリングメトリクスは無 料で、[CloudWatch サービスクォータ に](https://docs.aws.amazon.com/AmazonCloudWatch/latest/monitoring/cloudwatch_limits.html)はカウントされません。

利用可能なすべての統計が必ずしもすべてのメトリクスに適用可能であるとは限りません。次の表で は、最も関連性の高い統計を各メトリクスの説明にまとめています。

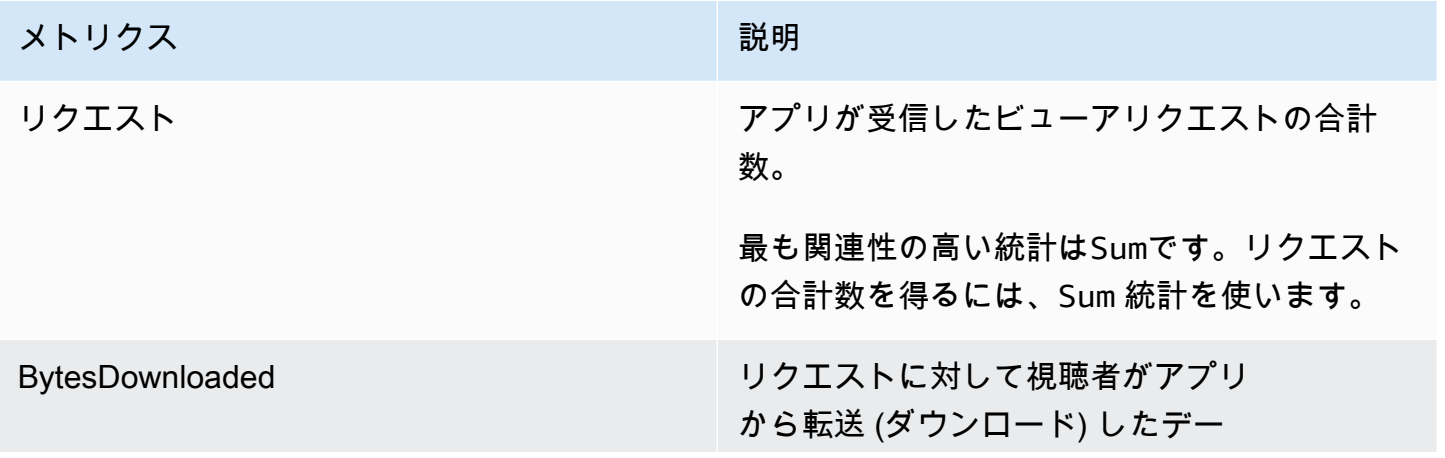

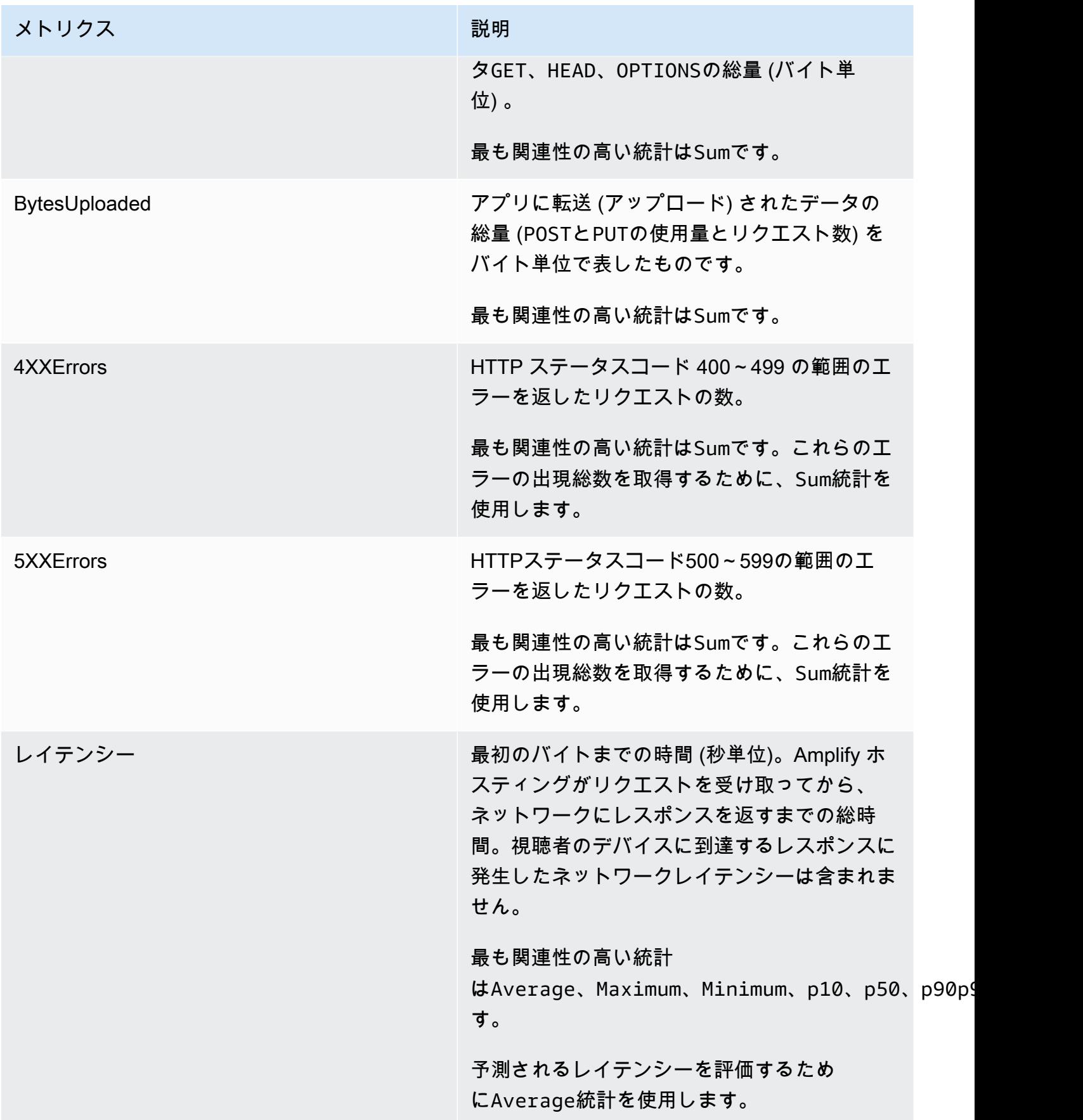

Amplify は、次の CloudWatch メトリクスディメンションを提供します。

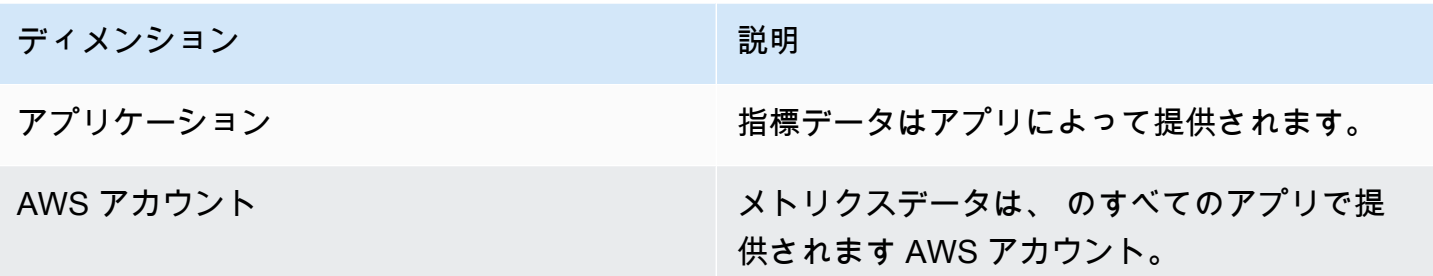

CloudWatch メトリクスには、<https://console.aws.amazon.com/cloudwatch/> AWS Management Console でアクセスできます。または、次の手順に従って、Amplify コンソールのメトリクスにアク セスできます。

Amplify コンソールを使用してメトリクスにアクセスするには

- 1. にサインイン AWS Management Console し、[Amplify コンソール を](https://console.aws.amazon.com/amplify/)開きます。
- 2. メトリクスを表示するアプリを選択します。
- 3. ナビゲーションペインで、[アプリの設定]、[モニタリング]の順に選択します。
- 4. [概要]ページで、[メトリクス]を選択します。

#### アラーム

特定の基準が満たされたときに通知を送信する CloudWatch アラームを Amplify コンソールで作成で きます。アラームは 1 つの CloudWatch メトリクスを監視し、メトリクスが指定された評価期間数 のしきい値を超えたときに Amazon Simple Notification Service 通知を送信します。

コンソールまたは CloudWatch APIs を使用して、メトリクスの数式 CloudWatchを使用するより高 度なアラームを作成できます。例えば、4XXErrorsの割合が 3 つの連続期間で 15% を超えたときに 通知するアラームを作成できます。詳細については、「Amazon CloudWatch [ユーザーガイド」の](https://docs.aws.amazon.com/AmazonCloudWatch/latest/monitoring/Create-alarm-on-metric-math-expression.html) [「メトリクス数式に基づく CloudWatch アラームの](https://docs.aws.amazon.com/AmazonCloudWatch/latest/monitoring/Create-alarm-on-metric-math-expression.html)作成」を参照してください。

アラームには標準 CloudWatch 料金が適用されます。詳細については、[「Amazon CloudWatch の料](https://aws.amazon.com/cloudwatch/pricing/) [金](https://aws.amazon.com/cloudwatch/pricing/)」を参照してください。

次の手順に従って、Amplify コンソールを使用することで ドメインを作成します。

Amplify メトリクスの CloudWatch アラームを作成するには

- 1. にサインイン AWS Management Console し、[Amplify コンソール を](https://console.aws.amazon.com/amplify/)開きます。
- 2. アラームをセットアップするクォータを選択します。
- 3. ナビゲーションペインで、[組織の設定]、[モニタリング]の順に選択します。
- 4. [モニタリング]ページで、[アラーム]を選択します。
- 5. [アラームを作成] を選択します。
- 6. 「アラームの作成」ウィンドウで、アラームを次のように設定します。
	- a. メトリックを監視するには、メトリック名をリストから選択します。
	- b. [アラーム名] に、アラームに意味のある名前を入力します。例えば、リクエストを監視して いる場合、アラームに**HighTraffic**という名前を付けることができます。名前には ASCII 文字のみを使用します。
	- c. [通知を設定]については、次のいずれかを実行します。
		- i. 次の手順に従って、新規を選択して Amazon SNS の新しいトピックを作成しま す。
			- ii. [Eメールアドレス] には、通知の受信者の Eメールアドレスを入力します。
			- iii. 受信者を追加するには、[新しいメールアドレスを追加]を選択します。
		- i. Amazon SNS のトピックを再度利用するには、既存を選択します。
			- ii. SNS topic (SNS トピック) では、 リストから既存のAmazon SNS ピックの名前を 選択します。
	- d. 「Wheneverメトリックの統計」では、アラームの条件を次のように設定します。
		- i. メトリクスがしきい値より大きい、小さい、またはしきい値と等しいのいずれかを指定 します。
		- ii. しきい値を指定します。
		- iii. アラームを呼び出すためにアラーム状態にある必要がある連続する評価期間の数を指定 します。
		- iv. 評価期間の長さを指定します。
	- e. [アラームを作成] を選択します。

**a** Note

指定した各 Amazon SNS 受信者には、 AWS 通知から確認メールが届きます。E メールに は、受信者が購読を確認して通知を受け取るために必要なリンクが含まれています。

#### Amazon CloudWatch Logs for SSR アプリ

Amplify は Next.js ランタイムに関する情報を の Amazon CloudWatch Logs に送信します AWS アカ ウント。SSR アプリをデプロイする場合、アプリには、ユーザーの代わりに他のサービスを呼び出 す際に Amplify が引き受けるIAMサービスロールが必要です。Amplify ホスティングコンピューティ ングにサービスロールを自動的に作成させることも、作成したロールを指定することもできます。

Amplify が IAM ロールを作成することを許可することを選択した場合、そのロールには CloudWatch ログを作成するアクセス許可が既に付与されています。独自の IAM ロールを作成する場合、Amplify が Amazon CloudWatch Logs にアクセスできるようにするには、ポリシーに次のアクセス許可を追 加する必要があります。

logs:CreateLogStream logs:CreateLogGroup logs:DescribeLogGroups logs:PutLogEvents

サービスロールの詳細については、「[サービスロールの追加](#page-210-0)」を参照してください。サーバー側でレ ンダリングされたアプリを展開する詳細については、[Amplify ホスティングを使用してサーバー側で](#page-16-0) [レンダリングされたアプリをデプロイします](#page-16-0)を参照してください。

### <span id="page-202-0"></span>アクセスログ

Amplify は、Amplify でホストしているすべてのアプリのアクセスログを保存します。アクセス ログには、ホストされているアプリに対して行われたリクエストに関する情報が含まれていま す。Amplify は、アプリを削除するまで、アプリのすべてのアクセスログを保持します。アプリのす べてのアクセスログは、Amplify コンソールで使用できます。ただし、アクセスログに対する個々の リクエストは、指定した 2 週間に制限されます。

Amplify は、顧客間で CloudFront ディストリビューションを再利用することはありません。Amplify はディス CloudFront トリビューションを事前に作成するため、 CloudFront新しいアプリケーション をデプロイするときにディストリビューションが作成されるのを待つ必要はありません。これらの

ディストリビューションが Amplify アプリに割り当てられる前に、ボットからトラフィックを受信す る可能性があります。ただし、割り当てられる前は常に「見つかりません」と応答するように設定さ れています。アプリのアクセスログにアプリを作成する前の期間のエントリーが含まれている場合、 これらのエントリーはこのアクティビティに関連しています。

#### **A** Important

ログは、すべてのリクエストを完全に課金するためのものではなく、コンテンツに対するリ クエストの本質を把握するものとして使用することをお勧めします。CloudFront はベストエ フォートベースでアクセスログを提供します。特定のリクエストのログエントリが、リクエ ストが実際に処理されてからかなり後に配信されることも、(まれに) 一切配信されないこと もあります。ログエントリがアクセスログから省略された場合、アクセスログのエントリ数 は、 AWS 請求レポートと使用状況レポートに表示される使用状況と一致しません。

アプリケーションのアクセスログを取得するには、次の手順に従います。

アクセスログを表示するには

- 1. にサインイン AWS Management Console し、[Amplify コンソール を](https://console.aws.amazon.com/amplify/)開きます。
- 2. ログを表示するアプリを選択します。
- 3. ナビゲーションペインで、ホスティング を選択し、モニタリング を選択します。
- 4. [監視] ページで [アクセスログ] を選択します。
- 5. [時間範囲の編集] を選択します。
- 6. 時間範囲の編集ウィンドウで、次の操作を行います。
	- a. 開始日 には、ログを取得する 2 週間間隔の最初の日を指定します。
	- b. [開始時間] では、ログの取得を開始する最初の日の時間を選択します。
	- c. [確認] を選択します。
- 7. Amplify コンソールのアクセスログセクションには、指定した時間範囲のログが表示されます。 [ダウンロード] を選択すると、ログが CSV 形式で保存されます。

### アクセスログの分析

アクセスログを分析するには、CSV ファイルを Amazon S3 バケットに保存します。アクセスログ を分析する方法の 1 つとして Athena を使用する方法があります。Athena は、 サービスのデータ

の分析に役立つインタラクティブなクエリ AWS サービスです。[step-by-step こちらの手順に従っ](https://docs.aws.amazon.com/athena/latest/ug/cloudfront-logs.html#create-cloudfront-table) [て](https://docs.aws.amazon.com/athena/latest/ug/cloudfront-logs.html#create-cloudfront-table)テーブルを作成できます。テーブルを作成した後、次のようにデータをクエリすることができま す。

SELECT SUM(bytes) AS total\_bytes FROM logs WHERE "date" BETWEEN DATE '2018-06-09' AND DATE '2018-06-11' LIMIT 100;

## ビルドの E メール通知

AWS Amplify アプリケーションの E メール通知を設定して、ビルドが成功または失敗したときに 利害関係者またはチームメンバーに警告できます。Amplify ホスティングはアカウントに Amazon Simple Notification Service (Amazon SNS) トピックを作成し、それを使用してメール通知を設定し ます。通知は、Amplify アプリのすべてのブランチまたは特定のブランチに適用するように設定でき ます。

### E メール通知を設定する

以下の手順を使用して、Amplify アプリのすべてのブランチまたは特定のブランチにメール通知を設 定します。

Amplify アプリのメール通知を設定するには

- 1. にサインイン AWS Management Console し、[Amplify コンソール を](https://console.aws.amazon.com/amplify/)開きます。
- 2. メール通知を設定したいアプリを選択します。
- 3. ナビゲーションペインで、ホスティング、通知の構築 を選択します。「通知のビルド」ページ で、「通知の管理」を選択します。
- 4. 通知の管理ページで、新しい を追加 を選択します。
- 5. 次のいずれかを行います。
	- 1 つのブランチに通知を送信するには、[メール] に通知を送信する先のメールアドレスを入 力します。[ブランチ] では、通知を送信するブランチの名前を選択します。
	- 接続しているすべてのブランチに通知を送信するには、[メール] に通知を送信する先のメー ルアドレスを入力します。[ブランチ] には [すべてのブランチ] を選択します。
- 6. [保存] を選択します。

## カスタムビルドイメージとライブパッケージのアップデート

トピック

- [カスタムビルドイメージ](#page-206-0)
- [ライブパッケージのアップデート](#page-208-0)

### <span id="page-206-0"></span>カスタムビルドイメージ

カスタムビルドイメージを使用すると、カスタマイズされた Amplify アプリのビルド環境を提供でき ます。Amplifyのデフォルトのコンテナを使用して、ビルド中に特定の依存関係をインストールする のに長い時間がかかる場合は、独自の Docker イメージを作成してビルド中に参照することができま す。イメージは Docker Hub、またはパブリックの Amazon Elastic Container Registry Public でホス トできます。

**a** Note

ビルド設定は、アプリが継続的デプロイ用に設定され、git リポジトリに接続されている場合 にのみ、Amplify コンソールのホスティングメニューに表示されます。この種類のデプロイ の手順については、「[既存のコードを使い始める](#page-12-0)」を参照してください。

#### カスタムビルドイメージの要件

カスタムビルドイメージを Amplify ビルドイメージとして動作させるには、次の要件を満たしている 必要があります。

- 1. x86-64 アーキテクチャ用にコンパイルされた Amazon Linux などの GNU C ライブラリ (glibc) を サポートする Linux 配信。
- 2. cURL: カスタムイメージを起動すると、ビルドランナーがコンテナにダウンロードされるた め、cURL が必要です。この依存関係が欠落している場合は、build-runner で出力を生成できない ため、ビルドは何も出力することなく即座に失敗します。
- 3. Git: Git リポジトリのクローンを作成するには、Git をイメージにインストールする必要がありま す。この依存関係が欠落している場合、「リポジトリのクローンを作成する」ステップは失敗し ます。
- 4. OpenSSH: リポジトリのクローンを安全に作成するには、OpenSSH を使用して、ビルド中に一 時的に SSH キーを設定する必要があります。OpenSSH パッケージは、ビルドランナーがこれを 行うために必要なコマンドを提供します。
- 5. bash と Bourne シェル: これらの 2 つのユーティリティは、ビルド時にコマンドを実行するため に使用されます。これらがインストールされていない場合、ビルドが開始する前に失敗する可能 性があります。
- 6. Node.JS+NPM: ビルドランナーは Node をインストールしません。代わりに、Node (ノード) と NPM がイメージにインストールされていることを前提としています。これは、NPM パッケージ またはノード固有のコマンドを必要とするビルドにのみ必要です。ただし、これらが存在してい る場合、Amplify ビルドランナーがこれらのツールを使用してビルドの実行を改善できるため、 インストールすることを強くお勧めします。Amplify のパッケージオーバーライド機能は、Hugo 用にオーバーライドを設定する際に、NPM を使用して Hugo 拡張パッケージをインストールしま す。

次のパッケージは必須ではありませんが、インストールすることを強くお勧めします。

- 1. NVM (Node Version Manager): Node の異なるバージョンを処理する必要がある場合は、この バージョンマネージャーをインストールすることをお勧めします。オーバーライドを設定する と、Amplify のパッケージオーバーライド機能は NVM を使用して、各ビルドの前に Node.js の バージョンを変更します。
- 2. Wget: Amplify は、ビルドプロセス中に Wget ユーティリティを使用してファイルをダウンロード できます。カスタムイメージにインストールすることをお勧めします。
- 3. Tar: Amplify は、ビルドプロセス中に Tar ユーティリティを使用して、ダウンロードされたファイ ルを解凍できます。カスタムイメージにインストールすることをお勧めします。

#### カスタムビルドイメージの設定

Amazon ECR でホストされているカスタムビルドイメージを設定するには

- 1. Docker イメージを使用して Amazon ECR パブリックリポジトリをセットアップするに は、Amazon ECR パブリックユーザーガイドの「[はじめに」](https://docs.aws.amazon.com/AmazonECR/latest/public/public-getting-started.html)を参照してください。
- 2. にサインイン AWS Management Console し、[Amplify コンソール を](https://console.aws.amazon.com/amplify/)開きます。
- 3. カスタムビルドイメージを設定したいアプリを選択します。
- 4. ナビゲーションペインで、ホスティング、ビルド設定 を選択します。
- 5. 「ビルド設定」 ページの「ビルドイメージ設定」セクションで、「編集」を選択します。
- 6. 「ビルドイメージ設定の編集」ページで、「ビルドイメージ」メニューを展開し、「カスタムビ ルドイメージ」を選択します。
- 7. ステップ 1で作成した Amazon ECR パブリックリポジトリの名前を入力します。ビルド イメージはここでホストされます。例えば、リポジトリの名前がecr-examplerepoの場 合、**public.ecr.aws/xxxxxxxx/ecr-examplerepo**と入力します。
- 8. [保存] を選択します。

### <span id="page-208-0"></span>ライブパッケージのアップデート

ライブパッケージのアップデートを使用すると、Amplifyのデフォルトのビルドイメージで使用する パッケージのバージョンと依存関係を指定できます。デフォルトのビルドイメージには、いくつか のパッケージと依存関係がプリインストールされています (例: Hugo、Amplify CLI、Yarn)。ライブ パッケージのアップデートを使用すると、これらの依存関係のバージョンを上書きして特定のバー ジョンを指定するか、常に最新バージョンがインストールされていることを確認できます。

ライブパッケージのアップデートが有効になっている場合は、ビルドが実行される前に、ビルドラン ナーは最初に指定された依存関係を更新 (またはダウングレード) します。これにより、依存関係の 更新にかかる時間に比例してビルド時間が長くなりますが、同じバージョンの依存関係を使用してア プリをビルドできるというメリットがあります。

**A** Warning

Node.js バージョンを [最新] に設定すると、ビルドが失敗します。代わり に、18、21.5、v0.1.2 などの特定の Node.js バージョンを指定する必要があります。

#### ライブパッケージアップデートの設定

ライブパッケージアップデートを設定するには

- 1. にサインイン AWS Management Console し、[Amplify コンソール を](https://console.aws.amazon.com/amplify/)開きます。
- 2. ライブパッケージアップデートを設定したいアプリを選択します。
- 3. ナビゲーションペインで、ホスティング、ビルド設定 を選択します。
- 4. 「ビルド設定」 ページの「ビルドイメージ設定」セクションで、「編集」を選択します。
- 5. 「ビルドイメージ設定の編集」ページの「ライブパッケージの更新」リストで、「新しい を追 加」を選択します。

6. パッケージ で、上書きする依存関係を選択します。

- 7. Version には、デフォルトを最新のままにするか、依存関係の特定のバージョンを入力しま す。最新を使用すると、依存関係は利用可能なバージョンに常にアップグレードされます。
- 8. [保存] を選択します。

## <span id="page-210-0"></span>サービスロールの追加

Amplify では、フロントエンドでバックエンドリソースをデプロイするためのアクセス許可が 必要です。このアクセス許可を付与するには、サービスロールを使用します。サービスロール は、Amplify がユーザーに代わって他のサービスを呼び出すときに引き受ける AWS Identity and Access Management (IAM) ロールです。このガイドでは、アカウント管理アクセス許可を持 ち、Amplify アプリケーションがバックエンドのデプロイ、作成、管理に必要なリソースへの直接ア クセスを明示的に許可する Amplify サービスロールを作成する方法について説明します。

### サービスロールの作成

サービスロールを作成する

- 1. [IAM コンソールを開き、](https://console.aws.amazon.com/iam/home?#/roles)左側のナビゲーションバーから [ロール] を選択して、[ロールの作成] を 選択します。
- 2. [信頼されたエンティティを選択] ページで、[AWS サービス] を選択します。ユースケース で、Amplify を選択し、次へ を選択します。
- 3. [アクセス許可を追加] ページで [次へ] を選択します。
- 4. 名前、表示、作成 ページで、ロール名に などのわかりやすい名前を入力しま す**AmplifyConsoleServiceRole-AmplifyRole**。
- 5. すべてのデフォルトを受け入れ、ロールの作成 を選択します。
- 6. Amplify コンソールに戻り、アプリにロールをアタッチします。
	- 新しいアプリケーションをデプロイ中である場合
		- a. サービスロールのリストを更新します。
		- b. 作成したロールを選択します。この例では、 AmplifyConsoleServiceRole-AmplifyRole のようになります。
		- c. 次へ を選択し、手順に従ってアプリケーションのデプロイを完了します。
	- 既存のアプリがある場合
		- a. ナビゲーションペインで、アプリ設定 、一般設定 を選択します。
		- b. 全般設定ページで、編集 を選択します。
		- c. 一般設定の編集ページで、サービスロールリストから作成したロールを選択します。
		- d. [保存] を選択します。

7. Amplify コンソールに、アプリケーションのバックエンドリソースをデプロイするアクセス許可 が付与されました。

### 混乱した代理の防止

混乱した代理問題とは、アクションを実行する許可を持たないエンティティが、より高い特権を持つ エンティティにそのアクションの実行を強制できるというセキュリティ問題です。詳細については、 「[サービス間の混乱した代理の防止](#page-258-0)」を参照してください。

現在、Amplify-Backend Deploymentサービスロールのデフォルトの信頼ポリシーでは、代理の 混乱を防ぐためにaws:SourceArnとaws:SourceAccountのグローバルコンテキスト条件キーが適 用されています。ただし、以前にアカウントにAmplify-Backend Deploymentロールを作成した ことがある場合は、ロールの信頼ポリシーを更新してこれらの条件を追加することで、代理が混乱す るのを防ぐことができます。

次の例を使用して、アカウント内のアプリへのアクセスを制限します。例のリージョンとアプリケー ション ID をユーザー自身の情報に置き換えます。

```
"Condition": { 
      "ArnLike": { 
         "aws:SourceArn": "arn:aws:amplify:us-east-1:123456789012:apps/*" 
      }, 
      "StringEquals": { 
         "aws:SourceAccount": "123456789012" 
      } 
    }
```
を使用してロールの信頼ポリシーを編集する手順については AWS Management Console、IAM [ユー](https://docs.aws.amazon.com/IAM/latest/UserGuide/roles-managingrole-editing-console.html) [ザーガイドの「ロールの変更 \(コンソール\)](https://docs.aws.amazon.com/IAM/latest/UserGuide/roles-managingrole-editing-console.html)」を参照してください。

# アプリパフォーマンスの管理

Amplify のデフォルトのホスティングアーキテクチャは、ホスティングパフォーマンスとデプロイの 可用性のバランスを最適化します。ほとんどのお客様は、デフォルトのアーキテクチャを使用するこ とをお勧めします。

アプリケーションのパフォーマンスをより細かく制御する必要がある場合は、コンテンツ配信 ネットワーク (CDN) エッジにコンテンツをキャッシュする間隔を長くすることで、HTTP Cache-Controlヘッダーを手動で設定してホスティングパフォーマンスを最適化できます。

#### <span id="page-212-0"></span>ヘッダーを使用したキャッシュ保持期間の制御

HTTP Cache-Controlヘッダーの max-ageおよび s-maxageディレクティブは、アプリケーショ ンのコンテンツキャッシュ期間に影響します。max-age ディレクティブは、オリジンサーバーから コンテンツが更新されるまでにコンテンツをキャッシュに保持する期間 (秒単位) をブラウザに指示 します。s-maxage ディレクティブでは max-age よりも優先され、オリジンサーバーからコンテン ツが更新されるまでにコンテンツが CDN エッジに保持される期間 (秒単位) を指定できます。

Amplify でホストされているアプリは、オリジンによって送信されるCache-Controlヘッダーを 尊重します。ただし、定義したカスタムヘッダーで上書きする場合は除きます。Amplify は、200 OKステータスコードで成功したレスポンスにのみCache-Controlカスタムヘッダーを適用します。 これにより、エラーレスポンスがキャッシュされ、同じリクエストを行う他のユーザーに提供される のを防ぐことができます。

s-maxage ディレクティブを手動で調整して、アプリのパフォーマンスとデプロイの可用性をより 細かく制御できます。たとえば、コンテンツがエッジにキャッシュされる時間を長くするには、デ フォルトの 600 秒 (10 分) よりも長い値に s-maxage を更新して Time To Live (TTL) を手動で延長 できます。

Amplify コンソールの「カスタムヘッダー」セクションで、アプリのカスタムヘッダーを定義できま す。YAML 形式の例については、「[カスタムキャッシュコントロールヘッダー」](#page-195-0)を参照してくださ い。

Cache-Control ヘッダーを設定してアプリケーションのパフォーマンスを向 上させる

次の手順を使用して、コンテンツを CDN エッジに 24 時間キャッシュされたままにするように smaxage ディレクティブを設定します。

カスタムCache-Controlヘッダーを設定するには

- 1. にサインイン AWS Management Console し、[Amplify コンソール を](https://console.aws.amazon.com/amplify/)開きます。
- 2. カスタムヘッダーを設定するアプリを選びます。
- 3. ナビゲーションペインで、ホスティング、カスタムヘッダー を選択します。
- 4. カスタムヘッダーページで、編集 を選択します。
- 5. 「カスタムヘッダーの編集」ウィンドウで、次のようにカスタムヘッダーの情報を入力します。
	- a. にはpattern、すべてのパス**\*\*/\***に を入力します。
	- b. key に「**Cache-Control**」と入力します。
	- c. value に「**s-maxage=86400**」と入力します。
- 6. [保存] を選択します。
- 7. アプリケーションを再デプロイして、新しいカスタムヘッダーを適用します。

## AWS CloudTrailを使用した Amplify API コールのログ記録

AWS Amplify は AWS CloudTrail、Amplify のユーザー、ロール、または のサービスによって実行さ れたアクションを記録する AWS サービスである と統合されています。 は、Amplify のすべての API コールをイベントとして CloudTrail キャプチャします。キャプチャされたコールには、Amplify コン ソールからのコールと、Amplify API オペレーションへのコード呼び出しが含まれます。証跡を作成 する場合は、Amplify の CloudTrailイベントなど、Amazon S3 バケットへのイベントの継続的な配信 を有効にすることができます。証跡を設定しない場合でも、 CloudTrail コンソールのイベント履歴 で最新のイベントを表示できます。が CloudTrail 収集する情報を使用して、Amplify に対して行われ たリクエスト、リクエスト元の IP アドレス、リクエスト者、リクエスト日時などの詳細を確認でき ます。

の詳細については CloudTrail、「 [AWS CloudTrail ユーザーガイド」](https://docs.aws.amazon.com/awscloudtrail/latest/userguide/cloudtrail-user-guide.html)を参照してください。

### の Amplify 情報 CloudTrail

CloudTrail は、デフォルトで AWS アカウントで有効になっています。Amplify でアクティビティが 発生すると、そのアクティビティは CloudTrail イベント履歴 の他の AWS サービスイベントととも にイベントに記録されます。 AWS アカウントで最近のイベントを表示、検索、ダウンロードできま す。詳細については、「 AWS CloudTrail ユーザーガイド[」の「イベント履歴を含む CloudTrail イベ](https://docs.aws.amazon.com/awscloudtrail/latest/userguide/view-cloudtrail-events.html) [ントの表示](https://docs.aws.amazon.com/awscloudtrail/latest/userguide/view-cloudtrail-events.html)」を参照してください。

Amplify のイベントなど、 AWS アカウント内のイベントの継続的な記録については、証跡を作成 します。証跡により CloudTrail 、 はログファイルを Amazon S3 バケットに配信できます。デフォ ルトでは、コンソールで証跡を作成すると、すべての AWS リージョンに証跡が適用されます。証 跡は、 AWS パーティション内のすべてのリージョンからのイベントをログに記録し、指定した Amazon S3 バケットにログファイルを配信します。さらに、 CloudTrail ログで収集されたイベント データをさらに分析し、それに基づいて行動するように他の AWS サービスを設定できます。詳細に ついては、AWS CloudTrail ユーザーガイドで次を参照してください。

- [AWS アカウントの証跡の作成](https://docs.aws.amazon.com/awscloudtrail/latest/userguide/cloudtrail-create-and-update-a-trail.html)
- [CloudTrail がサポートするサービスと統合](https://docs.aws.amazon.com/awscloudtrail/latest/userguide/cloudtrail-aws-service-specific-topics.html)
- [の Amazon SNS 通知の設定 CloudTrail](https://docs.aws.amazon.com/awscloudtrail/latest/userguide/configure-sns-notifications-for-cloudtrail.html)
- [複数のリージョンからの CloudTrail ログファイルの受信](https://docs.aws.amazon.com/awscloudtrail/latest/userguide/receive-cloudtrail-log-files-from-multiple-regions.html)[と複数のアカウントからの CloudTrail ロ](https://docs.aws.amazon.com/awscloudtrail/latest/userguide/cloudtrail-receive-logs-from-multiple-accounts.html) [グファイルの受信](https://docs.aws.amazon.com/awscloudtrail/latest/userguide/cloudtrail-receive-logs-from-multiple-accounts.html)

すべての Amplify オペレーションは によってログに記録 CloudTrail され、[AWS Amplify コンソー](https://docs.aws.amazon.com/amplify/latest/APIReference/Welcome.html) [ル API リファレンス](https://docs.aws.amazon.com/amplify/latest/APIReference/Welcome.html) [、AWS Amplify Admin UI API リファレンス](https://docs.aws.amazon.com/amplify-admin-ui/latest/APIReference/what-is-admin-ui.html) 、および [Amplify UI Builder API リ](https://docs.aws.amazon.com/amplifyuibuilder/latest/APIReference/Welcome.html) [ファレンス](https://docs.aws.amazon.com/amplifyuibuilder/latest/APIReference/Welcome.html) に記載されています。例えば、、、 DeleteBackendEnvironmentオペレーションを呼 び出すDeleteAppとCreateApp、 CloudTrail ログファイルにエントリが生成されます。

各イベントまたはログエントリには、誰がリクエストを生成したかという情報が含まれます。アイデ ンティティ情報は、以下を判別するのに役立ちます:

- リクエストは、ルートまたは AWS Identity and Access Management (IAM) ユーザー認証情報を使 用して行われました。
- リクエストが、ロールまたはフェデレーションユーザーの一時的なセキュリティ認証情報を使用し て送信されたか。
- リクエストは別の AWS サービスによって行われました。

詳細については、「 AWS CloudTrail ユーザーガイド」の[CloudTrail userIdentity 要素](https://docs.aws.amazon.com/awscloudtrail/latest/userguide/cloudtrail-event-reference-user-identity.html)」を参照してく ださい。

### Amplify ログファイルエントリの概要

証跡は、指定した Amazon S3 バケットにイベントをログファイルとして配信できるようにする設定 です。 CloudTrail ログファイルには 1 つ以上のログエントリが含まれます。イベントは任意のソー スからの単一のリクエストを表し、リクエストされたアクション、アクションの日時、リクエストパ ラメータなどに関する情報が含まれます。 CloudTrail ログファイルはパブリック API コールの順序 付けられたスタックトレースではないため、特定の順序では表示されません。

次の例は、 AWS Amplify コンソール API リファレンス[ListApps](https://docs.aws.amazon.com/amplify/latest/APIReference/API_ListApps.html)オペレーションを示す CloudTrail ログエントリを示しています。

```
{ 
    "eventVersion": "1.08", 
    "userIdentity": { 
        "type": "IAMUser", 
        "principalId": "AIDACKCEVSQ6C2EXAMPLE", 
        "arn": "arn:aws:iam::444455556666:user/Mary_Major", 
        "accountId": "444455556666", 
        "accessKeyId": "AKIAIOSFODNN7EXAMPLE", 
        "userName": "Mary_Major", 
        "sessionContext": { 
             "sessionIssuer": {},
```
```
 "webIdFederationData": {}, 
              "attributes": { 
                  "mfaAuthenticated": "false", 
                  "creationDate": "2021-01-12T05:48:10Z" 
 } 
         } 
     }, 
     "eventTime": "2021-01-12T06:47:29Z", 
     "eventSource": "amplify.amazonaws.com", 
     "eventName": "ListApps", 
     "awsRegion": "us-west-2", 
     "sourceIPAddress": "192.0.2.255", 
     "userAgent": "aws-internal/3 aws-sdk-java/1.11.898 
  Linux/4.9.230-0.1.ac.223.84.332.metal1.x86_64 OpenJDK_64-Bit_Server_VM/25.275-b01 
  java/1.8.0_275 vendor/Oracle_Corporation", 
     "requestParameters": { 
         "maxResults": "100" 
     }, 
     "responseElements": null, 
     "requestID": "1c026d0b-3397-405a-95aa-aa43aexample", 
     "eventID": "c5fca3fb-d148-4fa1-ba22-5fa63example", 
     "readOnly": true, 
     "eventType": "AwsApiCall", 
     "managementEvent": true, 
     "eventCategory": "Management", 
     "recipientAccountId": "444455556666"
}
```
次の例は、 AWS Amplify Admin UI API Reference [ListBackendJobs](https://docs.aws.amazon.com/amplify-admin-ui/latest/APIReference/backend-appid-job-backendenvironmentname.html#backend-appid-job-backendenvironmentnamepost)オペレーションを示す CloudTrail ログエントリを示しています。

```
{ 
     "eventVersion": "1.08", 
     "userIdentity": { 
         "type": "IAMUser", 
         "principalId": "AIDACKCEVSQ6C2EXAMPLE", 
         "arn": "arn:aws:iam::444455556666:user/Mary_Major", 
         "accountId": "444455556666", 
         "accessKeyId": "AKIAIOSFODNN7EXAMPLE", 
         "userName": "Mary_Major", 
         "sessionContext": { 
              "sessionIssuer": {}, 
              "webIdFederationData": {},
```

```
 "attributes": { 
                  "mfaAuthenticated": "false", 
                  "creationDate": "2021-01-13T00:47:25Z" 
 } 
         } 
     }, 
     "eventTime": "2021-01-13T01:15:43Z", 
     "eventSource": "amplifybackend.amazonaws.com", 
     "eventName": "ListBackendJobs", 
     "awsRegion": "us-west-2", 
     "sourceIPAddress": "192.0.2.255", 
     "userAgent": "aws-internal/3 aws-sdk-java/1.11.898 
 Linux/4.9.230-0.1.ac.223.84.332.metal1.x86_64 OpenJDK_64-Bit_Server_VM/25.275-b01 
 java/1.8.0_275 vendor/Oracle_Corporation", 
     "requestParameters": { 
         "appId": "d23mv2oexample", 
         "backendEnvironmentName": "staging" 
     }, 
     "responseElements": { 
         "jobs": [ 
\{\hspace{.1cm} \} "appId": "d23mv2oexample", 
                  "backendEnvironmentName": "staging", 
                  "jobId": "ed63e9b2-dd1b-4bf2-895b-3d5dcexample", 
                  "operation": "CreateBackendAuth", 
                  "status": "COMPLETED", 
                  "createTime": "1610499932490", 
                  "updateTime": "1610500140053" 
             }, 
\{\hspace{.1cm} \} "appId": "d23mv2oexample", 
                  "backendEnvironmentName": "staging", 
                  "jobId": "06904b10-a795-49c1-92b7-185dfexample", 
                  "operation": "CreateBackend", 
                  "status": "COMPLETED", 
                  "createTime": "1610499657938", 
                  "updateTime": "1610499704458" 
             } 
         ], 
         "appId": "d23mv2oexample", 
         "backendEnvironmentName": "staging" 
     }, 
     "requestID": "7adfabd6-98d5-4b11-bd39-c7deaexample", 
     "eventID": "68769310-c96c-4789-a6bb-68b52example",
```

```
 "readOnly": false, 
 "eventType": "AwsApiCall", 
 "managementEvent": true, 
 "eventCategory": "Management", 
 "recipientAccountId": "444455556666"
```
}

# Amplify のセキュリティ

のクラウドセキュリティが最優先事項 AWS です。お客様は AWS 、セキュリティを最も重視する組 織の要件を満たすように構築されたデータセンターとネットワークアーキテクチャからメリットを得 られます。

セキュリティは、 AWS とユーザーの間で共有される責任です。[責任共有モデルで](https://aws.amazon.com/compliance/shared-responsibility-model/)は、これをクラウ ドのセキュリティおよびクラウド内のセキュリティと説明しています。

- クラウドのセキュリティ クラウドで AWS サービスを実行するインフラストラクチャを保護す る責任 AWS は AWS にあります。 AWS また、 では、安全に使用できるサービスも提供していま す。コンプライアンス[AWS プログラムコ](https://aws.amazon.com/compliance/programs/)ンプライアンスプログラム の一環として、サードパー ティーの監査者は定期的にセキュリティの有効性をテストおよび検証。に適用されるコンプライア ンスプログラムの詳細については AWS Amplify、「コンプライアンスプログラ[ムAWS による対象](https://aws.amazon.com/compliance/services-in-scope/) [範囲内のサービスコンプライアンスプログラム](https://aws.amazon.com/compliance/services-in-scope/)」を参照してください。
- クラウドのセキュリティ お客様の責任は、使用する AWS サービスによって決まります。ま た、お客様は、データの機密性、会社の要件、適用される法律や規制など、その他の要因について も責任を負います。

このドキュメントは、Amplify 使用時における責任共有モデルの適用法を理解するのに役立ちます。 以下のトピックでは、セキュリティとコンプライアンスの目標を達成するように Amplify を設定する 方法について説明します。また、Amplify リソースのモニタリングや保護に役立つ他の AWS のサー ビスの使用方法についても説明します。

トピック

- [Amplify の Identity and Access Management](#page-219-0)
- [Amplify のデータ保護](#page-253-0)
- [のコンプライアンス検証 AWS Amplify](#page-255-0)
- [のインフラストラクチャセキュリティ AWS Amplify](#page-256-0)
- [Amplify でのセキュリティイベントのログ記録とモニタリング](#page-257-0)
- [サービス間の混乱した代理の防止](#page-258-0)
- [Amplify のセキュリティベストプラクティス](#page-260-0)

# <span id="page-219-0"></span>Amplify の Identity and Access Management

AWS Identity and Access Management (IAM) は、管理者が AWS リソースへのアクセスを安全に制 御 AWS のサービス するのに役立つ です。IAM 管理者は、誰が認証(サインイン) され、Amplify リ ソースを使用する認可 を受ける (アクセス許可がある) ことができるかを管理します。IAM は、追加 料金なしで AWS のサービス 使用できる です。

トピック

- [対象者](#page-220-0)
- [アイデンティティを使用した認証](#page-221-0)
- [ポリシーを使用したアクセスの管理](#page-224-0)
- [Amplify が IAM で機能する仕組み](#page-227-0)
- [Amplify のアイデンティティベースのポリシー例](#page-234-0)
- [AWS の マネージドポリシー AWS Amplify](#page-237-0)
- [Amplify アイデンティティとアクセスのトラブルシューティング](#page-251-0)

## <span id="page-220-0"></span>対象者

AWS Identity and Access Management (IAM) の使用方法は、Amplify で行う作業によって異なりま す。

サービスユーザー – 業務を行うために Amplify サービスを使用する場合は、管理者から必要な認証情 報と許可が提供されます。業務のために使用する Amplify 機能が増えるにつれて、追加の許可が必要 になる可能性があります。アクセスの管理方法を理解しておくと、管理者に適切な許可をリクエスト するうえで役立ちます。Amplify の機能にアクセスできない場合は、「[Amplify アイデンティティと](#page-251-0) [アクセスのトラブルシューティング](#page-251-0)」を参照してください。

サービス管理者 - 社内の Amplify リソースを担当している場合は、通常、Amplify へのフルアクセス があります。サービスのユーザーがどの Amplify 機能やリソースにアクセスするかを決めるのは、 管理者の仕事です。その後、IAM 管理者にリクエストを送信して、サービスユーザーの権限を変更 する必要があります。このページの情報を点検して、IAM の基本概念を理解してください。会社で Amplify と IAM を併用する方法の詳細については、「[Amplify が IAM で機能する仕組み](#page-227-0)」を参照して ください。

IAM 管理者 – IAM 管理者には、Amplify へのアクセスを管理するポリシーの作成方法の詳細を理解す ることが推奨されます。IAM で使用できる Amplify のアイデンティティベースポリシーの例を確認す るには、「[Amplify のアイデンティティベースのポリシー例」](#page-234-0)を参照してください。

## <span id="page-221-0"></span>アイデンティティを使用した認証

認証とは、ID 認証情報 AWS を使用して にサインインする方法です。として、IAM ユーザーとして AWS アカウントのルートユーザー、または IAM ロールを引き受けて認証 ( にサインイン AWS) さ れる必要があります。

ID ソースを介して提供された認証情報を使用して、フェデレーティッド ID AWS として にサインイ ンできます。 AWS IAM Identity Center (IAM Identity Center) ユーザー、会社のシングルサインオン 認証、Google または Facebook の認証情報は、フェデレーション ID の例です。フェデレーティッド ID としてサインインする場合、IAM ロールを使用して、前もって管理者により ID フェデレーション が設定されています。フェデレーション AWS を使用して にアクセスすると、間接的にロールを引 き受けることになります。

ユーザーのタイプに応じて、 AWS Management Console または AWS アクセスポータルにサインイ ンできます。へのサインインの詳細については AWS、「 ユーザーガイド」の「 [にサインインする](https://docs.aws.amazon.com/signin/latest/userguide/how-to-sign-in.html) [方法 AWS アカウントA](https://docs.aws.amazon.com/signin/latest/userguide/how-to-sign-in.html)WS サインイン 」を参照してください。

AWS プログラムで にアクセスする場合、 は Software Development Kit (SDK) とコマンドラインイ ンターフェイス (CLI) AWS を提供し、認証情報を使用してリクエストに暗号で署名します。 AWS ツールを使用しない場合は、リクエストに自分で署名する必要があります。推奨される方法を使用 してリクエストを自分で署名する方法の詳細については、IAM [ユーザーガイドの API AWS リクエス](https://docs.aws.amazon.com/IAM/latest/UserGuide/reference_aws-signing.html) [ト](https://docs.aws.amazon.com/IAM/latest/UserGuide/reference_aws-signing.html)の署名を参照してください。

使用する認証方法を問わず、追加セキュリティ情報の提供をリクエストされる場合もあります。 例えば、 AWS では、多要素認証 (MFA) を使用してアカウントのセキュリティを向上させること をお勧めします。詳細については、「AWS IAM Identity Center ユーザーガイド」の「[Multi-factor](https://docs.aws.amazon.com/singlesignon/latest/userguide/enable-mfa.html)  [authentication」](https://docs.aws.amazon.com/singlesignon/latest/userguide/enable-mfa.html)(多要素認証) および「IAM ユーザーガイド」の「[AWSでの多要素認証 \(MFA\) の使](https://docs.aws.amazon.com/IAM/latest/UserGuide/id_credentials_mfa.html) [用](https://docs.aws.amazon.com/IAM/latest/UserGuide/id_credentials_mfa.html)」を参照してください。

AWS アカウント ルートユーザー

を作成するときは AWS アカウント、アカウント内のすべての およびリソースへの AWS のサービス 完全なアクセス権を持つ 1 つのサインインアイデンティティから始めます。この ID は AWS アカウ ント ルートユーザーと呼ばれ、アカウントの作成に使用した E メールアドレスとパスワードでサイ ンインすることでアクセスできます。日常的なタスクには、ルートユーザーを使用しないことを強く お勧めします。ルートユーザーの認証情報は保護し、ルートユーザーでしか実行できないタスクを実 行するときに使用します。ルートユーザーとしてサインインする必要があるタスクの完全なリストに ついては、IAM ユーザーガイドの[ルートユーザー認証情報が必要なタスクを](https://docs.aws.amazon.com/IAM/latest/UserGuide/root-user-tasks.html)参照してください。

### フェデレーティッドアイデンティティ

ベストプラクティスとして、管理者アクセスを必要とするユーザーを含む人間のユーザーに、一時 的な認証情報を使用して にアクセスするための ID プロバイダーとのフェデレーションの使用を要求 AWS のサービス します。

フェデレーティッド ID は、エンタープライズユーザーディレクトリ、ウェブ ID プロバイダー、 AWS Directory Service、アイデンティティセンターディレクトリのユーザー、または ID ソースを 通じて提供された認証情報 AWS のサービス を使用して にアクセスするユーザーです。フェデレー ティッド ID が にアクセスすると AWS アカウント、ロールを引き受け、ロールは一時的な認証情報 を提供します。

アクセスを一元管理する場合は、 AWS IAM Identity Centerを使用することをお勧めします。IAM Identity Center でユーザーとグループを作成することも、独自の ID ソース内のユーザーとグルー プのセットに接続して同期して、すべての AWS アカウント とアプリケーションで使用することも できます。IAM Identity Center の詳細については、「AWS IAM Identity Center ユーザーガイド」の 「[What is IAM Identity Center?」](https://docs.aws.amazon.com/singlesignon/latest/userguide/what-is.html)(IAM Identity Center とは) を参照してください。

IAM ユーザーとグループ

[IAM ユーザーは、](https://docs.aws.amazon.com/IAM/latest/UserGuide/id_users.html)単一のユーザーまたはアプリケーションに対して特定のアクセス許可 AWS アカ ウント を持つ 内のアイデンティティです。可能であれば、パスワードやアクセスキーなどの長期 的な認証情報を保有する IAM ユーザーを作成する代わりに、一時的な認証情報を使用することをお 勧めします。ただし、IAM ユーザーでの長期的な認証情報が必要な特定のユースケースがある場合 は、アクセスキーをローテーションすることをお勧めします。詳細については、IAM ユーザーガイ ドの[長期的な認証情報を必要とするユースケースのためにアクセスキーを定期的にローテーションす](https://docs.aws.amazon.com/IAM/latest/UserGuide/best-practices.html#rotate-credentials) [る](https://docs.aws.amazon.com/IAM/latest/UserGuide/best-practices.html#rotate-credentials)を参照してください。

[IAM グループは](https://docs.aws.amazon.com/IAM/latest/UserGuide/id_groups.html)、IAM ユーザーの集団を指定するアイデンティティです。グループとしてサインイ ンすることはできません。グループを使用して、複数のユーザーに対して一度に権限を指定できま す。多数のユーザーグループがある場合、グループを使用することで権限の管理が容易になります。 例えば、IAMAdminsという名前のグループを設定して、そのグループにIAM リソースを管理する許 可を与えることができます。

ユーザーは、ロールとは異なります。ユーザーは 1 人の人または 1 つのアプリケーションに一意に 関連付けられますが、ロールはそれを必要とする任意の人が引き受けるようになっています。ユー ザーには永続的な長期の認証情報がありますが、ロールでは一時的な認証情報が提供されます。詳 細については、「IAM ユーザーガイド」の「[IAM ユーザー \(ロールではなく\) の作成が適している場](https://docs.aws.amazon.com/IAM/latest/UserGuide/id.html#id_which-to-choose) [合](https://docs.aws.amazon.com/IAM/latest/UserGuide/id.html#id_which-to-choose)」を参照してください。

#### IAM ロール

[IAM ロールは](https://docs.aws.amazon.com/IAM/latest/UserGuide/id_roles.html)、特定のアクセス許可 AWS アカウント を持つ 内のアイデンティティです。これは IAM ユーザーに似ていますが、特定のユーザーには関連付けられていません。ロール を切り替える AWS Management Console こと[で、 で IAM ロールを](https://docs.aws.amazon.com/IAM/latest/UserGuide/id_roles_use_switch-role-console.html)一時的に引き受けることができます。ロール を引き受けるには、 または AWS API AWS CLI オペレーションを呼び出すか、カスタム URL を使 用します。ロールを使用する方法の詳細については、「IAM ユーザーガイド」の「[IAM ロールの使](https://docs.aws.amazon.com/IAM/latest/UserGuide/id_roles_use.html) [用](https://docs.aws.amazon.com/IAM/latest/UserGuide/id_roles_use.html)」を参照してください。

IAM ロールと一時的な認証情報は、次の状況で役立ちます:

- フェデレーションユーザーアクセス フェデレーティッド ID に許可を割り当てるには、ロール を作成してそのロールの許可を定義します。フェデレーティッド ID が認証されると、その ID は ロールに関連付けられ、ロールで定義されている許可が付与されます。フェデレーションの詳細 については、「IAM ユーザーガイド」の「[Creating a role for a third-party Identity Provider」](https://docs.aws.amazon.com/IAM/latest/UserGuide/id_roles_create_for-idp.html)(サー ドパーティーアイデンティティプロバイダー向けロールの作成) を参照してください。IAM Identity Center を使用する場合は、許可セットを設定します。アイデンティティが認証後にアクセスでき るものを制御するため、IAM Identity Center は、権限セットを IAM のロールに関連付けます。ア クセス許可セットの詳細については、「AWS IAM Identity Center ユーザーガイド」の「[アクセス](https://docs.aws.amazon.com/singlesignon/latest/userguide/permissionsetsconcept.html) [許可セット](https://docs.aws.amazon.com/singlesignon/latest/userguide/permissionsetsconcept.html)」を参照してください。
- 一時的な IAM ユーザー権限 IAM ユーザーまたはロールは、特定のタスクに対して複数の異なる 権限を一時的に IAM ロールで引き受けることができます。
- クロスアカウントアクセス IAM ロールを使用して、自分のアカウントのリソースにアクセスす ることを、別のアカウントの人物 (信頼済みプリンシパル) に許可できます。クロスアカウントア クセス権を付与する主な方法は、ロールを使用することです。ただし、一部の では AWS のサー ビス、 (ロールをプロキシとして使用する代わりに) ポリシーをリソースに直接アタッチできま す。クロスアカウントアクセスにおけるロールとリソースベースのポリシーの違いについては、 「IAM ユーザーガイド」の「[IAM でのクロスアカウントのリソースへのアクセス](https://docs.aws.amazon.com/IAM/latest/UserGuide/access_policies-cross-account-resource-access.html)」を参照してく ださい。
- クロスサービスアクセス 一部の は、他の の機能 AWS のサービス を使用します AWS のサー ビス。例えば、あるサービスで呼び出しを行うと、通常そのサービスによって Amazon EC2 でア プリケーションが実行されたり、Amazon S3 にオブジェクトが保存されたりします。サービスで は、呼び出し元プリンシパルの許可、サービスロール、またはサービスリンクロールを使用してこ れを行う場合があります。
	- 転送アクセスセッション (FAS) IAM ユーザーまたはロールを使用して でアクションを実行 する場合 AWS、ユーザーはプリンシパルと見なされます。一部のサービスを使用する際に、 アクションを実行することで、別のサービスの別のアクションがトリガーされることがありま

す。FAS は、 を呼び出すプリンシパルのアクセス許可を AWS のサービス、ダウンストリーム サービス AWS のサービス へのリクエストのリクエストと組み合わせて使用します。FAS リク エストは、サービスが他の AWS のサービス またはリソースとのやり取りを完了する必要があ るリクエストを受け取った場合にのみ行われます。この場合、両方のアクションを実行するため のアクセス許可が必要です。FAS リクエストを行う際のポリシーの詳細については、「[転送ア](https://docs.aws.amazon.com/IAM/latest/UserGuide/access_forward_access_sessions.html) [クセスセッション](https://docs.aws.amazon.com/IAM/latest/UserGuide/access_forward_access_sessions.html)」を参照してください。

- サービスロール サービスがユーザーに代わってアクションを実行するために引き受ける [IAM](https://docs.aws.amazon.com/IAM/latest/UserGuide/id_roles.html) [ロール](https://docs.aws.amazon.com/IAM/latest/UserGuide/id_roles.html)です。IAM 管理者は、IAM 内からサービスロールを作成、変更、削除できます。詳細に ついては、「IAM ユーザーガイド」の「[AWS のサービスにアクセス許可を委任するロールの作](https://docs.aws.amazon.com/IAM/latest/UserGuide/id_roles_create_for-service.html) [成](https://docs.aws.amazon.com/IAM/latest/UserGuide/id_roles_create_for-service.html)」を参照してください。
- サービスにリンクされたロール サービスにリンクされたロールは、 にリンクされたサービス ロールの一種です AWS のサービス。サービスは、ユーザーに代わってアクションを実行する ロールを引き受けることができます。サービスにリンクされたロールは に表示され AWS アカ ウント 、サービスによって所有されます。IAM 管理者は、サービスにリンクされたロールのア クセス許可を表示できますが、編集することはできません。
- Amazon EC2 で実行されているアプリケーション IAM ロールを使用して、EC2 インスタンス で実行され、 AWS CLI または AWS API リクエストを行うアプリケーションの一時的な認証情報 を管理できます。これは、EC2 インスタンス内でのアクセスキーの保存に推奨されます。 AWS ロールを EC2 インスタンスに割り当て、そのすべてのアプリケーションで使用できるようにする には、インスタンスにアタッチされたインスタンスプロファイルを作成します。インスタンスプロ ファイルにはロールが含まれ、EC2 インスタンスで実行されるプログラムは一時的な認証情報を 取得できます。詳細については、IAM ユーザーガイドの[Amazon EC2 インスタンスで実行される](https://docs.aws.amazon.com/IAM/latest/UserGuide/id_roles_use_switch-role-ec2.html) [アプリケーションに IAM ロールを使用して許可を付与するを](https://docs.aws.amazon.com/IAM/latest/UserGuide/id_roles_use_switch-role-ec2.html)参照してください。

IAM ロールと IAM ユーザーのどちらを使用するかについては、IAM ユーザーガイド[の\(IAM ユーザー](https://docs.aws.amazon.com/IAM/latest/UserGuide/id.html#id_which-to-choose_role) [ではなく\) IAM ロールをいつ作成したら良いのか?を](https://docs.aws.amazon.com/IAM/latest/UserGuide/id.html#id_which-to-choose_role)参照してください。

### <span id="page-224-0"></span>ポリシーを使用したアクセスの管理

でアクセスを制御する AWS には、ポリシーを作成し、 AWS ID またはリソースにアタッチします。 ポリシーは AWS 、アイデンティティまたはリソースに関連付けられているときにアクセス許可を 定義する のオブジェクトです。 は、プリンシパル (ユーザー、ルートユーザー、またはロールセッ ション) がリクエストを行うときに、これらのポリシー AWS を評価します。ポリシーでの権限に より、リクエストが許可されるか拒否されるかが決まります。ほとんどのポリシーは JSON ドキュ メント AWS として に保存されます。JSON ポリシードキュメントの構造と内容の詳細について は、IAM ユーザーガイドの[JSON ポリシー概要を](https://docs.aws.amazon.com/IAM/latest/UserGuide/access_policies.html#access_policies-json)参照してください。

管理者は AWS JSON ポリシーを使用して、誰が何にアクセスできるかを指定できます。つまり、ど のプリンシパルがどんなリソースにどんな条件でアクションを実行できるかということです。

デフォルトでは、ユーザーやロールに権限はありません。IAM 管理者は、リソースで必要なアク ションを実行するための権限をユーザーに付与する IAM ポリシーを作成できます。その後、管理者 はロールに IAM ポリシーを追加し、ユーザーはロールを引き継ぐことができます。

IAM ポリシーは、オペレーションの実行方法を問わず、アクションの許可を定義します。例え ば、iam:GetRoleアクションを許可するポリシーがあるとします。そのポリシーを持つユーザー は、 AWS Management Console、、 AWS CLIまたは AWS API からロール情報を取得できます。

アイデンティティベースのポリシー

アイデンティティベースポリシーは、IAM ユーザーグループ、ユーザーのグループ、ロールなど、 アイデンティティにアタッチできる JSON 許可ポリシードキュメントです。これらのポリシーは、 ユーザーとロールが実行できるアクション、リソース、および条件をコントロールします。アイデ ンティティベースのポリシーを作成する方法については、IAM ユーザーガイドの[IAM ポリシーの作](https://docs.aws.amazon.com/IAM/latest/UserGuide/access_policies_create.html) [成](https://docs.aws.amazon.com/IAM/latest/UserGuide/access_policies_create.html)を参照してください。

アイデンティティベースのポリシーは、さらにインラインポリシーまたはマネージドポリシーに分類 できます。インラインポリシーは、単一のユーザー、グループ、またはロールに直接埋め込まれてい ます。管理ポリシーは、 内の複数のユーザー、グループ、ロールにアタッチできるスタンドアロン ポリシーです AWS アカウント。管理ポリシーには、 AWS 管理ポリシーとカスタマー管理ポリシー が含まれます。マネージドポリシーまたはインラインポリシーのいずれかを選択する方法について は、IAM ユーザーガイドの[マネージドポリシーとインラインポリシーの比較を](https://docs.aws.amazon.com/IAM/latest/UserGuide/access_policies_managed-vs-inline.html#choosing-managed-or-inline)参照してください。

リソースベースのポリシー

リソースベースのポリシーは、リソースに添付する JSON ポリシードキュメントです。リソース ベースのポリシーには例として、IAM ロールの信頼ポリシー や Amazon S3 バケットポリシー があ げられます。リソースベースのポリシーをサポートするサービスでは、サービス管理者はポリシー を使用して特定のリソースへのアクセスを制御できます。ポリシーがアタッチされているリソースの 場合、指定されたプリンシパルがそのリソースに対して実行できるアクションと条件は、ポリシーに よって定義されます。リソースベースのポリシーでは、[プリンシパルを指定する](https://docs.aws.amazon.com/IAM/latest/UserGuide/reference_policies_elements_principal.html)必要があります。プ リンシパルには、アカウント、ユーザー、ロール、フェデレーティッドユーザー、または を含める ことができます AWS のサービス。

リソースベースのポリシーは、そのサービス内にあるインラインポリシーです。リソースベースのポ リシーでは、IAM の AWS マネージドポリシーを使用できません。

アクセスコントロールリスト (ACL)

アクセスコントロールリスト (ACL) は、どのプリンシパル (アカウントメンバー、ユーザー、または ロール) がリソースにアクセスするための許可を持つかを制御します。ACL はリソースベースのポリ シーに似ていますが、JSON ポリシードキュメント形式は使用しません。

Amazon S3、 AWS WAF、および Amazon VPC は、ACLs。ACL の詳細については、Amazon Simple Storage Service デベロッパーガイドの[アクセスコントロールリスト \(ACL\) の概要を](https://docs.aws.amazon.com/AmazonS3/latest/dev/acl-overview.html)参照して ください。

その他のポリシータイプ

AWS は、一般的ではない追加のポリシータイプをサポートします。これらのポリシータイプでは、 より一般的なポリシータイプで付与された最大の権限を設定できます。

- アクセス許可の境界 アクセス許可の境界は、アイデンティティベースのポリシーによって IAM エンティティ (IAM ユーザーまたはロール) に付与できる権限の上限を設定する高度な機能です。 エンティティにアクセス許可の境界を設定できます。結果として得られる権限は、エンティティの アイデンティティベースポリシーとそのアクセス許可の境界の共通部分になります。Principal フィールドでユーザーまたはロールを指定するリソースベースのポリシーでは、アクセス許可の境 界は制限されません。これらのポリシーのいずれかを明示的に拒否した場合、権限は無効になりま す。アクセス許可の境界の詳細については、IAM ユーザーガイドの[IAM エンティティのアクセス](https://docs.aws.amazon.com/IAM/latest/UserGuide/access_policies_boundaries.html) [許可の境界](https://docs.aws.amazon.com/IAM/latest/UserGuide/access_policies_boundaries.html)を参照してください。
- サービスコントロールポリシー (SCPs) SCPs は、 の組織または組織単位 (OU) に対する最大ア クセス許可を指定する JSON ポリシーです AWS Organizations。 AWS Organizations は、 AWS アカウント ビジネスが所有する複数の をグループ化して一元管理するサービスです。組織内のす べての機能を有効にすると、サービスコントロールポリシー (SCP) を一部またはすべてのアカウ ントに適用できます。SCP は、各 を含むメンバーアカウントのエンティティのアクセス許可を 制限します AWS アカウントのルートユーザー。Organizations と SCP の詳細については、AWS Organizations ユーザーガイドの[「SCP の仕組み](https://docs.aws.amazon.com/organizations/latest/userguide/orgs_manage_policies_about-scps.html)」を参照してください。
- セッションポリシー セッションポリシーは、ロールまたはフェデレーションユーザーの一時的な セッションをプログラムで作成する際にパラメータとして渡す高度なポリシーです。結果として セッションの権限は、ユーザーまたはロールのアイデンティティベースポリシーとセッションポ リシーの共通部分になります。また、リソースベースのポリシーから権限が派生する場合もありま す。これらのポリシーのいずれかを明示的に拒否した場合、権限は無効になります。詳細について は、IAM ユーザーガイドの[セッションポリシーを](https://docs.aws.amazon.com/IAM/latest/UserGuide/access_policies.html#policies_session)参照してください。

### 複数のポリシータイプ

1 つのリクエストに複数のタイプのポリシーが適用されると、結果として作成される権限を理解する のがさらに難しくなります。複数のポリシータイプが関与する場合にリクエストを許可するかどうか AWS を決定する方法については、IAM ユーザーガイド[の「ポリシー評価ロジック](https://docs.aws.amazon.com/IAM/latest/UserGuide/reference_policies_evaluation-logic.html)」を参照してくだ さい。

<span id="page-227-0"></span>Amplify が IAM で機能する仕組み

IAM を使用して Amplify へのアクセスを管理する前に、Amplify で利用できる IAM の機能について学 びます。

Amplify で使用できる IAM の機能

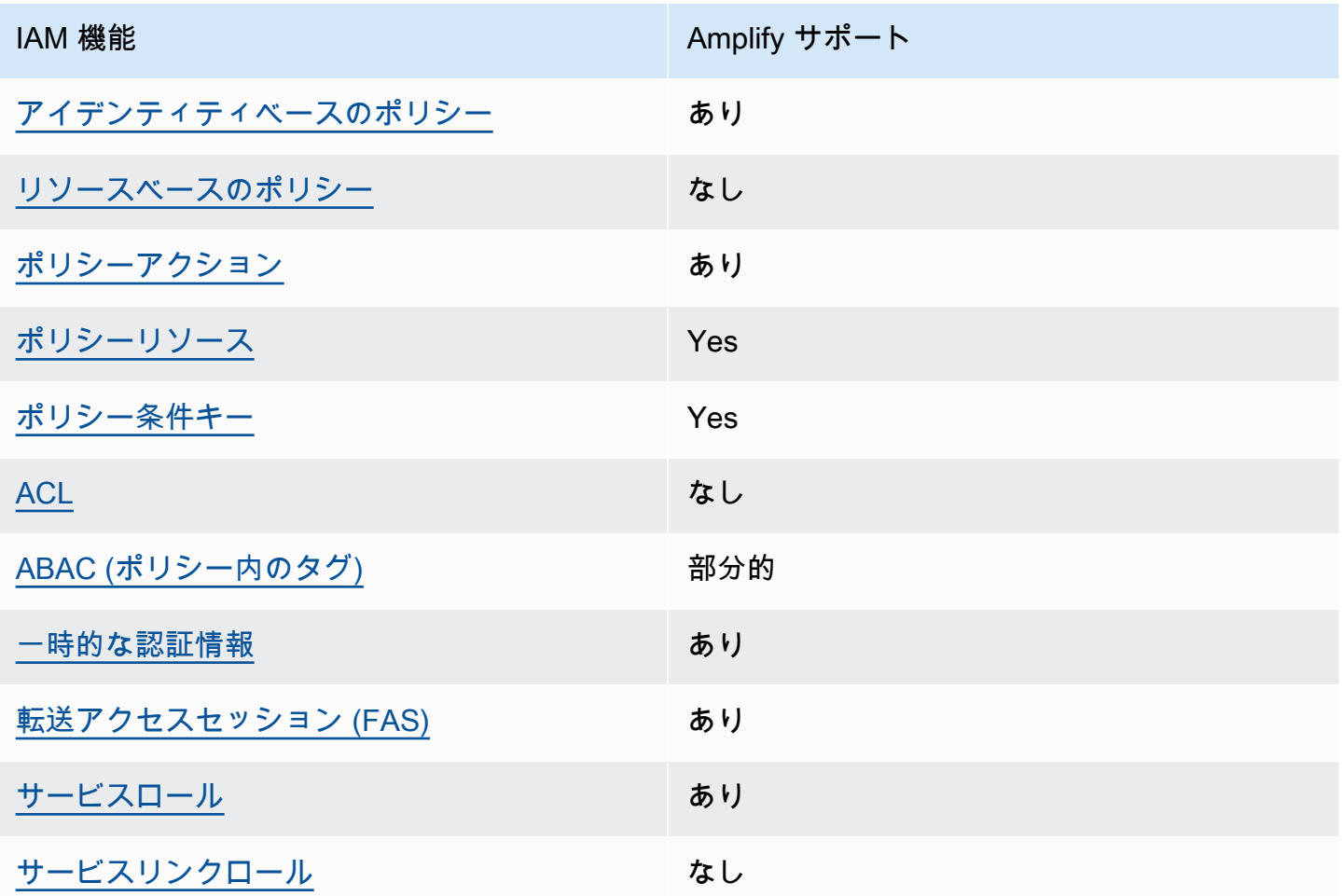

Amplify およびその他の AWS のサービスがほとんどの IAM 機能と連携する方法の概要を把握するに は、「IAM ユーザーガイド」の[AWS 「IAM と連携する のサービス](https://docs.aws.amazon.com/IAM/latest/UserGuide/reference_aws-services-that-work-with-iam.html)」を参照してください。

<span id="page-228-0"></span>Amplify のアイデンティティベースの ポリシー

アイデンティティベースポリシーをサポートす る あり

アイデンティティベースポリシーは、IAM ユーザー、ユーザーグループ、ロールなど、アイデン ティティにアタッチできる JSON 許可ポリシードキュメントです。これらのポリシーは、ユーザー とロールが実行できるアクション、リソース、および条件をコントロールします。アイデンティティ ベースのポリシーを作成する方法については、IAM ユーザーガイドの[IAM ポリシーの作成](https://docs.aws.amazon.com/IAM/latest/UserGuide/access_policies_create.html)を参照し てください。

IAM アイデンティティベースのポリシーでは、許可または拒否するアクションとリソース、およ びアクションを許可または拒否する条件を指定できます。プリンシパルは、それが添付されている ユーザーまたはロールに適用されるため、アイデンティティベースのポリシーでは指定できませ ん。JSON ポリシーで使用できるすべての要素について学ぶには、IAM ユーザーガイドの[IAM JSON](https://docs.aws.amazon.com/IAM/latest/UserGuide/reference_policies_elements.html)  [ポリシーの要素のリファレンス](https://docs.aws.amazon.com/IAM/latest/UserGuide/reference_policies_elements.html)を参照してください。

Amplify のアイデンティティベースのポリシー例

Amplify のアイデンティティベースポリシーの例を確認するには、「[Amplify のアイデンティティ](#page-234-0) [ベースのポリシー例](#page-234-0)」を参照してください。

<span id="page-228-1"></span>Amplify 内のリソースベースのポリシー

リソースベースのポリシーのサポート なし

リソースベースのポリシーは、リソースに添付する JSON ポリシードキュメントです。リソース ベースのポリシーには例として、IAM ロールの信頼ポリシー や Amazon S3 バケットポリシー があ げられます。リソースベースのポリシーをサポートするサービスでは、サービス管理者はポリシー を使用して特定のリソースへのアクセスを制御できます。ポリシーがアタッチされているリソースの 場合、指定されたプリンシパルがそのリソースに対して実行できるアクションと条件は、ポリシーに よって定義されます。リソースベースのポリシーでは、[プリンシパルを指定する](https://docs.aws.amazon.com/IAM/latest/UserGuide/reference_policies_elements_principal.html)必要があります。プ リンシパルには、アカウント、ユーザー、ロール、フェデレーティッドユーザー、または を含める ことができます AWS のサービス。

クロスアカウントアクセスを有効にするには、アカウント全体、または別のアカウントの IAM エン ティティをリソースベースのポリシーのプリンシパルとして指定します。リソースベースのポリシー にクロスアカウントのプリンシパルを追加しても、信頼関係は半分しか確立されない点に注意してく ださい。プリンシパルとリソースが異なる にある場合 AWS アカウント、信頼されたアカウントの IAM 管理者は、プリンシパルエンティティ (ユーザーまたはロール) にリソースへのアクセス許可も 付与する必要があります。IAM 管理者は、アイデンティティベースのポリシーをエンティティにア タッチすることで権限を付与します。ただし、リソースベースのポリシーで、同じアカウントのプリ ンシパルへのアクセス権が付与されている場合は、アイデンティティベースのポリシーをさらに付与 する必要はありません。詳細については、[「IAM ユーザーガイド」の「IAM でのクロスアカウント](https://docs.aws.amazon.com/IAM/latest/UserGuide/access_policies-cross-account-resource-access.html) [リソースアクセス](https://docs.aws.amazon.com/IAM/latest/UserGuide/access_policies-cross-account-resource-access.html)」を参照してください。

<span id="page-229-0"></span>Amplify のポリシーアクション

ポリシーアクションに対するサポート あり

管理者は AWS JSON ポリシーを使用して、誰が何にアクセスできるかを指定できます。つまり、ど のプリンシパルがどんなリソースにどんな条件でアクションを実行できるかということです。

JSON ポリシーのAction要素には、ポリシー内のアクセスを許可または拒否するために使用できる アクションが記述されます。ポリシーアクションの名前は通常、関連付けられた AWS API オペレー ションと同じです。一致する API オペレーションのない許可のみのアクションなど、いくつかの例 外があります。また、ポリシーに複数のアクションが必要なオペレーションもあります。これらの追 加アクションは、依存アクションと呼ばれます。

このアクションは、関連付けられたオペレーションを実行するための権限を付与するポリシーで使用 されます。

Amplify アクションのリストを確認するには、「サービス認可リファレンス」の「[AWS Amplifyで定](https://docs.aws.amazon.com/service-authorization/latest/reference/list_awsamplify.html#awsamplify-actions-as-permissions) [義されるアクション](https://docs.aws.amazon.com/service-authorization/latest/reference/list_awsamplify.html#awsamplify-actions-as-permissions)」を参照してください。

Amplify のポリシーアクションは、アクションの前に次のプレフィックスを使用します。

amplify

単一のステートメントで複数のアクションを指定するには、アクションをカンマで区切ります。

"Action": [

```
 "amplify:action1", 
      "amplify:action2" 
 ]
```
Amplify のアイデンティティベースポリシーの例を確認するには、「[Amplify のアイデンティティ](#page-234-0) [ベースのポリシー例](#page-234-0)」を参照してください。

<span id="page-230-0"></span>Amplify のポリシーリソース

ポリシーリソースに対するサポート あり

管理者は AWS JSON ポリシーを使用して、誰が何にアクセスできるかを指定できます。つまり、ど のプリンシパルがどのリソースにどのような条件でアクションを実行できるかということです。

Resource JSON ポリシー要素は、アクションが適用されるオブジェクトを指定します。ステート メントには、Resource または NotResource 要素を含める必要があります。ベストプラクティス として、[Amazon リソースネーム \(ARN\)](https://docs.aws.amazon.com/general/latest/gr/aws-arns-and-namespaces.html) を使用してリソースを指定します。これは、リソースレベ ルの許可と呼ばれる特定のリソースタイプをサポートするアクションに対して実行できます。

オペレーションのリスト化など、リソースレベルの権限をサポートしないアクションの場合は、ス テートメントがすべてのリソースに適用されることを示すために、ワイルドカード (\*) を使用しま す。

"Resource": "\*"

Amplify リソースのタイプとその ARN のリストを確認するには、「サービス認可リファレンス」の 「[AWS Amplifyで定義されるリソース」](https://docs.aws.amazon.com/service-authorization/latest/reference/list_awsamplify.html#awsamplify-resources-for-iam-policies)を参照してください。どのアクションで各リソースの ARN を指定できるかについては、「[AWS Amplifyで定義されるアクション」](https://docs.aws.amazon.com/service-authorization/latest/reference/list_awsamplify.html#awsamplify-actions-as-permissions)を参照してください。

Amplify のアイデンティティベースポリシーの例を確認するには、「[Amplify のアイデンティティ](#page-234-0) [ベースのポリシー例](#page-234-0)」を参照してください。

<span id="page-230-1"></span>Amplify のポリシー条件キー

サービス固有のポリシー条件キーのサポート あり

管理者は AWS JSON ポリシーを使用して、誰が何にアクセスできるかを指定できます。つまり、ど のプリンシパルがどんなリソースにどんな条件でアクションを実行できるかということです。

Condition 要素 (または Condition ブロック) を使用すると、ステートメントが有効な条件を指定 できます。Condition 要素はオプションです。イコールや未満などの [条件演算子](https://docs.aws.amazon.com/IAM/latest/UserGuide/reference_policies_elements_condition_operators.html) を使用して条件 式を作成することで、ポリシーの条件とリクエスト内の値を一致させることができます。

1 つのステートメントに複数の Condition 要素を指定する場合、または 1 つの Condition 要素に 複数のキーを指定する場合、 AWS では AND 論理演算子を使用してそれらを評価します。1 つの条 件キーに複数の値を指定すると、 は論理ORオペレーションを使用して条件 AWS を評価します。ス テートメントの権限が付与される前にすべての条件が満たされる必要があります。

条件を指定する際にプレースホルダー変数も使用できます。例えば IAM ユーザーに、IAM ユーザー 名がタグ付けされている場合のみリソースにアクセスできる権限を付与することができます。詳細に ついては、IAM ユーザーガイドの[IAM ポリシーの要素: 変数およびタグを](https://docs.aws.amazon.com/IAM/latest/UserGuide/reference_policies_variables.html)参照してください。

AWS は、グローバル条件キーとサービス固有の条件キーをサポートします。すべての AWS グロー バル条件キーを確認するには、「IAM ユーザーガイド」の[AWS 「 グローバル条件コンテキスト](https://docs.aws.amazon.com/IAM/latest/UserGuide/reference_policies_condition-keys.html) [キー](https://docs.aws.amazon.com/IAM/latest/UserGuide/reference_policies_condition-keys.html)」を参照してください。

Amplify の条件キーのリストを確認するには、「サービス認可リファレンス」の「[AWS Amplifyの条](https://docs.aws.amazon.com/service-authorization/latest/reference/list_awsamplify.html#awsamplify-policy-keys) [件キー](https://docs.aws.amazon.com/service-authorization/latest/reference/list_awsamplify.html#awsamplify-policy-keys)」を参照してください。条件キーを使用できるアクションとリソースについては、「 [で定義](https://docs.aws.amazon.com/service-authorization/latest/reference/list_awsamplify.html#awsamplify-actions-as-permissions) [されるアクション AWS Amplify](https://docs.aws.amazon.com/service-authorization/latest/reference/list_awsamplify.html#awsamplify-actions-as-permissions)」を参照してください。

Amplify のアイデンティティベースポリシーの例を確認するには、「[Amplify のアイデンティティ](#page-234-0) [ベースのポリシー例](#page-234-0)」を参照してください。

<span id="page-231-0"></span>Amplify のアクセスコントロールリスト (ACL)

ACL のサポート いっしん しんじょう なし

アクセスコントロールリスト (ACL) は、どのプリンシパル (アカウントメンバー、ユーザー、または ロール) がリソースにアクセスするための許可を持つかをコントロールします。ACL はリソースベー スのポリシーに似ていますが、JSON ポリシードキュメント形式は使用しません。

<span id="page-231-1"></span>Amplify での属性ベースのアクセス制御 (ABAC)

ABAC (ポリシー内のタグ) のサポート 部分的

属性ベースのアクセス制御 (ABAC) は、属性に基づいてアクセス許可を定義する認可戦略です。では AWS、これらの属性はタグ と呼ばれます。タグは、IAM エンティティ (ユーザーまたはロール) およ び多くの AWS リソースにアタッチできます。エンティティとリソースのタグ付けは、ABAC の最初 の手順です。その後、プリンシパルのタグがアクセスしようとしているリソースのタグと一致した場 合にオペレーションを許可するように ABAC ポリシーをします。

ABAC は、急成長する環境やポリシー管理が煩雑になる状況で役立ちます。

タグに基づいてアクセスを管理するには、aws:ResourceTag/*key-*

*name*、aws:RequestTag/*key-name*、または aws:TagKeys の条件キーを使用して、ポリシーの [条件要素](https://docs.aws.amazon.com/IAM/latest/UserGuide/reference_policies_elements_condition.html)でタグ情報を提供します。

サービスがすべてのリソースタイプに対して 3 つの条件キーすべてをサポートする場合、そのサー ビスの値はありです。サービスが一部のリソースタイプに対してのみ 3 つの条件キーのすべてをサ ポートする場合、値は「部分的」になります。

ABAC の詳細については、IAM ユーザーガイドの[ABAC とは?](https://docs.aws.amazon.com/IAM/latest/UserGuide/introduction_attribute-based-access-control.html)を参照してください。ABAC をセット アップするステップを説明するチュートリアルについては、「IAM ユーザーガイド」の「[属性ベー](https://docs.aws.amazon.com/IAM/latest/UserGuide/tutorial_attribute-based-access-control.html) [スのアクセス制御 \(ABAC\) を使用する](https://docs.aws.amazon.com/IAM/latest/UserGuide/tutorial_attribute-based-access-control.html)」を参照してください。

<span id="page-232-0"></span>Amplify での一時的な認証情報の使用

一時的な認証情報のサポート あいかん あり

一部の は、一時的な認証情報を使用してサインインすると機能 AWS のサービス しません。一時的 な認証情報 AWS のサービス を使用する などの詳細については、IAM ユーザーガイド[のAWS のサー](https://docs.aws.amazon.com/IAM/latest/UserGuide/reference_aws-services-that-work-with-iam.html) [ビス 「IAM と連携する](https://docs.aws.amazon.com/IAM/latest/UserGuide/reference_aws-services-that-work-with-iam.html) 」を参照してください。

ユーザー名とパスワード以外の AWS Management Console 方法で にサインインする場合、一時的 な認証情報を使用します。例えば、会社の Single Sign-On (SSO) リンク AWS を使用して にアクセ スすると、そのプロセスによって一時的な認証情報が自動的に作成されます。また、ユーザーとして コンソールにサインインしてからロールを切り替える場合も、一時的な認証情報が自動的に作成され ます。ロールの切り替えに関する詳細については、IAM ユーザーガイドの[ロールへの切り替え \(コン](https://docs.aws.amazon.com/IAM/latest/UserGuide/id_roles_use_switch-role-console.html) [ソール\)を](https://docs.aws.amazon.com/IAM/latest/UserGuide/id_roles_use_switch-role-console.html)参照してください。

一時的な認証情報は、 AWS CLI または AWS API を使用して手動で作成できます。その後、これら の一時的な認証情報を使用して . AWS recommends にアクセスできます AWS。これは、長期的なア クセスキーを使用する代わりに、一時的な認証情報を動的に生成することを推奨しています。詳細に ついては、[IAM の一時的セキュリティ認証情報を](https://docs.aws.amazon.com/IAM/latest/UserGuide/id_credentials_temp.html)参照してください。

<span id="page-233-0"></span>Amplify の転送アクセスセッション

転送アクセスセッション (FAS) をサポート あり

IAM ユーザーまたはロールを使用して でアクションを実行すると AWS、プリンシパルと見なされま す。一部のサービスを使用する際に、アクションを実行することで、別のサービスの別のアクショ ンがトリガーされることがあります。FAS は、 を呼び出すプリンシパルのアクセス許可を AWS の サービス、ダウンストリームサービス AWS のサービス へのリクエストのリクエストと組み合わせ て使用します。FAS リクエストは、サービスが他の AWS のサービス またはリソースとのやり取り を完了する必要があるリクエストを受け取った場合にのみ行われます。この場合、両方のアクショ ンを実行するためのアクセス許可が必要です。FAS リクエストを行う際のポリシーの詳細について は、「[転送アクセスセッション](https://docs.aws.amazon.com/IAM/latest/UserGuide/access_forward_access_sessions.html)」を参照してください。

<span id="page-233-1"></span>Amplify のサービスロール

サービスロールに対するサポート あり

サービスロールとは、サービスがユーザーに代わってアクションを実行するために引き受ける [IAM](https://docs.aws.amazon.com/IAM/latest/UserGuide/id_roles.html)  [ロール](https://docs.aws.amazon.com/IAM/latest/UserGuide/id_roles.html)です。IAM 管理者は、IAM 内からサービスロールを作成、変更、削除できます。詳細につい ては、「IAM ユーザーガイド」の「[AWS のサービスにアクセス許可を委任するロールの作成](https://docs.aws.amazon.com/IAM/latest/UserGuide/id_roles_create_for-service.html)」を参 照してください。

**A** Warning

サービスロールの許可を変更すると、の機能が破損する可能性があります。Amplify が指示 する場合以外は、サービスロールを編集しないでください。

<span id="page-233-2"></span>Amplify のサービスリンクロール

サービスにリンクされたロールのサポート なし

サービスにリンクされたロールは、 にリンクされたサービスロールの一種です AWS のサービス。 サービスは、ユーザーに代わってアクションを実行するロールを引き受けることができます。サービ

スにリンクされたロールは に表示され AWS アカウント 、サービスによって所有されます。IAM 管 理者は、サービスにリンクされたロールのアクセス許可を表示できますが、編集することはできませ ん。

サービスリンクロールの作成または管理の詳細については、「IAM ユーザーガイド」の「[IAM と提](https://docs.aws.amazon.com/IAM/latest/UserGuide/reference_aws-services-that-work-with-iam.html) [携するAWS サービス」](https://docs.aws.amazon.com/IAM/latest/UserGuide/reference_aws-services-that-work-with-iam.html)を参照してください。表の中から、[サービスにリンクされたロール] 列に Yes と記載されたサービスを見つけます。サービスリンクロールに関するドキュメントをサービス で表示するには、[あり]リンクを選択します。

### <span id="page-234-0"></span>Amplify のアイデンティティベースのポリシー例

デフォルトでは、ユーザーとロールには Amplify リソースを作成または変更するアクセス許可があ りません。また、、 AWS Command Line Interface (AWS CLI) AWS Management Console、また は AWS API を使用してタスクを実行することはできません。IAM 管理者は、リソースで必要なアク ションを実行するための権限をユーザーに付与する IAM ポリシーを作成できます。その後、管理者 はロールに IAM ポリシーを追加し、ユーザーはロールを引き受けることができます。

これらサンプルの JSON ポリシードキュメントを使用して、IAM アイデンティティベースのポリ シーを作成する方法については、IAM ユーザーガイドの[IAM ポリシーの作成](https://docs.aws.amazon.com/IAM/latest/UserGuide/access_policies_create-console.html)を参照してください。

ACM が定義するアクションとリソースタイプ (リソースタイプごとの ARN の形式を含む) の詳細に ついては、「サービス認可リファレンス」の「[AWS Amplifyのアクション、リソース、および条件](https://docs.aws.amazon.com/service-authorization/latest/reference/list_awsamplify.html) [キー](https://docs.aws.amazon.com/service-authorization/latest/reference/list_awsamplify.html)」を参照してください。

#### トピック

- [ポリシーのベストプラクティス](#page-234-1)
- [Amplify コンソールの使用](#page-235-0)
- [自分の権限の表示をユーザーに許可する](#page-236-0)

<span id="page-234-1"></span>ポリシーのベストプラクティス

ID ベースのポリシーは、ユーザーのアカウント内で誰かが Amplify リソースを作成、アクセス、ま たは削除できるどうかを決定します。これらのアクションを実行すると、 AWS アカウントに料金が 発生する可能性があります。アイデンティティベースポリシーを作成したり編集したりする際には、 以下のガイドラインと推奨事項に従ってください:

• AWS 管理ポリシーを開始し、最小特権のアクセス許可に移行する – ユーザーとワークロードにア クセス許可を付与するには、多くの一般的なユースケースにアクセス許可を付与する AWS 管理ポ

リシーを使用します。これらは で使用できます AWS アカウント。ユースケースに固有の AWS カ スタマー管理ポリシーを定義して、アクセス許可をさらに減らすことをお勧めします。詳細につ いては、「IAM ユーザーガイド」の「[AWS マネージドポリシー](https://docs.aws.amazon.com/IAM/latest/UserGuide/access_policies_managed-vs-inline.html#aws-managed-policies)」または[「ジョブ機能のAWS マ](https://docs.aws.amazon.com/IAM/latest/UserGuide/access_policies_job-functions.html) [ネージドポリシー](https://docs.aws.amazon.com/IAM/latest/UserGuide/access_policies_job-functions.html)」を参照してください。

- 最小特権を適用する IAM ポリシーで許可を設定する場合は、タスクの実行に必要な許可のみを 付与します。これを行うには、特定の条件下で特定のリソースに対して実行できるアクションを定 義します。これは、最小特権アクセス許可とも呼ばれています。IAM を使用して許可を適用する 方法の詳細については、IAM ユーザーガイドの[IAM でのポリシーとアクセス許可](https://docs.aws.amazon.com/IAM/latest/UserGuide/access_policies.html)を参照してくだ さい。
- IAM ポリシーで条件を使用してアクセスをさらに制限する ポリシーに条件を追加して、アクショ ンやリソースへのアクセスを制限できます。例えば、ポリシー条件を記述して、すべてのリクエ ストを SSL を使用して送信するように指定できます。条件を使用して、 などの特定の を介して サービスアクションが使用される場合に AWS のサービス、サービスアクションへのアクセスを許 可することもできます AWS CloudFormation。詳細については、「IAM ユーザーガイド」の [\[IAM](https://docs.aws.amazon.com/IAM/latest/UserGuide/reference_policies_elements_condition.html)  [JSON policy elements: Condition\]](https://docs.aws.amazon.com/IAM/latest/UserGuide/reference_policies_elements_condition.html) (IAM JSON ポリシー要素:条件) を参照してください。
- IAM Access Analyzer を使用して IAM ポリシーを検証し、安全で機能的な権限を確保する IAM Access Analyzer は、新規および既存のポリシーを検証して、ポリシーが IAM ポリシー言語 (JSON) および IAM のベストプラクティスに準拠するようにします。IAM アクセスアナライザーは 100 を超えるポリシーチェックと実用的な推奨事項を提供し、安全で機能的なポリシーの作成をサ ポートします。詳細については、IAM ユーザーガイドの[IAM Access Analyzer ポリシーの検証](https://docs.aws.amazon.com/IAM/latest/UserGuide/access-analyzer-policy-validation.html)を参 照してください。
- 多要素認証 (MFA) を要求する で IAM ユーザーまたはルートユーザーを必要とするシナリオがあ る場合は AWS アカウント、セキュリティを強化するために MFA を有効にします。API オペレー ションが呼び出されるときに MFA を必須にするには、ポリシーに MFA 条件を追加します。詳細 については、IAM ユーザーガイドの[MFA 保護 API アクセスの設定](https://docs.aws.amazon.com/IAM/latest/UserGuide/id_credentials_mfa_configure-api-require.html)を参照してください。

IAM でのベストプラクティスの詳細については、IAM ユーザーガイド[のIAM でのセキュリティのベ](https://docs.aws.amazon.com/IAM/latest/UserGuide/best-practices.html) [ストプラクティス](https://docs.aws.amazon.com/IAM/latest/UserGuide/best-practices.html)を参照してください。

<span id="page-235-0"></span>Amplify コンソールの使用

AWS Amplify コンソールにアクセスするには、最小限のアクセス許可のセットが必要です。これら のアクセス許可により、 の Amplify リソースの詳細を一覧表示および表示できます AWS アカウン ト。最小限必要な許可よりも制限が厳しいアイデンティティベースのポリシーを作成すると、そのポ リシーを持つエンティティ (ユーザーまたはロール) に対してコンソールが意図したとおりに機能し ません。

AWS CLI または AWS API のみを呼び出すユーザーには、最小限のコンソールアクセス許可を付与 する必要はありません。代わりに、実行しようとしている API オペレーションに一致するアクショ ンのみへのアクセスが許可されます。

Amplify Studio のリリースに伴い、アプリまたはバックエンドを削除するには amplify と amplifybackend 権限の両方が必要になりました。IAM ポリシーが amplify の権限のみを提供し ている場合、ユーザーがアプリを削除しようとすると権限エラーが発生します。ポリシーを作成す る管理者の場合は、削除アクションを実行する必要があるユーザーに適切なアクセス許可を決定しま す。

ユーザーとロールが引き続き Amplify コンソールを使用できるようにするには、エンティティに Amplify ConsoleAccessまたは ReadOnly AWS 管理ポリシーもアタッチします。詳細について は、「IAM ユーザーガイド」の「[ユーザーへの許可の追加」](https://docs.aws.amazon.com/IAM/latest/UserGuide/id_users_change-permissions.html#users_change_permissions-add-console)を参照してください。

<span id="page-236-0"></span>自分の権限の表示をユーザーに許可する

この例では、ユーザーアイデンティティにアタッチされたインラインおよびマネージドポリシーの表 示を IAM ユーザーに許可するポリシーの作成方法を示します。このポリシーには、コンソールで、 または AWS CLI または AWS API を使用してプログラムでこのアクションを実行するアクセス許可 が含まれています。

```
{ 
     "Version": "2012-10-17", 
     "Statement": [ 
          { 
              "Sid": "ViewOwnUserInfo", 
              "Effect": "Allow", 
              "Action": [ 
                   "iam:GetUserPolicy", 
                   "iam:ListGroupsForUser", 
                   "iam:ListAttachedUserPolicies", 
                   "iam:ListUserPolicies", 
                   "iam:GetUser" 
              ], 
              "Resource": ["arn:aws:iam::*:user/${aws:username}"] 
          }, 
          { 
              "Sid": "NavigateInConsole", 
              "Effect": "Allow", 
              "Action": [ 
                   "iam:GetGroupPolicy", 
                   "iam:GetPolicyVersion",
```

```
 "iam:GetPolicy", 
                   "iam:ListAttachedGroupPolicies", 
                   "iam:ListGroupPolicies", 
                   "iam:ListPolicyVersions", 
                   "iam:ListPolicies", 
                   "iam:ListUsers" 
               ], 
               "Resource": "*" 
          } 
     ]
}
```
## <span id="page-237-0"></span>AWS の マネージドポリシー AWS Amplify

AWS 管理ポリシーは、 によって作成および管理されるスタンドアロンポリシーです AWS。 AWS 管理ポリシーは、多くの一般的なユースケースにアクセス許可を付与するように設計されているた め、ユーザー、グループ、ロールにアクセス許可の割り当てを開始できます。

AWS 管理ポリシーは、すべての AWS お客様が使用できるため、特定のユースケースに対して最小 特権のアクセス許可を付与しない場合があることに注意してください。ユースケース別に[カスタマー](https://docs.aws.amazon.com/IAM/latest/UserGuide/access_policies_managed-vs-inline.html#customer-managed-policies) [マネージドポリシー](https://docs.aws.amazon.com/IAM/latest/UserGuide/access_policies_managed-vs-inline.html#customer-managed-policies)を定義して、マネージドポリシーを絞り込むことをお勧めします。

AWS 管理ポリシーで定義されているアクセス許可は変更できません。が AWS 管理ポリシーで定義 されたアクセス許可 AWS を更新すると、ポリシーがアタッチされているすべてのプリンシパル ID (ユーザー、グループ、ロール) が更新されます。 AWS のサービス は、新しい が起動されたとき、 または既存のサービスで新しい API AWS オペレーションが使用可能になったときに、 AWS 管理ポ リシーを更新する可能性が最も高くなります。

詳細については、「IAM ユーザーガイド」の「[AWS 管理ポリシー](https://docs.aws.amazon.com/IAM/latest/UserGuide/access_policies_managed-vs-inline.html#aws-managed-policies)」を参照してください。

<span id="page-237-1"></span>AWS マネージドポリシー: AdministratorAccess-Amplify

AdministratorAccess-Amplify ポリシーは IAM ID にアタッチできます。Amplify はまた、ユー ザーに代わって Amplify がアクションを実行するのを許可するサービスロールにも、このポリシーを アタッチします。

Amplify コンソールでバックエンドをデプロイするときは、Amplify が AWS リソースの作成と管理 に使用する Amplify-Backend Deploymentサービスロールを作成する必要があります。IAM は

AdministratorAccess-Amplify マネージドポリシーを Amplify-Backend Deployment サー ビスロールにアタッチします。

このポリシーは、アカウントに管理者権限を付与すると同時に、Amplify のアプリケーションがバッ クエンドの作成と管理に必要なリソースへの直接アクセスを明示的に許可します。

#### 許可の詳細

このポリシーは、IAM アクションを含む複数の AWS サービスへのアクセスを提供します。これらの アクションにより、このポリシーを持つ ID は を使用して AWS Identity and Access Management 、 任意のアクセス許可を持つ他の ID を作成できます。これにより権限の昇格が可能になるため、この ポリシーは AdministratorAccess ポリシーと同じくらい強力であると見なす必要があります。

このポリシーは、すべてのリソースに iam:PassRole アクション許可を付与します。これは Amazon Cognito のユーザープールの設定をサポートするために必要です。

このポリシーのアクセス許可を確認するには、「 マネージドポリシーリファレンス」 の[AdministratorAccess「-Amplify」](https://docs.aws.amazon.com/aws-managed-policy/latest/reference/AdministratorAccess-Amplify.html)を参照してください。 AWS

<span id="page-238-0"></span>AWS 管理ポリシー: AmplifyBackendDeployFullAccess

AmplifyBackendDeployFullAccess ポリシーは IAM ID にアタッチできます。

このポリシーは、 を使用して Amplify バックエンドリソースをデプロイするためのフルアクセス 許可を Amplify に付与します AWS Cloud Development Kit (AWS CDK)。アクセス許可は、必要 なAdministratorAccessポリシーアクセス許可を持つ AWS CDK ロールに延期されます。

#### 許可の詳細

このポリシーには、次の を実行するアクセス許可が含まれています。

- Amplify– デプロイされたアプリケーションに関するメタデータを取得します。
- AWS CloudFormation– Amplify マネージドスタックを作成、更新、削除します。
- SSM– Amplify マネージド SSM パラメータストアと SecureStringパラメータを作成、更 新String、削除します。
- AWS AppSync– AWS AppSync スキーマ、リゾルバー、関数のリソースを更新して取得します。 目的は、Gen 2 サンドボックスホットスワップ機能をサポートすることです。
- Lambda– Amplify マネージド関数の設定を更新して取得します。目的は、Gen 2 サンドボックス ホットスワップ機能をサポートすることです。
- Amazon S3– Amplify デプロイアセットを取得します。
- AWS Security Token Service— AWS Cloud Development Kit (AWS CDK) CLI がデプロイ ロールを引き受けることを可能にします。
- Amazon RDS— DB インスタンス、クラスター、プロキシのメタデータを読み込みます。
- Amazon EC2– サブネットのアベイラビリティーゾーン情報を読み取ります。

このポリシーのアクセス許可を確認するには、「 管理ポリシーリファレン ス[AmplifyBackendDeployFullAccess](https://docs.aws.amazon.com/aws-managed-policy/latest/reference/AmplifyBackendDeployFullAccess.html)」の「」を参照してください。 AWS

Amplify の AWS マネージドポリシーの更新

Amplify の AWS マネージドポリシーの更新に関する詳細を、このサービスがこれらの変更の追跡を 開始した以降の分について表示します。このページへの変更に関する自動アラートについては、[のド](#page-268-0) [キュメント履歴 AWS Amplify](#page-268-0) ページの RSS フィードを購読してください。

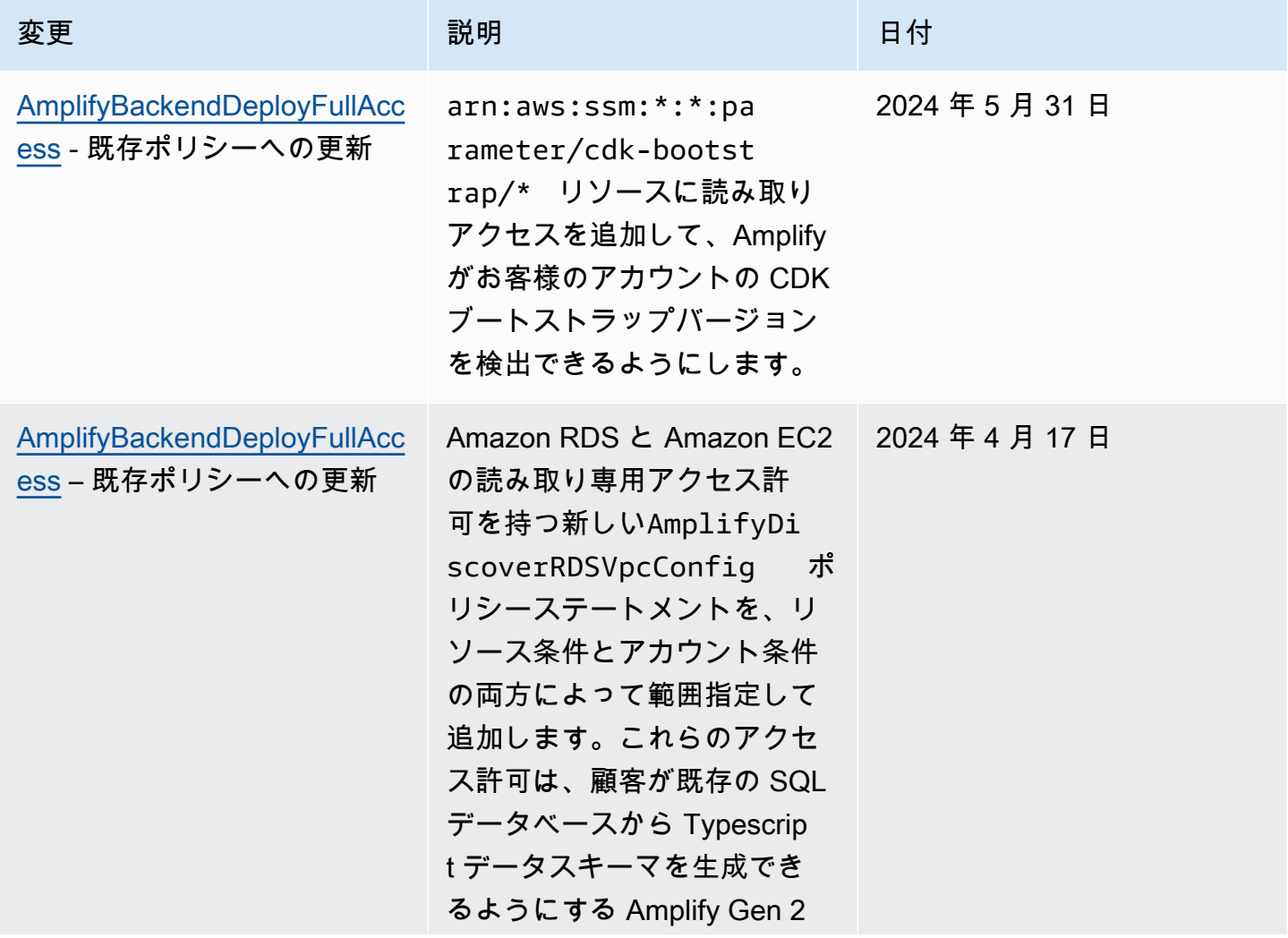

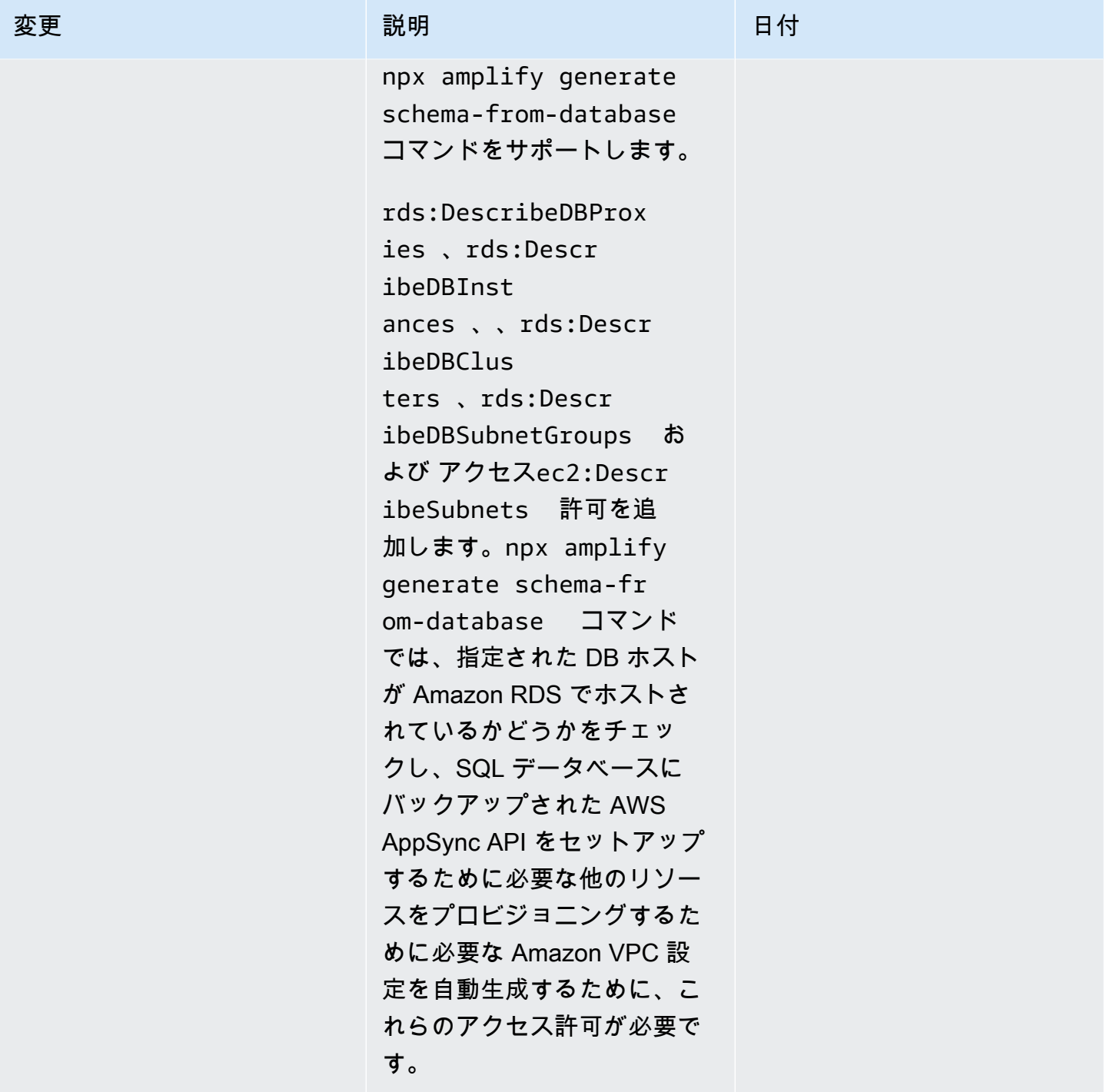

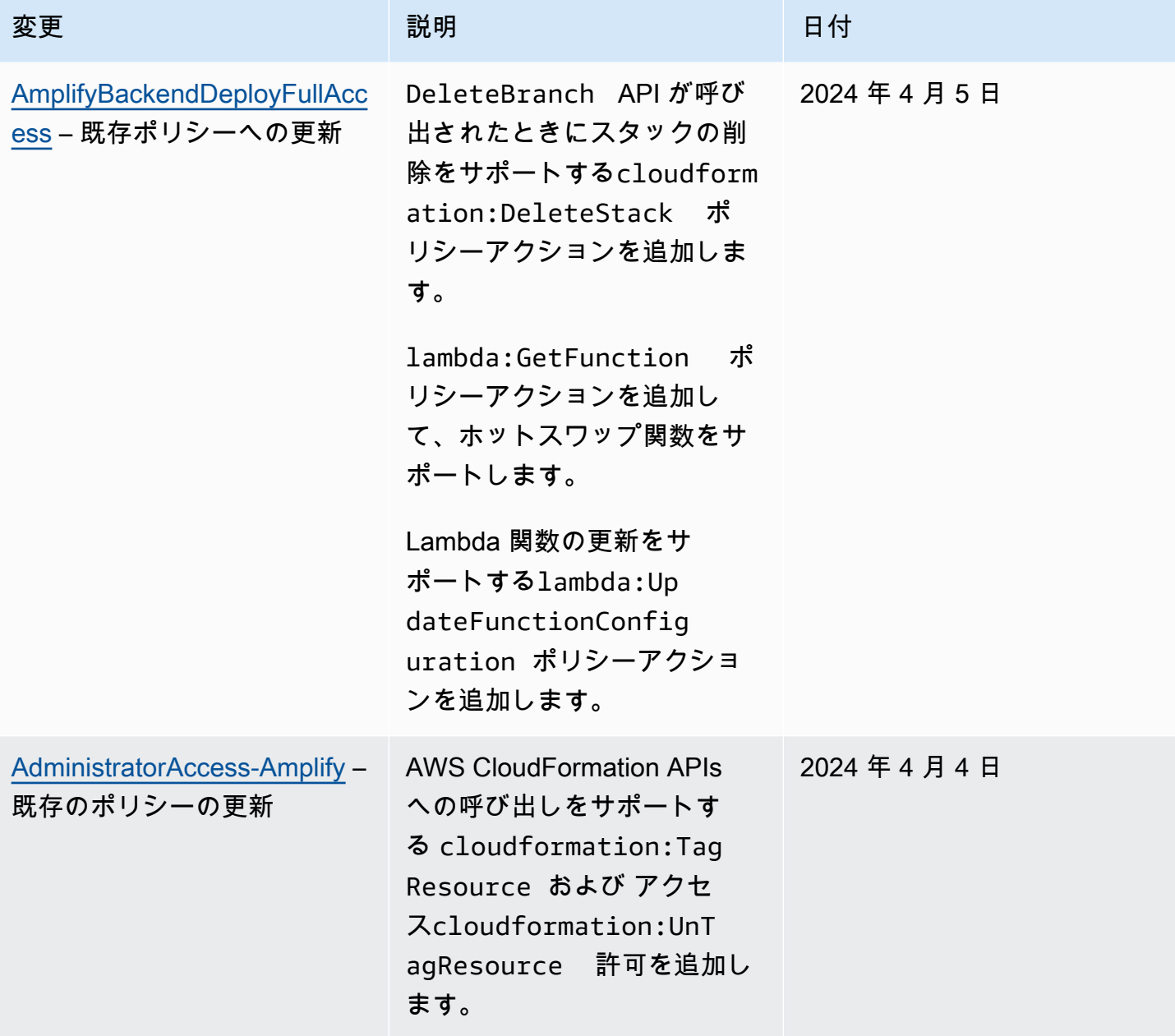

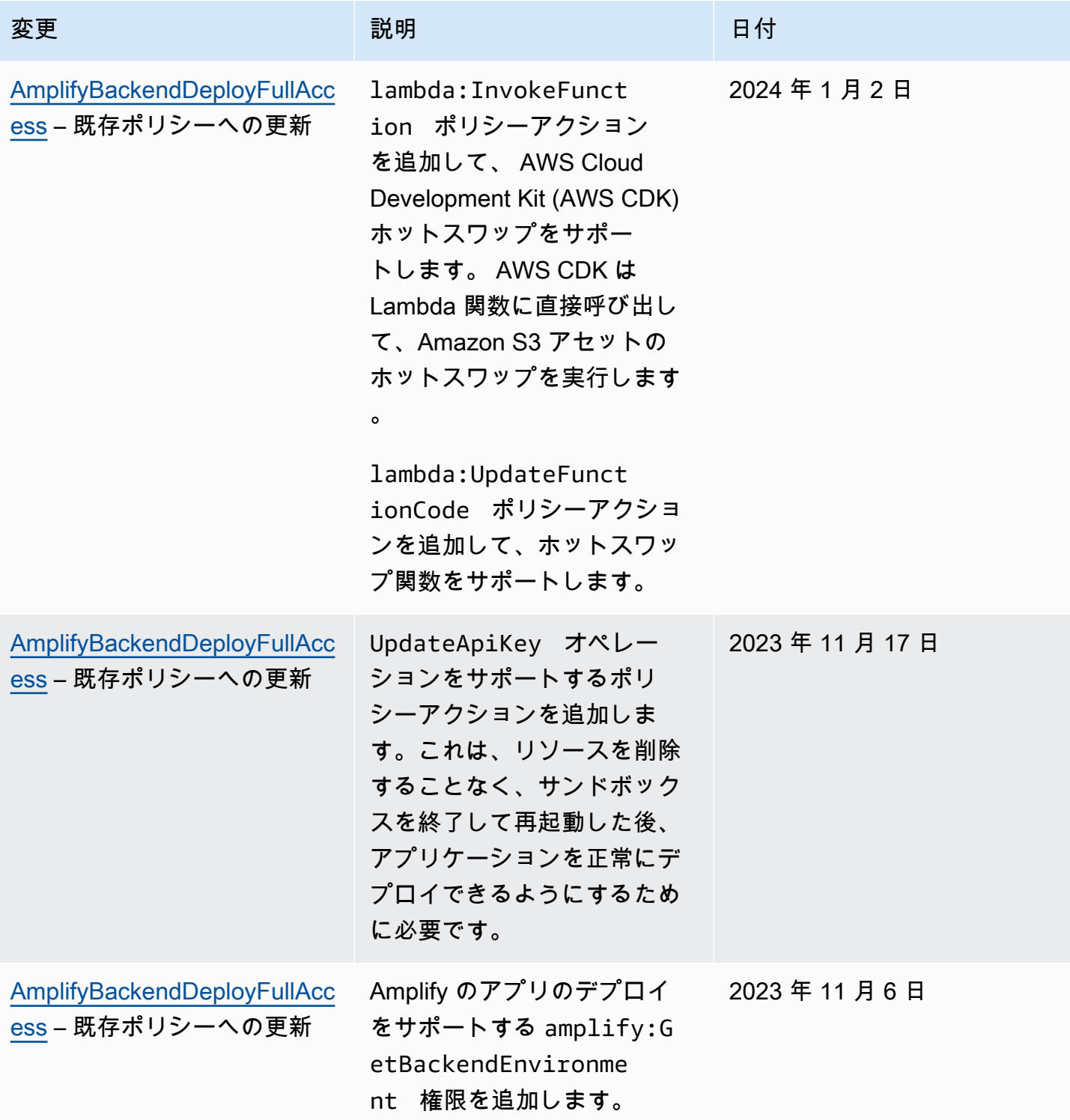

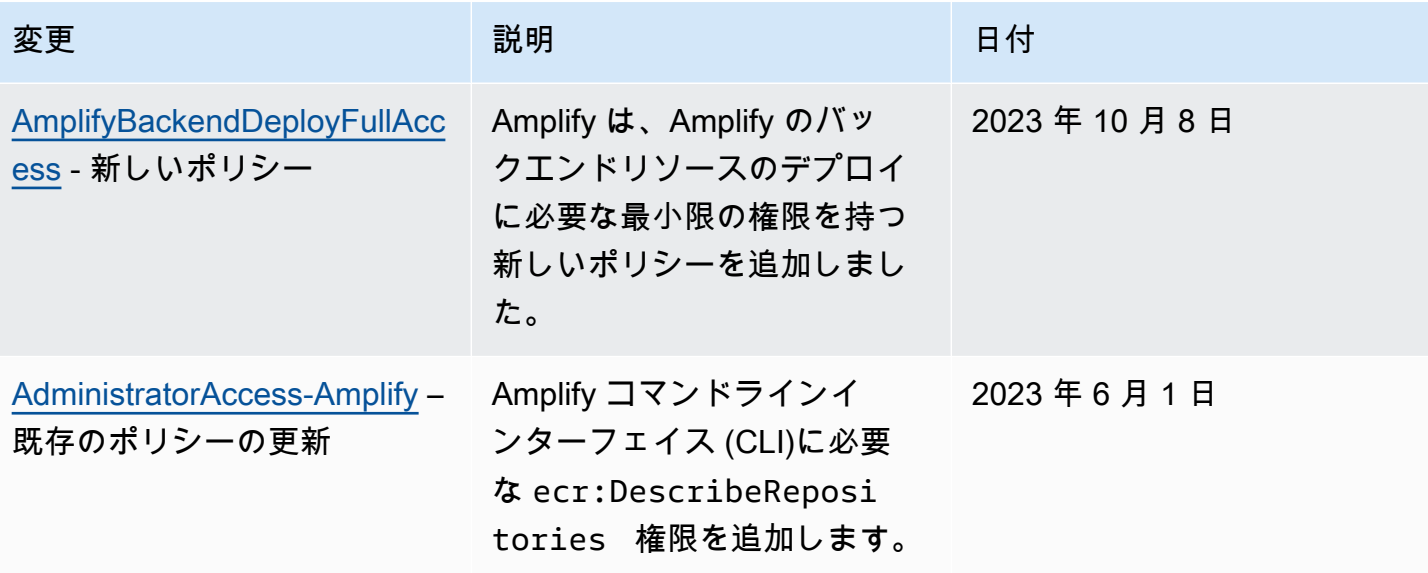

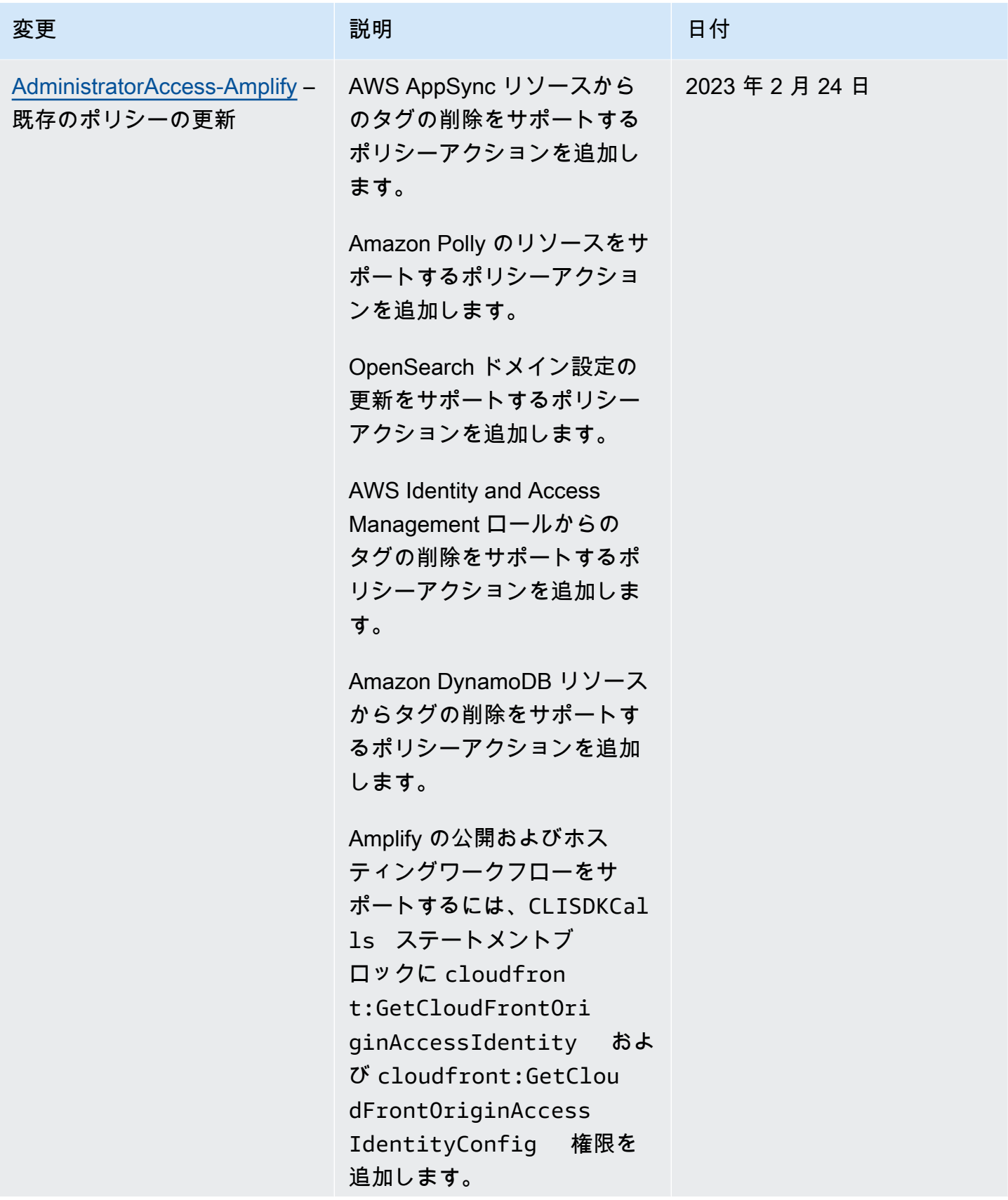

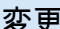

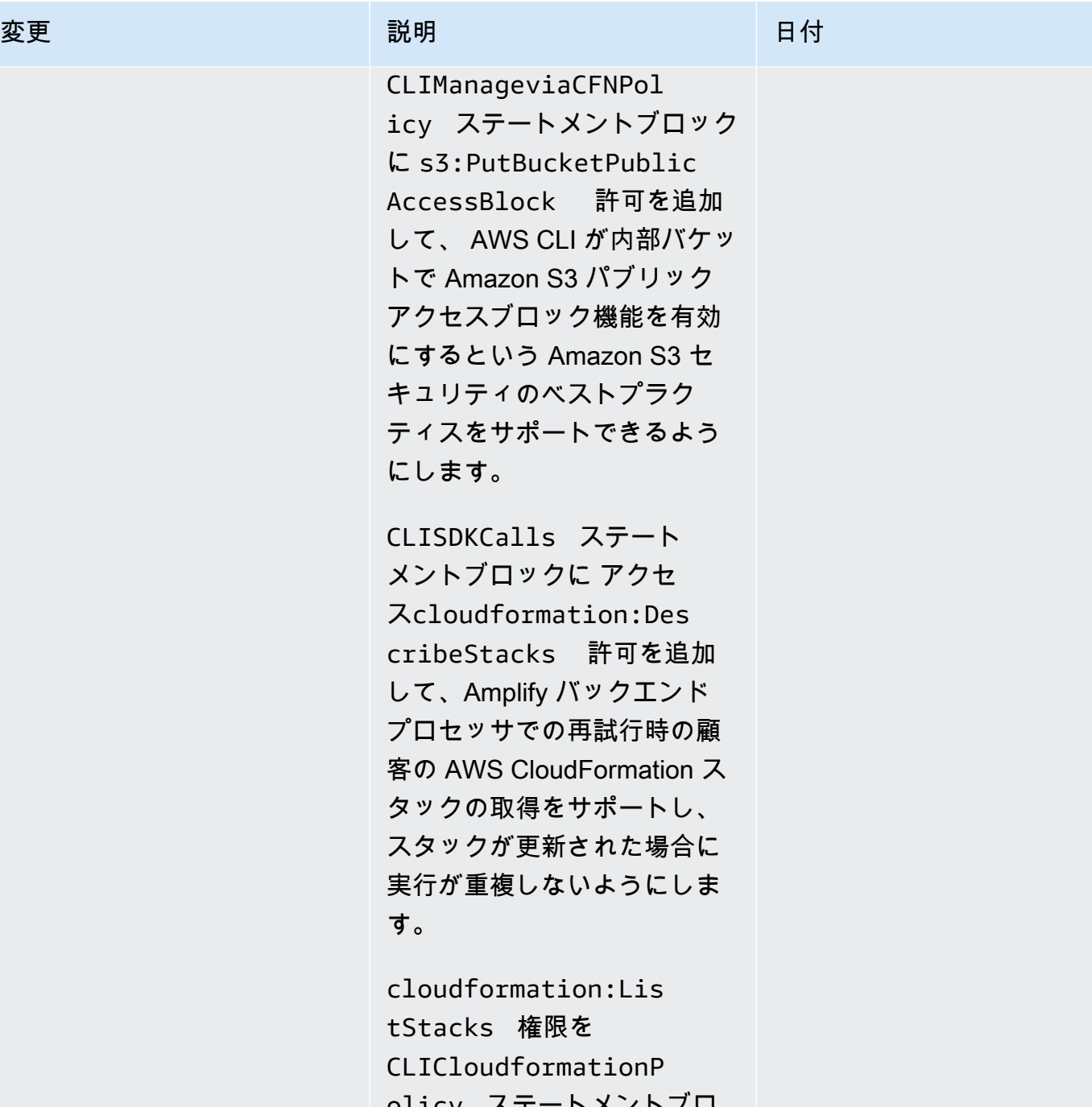

olicy ステートメントブロ ックに追加します。このアク セス許可は、 CloudFormation DescribeStacks アクションを 完全にサポートするために必 要です。

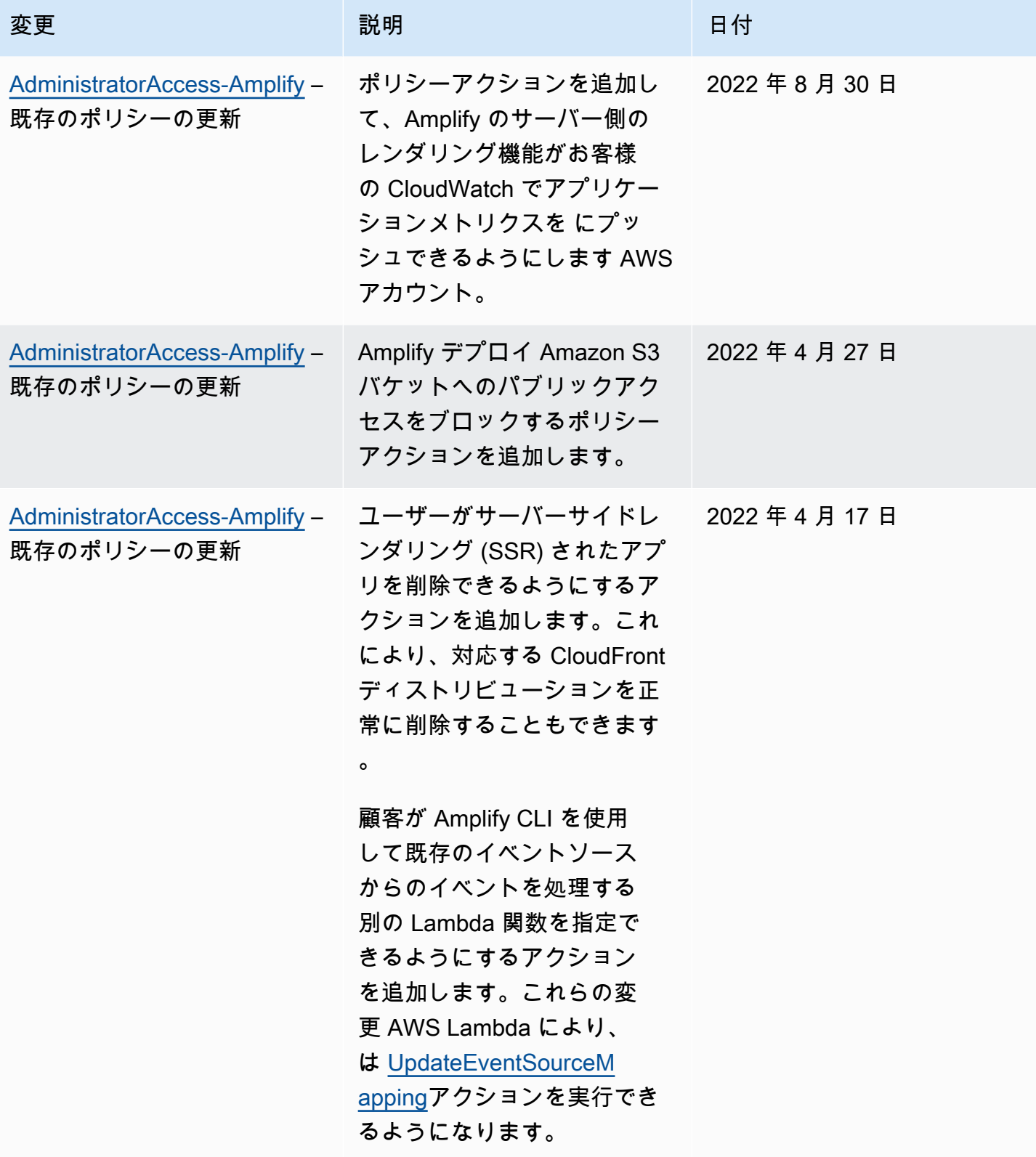

AWS Amplify ホスティング ユーザーガイド

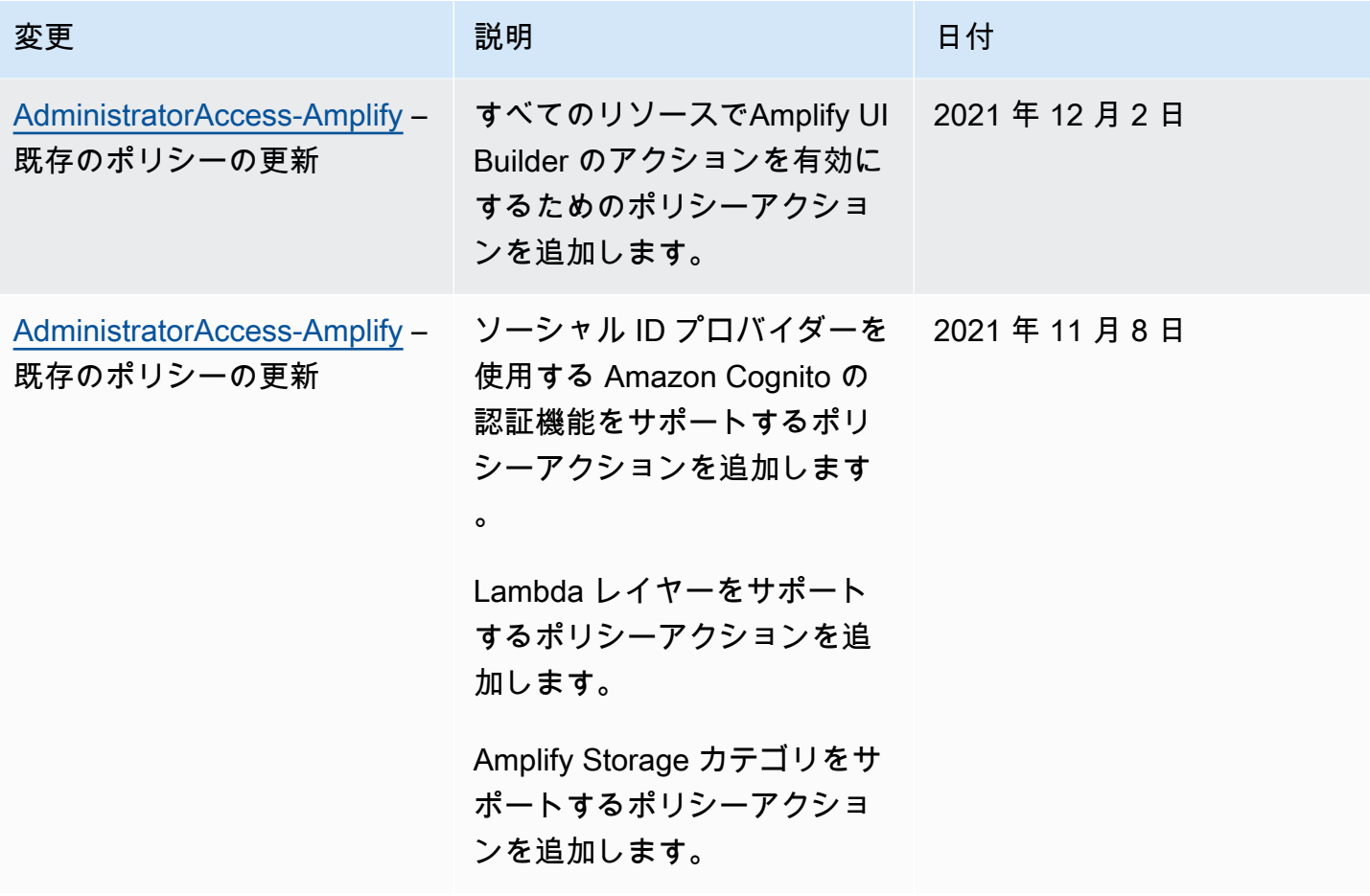

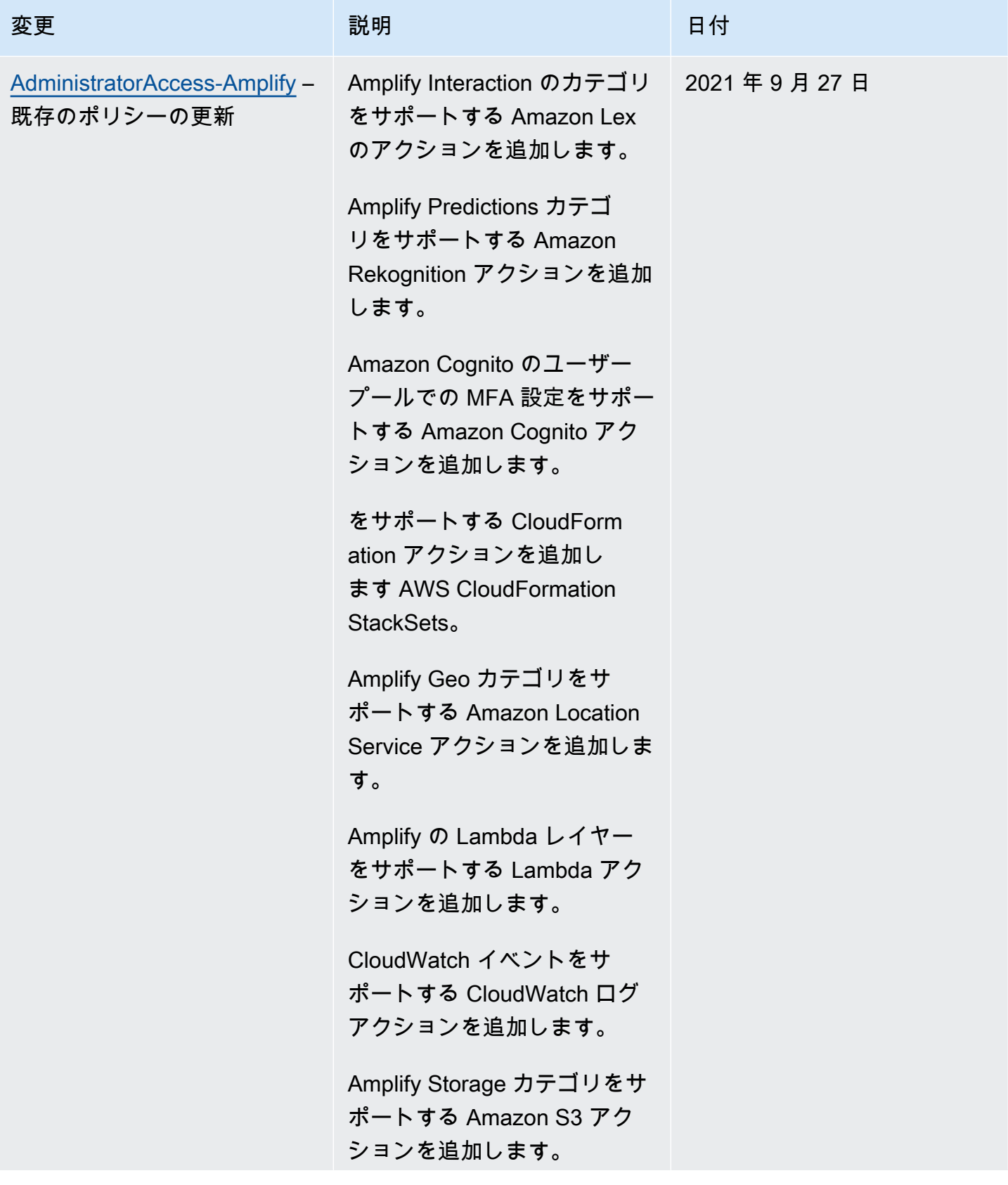

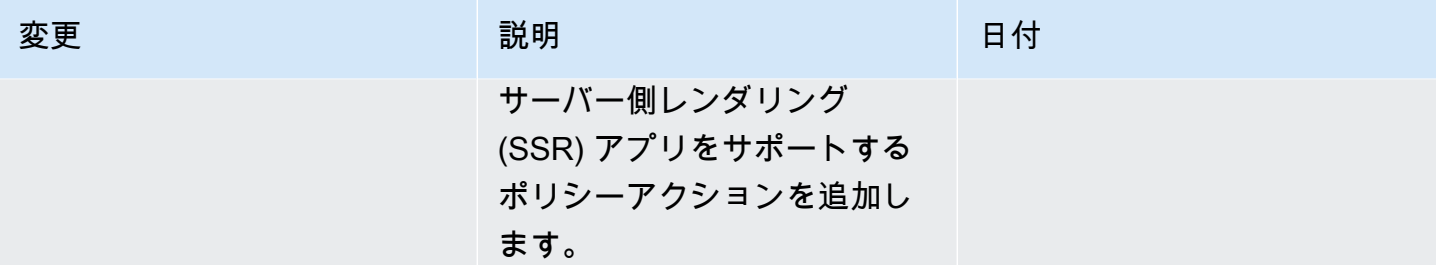

AWS Amplify ホスティング ユーザーガイド

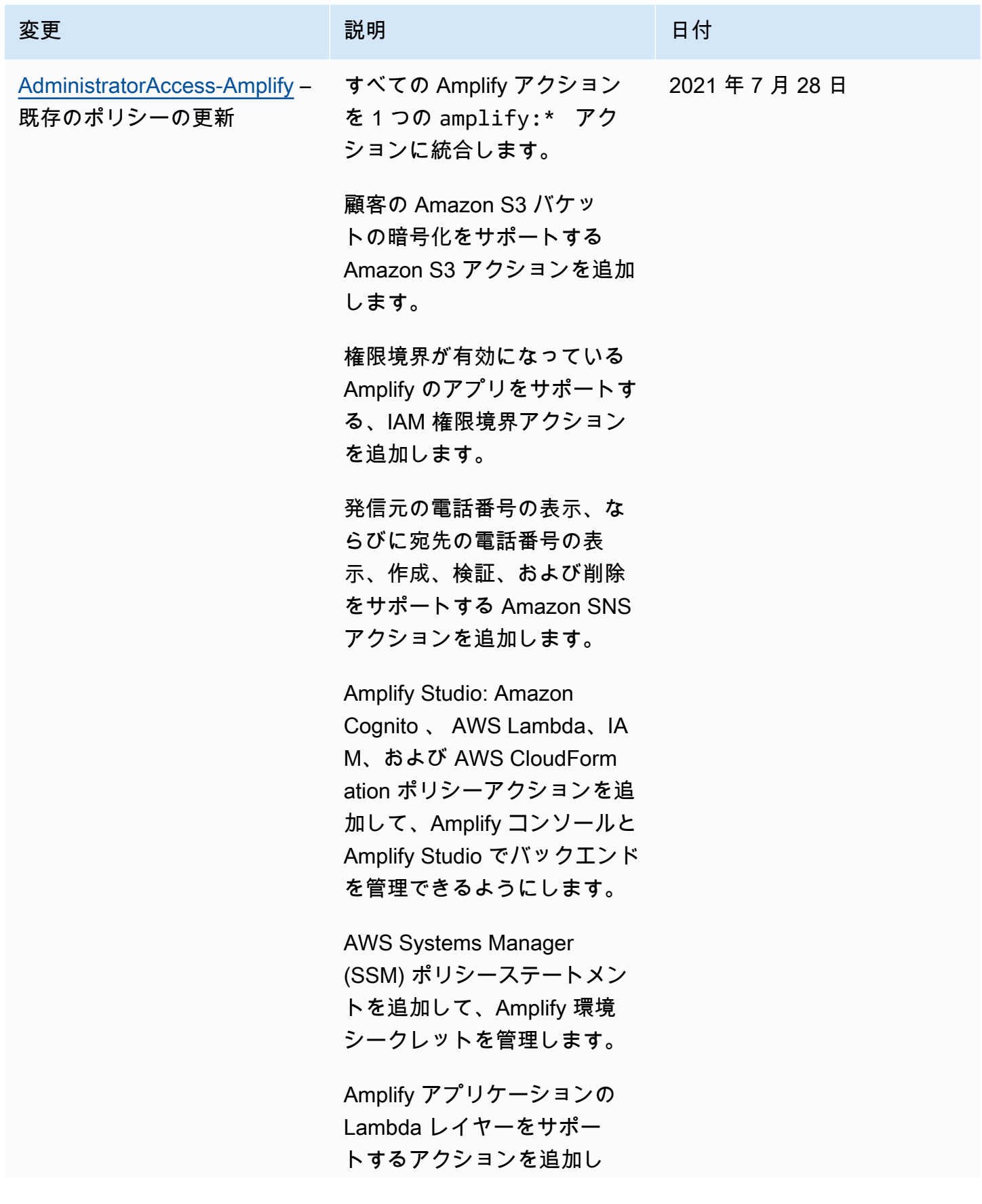

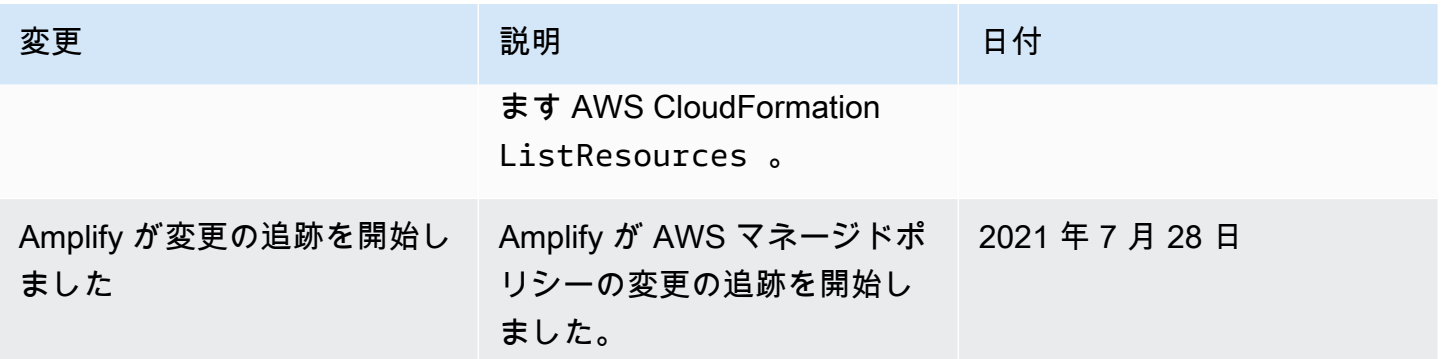

# <span id="page-251-0"></span>Amplify アイデンティティとアクセスのトラブルシューティング

以下の情報を使用して、Amplify と IAM の使用時に発生する可能性がある一般的な問題の診断と修正 に役立てます。

トピック

- [Amplify でアクションを実行する権限がない](#page-251-1)
- [iam を実行する権限がありません。PassRole](#page-252-0)
- [AWS 自分のアカウント以外のユーザーに Amplify リソースへのアクセスを許可したい](#page-252-1)

<span id="page-251-1"></span>Amplify でアクションを実行する権限がない

「I am not authorized to perform an action in Amazon Bedrock」というエラーが表示された場合、そ のアクションを実行できるようにポリシーを更新する必要があります。

次のエラー例は、mateojackson IAM ユーザーがコンソールを使用して、ある *my-examplewidget* リソースに関する詳細情報を表示しようとしたことを想定して、その際に必要 なamplify:*GetWidget* アクセス許可を持っていない場合に発生するものです。

User: arn:aws:iam::123456789012:user/mateojackson is not authorized to perform: amplify:*GetWidget* on resource: *my-example-widget*

この場合、amplify:*GetWidget* アクションを使用して *my-example-widget*リソースへのアクセ スを許可するように、mateojackson ユーザーのポリシーを更新する必要があります。

サポートが必要な場合は、 AWS 管理者にお問い合わせください。サインイン認証情報を提供した担 当者が管理者です。
Amplify Studio のリリースに伴い、アプリまたはバックエンドを削除するには amplify と amplifybackend 権限の両方が必要になりました。管理者が amplify の権限のみを提供する IAM ポリシーを作成した場合、アプリを削除しようとすると権限エラーが発生します。

以下のエラー例は、mateojackson IAM ユーザーがコンソールを使用して架空の *exampleamplify-app* リソースを削除しようとしているが、amplifybackend:*RemoveAllBackends* 権 限がない場合に発生します。

User: arn:aws:iam::123456789012:user/mateojackson is not authorized to perform: amplifybackend;:*RemoveAllBackends* on resource: *example-amplify-app*

この場合、Mateo は、amplifybackend:*RemoveAllBackends* アクションを使用して *exampleamplify-app* リソースへのアクセスが許可されるように、管理者にポリシーの更新を依頼します。

iam を実行する権限がありません。PassRole

iam:PassRole アクションを実行する権限がないというエラーが表示された場合は、ポリシーを更 新して Amplify にロールを渡せるようにする必要があります。

一部の AWS のサービス では、新しいサービスロールまたはサービスにリンクされたロールを作成 する代わりに、そのサービスに既存のロールを渡すことができます。そのためには、サービスにロー ルを渡す権限が必要です。

次の例のエラーは、marymajor という IAM ユーザーがコンソールを使用して Amplify でアクション を実行しようとする場合に発生します。ただし、このアクションをサービスが実行するには、サービ スロールから付与された権限が必要です。メアリーには、ロールをサービスに渡す許可がありませ ん。

User: arn:aws:iam::123456789012:user/marymajor is not authorized to perform: iam:PassRole

この場合、Mary のポリシーを更新してメアリーに iam:PassRole アクションの実行を許可する必 要があります。

サポートが必要な場合は、 AWS 管理者にお問い合わせください。サインイン認証情報を提供した担 当者が管理者です。

AWS 自分のアカウント以外のユーザーに Amplify リソースへのアクセスを許可したい

他のアカウントのユーザーや組織外の人が、リソースにアクセスするために使用できるロールを作成 できます。ロールの引き受けを委託するユーザーを指定できます。リソースベースのポリシーまた

はアクセスコントロールリスト (ACL) をサポートするサービスの場合、それらのポリシーを使用し て、リソースへのアクセスを付与できます。

詳細については、以下を参照してください:

- Amplify がこれらの機能をサポートしているかどうかを確認するには、「[Amplify が IAM で機能す](#page-227-0) [る仕組み](#page-227-0)」を参照してください。
- 所有 AWS アカウント している のリソースへのアクセスを提供する方法については、[IAM ユー](https://docs.aws.amazon.com/IAM/latest/UserGuide/id_roles_common-scenarios_aws-accounts.html) [ザーガイドの「所有 AWS アカウント している別の の IAM ユーザーへのアクセスを](https://docs.aws.amazon.com/IAM/latest/UserGuide/id_roles_common-scenarios_aws-accounts.html)提供する」を 参照してください。
- リソースへのアクセスをサードパーティー に提供する方法については AWS アカウント、IAM ユーザーガイドの[「サードパーティー AWS アカウント が所有する へのアクセスを](https://docs.aws.amazon.com/IAM/latest/UserGuide/id_roles_common-scenarios_third-party.html)提供する」を 参照してください。
- ID フェデレーションを介してアクセスを提供する方法については、IAM ユーザーガイドの[外部で](https://docs.aws.amazon.com/IAM/latest/UserGuide/id_roles_common-scenarios_federated-users.html) [認証されたユーザー \(ID フェデレーション\) へのアクセスの許可を](https://docs.aws.amazon.com/IAM/latest/UserGuide/id_roles_common-scenarios_federated-users.html)参照してください。
- クロスアカウントアクセスでのロールとリソースベースのポリシーの使用の違いについては、IAM ユーザーガイドの[「IAM でのクロスアカウントリソースアクセス」](https://docs.aws.amazon.com/IAM/latest/UserGuide/access_policies-cross-account-resource-access.html)を参照してください。

#### <span id="page-253-0"></span>Amplify のデータ保護

AWS Amplify は、 AWS <u>責任共有モデル</u> 。 には、データ保護に関する規制とガイドラインが含まれ ています。 AWS は、すべての AWS サービスを実行するグローバルインフラストラクチャを保護 する責任を負います。 AWS は、このインフラストラクチャでホストされるデータの制御を維持し ます。 これには、顧客コンテンツと個人データを処理するためのセキュリティ設定コントロール、 AWS 顧客および APN パートナーが含まれます。 データコントローラーまたはデータ処理者として 動作し、 は、 AWS クラウドに保存する個人データについて責任を負います。

データ保護の目的で、 AWS アカウント 認証情報を保護し、 AWS IAM Identity Center または AWS Identity and Access Management (IAM) を使用して個々のユーザーを設定することをお勧めします。 この方法により、それぞれのジョブを遂行するために必要な許可のみを各ユーザーに付与できます。 また、次の方法でデータを保護することをお勧めします。

- 各アカウントで多要素認証 (MFA) を使用します。
- SSL/TLS を使用して AWS リソースと通信します。
- で API とユーザーアクティビティのログ記録を設定します AWS CloudTrail。
- AWS 暗号化ソリューションと、 サービス内のすべての AWS デフォルトのセキュリティコント ロールを使用します。
- Amazon Macie などの高度なマネージドセキュリティサービスを使用します。これによ り、Amazon S3 に保存される個人データの検出と保護が支援されます。

顧客のアカウント番号などの機密の識別情報は、[名前] フィールドなどの自由形式のフィールドに 配置しないことを強くお勧めします。これは、コンソール、API、または SDK を使用して Amplify AWS CLIまたは他の AWS のサービスを使用する場合も同様です。 AWS SDKs Amplify や他のサー ビスに入力したすべてのデータは、診断ログに取り込まれる可能性があります。外部サーバーへの URL を指定するときは、そのサーバーへのリクエストを検証するための認証情報を URL に含めない でください。

データ保護の詳細については、AWS セキュリティブログ のブログ投稿「[AWS の責任共有モデルと](https://aws.amazon.com/blogs/security/the-aws-shared-responsibility-model-and-gdpr/)  [GDPR」](https://aws.amazon.com/blogs/security/the-aws-shared-responsibility-model-and-gdpr/)を参照してください。

#### 保管中の暗号化

保存時の暗号化とは、保存中にデータを暗号化することで、不正なアクセスからデータを保護する ことです。Amplify は、 によって管理される Amazon S3 AWS KMS keys の を使用して、デフォル トでアプリケーションのビルドアーティファクトを暗号化します AWS Key Management Service。 Amazon S3

Amplify は、Amazon CloudFront を使用してアプリを顧客に供給します。 は、エッジロケーション の Point of Presence (POPs用に暗号化された SSDs と、リージョン別エッジキャッシュ (RECs) 用 に暗号化された EBS ボリューム CloudFront を使用します。Functions の CloudFront 関数コードと 設定は、エッジロケーション POP の暗号化された SSDs と、 で使用される他のストレージロケー ションに、常に暗号化された形式で保存されます CloudFront。 POPs

#### 転送中の暗号化

転送中の暗号化とは、通信エンドポイント間の移動中にデータが傍受されるのを防ぐことで す。Amplify ホスティングは、デフォルトで転送中のデータの暗号化を提供します。顧客と Amplify 間、および Amplify とそのダウンストリーム依存関係間のすべての通信は、および ととのすべての 通信は、署名バージョン 4 の署名プロセスで署名された TLS 接続を使用して保護されます。すべて の Amplify ホスティングエンドポイントは、プライベート認証局によって管理される SHA-256 AWS Certificate Manager 証明書を使用します。詳細については、「[署名バージョン 4 の署名プロセス](https://docs.aws.amazon.com/general/latest/gr/signature-version-4.html)」 および「[ACM PCA とは」](https://docs.aws.amazon.com/acm-pca/latest/userguide/PcaWelcome.html)を参照してください。

### 暗号化キーの管理

AWS Key Management Service (KMS) は AWS KMS keys、顧客データの暗号化に使用される暗号化 キーである を作成および制御するためのマネージドサービスです。 は、顧客に代わってデータを暗 号化するための暗号化キー AWS Amplify を生成および管理します。お客様が管理する必要のある暗 号化キーはありません。

### のコンプライアンス検証 AWS Amplify

サードパーティーの監査者は、複数の コンプライアンスプログラム AWS Amplify の一環として のセキュリティと AWS コンプライアンスを評価します。これに は、SOC、PCI、ISO、HIPAA、MTCS、C5、K-ISMS、ENS High、OSPAR、HITRUST CSF、およ び FINMA が含まれます。

AWS のサービス が特定のコンプライアンスプログラムの範囲内にあるかどうかを確認するには、コ ンプライアンスプログラム[AWS のサービス による対象範囲内のコンプライアンスプログラムを](https://aws.amazon.com/compliance/services-in-scope/)参照 し、関心のあるコンプライアンスプログラムを選択します。一般的な情報については、[AWS 「コン](https://aws.amazon.com/compliance/programs/) [プライアンスプログラム](https://aws.amazon.com/compliance/programs/)」を参照してください。

を使用して、サードパーティーの監査レポートをダウンロードできます AWS Artifact。詳細について は、[「 でのレポートのダウンロード AWS Artifact」](https://docs.aws.amazon.com/artifact/latest/ug/downloading-documents.html)の」を参照してください。

を使用する際のお客様のコンプライアンス責任 AWS のサービス は、お客様のデータの機密性、貴 社のコンプライアンス目的、適用される法律および規制によって決まります。 では、コンプライア ンスに役立つ以下のリソース AWS を提供しています。

- [セキュリティとコンプライアンスのクイックスタートガイド](https://aws.amazon.com/quickstart/?awsf.filter-tech-category=tech-category%23security-identity-compliance) これらのデプロイガイドでは、 アーキテクチャ上の考慮事項について説明し、セキュリティとコンプライアンスに重点を置いた ベースライン環境 AWS を にデプロイする手順について説明します。
- [アマゾン ウェブ サービスにおける HIPAA セキュリティとコンプライアンスのアーキテクチャ —](https://docs.aws.amazon.com/whitepapers/latest/architecting-hipaa-security-and-compliance-on-aws/welcome.html) このホワイトペーパーでは、企業が AWS を使用して HIPAA 対象アプリケーションを作成する方 法について説明します。

**a** Note

すべて AWS のサービス HIPAA の対象となるわけではありません。詳細について は、[HIPAA 対応サービスのリファレンス](https://aws.amazon.com/compliance/hipaa-eligible-services-reference/)を参照してください。

- [AWS コンプライアンスリソース](https://aws.amazon.com/compliance/resources/)  このワークブックとガイドのコレクションは、お客様の業界や 地域に適用される場合があります。
- [AWS カスタマーコンプライアンスガイド](https://d1.awsstatic.com/whitepapers/compliance/AWS_Customer_Compliance_Guides.pdf)  コンプライアンスの観点から責任共有モデルを理解 します。このガイドでは、ガイダンスを保護し AWS のサービス 、複数のフレームワーク (米国国 立標準技術研究所 (NIST)、Payment Card Industry Security Standards Council (PCI)、国際標準化 機構 (ISO) を含む) のセキュリティコントロールにマッピングするためのベストプラクティスをま とめています。
- [「 デベロッパーガイド」の「ルールによるリソースの評価](https://docs.aws.amazon.com/config/latest/developerguide/evaluate-config.html)」 この AWS Config サービスは、リ ソース設定が社内プラクティス、業界ガイドライン、および規制にどの程度準拠しているかを評価 します。 AWS Config
- [AWS Security Hub](https://docs.aws.amazon.com/securityhub/latest/userguide/what-is-securityhub.html) これにより AWS のサービス 、 内のセキュリティ状態を包括的に確認できま す AWS。Security Hub では、セキュリティコントロールを使用して AWS リソースを評価し、セ キュリティ業界標準とベストプラクティスに対するコンプライアンスをチェックします。サポート されているサービスとコントロールのリストについては、[Security Hub のコントロールリファレン](https://docs.aws.amazon.com/securityhub/latest/userguide/securityhub-controls-reference.html) [ス](https://docs.aws.amazon.com/securityhub/latest/userguide/securityhub-controls-reference.html)を参照してください。
- [Amazon GuardDuty](https://docs.aws.amazon.com/guardduty/latest/ug/what-is-guardduty.html) これにより AWS アカウント、疑わしいアクティビティや悪意のあるアク ティビティがないか環境を監視することで、、、ワークロード、コンテナ、データに対する潜在的 な脅威 AWS のサービス を検出します。 GuardDuty は、特定のコンプライアンスフレームワーク で義務付けられている侵入検知要件を満たすことで、PCI DSS などのさまざまなコンプライアン ス要件への対応に役立ちます。
- [AWS Audit Manager](https://docs.aws.amazon.com/audit-manager/latest/userguide/what-is.html)  これにより AWS のサービス 、 AWS 使用状況を継続的に監査し、リスク の管理方法と規制や業界標準への準拠を簡素化できます。

### のインフラストラクチャセキュリティ AWS Amplify

マネージドサービスである AWS Amplify は、 AWS グローバルネットワークセキュリティによって 保護されています。 AWS セキュリティサービスと がインフラストラクチャ AWS を保護する方法 については、[AWS 「 クラウドセキュリティ」](https://aws.amazon.com/security/)を参照してください。インフラストラクチャセキュ リティのベストプラクティスを使用して AWS 環境を設計するには、「 Security Pillar AWS Well‐ Architected Framework」[の「Infrastructure Protection](https://docs.aws.amazon.com/wellarchitected/latest/security-pillar/infrastructure-protection.html)」を参照してください。

が AWS 公開した API コールを使用して、ネットワーク経由で Amplify にアクセスします。クライア ントは以下をサポートする必要があります:

• Transport Layer Security (TLS)。TLS 1.2 は必須で TLS 1.3 がお勧めです。

• DHE (楕円ディフィー・ヘルマン鍵共有) や ECDHE (楕円曲線ディフィー・ヘルマン鍵共有) など の完全前方秘匿性 (PFS) による暗号スイート。これらのモードは、Java 7 以降など、ほとんどの 最新システムでサポートされています。

また、リクエストには、アクセスキー ID と、IAM プリンシパルに関連付けられているシークレッ トアクセスキーを使用して署名する必要があります。または、[AWS Security Token Service](https://docs.aws.amazon.com/STS/latest/APIReference/Welcome.html) (AWS STS) を使用して、一時セキュリティ認証情報を生成し、リクエストに署名することもできます。

## Amplify でのセキュリティイベントのログ記録とモニタリング

モニタリングは、Amplify およびその他の AWS ソリューションの信頼性、可用性、およびパフォー マンスを維持する上で重要な部分です。 AWS は、Amplify をモニタリングし、問題が発生したとき に報告し、必要に応じて自動アクションを実行するための以下のモニタリングツールを提供します。

- Amazon CloudWatch は、 AWS リソースと で実行するアプリケーションをリアルタイムでモニタ リングします AWS。特定のメトリクスの収集と追跡、カスタマイズしたダッシュボードの作成、 および指定したしきい値に達したときに通知したりアクションを実行したりするアラームの設定を 行うことができます。例えば、 で Amazon Elastic Compute Cloud (Amazon EC2) インスタンスの CPU 使用率やその他のメトリクス CloudWatch を追跡し、必要に応じて新しいインスタンスを自 動的に起動できます。Amplify での CloudWatch メトリクスとアラームの使用の詳細については、 「」を参照してください[モニタリング](#page-198-0)。
- Amazon CloudWatch Logs を使用すると、Amazon EC2 インスタンス、、およびその他の ソースからログファイルをモニタリング、保存 AWS CloudTrail、およびアクセスできます。 CloudWatch ログはログファイル内の情報をモニタリングし、特定のしきい値に達したときに通知 できます。高い耐久性を備えたストレージにログデータをアーカイブすることもできます。詳細に ついては、[「Amazon CloudWatch Logs ユーザーガイド](https://docs.aws.amazon.com/AmazonCloudWatch/latest/logs/)」を参照してください。
- AWS CloudTrail は、 AWS アカウントによって、またはアカウントに代わって行われた API コー ルおよび関連イベントをキャプチャし、指定した Amazon Simple Storage Service (Amazon S3) バケットにログファイルを配信します。を呼び出したユーザーとアカウント AWS、呼び出し 元のソース IP アドレス、呼び出しが発生した日時を特定できます。詳細については、「[AWS](#page-214-0) [CloudTrailを使用した Amplify API コールのログ記録](#page-214-0)」を参照してください。
- Amazon EventBridge は、アプリケーションをさまざまなソースからのデータに簡単に接続できる サーバーレスイベントバスサービスです。 は、独自のアプリケーション、S oftware-as-aサービス (SaaS) アプリケーション、サービス AWS からリアルタイムデータのストリームを EventBridge 配信し、そのデータを などのターゲットにルーティングします AWS Lambda。これにより、サー

ビスで発生したイベントをモニタリングし、イベント駆動型アーキテクチャを構築できます。詳細 については、[「Amazon ユーザーガイド EventBridge](https://docs.aws.amazon.com/eventbridge/latest/userguide/) 」を参照してください。

#### サービス間の混乱した代理の防止

混乱した代理問題は、アクションを実行するためのアクセス許可を持たないエンティティが、より特 権のあるエンティティにアクションの実行を強制できてしまう場合に生じる、セキュリティ上の問 題です。では AWS、サービス間のなりすましにより、混乱した代理問題が発生する可能性がありま す。サービス間でのなりすましは、1 つのサービス (呼び出し元サービス) が、別のサービス (呼び出 し対象サービス) を呼び出すときに発生する可能性があります。呼び出し元サービスは、本来ならア クセスすることが許可されるべきではない方法でその許可を使用して、別のお客様のリソースに対す る処理を実行するように操作される場合があります。これを防ぐため、 AWS では、アカウント内の リソースへのアクセス権が付与されたサービスプリンシパルですべてのサービスのデータを保護する ために役立つツールを提供しています。

リソースポリシーで [aws:SourceArn](https://docs.aws.amazon.com/IAM/latest/UserGuide/reference_policies_condition-keys.html#condition-keys-sourcearn)および [aws:SourceAccount](https://docs.aws.amazon.com/IAM/latest/UserGuide/reference_policies_condition-keys.html#condition-keys-sourceaccount) グローバル条件コンテキスト キーを使用して、 が別のサービスに AWS Amplify 付与するアクセス許可をリソースに制限すること をお勧めします。両方のグローバル条件コンテキストキーを使用しており、それらが同じポリシース テートメントで使用されるときは、aws:SourceAccount 値と、aws:SourceArn 値のアカウント が同じアカウント ID を使用する必要があります。

aws:SourceArn の値は Amplify アプリのブランチ ARN でなければなりません。この値を arn:*Partition*:amplify:*Region*:*Account*:apps/*AppId*/branches/*BranchName* 形式で指 定します。

混乱した代理問題から保護するための最も効果的な方法は、リソースの完全な ARN を指定し ながら、aws:SourceArn グローバル条件コンテキストキーを使用することです。リソースの 完全な ARN が不明な場合や、複数のリソースを指定する場合は、aws:SourceArn グローバ ルコンテキスト条件キーを使用して、ARN の未知部分をワイルドカード (\*) で表します。例え ば、arn:aws:*servicename*::*123456789012*:\* です。

以下の例は、アカウント内の Amplify アプリへのアクセスを制限し、混乱を招く代理問題を防ぐため に適用できるロール信頼ポリシーを示しています。このポリシーを使用するには、ポリシー例の赤の 斜体のテキストを、自分の情報に置き換えます。

```
{ 
   "Version": "2012-10-17", 
   "Statement": {
```

```
 "Sid": "ConfusedDeputyPreventionExamplePolicy", 
     "Effect": "Allow", 
     "Principal": { 
       "Service": [ 
            "amplify.me-south-1.amazonaws.com", 
            "amplify.eu-south-1.amazonaws.com", 
            "amplify.ap-east-1.amazonaws.com", 
            "amplifybackend.amazonaws.com", 
            "amplify.amazonaws.com" 
         ] 
     }, 
     "Action": "sts:AssumeRole", 
     "Condition": { 
       "ArnLike": { 
          "aws:SourceArn": "arn:aws:amplify:us-east-1:123456789012:apps/*" 
       }, 
       "StringEquals": { 
          "aws:SourceAccount": "123456789012" 
       } 
     } 
   }
}
```
次の例は、アカウント内の特定の Amplify のアプリへのアクセスを制限し、混乱を招く代理問題を防 ぐために適用できるロール信頼ポリシーを示しています。このポリシーを使用するには、ポリシー例 の赤の斜体のテキストを、自分の情報に置き換えます。

```
{ 
   "Version": "2012-10-17", 
   "Statement": { 
     "Sid": "ConfusedDeputyPreventionExamplePolicy", 
     "Effect": "Allow", 
     "Principal": { 
       "Service": [ 
            "amplify.me-south-1.amazonaws.com", 
            "amplify.eu-south-1.amazonaws.com", 
            "amplify.ap-east-1.amazonaws.com", 
            "amplifybackend.amazonaws.com", 
            "amplify.amazonaws.com" 
         \mathbf 1 }, 
     "Action": "sts:AssumeRole", 
     "Condition": {
```

```
 "ArnLike": { 
          "aws:SourceArn": "arn:aws:amplify:us-east-1:123456789012:apps/d123456789/
branches/*" 
       }, 
       "StringEquals": { 
          "aws:SourceAccount": "123456789012" 
       } 
     } 
   }
}
```
## Amplify のセキュリティベストプラクティス

Amplify には、独自のセキュリティポリシーを開発および実装する際に考慮する必要のあるいくつか のセキュリティ機能が用意されています。以下のベストプラクティスは一般的なガイドラインであ り、完全なセキュリティソリューションを提供するものではありません。これらのベストプラクティ スは顧客の環境に必ずしも適切または十分でない可能性があるので、処方箋ではなく、あくまで有用 な推奨事項とお考えください。

Amplify のデフォルトドメインでの cookie の使用

Amplify を使用してウェブアプリをデプロイすると、Amplify はそれをデフォルト の amplifyapp.com ドメインでホストします。アプリは、https://branchname.d1m7bkiki6tdw1.amplifyapp.com という形式の URL で表示できます。

Amplify のアプリケーションのセキュリティを強化するために、[amplifyapp.comドメインはパブ](https://publicsuffix.org/) [リックサフィックスリスト](https://publicsuffix.org/) (PSL) に登録されています。セキュリティを強化するために、Amplify アプリケーションのデフォルトドメイン名に機密性の高いCookieを設定する必要がある場合 は、 Host-プレフィックスの付いたCookieを使用することをお勧めします。このプラクティス は、クロスサイトリクエストフォージェリ (CSRF) 攻撃からドメインを防ぐ際に役立ちます。詳細に ついては、Mozilla 開発者ネットワークの「[Set-Cookie」](https://developer.mozilla.org/en-US/docs/Web/HTTP/Headers/Set-Cookie#cookie_prefixes)ページを参照してください。

## <span id="page-261-0"></span>Amplify ホスティングService Quotas

ホスティングのサービスクォータは以下のとおりです。 AWS Amplify Service Quotas (以前は制限 とも呼ばれていました) は、 AWS アカウントのサービスリソースまたはオペレーションの最大数で す。

New AWS アカウント では、アプリと同時ジョブの割り当てが減りました。 AWS これらのクォータ は使用量に基づいて自動的に引き上げられます。また、クォータの引き上げをリクエストすることも 可能です。

Service Quotas コンソールには、アカウントのクォータに関する情報が表示されます。Service Quotas コンソールを使用して、デフォルトのサービスクォータを表示したり、調整可能なクォータ の[クォータの引き上げをリクエスト](https://console.aws.amazon.com/servicequotas/home?)したりすることができます。詳細については、「Service Quotas ユーザーガイド」の「[クォータ引き上げのリクエスト](https://docs.aws.amazon.com/servicequotas/latest/userguide/request-quota-increase.html)」を参照してください。

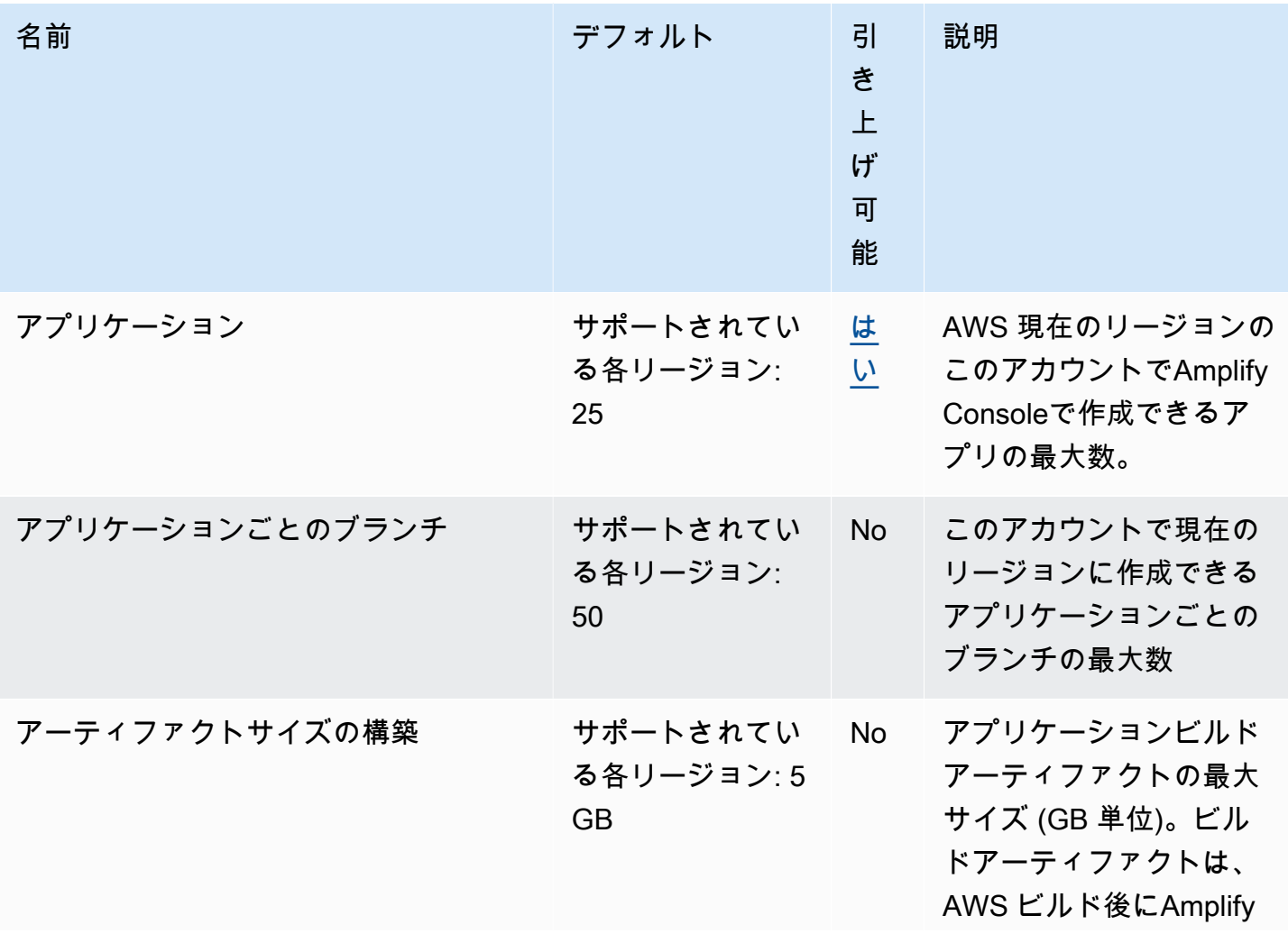

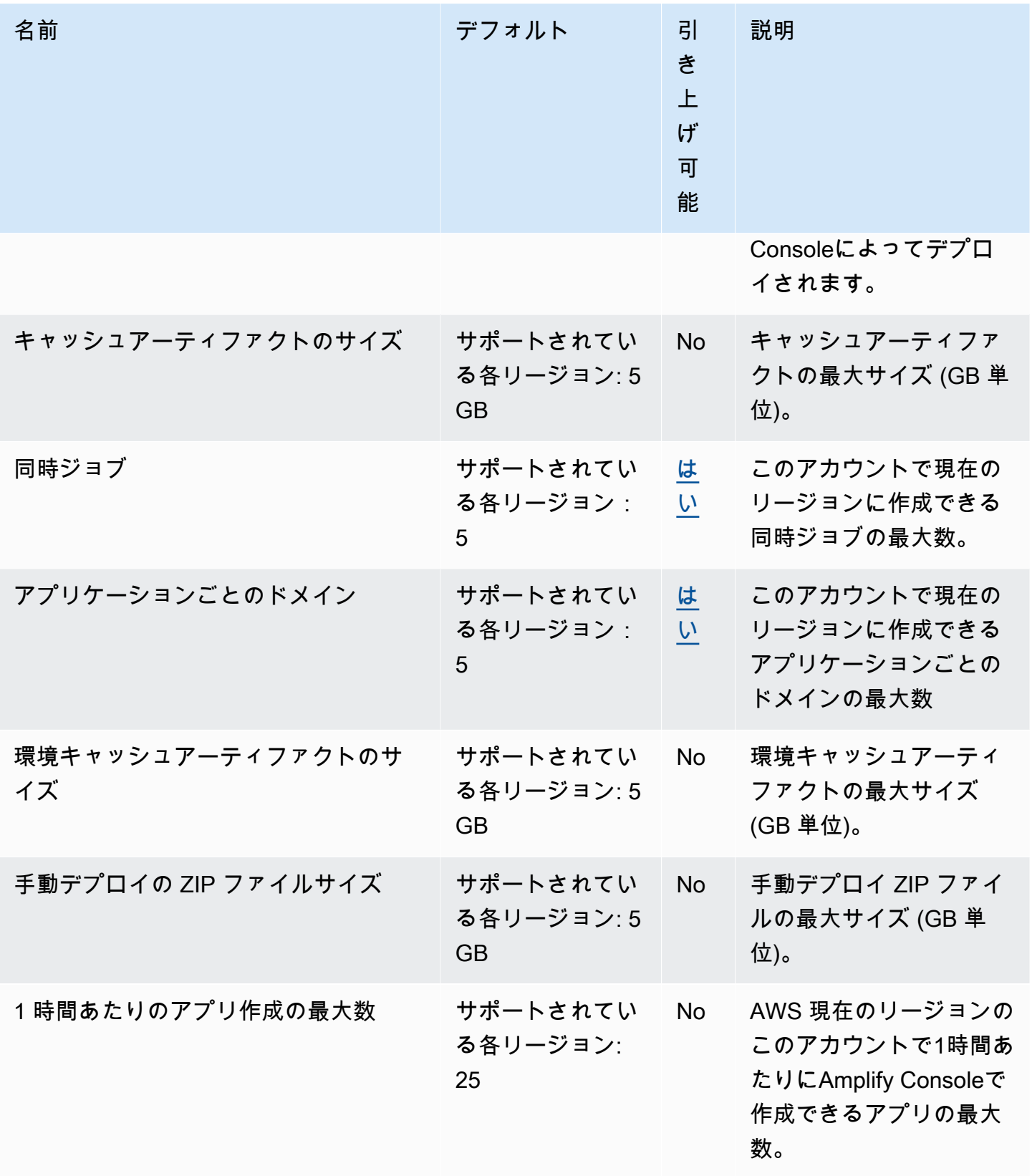

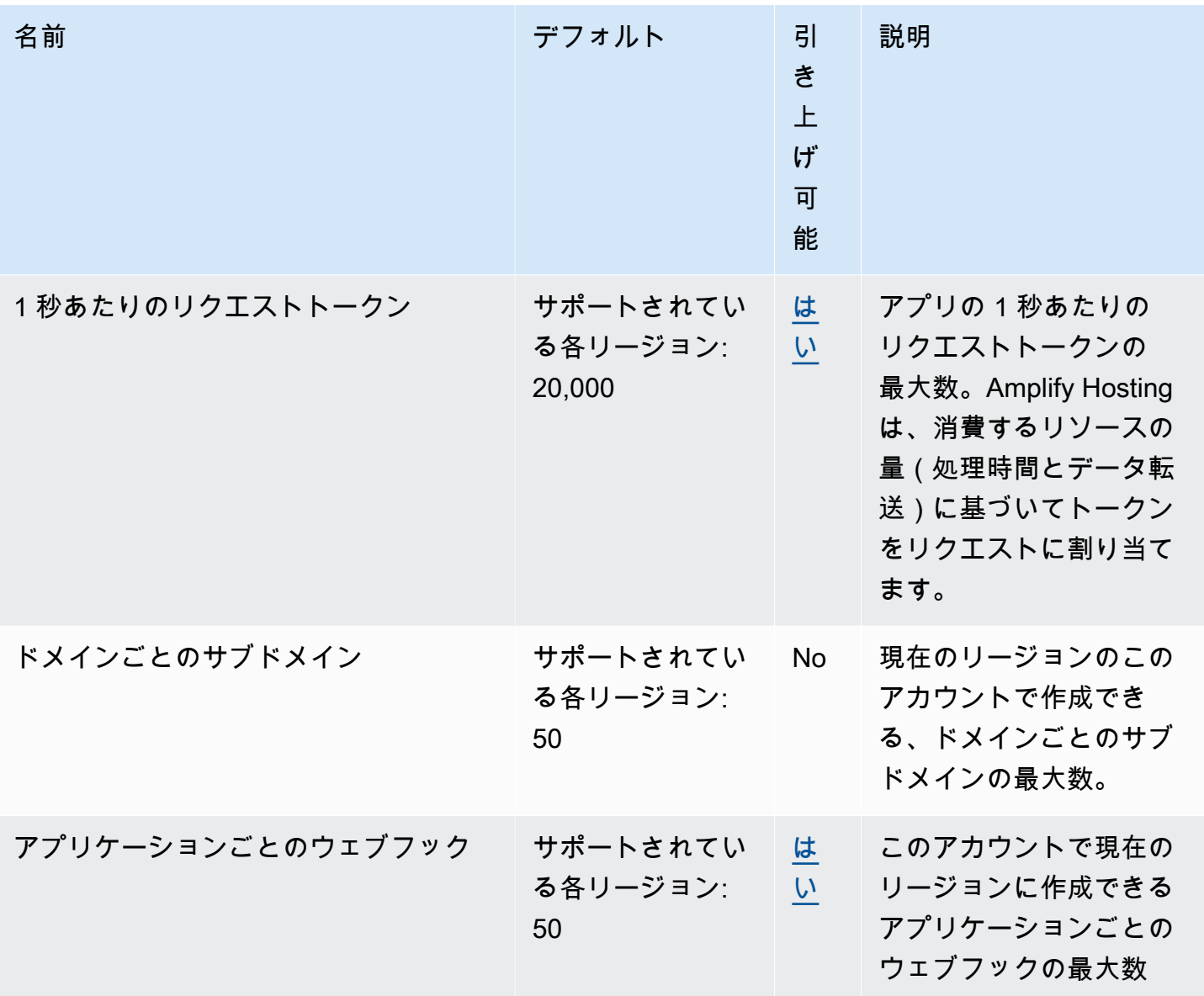

Amplify Service Quotasに関する詳細については、「AWS 全般のリファレンス」の[「AWS Amplify](https://docs.aws.amazon.com/general/latest/gr/amplify.html) [エンドポイントとクォータ](https://docs.aws.amazon.com/general/latest/gr/amplify.html)」を参照してください。

## <span id="page-264-2"></span>Amplify ホスティングのトラブルシューティング

Amplify ホスティングの使用中にエラーやデプロイの問題が発生した場合は、このセクションのト ピックを参照してください。

トピック

- [Amplify の一般的な問題のトラブルシューティング](#page-264-0)
- [Amazon Linux 2023 ビルドイメージの問題のトラブルシューティング](#page-265-0)
- [カスタムドメインのトラブルシューティング](#page-266-0)
- [サーバー側でレンダリングされたアプリケーションのトラブルシューティング](#page-266-1)

### <span id="page-264-0"></span>Amplify の一般的な問題のトラブルシューティング

以下の情報は、Amplify ホスティングの一般的な問題のトラブルシューティングに役立ちます。 トピック

• [HTTP 429 ステータスコード \(リクエストが多すぎます\)](#page-264-1)

#### <span id="page-264-1"></span>HTTP 429 ステータスコード (リクエストが多すぎます)

Amplify は、受信リクエストが消費する処理時間とデータ転送に基づいて、ウェブサイトへの 1 秒あ たりのリクエスト数 (RPS) を制御します。アプリケーションが HTTP 429 ステータスコードを返す 場合、受信リクエストはアプリケーションに割り当てられた処理時間とデータ転送時間を超えていま す。このアプリケーションの制限は、Amplify のサービスREQUEST\_TOKENS\_PER\_SECONDクォータ によって管理されます。クォータの詳細については、「[Amplify ホスティングService Quotas」](#page-261-0)を参 照してください。

この問題を解決するには、アプリケーションを最適化してリクエスト期間を短縮し、データ転送を 短縮してアプリケーションの RPS を増やすことをお勧めします。例えば、同じ 20,000 トークン で、100 ミリ秒以内に応答する高度に最適化された SSR ページは、レイテンシーが 200 ミリ秒を超 えるページと比較して、より高い RPS をサポートできます。

同様に、1 MB のレスポンスサイズを返すアプリケーションは、250 KB のレスポンスサイズを返す アプリケーションよりも多くのトークンを消費します。

また、特定のレスポンスが CloudFront キャッシュに保持される時間を最大化するCache-Control ヘッダーを設定して、Amazon キャッシュを活用することをお勧めします。 CloudFront キャッ シュから提供されるリクエストは、レート制限にはカウントされません。各 CloudFront ディス トリビューションは 1 秒あたり最大 250,000 件のリクエストを処理できるため、キャッシュを 使用してアプリケーションを非常に高くスケーリングできます。キャッシュの詳細については CloudFront、「Amazon CloudFront デベロッパーガイ[ド」の「キャッシュと可用性の最適化](https://docs.aws.amazon.com/AmazonCloudFront/latest/DeveloperGuide/ConfiguringCaching.html)」を参 照してください。

## <span id="page-265-0"></span>Amazon Linux 2023 ビルドイメージの問題のトラブルシューティ ング

以下の情報は、Amazon Linux 2023 (AL2023) ビルドイメージに関する問題のトラブルシューティン グに役立ちます。

トピック

- [Python ランタイムで Amplify 関数を実行する方法](#page-265-1)
- [スーパーユーザーまたはルート権限を必要とするコマンドを実行する方法](#page-266-2)

#### <span id="page-265-1"></span>Python ランタイムで Amplify 関数を実行する方法

Amplify ホスティングは、新しいアプリケーションをデプロイするときに、デフォルトで Amazon Linux 2023 ビルドイメージを使用するようになりました。AL2023 には、Python バージョン 3.8、3.9、3.10、および 3.11 がプリインストールされています。

Amazon Linux 2 イメージとの下位互換性のために、AL2023 ビルドイメージには古いバージョンの Python 用のシンボリックリンクがプリインストールされています。したがって、[Amplify ホスティン](https://github.com/aws-amplify/amplify-hosting/blob/main/FAQ.md#how-do-i-run-amplify-functions-with-python-runtime) [グに関する GitHub よくある質問に](https://github.com/aws-amplify/amplify-hosting/blob/main/FAQ.md#how-do-i-run-amplify-functions-with-python-runtime)記載されている手順を使用して、アプリケーションのビルド仕様 のビルドコマンドを更新する必要はありません。

デフォルトでは、Python バージョン 3.10 がグローバルに使用されます。特定の Python バージョン を使用して関数を構築するには、アプリケーションのビルド仕様ファイルで次のコマンドを実行しま す。

version: 1 backend: phases: build:

commands:

#### # use a python version globally

- pyenv global 3.11
- # verify python version
- python --version
- # install pipenv
- pip install --user pipenv
- # add to path
- export PATH=\$PATH:/root/.local/bin
- # verify pipenv version
- pipenv --version
- amplifyPush --simple

#### <span id="page-266-2"></span>スーパーユーザーまたはルート権限を必要とするコマンドを実行する方法

Amazon Linux 2023 ビルドイメージを使用していて、スーパーユーザー権限またはルート権限を必 要とするシステムコマンドを実行するときにエラーが発生した場合は、Linux コマンドを使用してこ れらのsudoコマンドを実行する必要があります。例えば、 の実行中にエラーが発生した場合はyum install -y gcc、 を使用しますsudo yum install -y gcc。

Amazon Linux 2 ビルドイメージはルートユーザーを使用しましたが、Amplify の AL2023 イメージ はカスタムamplifyユーザーでコードを実行します。Amplify は、Linux コマンドを使用してsudoコ マンドを実行する権限をこのユーザーに付与します。スーパーユーザー権限を必要とするコマン ドsudoには、 を使用するのがベストプラクティスです。

### <span id="page-266-0"></span>カスタムドメインのトラブルシューティング

カスタムドメインを Amplify アプリケーションに接続するときに問題が発生した場合は、[カスタムド](#page-106-0) [メインのトラブルシューティング](#page-106-0)「」を参照してください。

<span id="page-266-1"></span>サーバー側でレンダリングされたアプリケーションのトラブル シューティング

SSR アプリを Amplify にデプロイする際に問題が発生した場合は、[SSR デプロイのトラブルシュー](#page-60-0) [ティング](#page-60-0)「」を参照してください。

# AWS Amplify ホスティングリファレンス

このセクションのトピックを使用して、AWS Amplify の詳細なリファレンス資料を検索します。

トピック

- [AWS CloudFormation サポート](#page-267-0)
- [AWS Command Line Interface サポート](#page-267-1)
- [リソースタグ付けのサポート](#page-267-2)
- [Amplify ホスティング API](#page-267-3)

## <span id="page-267-0"></span>AWS CloudFormation サポート

AWS CloudFormation テンプレートを使って Amplify のプロビジョニングを行い、反復可能で信頼性 の高いウェブアプリデプロイメントを実行できます。AWS CloudFormation は、クラウド環境内のす べてのインフラストラクチャリソースを記述してプロビジョニングするための共通言語を提供し、ま た複数の AWS アカウントやリージョンへの展開を簡素化 (数回クリックするのみ) できます。

Amplify ホスティングについては、[Amplify CloudFormation ドキュメントを](https://docs.aws.amazon.com/AWSCloudFormation/latest/UserGuide/AWS_Amplify.html)参照してくださ い。Amplify Studio については、[Amplify UI Builder CloudFormation ドキュメント](https://docs.aws.amazon.com/AWSCloudFormation/latest/UserGuide/AWS_AmplifyUIBuilder.html)を参照してくださ い。

## <span id="page-267-1"></span>AWS Command Line Interface サポート

AWS Command Line Interface を使用して、コマンドラインからプログラムで Amplify のアプリを作 成します。詳細については、[AWS CLIドキュメント](https://docs.aws.amazon.com/cli/latest/reference/amplify/index.html)を参照してください。

## <span id="page-267-2"></span>リソースタグ付けのサポート

AWS Command Line Interface を使用して Amplify リソースにタグを付けることができます。詳細に ついては、[AWS CLIタグリソースに関するドキュメント](https://docs.aws.amazon.com/cli/latest/reference/amplify/tag-resource.html)を参照してください。

## <span id="page-267-3"></span>Amplify ホスティング API

このリファレンスには、Amplify ホスティング API のアクションとデータ型の説明があります。詳細 については、[Amplify API リファレンス](https://docs.aws.amazon.com/amplify/latest/APIReference/Welcome.html)ドキュメントを参照してください。

# のドキュメント履歴 AWS Amplify

次の表に、 の前回のリリース以降のドキュメントの重要な変更点を示します AWS Amplify。

#### • ドキュメントの最終更新日: 2024 年 5 月 31 日

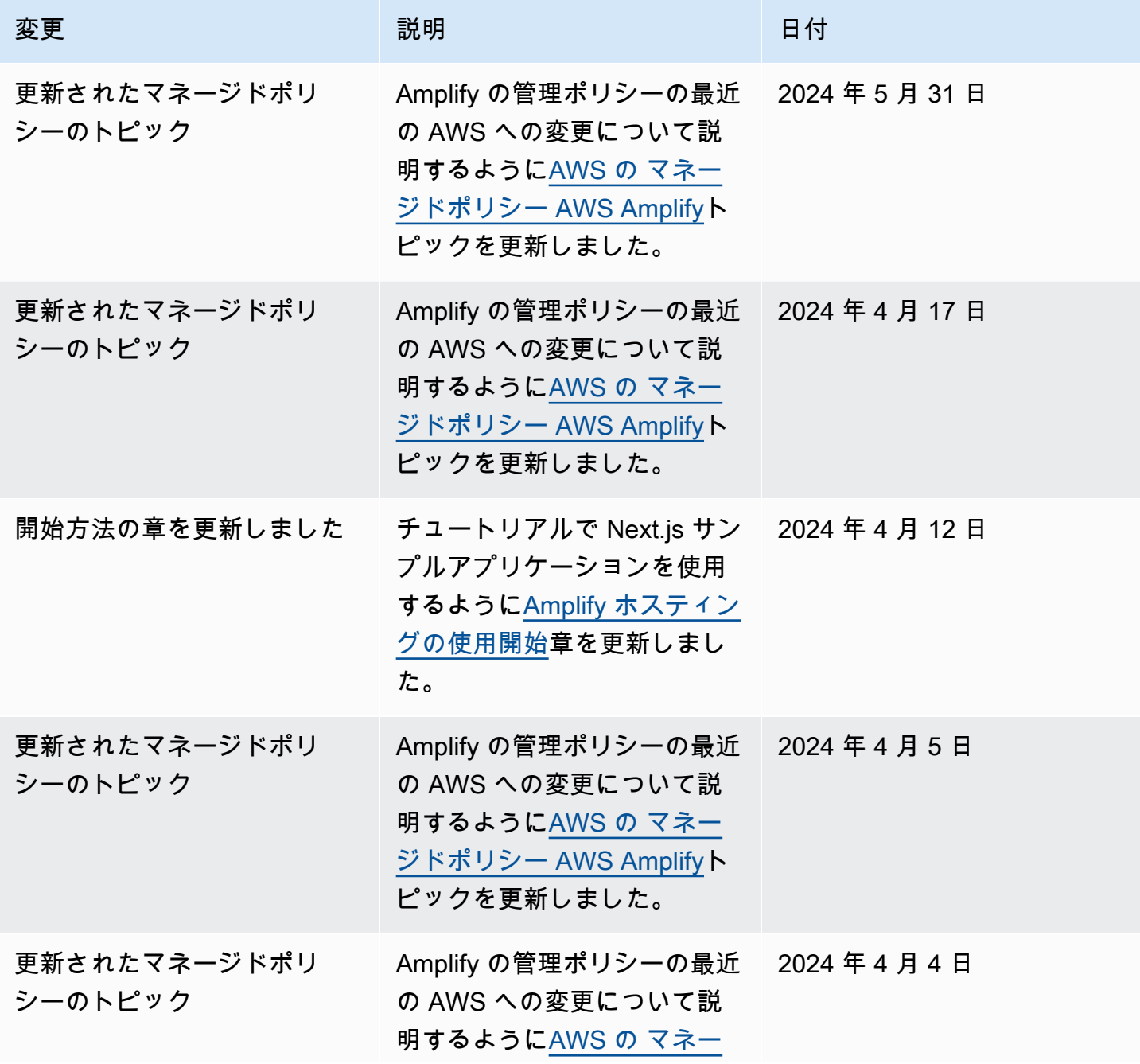

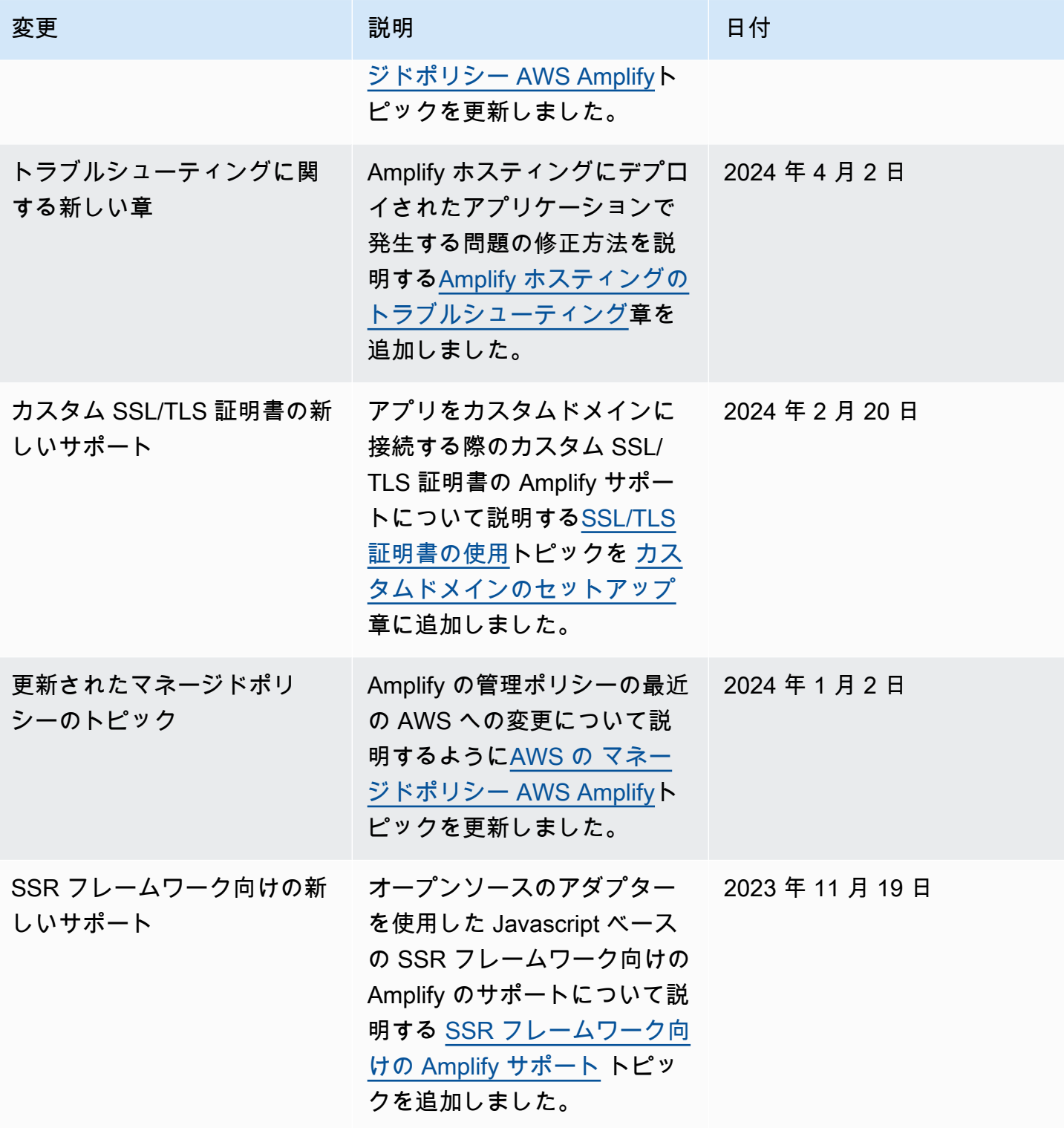

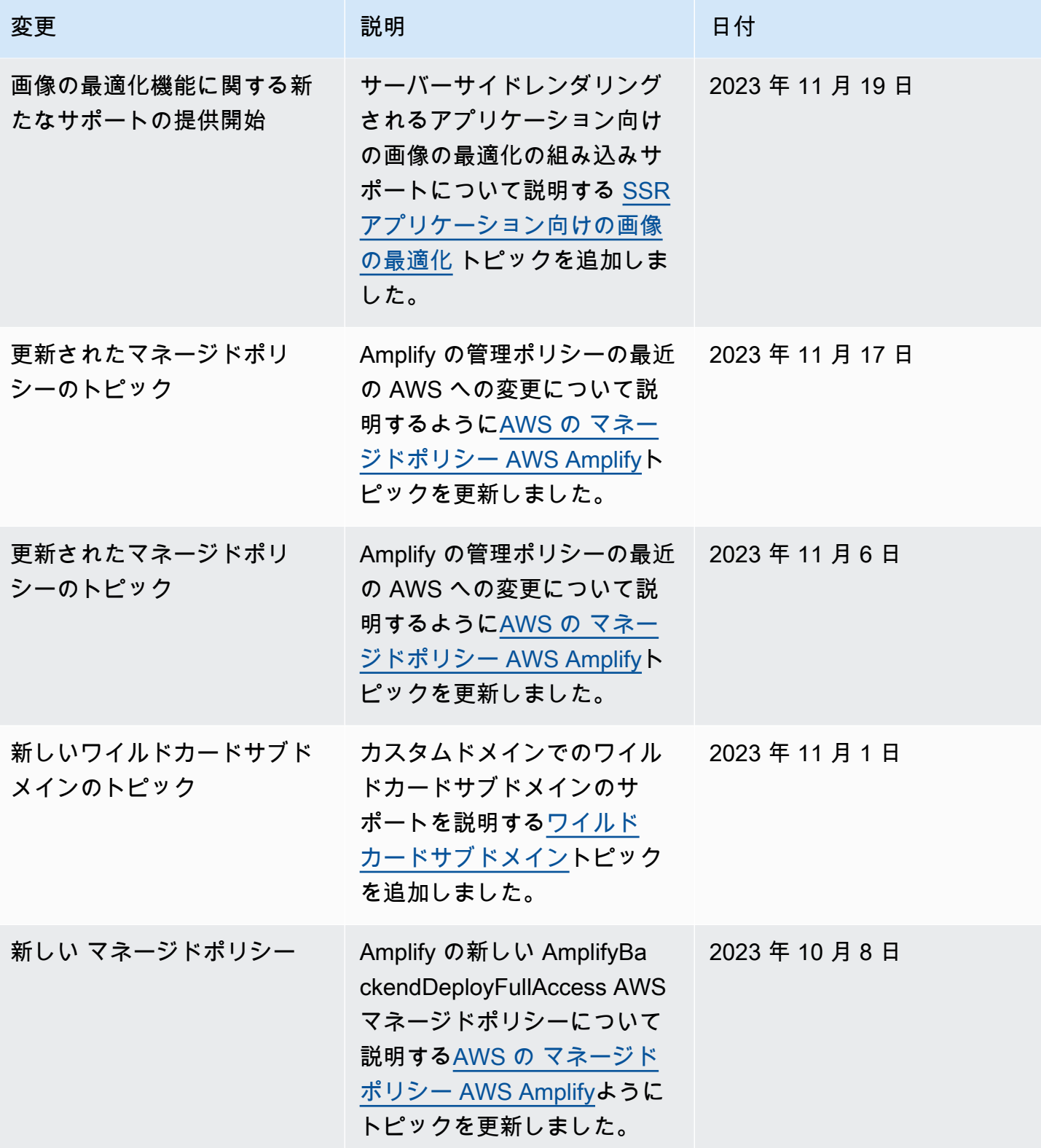

AWS Amplify ホスティング ユーザーガイド

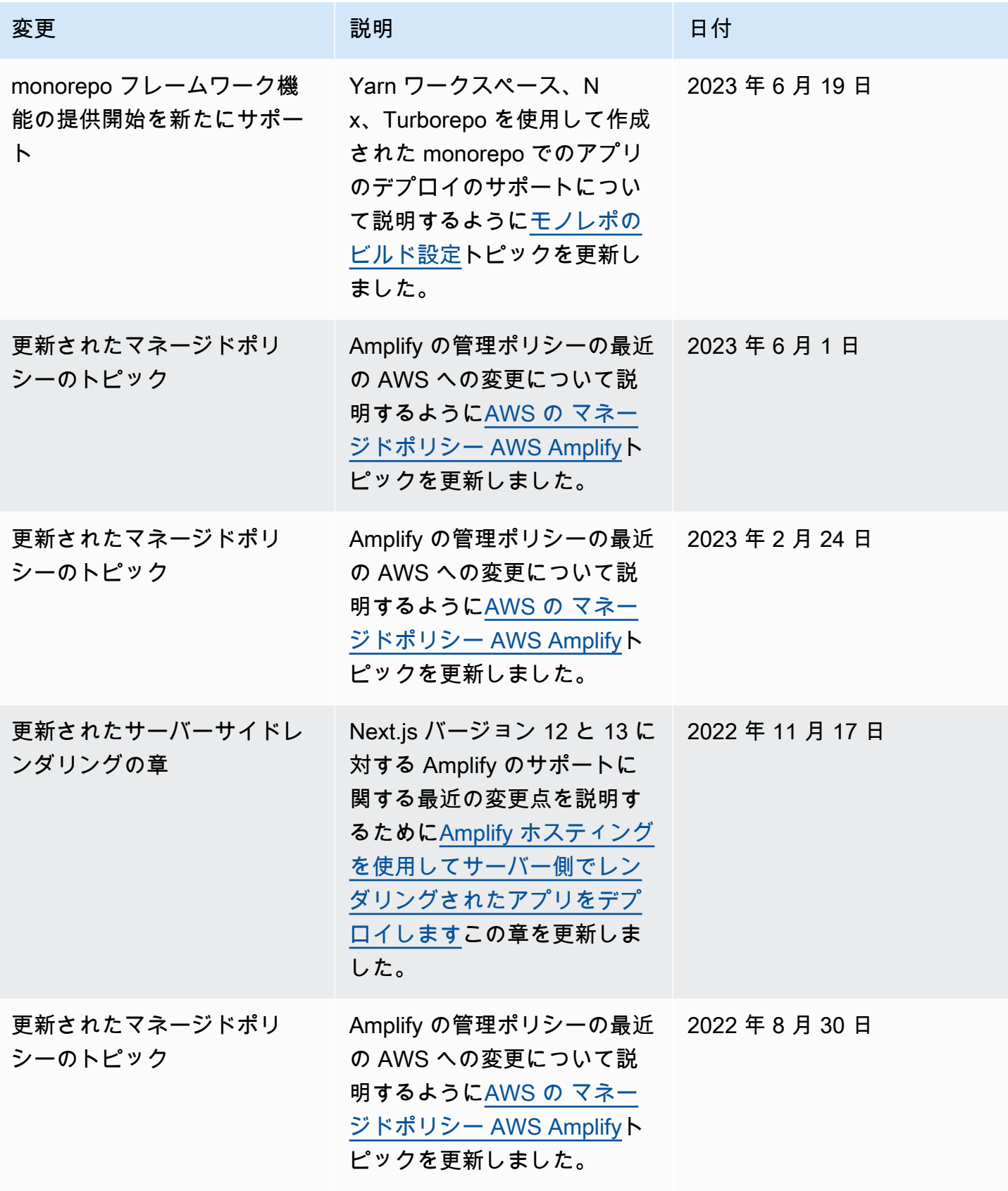

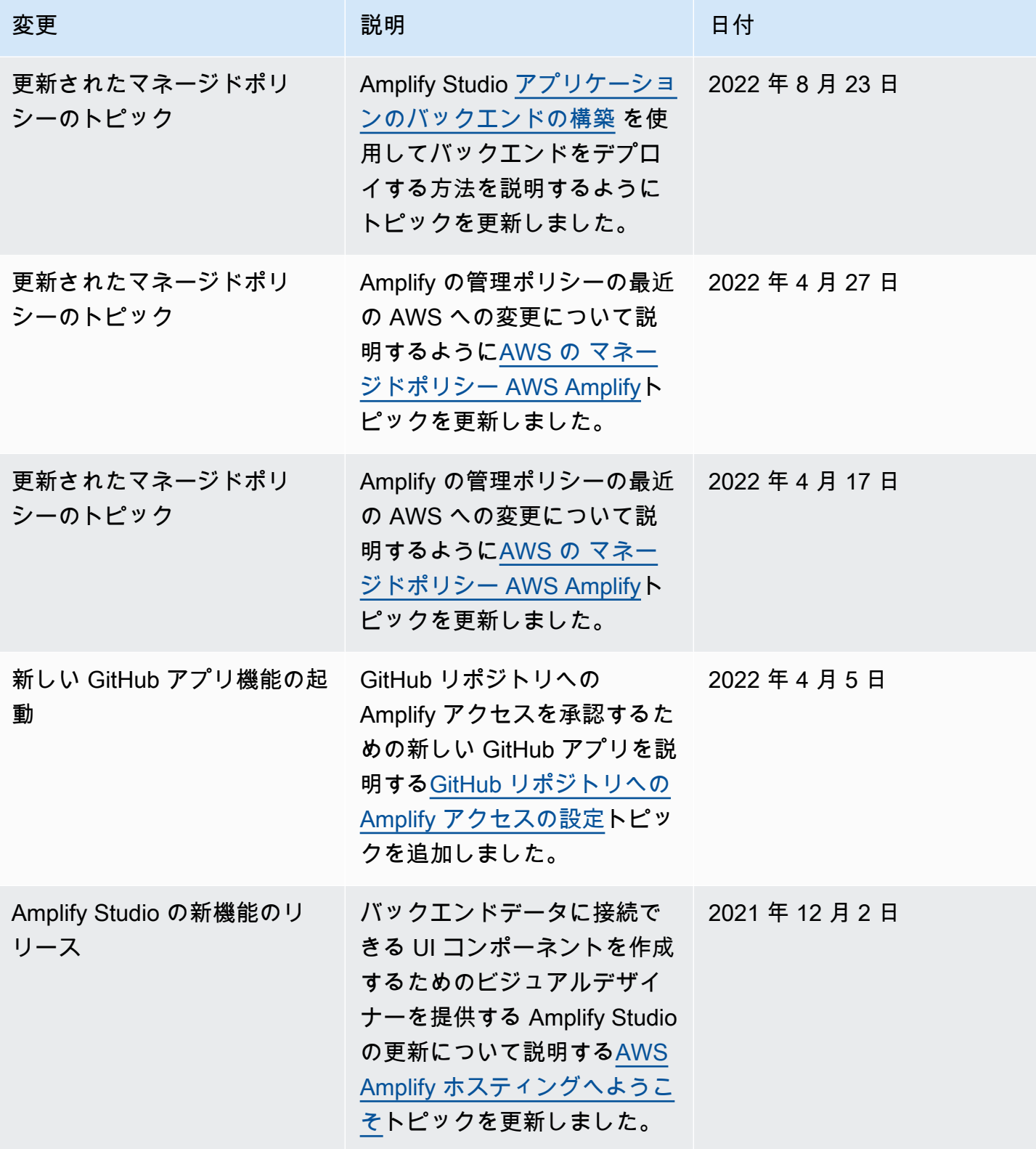

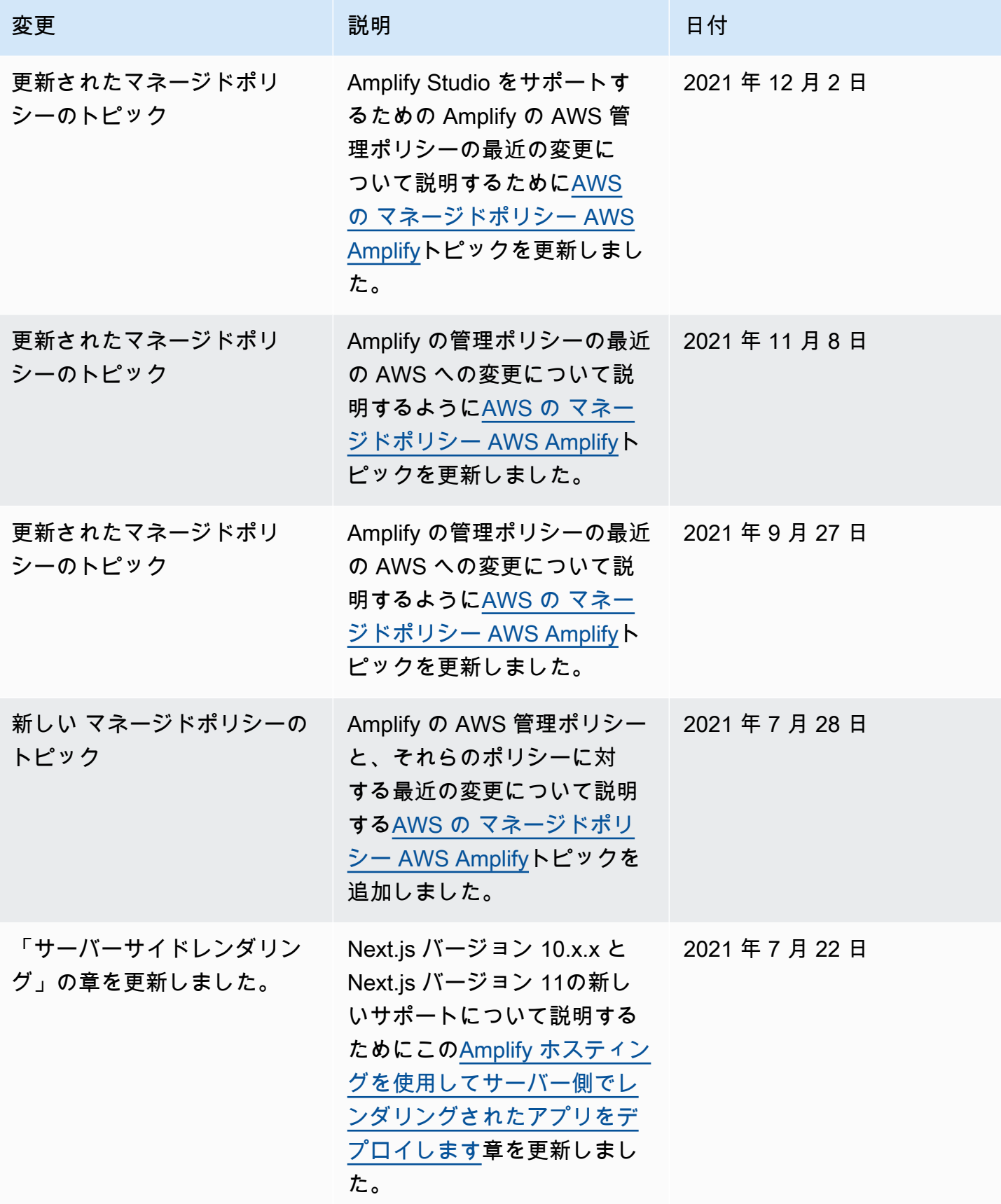

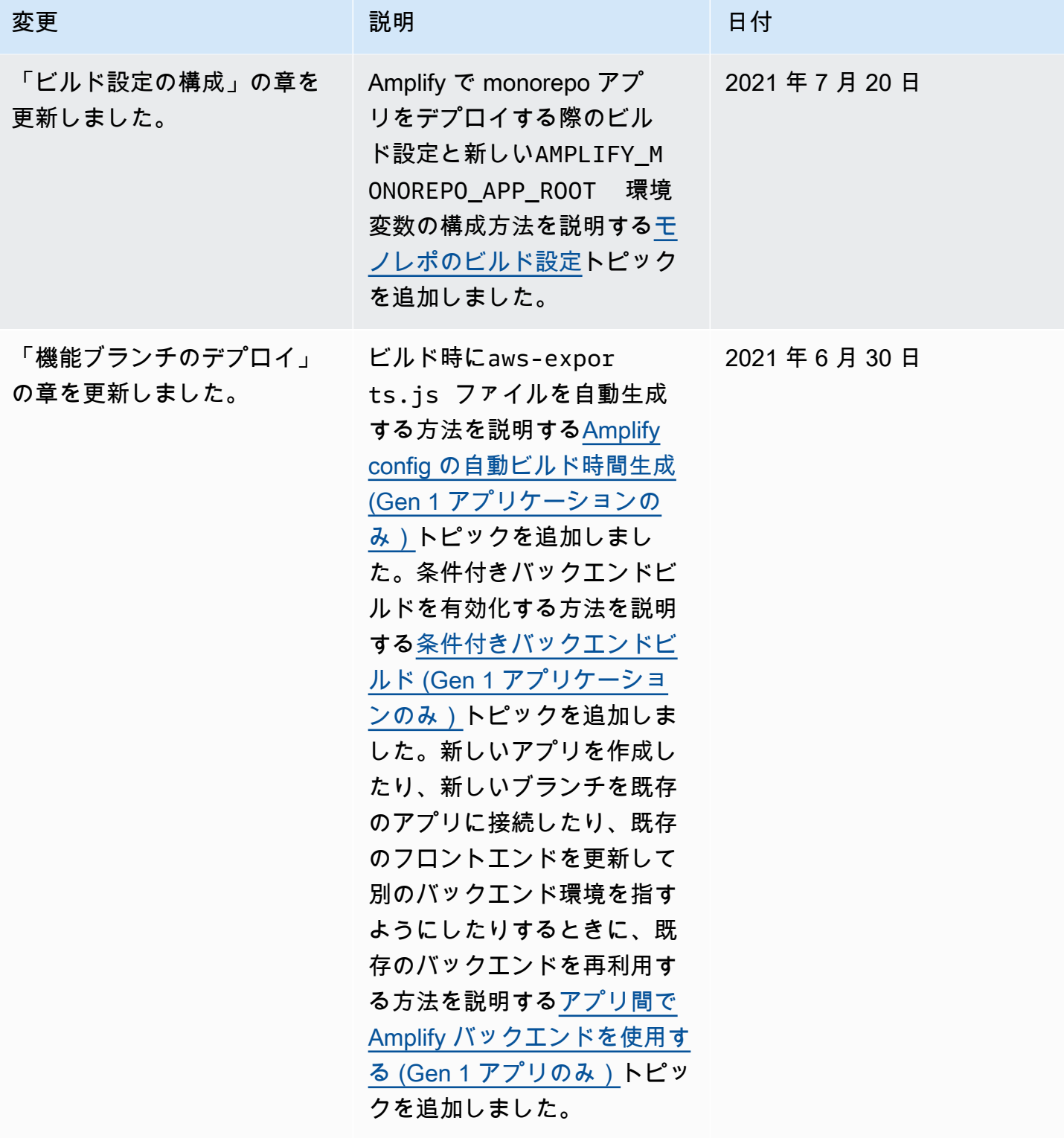

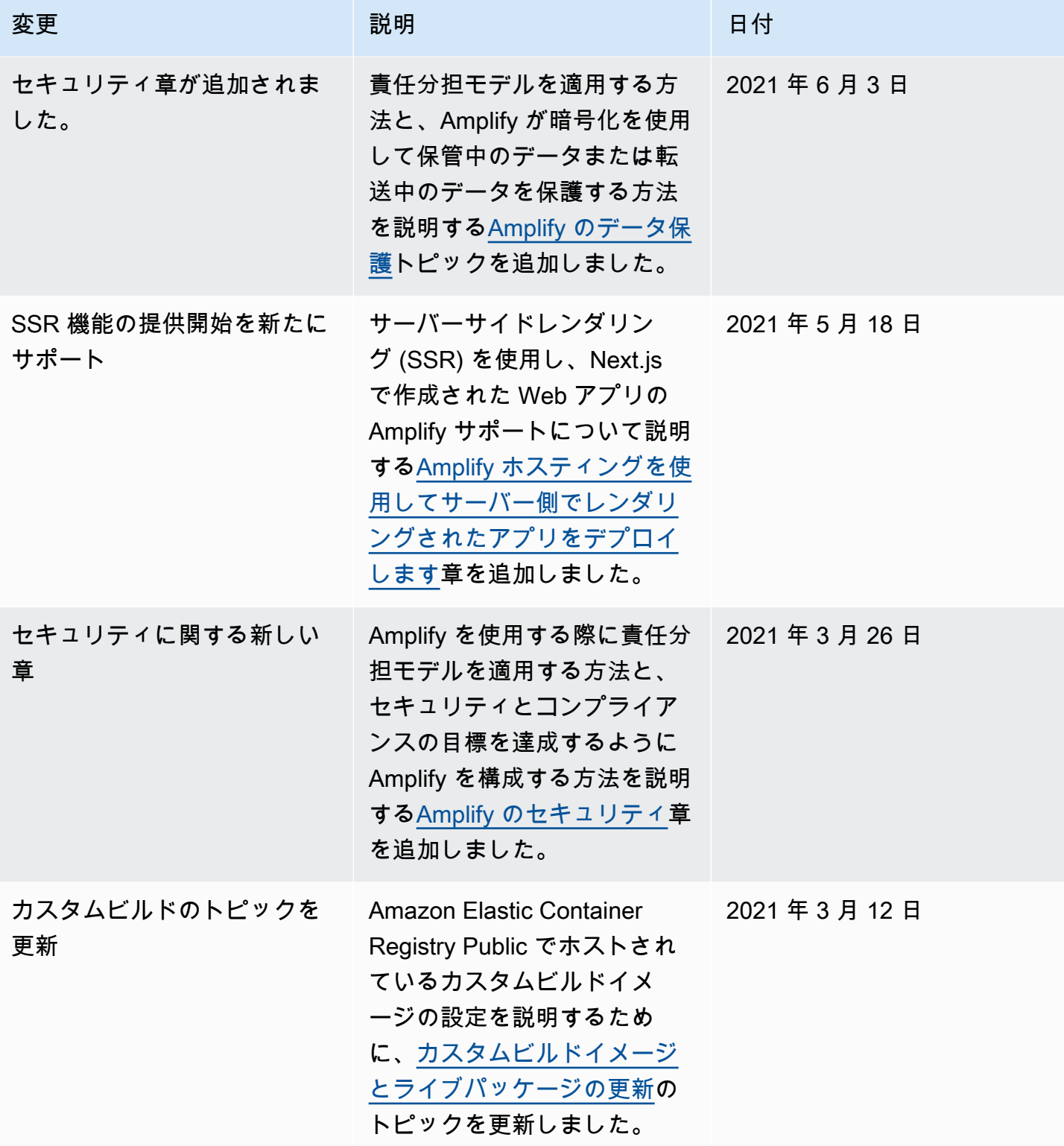

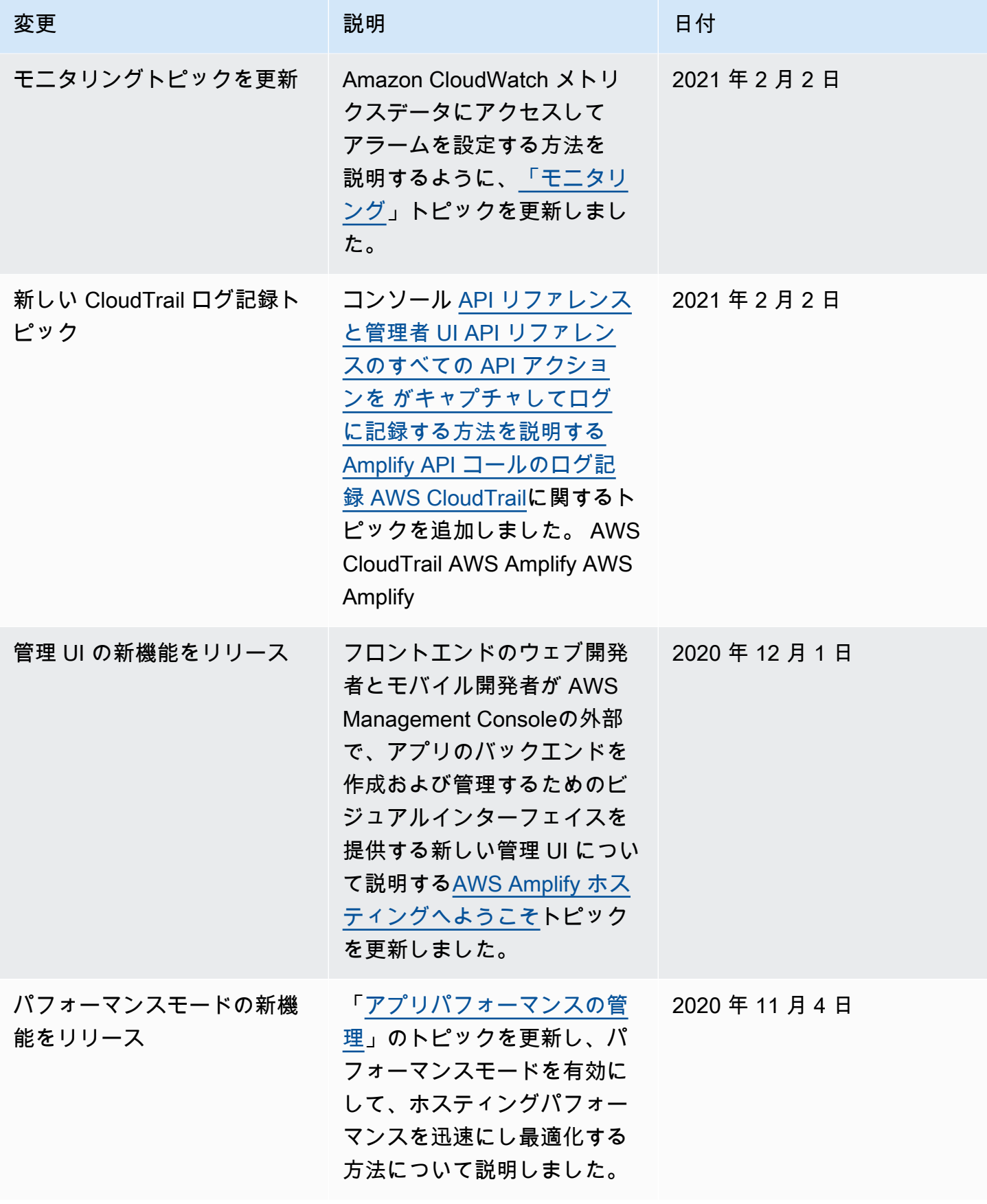

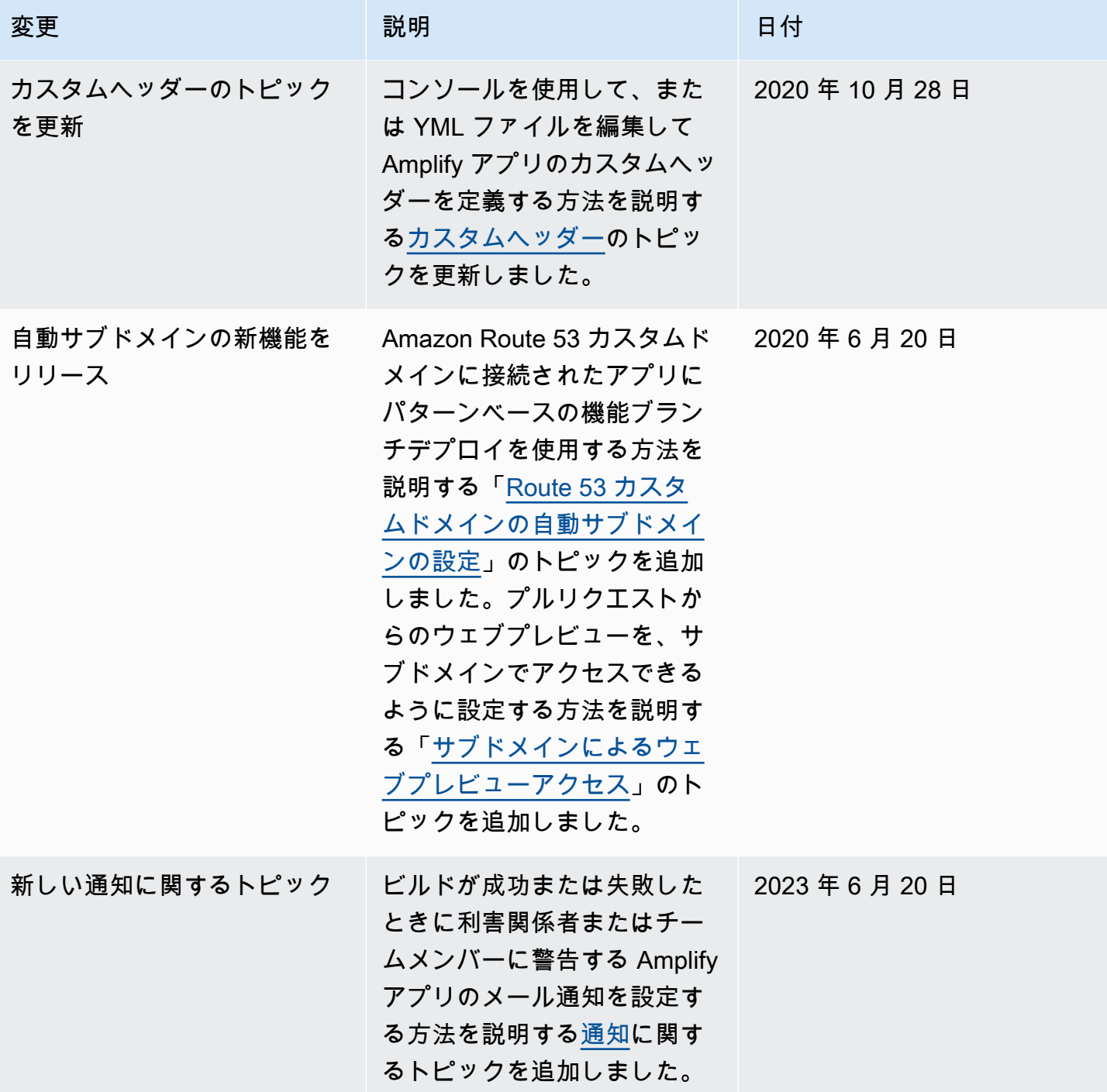

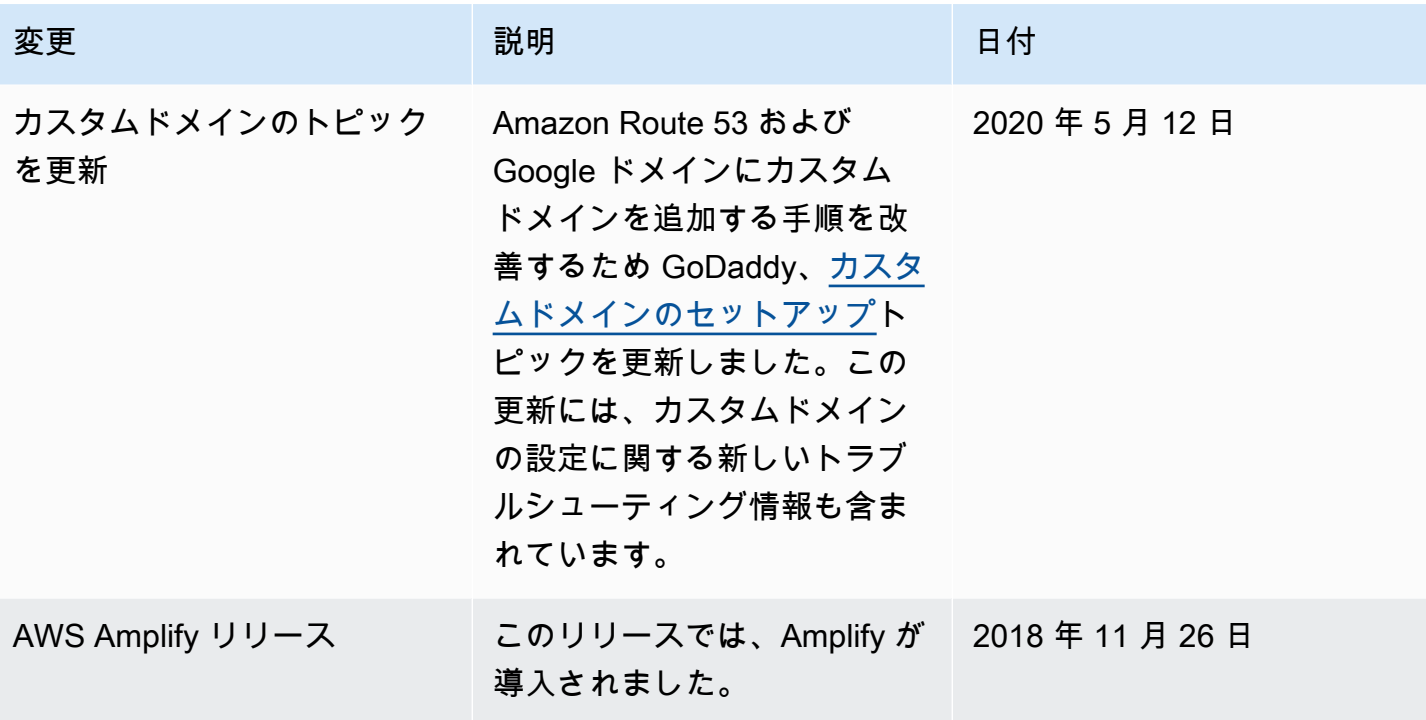

翻訳は機械翻訳により提供されています。提供された翻訳内容と英語版の間で齟齬、不一致または矛 盾がある場合、英語版が優先します。